# <span id="page-0-0"></span>**Rekall Forensics Documentation**

*Release 1.7.2*

**The Rekall Team**

**Jan 29, 2018**

## Contents:

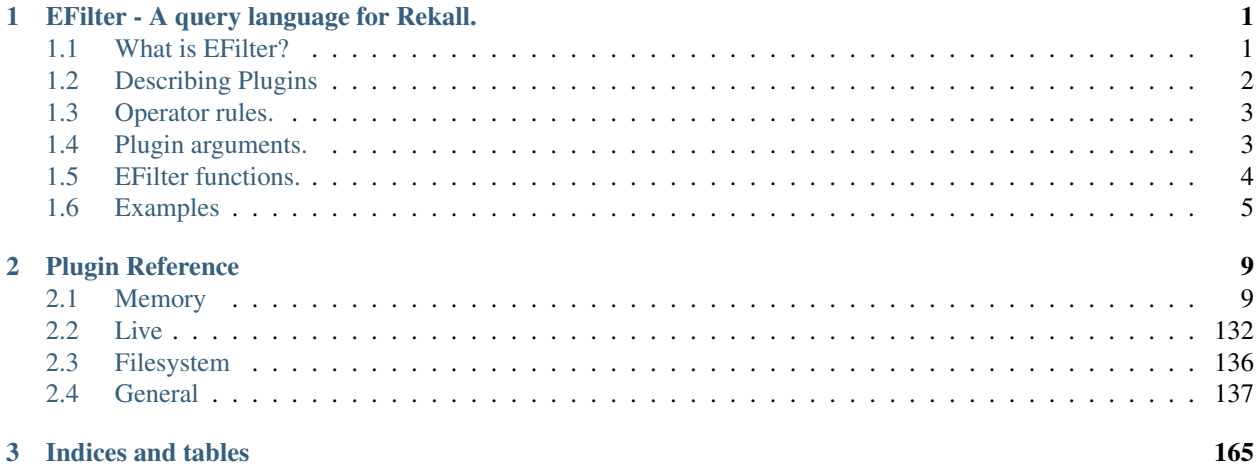

## CHAPTER<sup>1</sup>

## EFilter - A query language for Rekall.

<span id="page-4-0"></span>The Rekall framework is plugin based. This is what makes it so extensible. Developers can add many different plugins to implement different analysis techniques and produce different data.

Historically, plugins had no restriction over the type of output they produced. While some plugins put thought into producing structured output, others produced output which was only usable by humans, since it was largely unstructured. As the needs for automation increased, it soon became obvious that plugin output needs to be machine parseable in some way.

For example, consider the humble *[pslist \(APIPslist\)](#page-138-0)* plugin - a simple plugin which just displays the list of running processes in tabular form. Initially this plugin produced a number of columns such as process name, pid etc. Some users required the binary path, and that was added. Then some users requires restricing the listed processed by various means, such as a list of pids, process name regular expression, start time etc.

Then some users wanted to combine the output from several plugins in some way. For example, show all the vad regions from a the "chrome" process.

It soon became obvious that we could not just keep adding more and more flags to each plugin to control the way the plugin worked. The same kind of filtering was repeating in many plugins (e.g. filter by process names) and it was difficult to anticipate how users would like to combine plugins in the future.

We wanted to create a mechanism that gave users control over which results they wanted to see, how to filter the output and how to combine the output from several plugins together.

The idea of building a framework to facilitate arbitrary queries was born. We chose to model the query language after SQL which is widely understood, and this is how EFilter was born.

## <span id="page-4-1"></span>**1.1 What is EFilter?**

EFilter is an SQL like query language for combining, filtering and customizing the output of Rekall plugins. Just like in SQL, EFilter queries are used to generate a customized output, however, unlike a database query, EFilter runs Rekall plugins to generate data dynamically, rather than look at stored data.

Lets look at a simple EFilter query:

**select** proc.name, pid **from** pslist() **where** pid > 4

This query contains three main parts:

- 1. The pslist() plugin will be executed and produce a set of rows. Each row contains several columns.
- 2. The filter condition follows the "where" operator and specifies a condition. EFilter will evaluate the condition on each row emitted from the plugin and only matching rows will be displayed.
- 3. The output is then produced in two columns which are derived from each emitted row.

## <span id="page-5-0"></span>**1.2 Describing Plugins**

In order for EFilter to work, each plugin must produce structured output in a specified format. We have seen before that plugins produce a sequence of rows, with each row having several columns. Each cell is a specific type of object.

Let us examine the *pslist()* plugin again. To get information about each plugin output we can use the *[describe \(De](#page-148-0)[scribe\)](#page-148-0)* plugin:

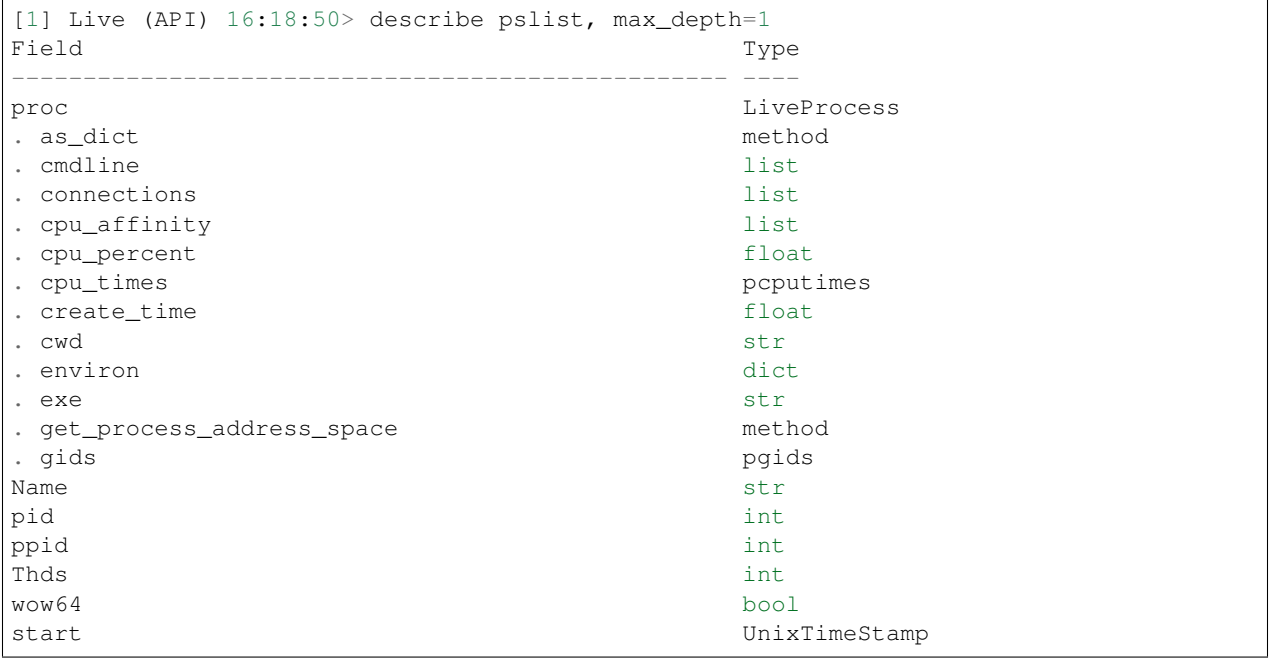

In the above example, we see that the plugin generates a *Name* columen with a type of string, *pid* and *ppid* columns which are integers as well as a more complex type, such as a UnixTimeStamp.

We can also see the field *proc* which is of type *LiveProcess*. This more complex type is like a python dictionary itself, and contains multiple members.

Note: In Rekall each plugin is free to produce any output - the output types of each plugin are not defined in advance (since they might change depending on the profile, OS version etc). Therefore it is difficult to predict in advance what each column will contain.

The describe plugin therefore needs to actually run the plugin and it inspects the output of the first row produced. While this works most of the time, it is often not possible to get a sensible result without supplying proper arguments. For example, consider the *[glob \(IRGlob\)](#page-136-0)* plugin. When run with no arguments it does not produce any results (since there is nothing to glob). Therefore *[describe \(Describe\)](#page-148-0)* will produce incorrect results.

To solve this predicament it is possible to run the describe() plugin with the *args* parameter, which should be a python dict of parameters to be passed to the plugin. This way the plugin maybe run with reasonable parameters and produce reasonable results.

We can apply operators on the cells emitted by a specific plugin to generate the desired output. For example, suppose we wanted to show the command line for each running process. We can see the *proc* object contains a *cmdline* field, and so we can simply issue:

```
select proc.name, proc.cmdline from pslist()
```
Note that the cmdline is a list (it is the process's argv), and so Rekall will display it as such using the special annotation:

```
[1] Live (API) 16:32:48> select proc.name, proc.cmdline from pslist() where proc.name
˓→=~ "rekall"
          cmdline name
----------------------------------- -------
- 0: rekall
 /home/mic/projects/Dev/bin/python3
- 1:
 /home/mic/projects/Dev/bin/rekall
-2:-V- 3: --live-4:API
```
## <span id="page-6-0"></span>**1.3 Operator rules.**

EFilter is type aware and will try to do the right thing with each type if it makes sense. When the user applies an operator on a type, the operator will attempt to do something sensible (or else it will just return None). The operator should never raise an error.

For example consider the *=~* operator which means a regular expression match. When we apply this operator on a single string, we expect that it match that string:

select \* from pslist () where proc.name =~ "rekall"

If however we applied this operator on a list, we expect the row to match if any of the list items matches:

select  $*$  **from pslist**() where proc.cmdline = $*$  "--live"

Note that it is not an error to try to apply a regular expression to a non-string - it simply will never match. Therefore the following query will always return the empty set, since an integer can never match a regular expression:

select \* **from pslist**() where proc.pid =~ "foobar"

## <span id="page-6-1"></span>**1.4 Plugin arguments.**

In the queries above we just ran the pslist plugin with no arguments. Most Rekall plugins, however, take some form of arguments. We can see the arguments that a plugin takes by consulting [the plugin documentation](#page-0-0) or by appending "?" to the name of the plugin:

```
[1] Live (API) 21:12:35> pslist?
file: rekall-core/rekall/plugins/response/processes.py
Plugin: APIPslist (pslist)
: This is a Typed Plugin.
Positional Args: pids: One or more pids of processes to select. (type:
˓→ArrayIntParser)
Keyword Args:
 profile: Name of the profile to load. This is the filename of the profile found,
\rightarrowin the profiles directory. Profiles are searched in the profile path order (If.
˓→specified we disable autodetection).
 proc_regex: A regex to select a process by name. (type: RegEx)
 verbosity: An integer reflecting the amount of desired output: 0 = \text{quiet}, 10 =˓→noisy. (type: IntParser)
```
It is possible to feed the result of an efilter query into the parameters from another plugin. Here is a trivial example:

```
[1] Live (API) 21:19:53> select * from pslist(pids: (select pid from pslist() where
\rightarrowproc.name =~ "rekall"))
  proc Name pid ppid Thds Hnds wow64 start
                                                                              \omega˓→ binary
  -------------- ------- ----- ----- ---- ---- ----------------- --------------------
  ˓→- -----------------------------------
  rekall (7826) rekall 7826 7746 105 False 2018-01-27
˓→05:12:20Z /home/mic/projects/Dev/bin/python3
```
Note the following about the subselect syntax:

- 1. Argument names are provided to the plugin with the ":" operator. This assigns the output of the sub-select as a list into the parameter.
- 2. The subselect must yield a single column. If the subselect yields more than one column, it is not clear which column should be assigned to the plugin parameter and Rekall will issue an error:

```
[1] Live (API) 21:19:43> select * from pslist(pids: (select * from pslist() where
\rightarrowproc.name = \sim "rekall"))
2018-01-26 21:19:43,526:CRITICAL:rekall.1:Invalid Args: pids invalid: Arg pids
˓→must be a list of integers.
```
3. The arg assigment operator tries to convert the subselect column into the type required by the parameter. This means that if the parameter expects an integer then the subselect should yield something which should be convertible to an integer:

```
[1] Live (API) 21:26:02> select * from pslist(pids: (select proc.name from
˓→pslist() where proc.name =~ "rekall"))
2018-01-26 21:26:02,643:CRITICAL:rekall.1:Invalid Args: pids invalid: invalid
˓→literal for int() with base 10: 'rekall'.
```
## <span id="page-7-0"></span>**1.5 EFilter functions.**

We have seen that EFilter offers operators to work on columns. In this section we see some of the more common functions and operators the language provides.

#### <span id="page-8-1"></span>**1.5.1 timestamp**

The timestamp function converts its argument into a timestamp object. This allows Rekall to operate on the timestamp in a timezone aware way, compare it to other times etc.

## <span id="page-8-0"></span>**1.6 Examples**

The following are example queries which demonstrate how some plugins may be stringed together to achieve powerful combinations.

#### **1.6.1 Finding Processes launched by a certain user.**

Rekall has the *[tokens \(GetSIDs\)](#page-33-0)* plugin which displays all the authorization tokens possessed by each process. Rekall also automatically resolves the token's SID to a username.

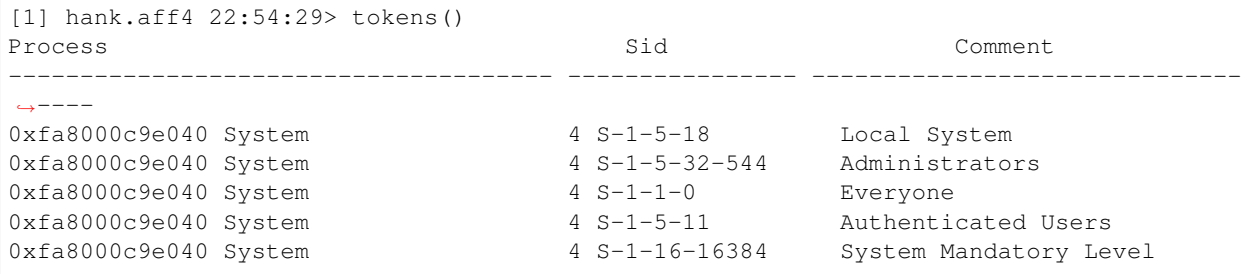

Lets see all the processes started by "jessie":

```
[1] hank.aff4 22:56:14> select * from tokens() where Comment =~ 'User: jessie'
Process Sid
˓→Comment
----------------------------------- ---------------------------------------------- ---
˓→----------
0xfa8002418440 regsvr32.exe 884 S-1-5-21-4270721788-567995706-2532315982-1003
˓→User: jessie
0xfa8001417720 explorer.exe 1512 S-1-5-21-4270721788-567995706-2532315982-1003
˓→User: jessie
0xfa8000f95b30 VBoxTray.exe 1964 S-1-5-21-4270721788-567995706-2532315982-1003.
˓→User: jessie
0xfa8000fdc780 miranda64.exe 2208 S-1-5-21-4270721788-567995706-2532315982-1003
˓→User: jessie
0xfa80022e2230 dwm.exe 2520 S-1-5-21-4270721788-567995706-2532315982-1003
˓→User: jessie
0xfa8000f7d1b0 taskhost.exe 2596 S-1-5-21-4270721788-567995706-2532315982-1003
˓→User: jessie
0xfa8002376060 taskhost.exe 2848 S-1-5-21-4270721788-567995706-2532315982-1003
˓→User: jessie
```
Lets view each process creation time and its full command line. The Process column is not simply a string. It is a full blown Rekall object which represents the kernel's \_EPROCESS struct. We therefore can dereference individual members of \_EPROCESS and retrieve additional information.

```
[1] hank.aff4 22:59:13> select Process, Process.CreateTime, Comment, Process.Peb.
˓→ProcessParameters.CommandLine from tokens() where Comment =~ 'User: jessie'
Process CreateTime Comment
˓→ CommandLine
```

```
----------------------------------- --------------------- ------------- --------------
˓→-------------------------------------
0xfa8002418440 regsvr32.exe 884 2015-08-10 02:00:45Z User: jessie
0xfa8001417720 explorer.exe 1512 2015-08-10 02:00:41Z User: jessie
˓→C:\Windows\Explorer.EXE
0xfa8000f95b30 VBoxTray.exe 1964 2015-08-10 02:01:05Z User: jessie
˓→"C:\Windows\System32\VBoxTray.exe"
0xfa8000fdc780 miranda64.exe 2208 2015-08-10 02:01:37Z User: jessie "C:\Program
˓→Files (x86)\Miranda IM\miranda64.exe"
0xfa80022e2230 dwm.exe 2520 2015-08-10 02:00:41Z User: jessie
˓→"C:\Windows\system32\Dwm.exe"
0xfa8000f7d1b0 taskhost.exe 2596 2015-08-10 02:13:51Z User: jessie "taskhost.exe"
0xfa8002376060 taskhost.exe 2848 2015-08-10 02:00:40Z User: jessie "taskhost.
˓→77exe"
```
#### **1.6.2 Find files modified in the last 2 days.**

When Rekall is run in live mode, it can examine files on the local filesystem. This is useful for incident response situations. One of the more useful plugins available in live mode is the *[glob \(IRGlob\)](#page-136-0)* plugin which enumerate files on the local filesystem based on one or more glob expressions (similar to the shell glob). According to the plugin documentation, we see that the plugin accepts a repeated parameter called "globs" for all the glob expressions. Let's see all the files in the /etc/ directory:

```
[1] Live (API) 23:49:05> select * from glob(globs: "/etc/*")
path
----------------------------
/etc/papersize
/etc/logrotate.d
/etc/mime.types
/etc/kbd
```
Although the output appears to only contain a single column ("path"), we can see that the path is actually an object which contains a lot of information about each file.

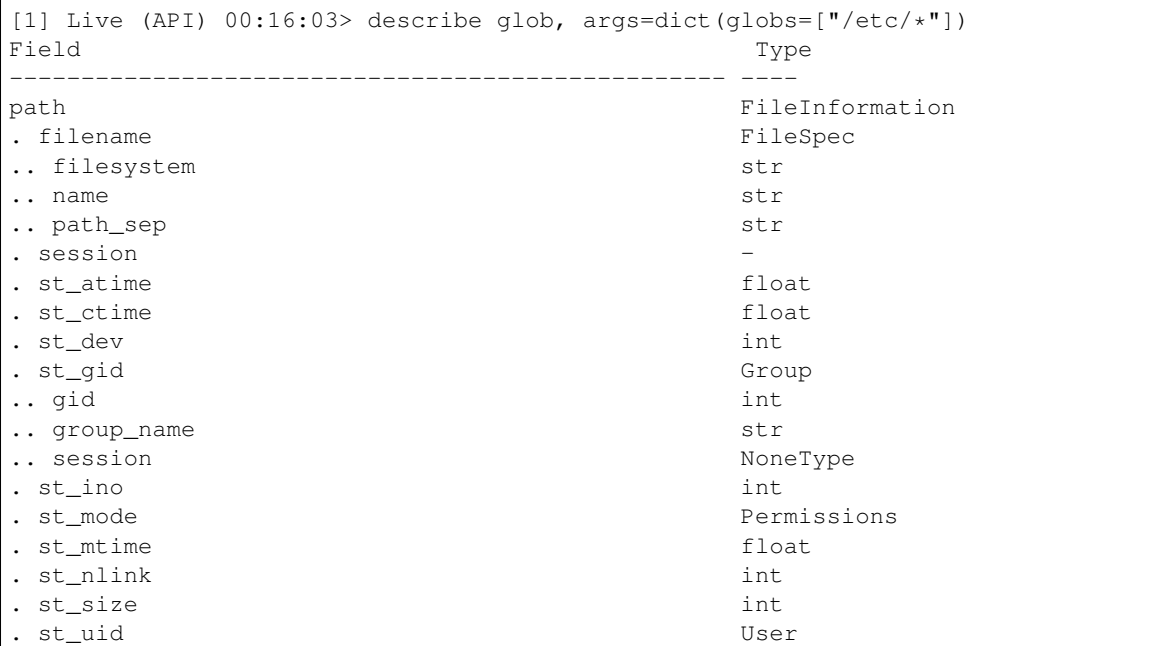

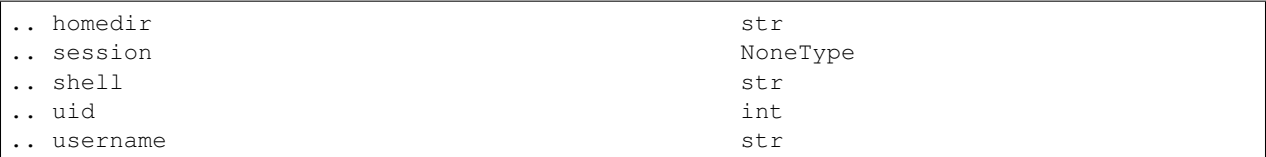

In particular we see that the *path.st\_mtime* is a float describing the file's modification time:

```
[1] Live (API) 00:29:08> select path.st_mtime, path from glob(globs: "/etc/*")
st_mtime path
------------------- ----------------------------
1516590897.1290069 /etc/papersize
1516687780.2982903 /etc/logrotate.d
1446219570.0 /etc/mime.types
```
Since the field is a float, Rekall does not understand that it is actually a timestamp, and therefore we can not do any time arithmetic on it. We therefore need to explitely convert the modification time to a timestamp using the *[timestamp](#page-8-1)* function.

```
[1] Live (API) 00:31:50> select timestamp(path.st_mtime) as mtime, path from
˓→glob(globs: "/etc/*") where mtime > "2 days ago"
mtime path
--------------------- -----------------
2018-01-29 06:11:15Z /etc/resolv.conf
2018-01-29 06:11:15Z /etc/timezone
```
- 1. Note the explicit conversion to a timestamp. This allows Rekall to apply time related operators on this column.
- 2. The column is aliased as "mtime", which appears as the title of the first column. More importantly, the alias can be used in further calculations (specifically inside the where clause).
- 3. Note the human readable time specification "2 days ago". Rekall supports such convenient expressions, as well as exactly formatted times.

## CHAPTER 2

## Plugin Reference

## <span id="page-12-1"></span><span id="page-12-0"></span>**2.1 Memory**

#### **2.1.1 Windows**

#### **analyze\_struct (AnalyzeStruct)**

A plugin to analyze a memory location.

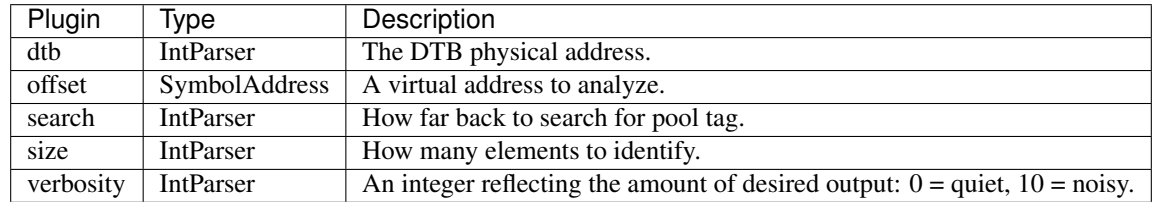

The Windows kernel allocates memory from "pool space". To ease debugging memory leaks, the kernel uses a unique "Pool Tag" to tag many allocations. Each kernel subsystem or driver would use a specific tag to keep track of its allocation.

We can use this fact when we look at some undocumented, or unknown memory region. This is what the *analyze\_struct* plugin does:

- 1. It first searched back from the address of interest to determine if this address is part of a pool allocation. The plugin will report the pool tag of this allocation as well as its size and starting offset.
- 2. For each slot in the struct, the plugin assumes it is a pointer to something, and checks if whatever it is pointing to is a pool allocation or a known address.

We can use this to get an idea of what exists at this memory location and its struct layout.

In the below example, we pick an \_EPROCESS from the output of *pslist* and search for pointers to it somewhere in kernel memory (There are many pointers! We just picked one for this example.). We then use the *analyze\_struct* plugin to discover that the pointer resides in an allocation with the pool tag 'ObHd'. We can search the kernel disassembly to

[1] win7.elf 23:14:38> pslist \_EPROCESS Name PID PPID Thds Hnds Sess Wow64 ˓<sup>→</sup> Start Exit -------------- -------------------- ----- ------ ------ -------- ------ ------ ------- ˓<sup>→</sup>----------------- ------------------------ .... 0xfa8002ad0190 cmd.exe 2644 2616 2 66 1 True 2012-  $\rightarrow$ 10-01 14:40:20Z -[1] win7.elf  $23:14:55>$  grep keyword="\x90\x01\xad\x02\x80\xfa" .... Offset Data ˓<sup>→</sup> Comment -------------- ----------------------------------------------------------------- ----- ˓<sup>→</sup>----------------------------------- 0xf8a0013d8ad8 60 40 a9 02 80 fa ff ff 01 00 00 00 00 00 00 00 `@.............. 0xf8a0013d8ae8 90 01 ad 02 80 fa ff ff 01 00 00 00 00 00 00 00 ................ 0xf8a0013d8af8 00 00 00 00 00 00 00 00 00 00 00 00 00 00 00 00 ................ ... [1] win7.elf 23:17:20> analyze\_struct 0xf8a0013d8ae8 0xf8a0013d8ae8 is inside pool allocation with tag 'ObHd' (0xf8a0013d8a30) and size  $\rightarrow 0x100$ Offset Content -------------- ------- 0x0 Data:0xfa8002ad0190 Tag:Pro\xe3 @0xfa8002ad0190 (0x530) 0x8 Data:0x1 0x10 Data:0x0 0x18 Data:0x0 0x20 Data:0x0  $0x28$  Data: $0x0$ 0x30 Data:0xfa80017f9060 Tag:Pro\xe3 @0xfa80017f9060 (0x530) 0x38 Data:0x1 0x40 Data:0x730061006c 0x48 Data:0x744e034d0110 0x50 Data:0x490053004c 0x58 Data:0xa4801280702 0x60 Data:0x981e 0x68 Data:0x100000000 0x70 Data:0x0 [1] win7.elf 23:22:25> hex(struct.unpack("<I", 'ObHd')[0]) Out<24> '0x6448624f' [1] win7.elf 23:22:33> dis "nt!ObpInsertHandleCount" ---------------------> dis("nt!ObpInsertHandleCount") Address Rel Op Codes Instruction ˓<sup>→</sup>Comment ------- -------------- -------------------- ---------------------------------------- - ˓<sup>→</sup>------ ------ nt!ObpInsertHandleCount ------: 0xf80002976010 0xf80002976010 0x0 48895c2408 mov qword ptr [rsp + 8], rbx 0xf80002976015 0x5 48896c2410 mov qword ptr [rsp + 0x10], rbp .... 0xf80002976089 0x79 41b84f624864 mov r8d, 0x6448624f 0xf8000297608f 0x7f e83cd3e4ff call 0xf800027c33d0 nt!ExAllocatePoolWithTag

realize this is an Object Handle. Note how we use grep to search for the little endian representation of the \_EPROCESS address.

```
0xf80002976094 0x84 4885c0 test rax, rax
0xf80002976097 0x87 0f84dacd0400 je 0xf800029c2e77
                                                            Ĺ.
     nt!ExpProfileCreate+0x9d57
0xf8000297609d 0x8d 458bc5 mov r8d, r13d
```
#### **atomscan (AtomScan)**

Pool scanner for \_RTL\_ATOM\_TABLE

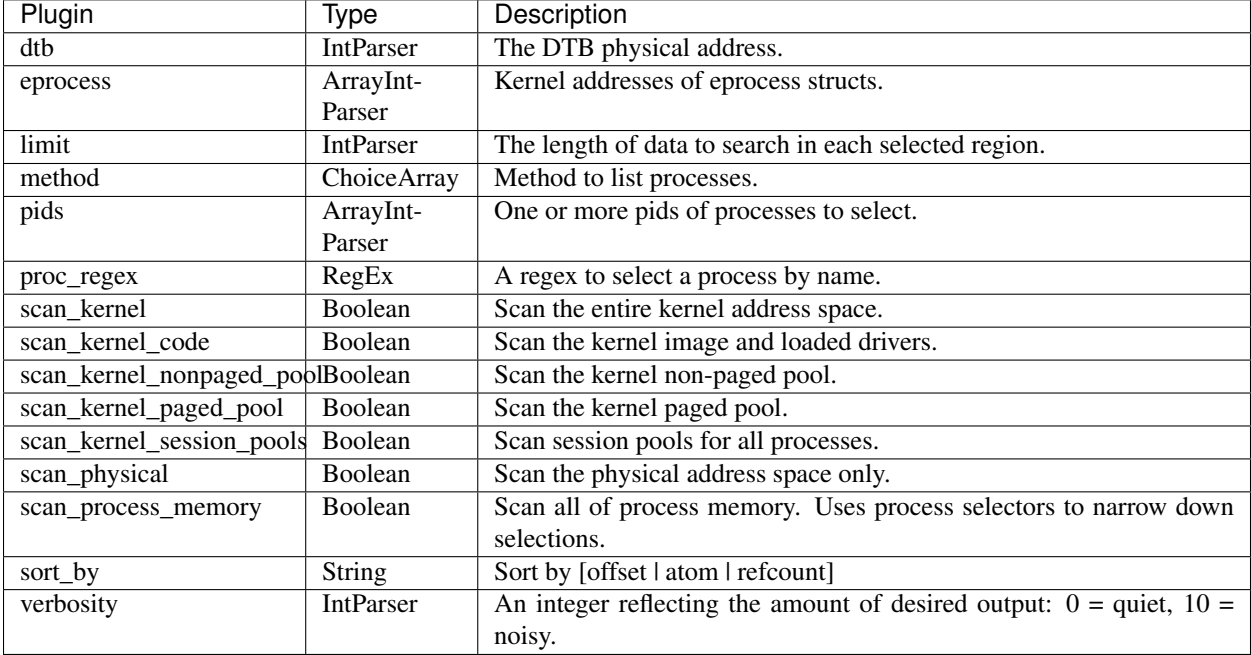

#### **atoms (Atoms)**

Print session and window station atom tables.

From: <http://msdn.microsoft.com/en-us/library/windows/desktop/ms649053.aspx>

An atom table is a system-defined table that stores strings and corresponding identifiers. An application places a string in an atom table and receives a 16-bit integer, called an atom, that can be used to access the string. A string that has been placed in an atom table is called an atom name.

The global atom table is available to all applications. When an application places a string in the global atom table, the system generates an atom that is unique throughout the system. Any application that has the atom can obtain the string it identifies by querying the global atom table.

(The global atom tables are only global within each session).

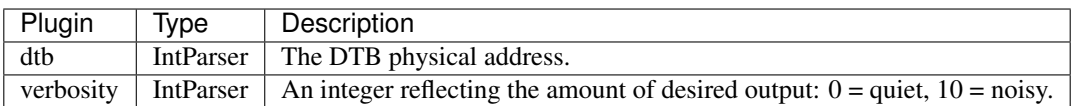

Using this plugin you can find registered window messages, rogue injected DLL paths, window class names, etc. Sample output:

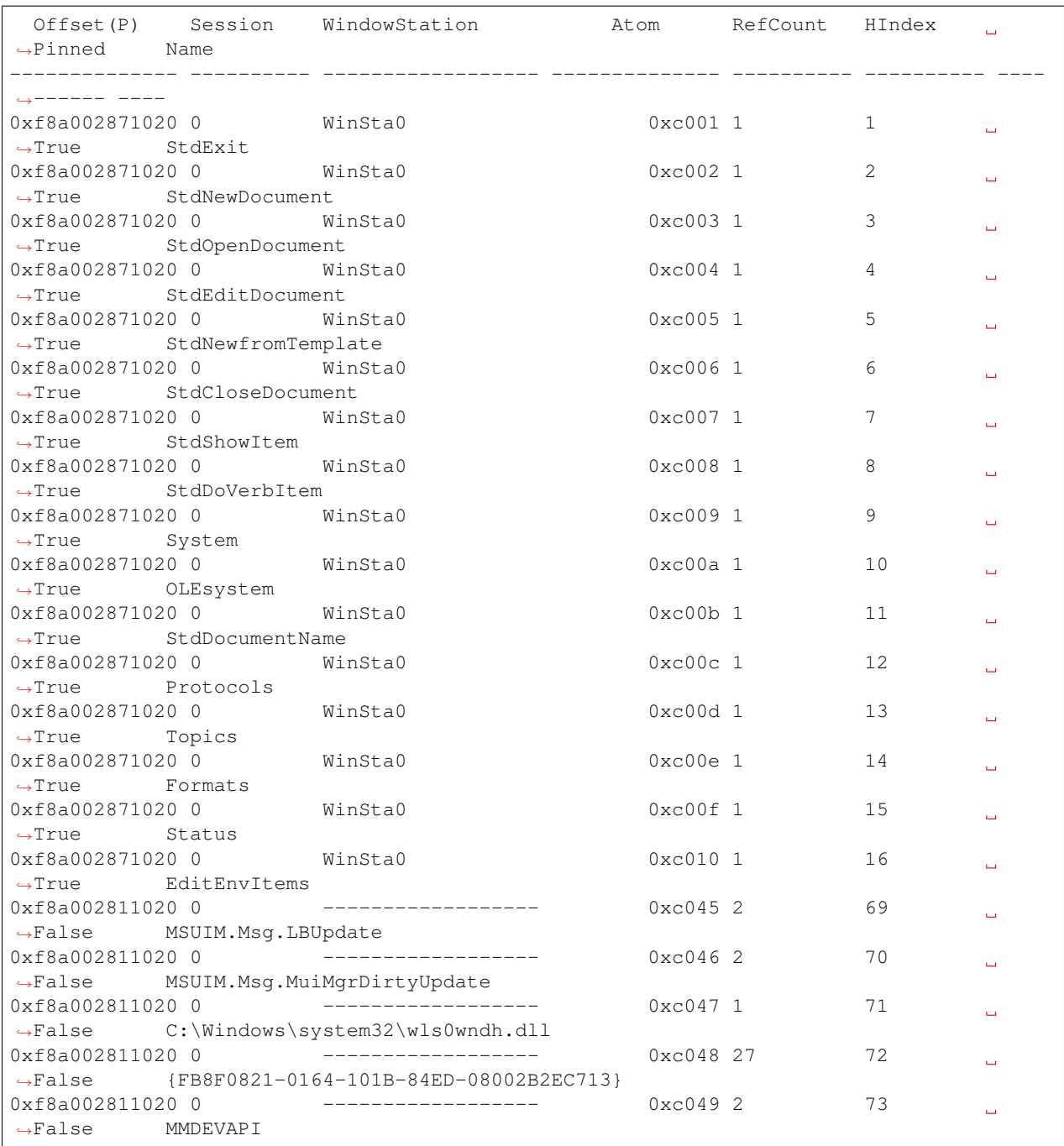

#### **callback\_scan (CallbackScan)**

Print system-wide notification routines by scanning for them.

Note this plugin is quite inefficient - consider using the callbacks plugin instead.

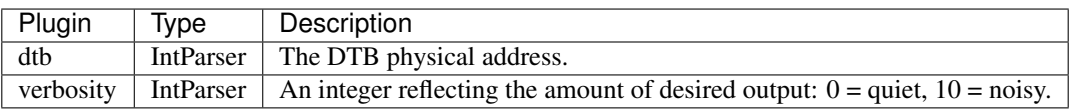

#### **callbacks (Callbacks)**

Enumerate callback routines.

This plugin just enumerates installed callback routines from various sources. It does not scan for them.

This plugin is loosely based on the original Volatility plugin of the same name but much expanded using new information.

Reference: [<http://www.codemachine.com/notes.html>](http://www.codemachine.com/notes.html)

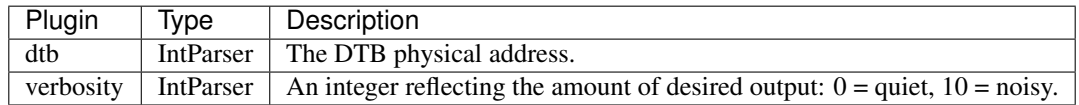

The Windows kernel has a facility to register callbacks for certain events. This is often misused by malware in order to gain persistence. The *callbacks* plugin enumerates these callbacks.

Since Rekall has an address resolver, we can often say more about what exists at each of the callback locations. Normally Rekall only tracks the profile for certain binaries (such as the kernel).

In the below example the callbacks plugins resolves the address of kernel symbols precisely since it has the kernel profile loaded. Other symbols are give approximately as their distance from the module's export table.

Suppose we want to verify what is the callback in the "wdf01000" driver. We can instruct the address resolver to download the profile from the Microsoft symbol server. Once the profile is downloaded, Rekall can determine the exact function name registered (wdf01000!FxpBugCheckCallback).

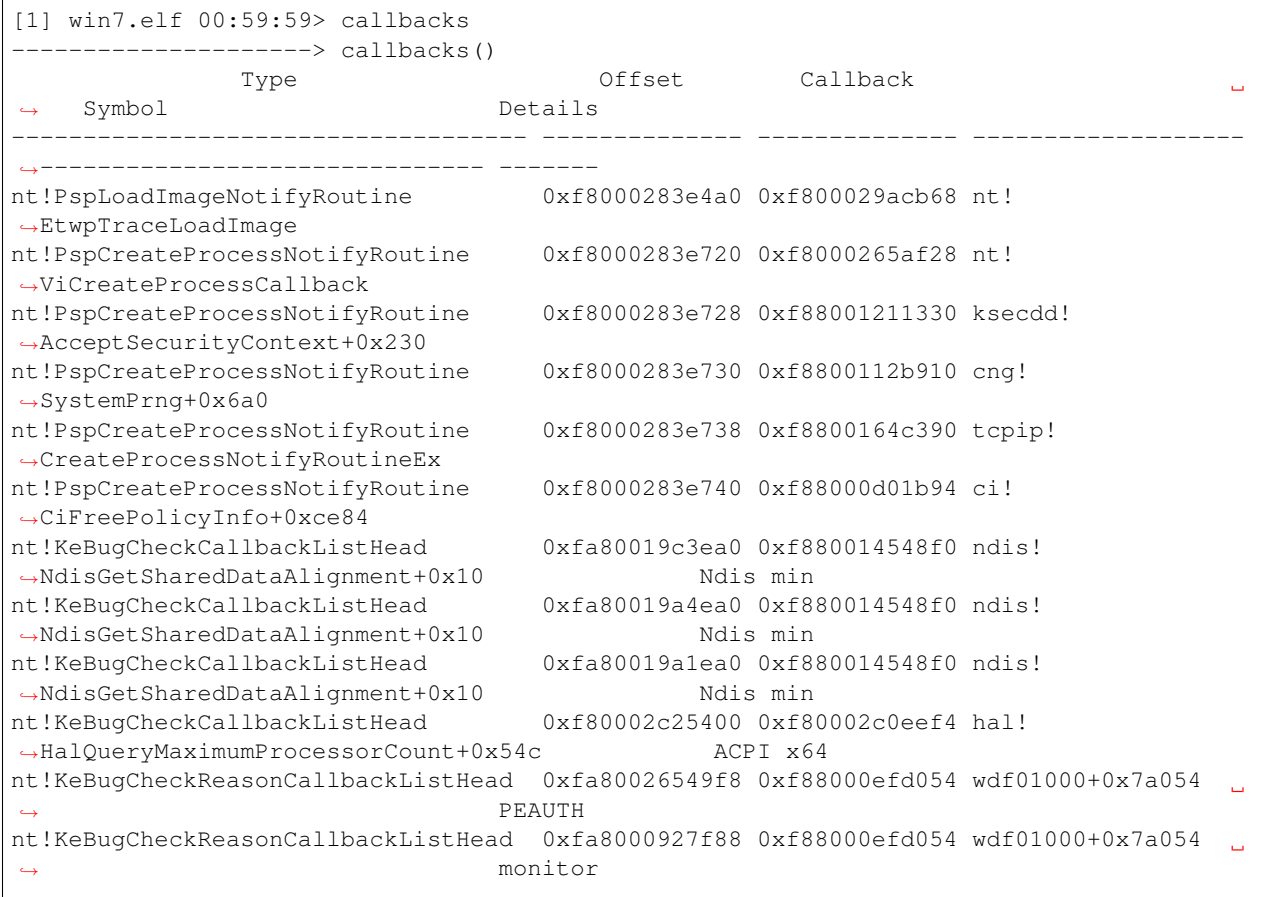

[1] win7.elf 02:04:35> address\_resolver "wdf01000" ---------------------> address\_resolver("wdf01000") | Trying to fetch http://msdl.microsoft.com/download/symbols/wdf01000.pdb/ ˓<sup>→</sup>99521C1B360441A9A1EAECC9E5087A251/wdf01000.pd\_ Trying to fetch http://msdl.microsoft.com/download/symbols/wdf01000.pdb/ ˓<sup>→</sup>99521C1B360441A9A1EAECC9E5087A251/wdf01000.pd\_ Extracting cabinet: /tmp/tmpnOmJvR/wdf01000.pd\_ extracting Wdf01000.pdb All done, no errors. Out<1> Plugin: address\_resolver 1] win7.elf 02:05:08> callbacks ---------------------> callbacks() Type **Offset** Callback ˓<sup>→</sup> Symbol Details ------------------------------------ -------------- -------------- ------------------- ˓<sup>→</sup>------------------------------- ------ nt!PspLoadImageNotifyRoutine 0xf8000283e4a0 0xf800029acb68 nt! ˓<sup>→</sup>EtwpTraceLoadImage nt!PspCreateProcessNotifyRoutine 0xf8000283e720 0xf8000265af28 nt! ˓<sup>→</sup>ViCreateProcessCallback nt!PspCreateProcessNotifyRoutine 0xf8000283e728 0xf88001211330 ksecdd! ˓<sup>→</sup>AcceptSecurityContext+0x230 nt!PspCreateProcessNotifyRoutine 0xf8000283e730 0xf8800112b910 cng! ˓<sup>→</sup>SystemPrng+0x6a0 nt!PspCreateProcessNotifyRoutine 0xf8000283e738 0xf8800164c390 tcpip! ˓<sup>→</sup>CreateProcessNotifyRoutineEx nt!PspCreateProcessNotifyRoutine 0xf8000283e740 0xf88000d01b94 ci! ˓<sup>→</sup>CiFreePolicyInfo+0xce84 nt!KeBugCheckCallbackListHead 0xfa80019c3ea0 0xf880014548f0 ndis! ˓<sup>→</sup>NdisGetSharedDataAlignment+0x10 Ndis min nt!KeBugCheckCallbackListHead 0xfa80019a4ea0 0xf880014548f0 ndis! ˓<sup>→</sup>NdisGetSharedDataAlignment+0x10 Ndis min nt!KeBugCheckCallbackListHead 0xfa80019a1ea0 0xf880014548f0 ndis! →NdisGetSharedDataAlignment+0x10 Ndis min nt!KeBugCheckCallbackListHead 0xf80002c25400 0xf80002c0eef4 hal! ˓<sup>→</sup>HalQueryMaximumProcessorCount+0x54c ACPI x64 nt!KeBugCheckReasonCallbackListHead 0xfa80026549f8 0xf88000efd054 wdf01000! ˓<sup>→</sup>FxpBugCheckCallback PEAUTH nt!KeBugCheckReasonCallbackListHead 0xfa8000927f88 0xf88000efd054 wdf01000! ˓<sup>→</sup>FxpBugCheckCallback monitor nt!KeBugCheckReasonCallbackListHead 0xfa80021f54b0 0xf88003edaf40 mouhid+0x3f40 ˓<sup>→</sup> mouhid

#### **certscan (CertYaraScan)**

Scan certificates in windows memory regions.

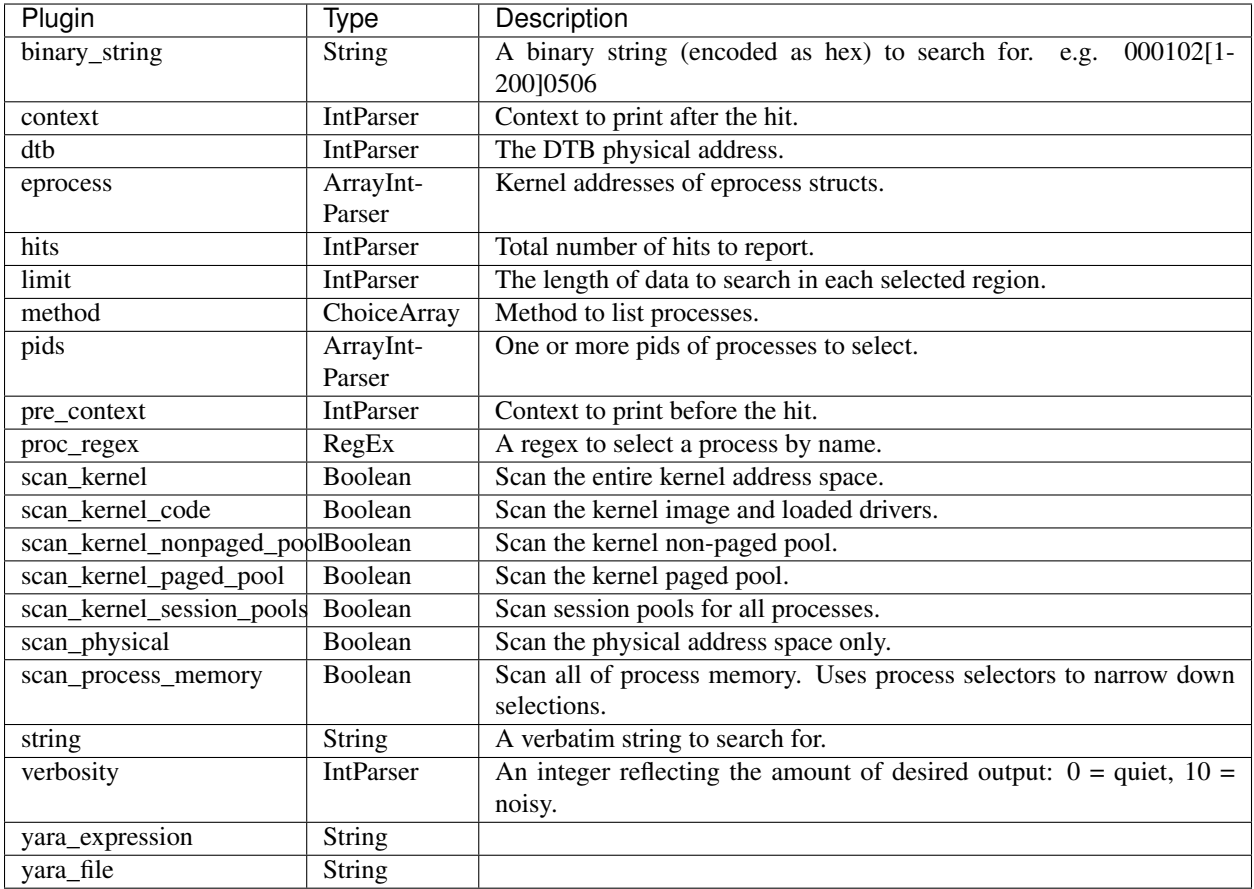

### **check\_pehooks (CheckPEHooks)**

Checks a pe file mapped into memory for hooks.

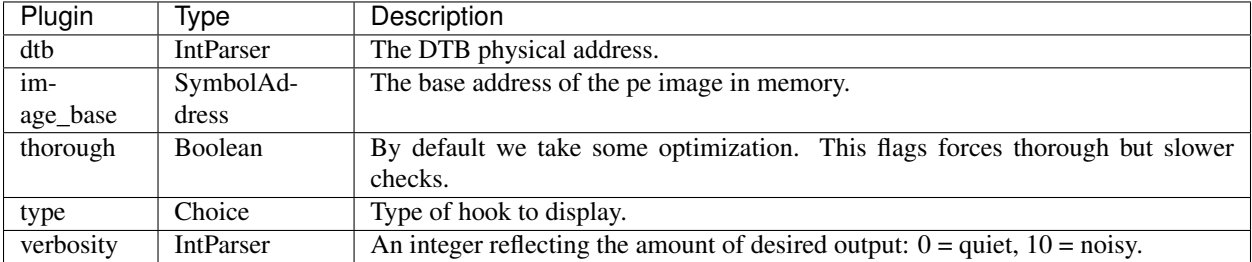

## **clipboard (Clipboard)**

Extract the contents of the windows clipboard

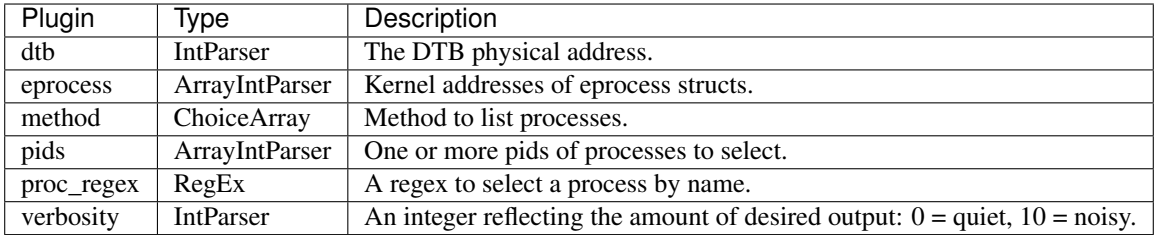

#### **cmdscan (CmdScan)**

Extract command history by scanning for \_COMMAND\_HISTORY

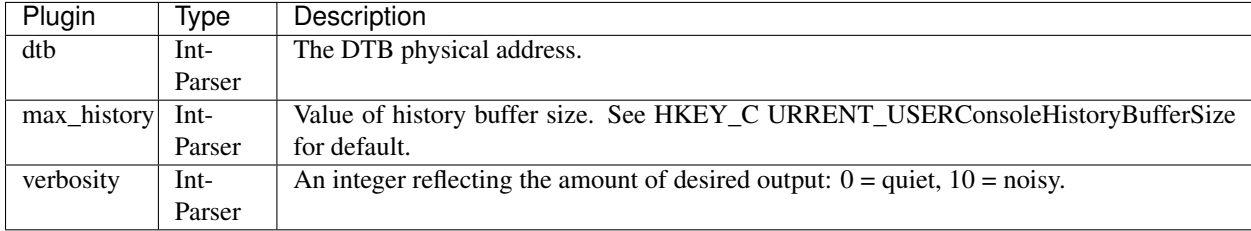

The cmdscan plugin searches the memory of csrss.exe on XP/2003/Vista/2008 and conhost.exe on Windows 7 for commands that attackers entered through a console shell (cmd.exe). This is one of the most powerful commands you can use to gain visibility into an attackers actions on a victim system, whether they opened cmd.exe through an RDP session or proxied input/output to a command shell from a networked backdoor.

This plugin finds structures known as **COMMAND\_HISTORY** by looking for a known constant value (MaxHistory) and then applying sanity checks. It is important to note that the **MaxHistory** value can be changed by right clicking in the top left of a cmd.exe window and going to Properties. The value can also be changed for all consoles opened by a given user by modifying the registry key HKCUConsoleHistoryBufferSize. The default is 50 on Windows systems, meaning the most recent 50 commands are saved. You can tweak it if needed by using the –max\_history=NUMBER parameter.

The structures used by this plugin are not public (i.e. Microsoft does not produce PDBs for them), thus they're not available in WinDBG or any other forensic framework. They were reverse engineered by Michael Ligh from the conhost.exe and winsrv.dll binaries.

In addition to the commands entered into a shell, this plugin shows:

- The name of the console host process (csrss.exe or conhost.exe)
- The name of the application using the console (whatever process is using cmd.exe)
- The location of the command history buffers, including the current buffer count, last added command, and last displayed command
- The application process handle

Due to the scanning technique this plugin uses, it has the capability to find commands from both active and closed consoles.

#### ### Notes

This plugin is pretty fragile since it relies on reversed structures in undocumented code. We are working on improving the situation here but there is a moderate chance that it will produce no results or garbage results.

### Sample Output

The following showing an operator using the winpmem acquisition tool to analyse the live memory of a Windows 7 machine.

```
win7.elf 22:15:39> cmdscan
-----------------> cmdscan()
**************************************************
CommandProcess: conhost.exe Pid: 2652
CommandHistory: 0x7ea40 Application: cmd.exe Flags: Allocated, Reset
CommandCount: 3 LastAdded: 2 LastDisplayed: 2
FirstCommand: 0 CommandCountMax: 50
ProcessHandle: 0x5c
Cmd Address Text
  --- -------------- --------------------------------------------------
 0 0x00000005ea70 cd \Users\a\Desktop
 1 0x00000005b920 winpmem_1.1-write.exe -w -l
  2 0x0000000b3e70 vol.exe --profile Win7SP1x64 --file \.\p,\p15 0x000000040158
16 0x00000007d3b0
**************************************************
CommandProcess: conhost.exe Pid: 2652
CommandHistory: 0xb40c0 Application: vol.exe Flags: Allocated
CommandCount: 0 LastAdded: -1 LastDisplayed: -1
FirstCommand: 0 CommandCountMax: 50
ProcessHandle: 0xd4
Cmd Address Text
--- -------------- --------------------------------------------------
 0 0x0000001f77e0
  3 0x000000060ef0
  5 0x0000001f77e0
 8 0x000000060ef0
10 0x0000001f77e0
13 0x0000ffd96238
14 0x00000007ec20
15 0x0000001f7720
23 0x0000000610a0
24 0x0000000974e0
**************************************************
CommandProcess: conhost.exe Pid: 2652
CommandHistory: 0xb4410 Application: vol.exe Flags: Allocated
CommandCount: 0 LastAdded: -1 LastDisplayed: -1
FirstCommand: 0 CommandCountMax: 50
ProcessHandle: 0xd8
Cmd Address Text
--- -------------- --------------------------------------------------
```
#### **connscan (ConnScan)**

Scan Physical memory for \_TCPT\_OBJECT objects (tcp connections)

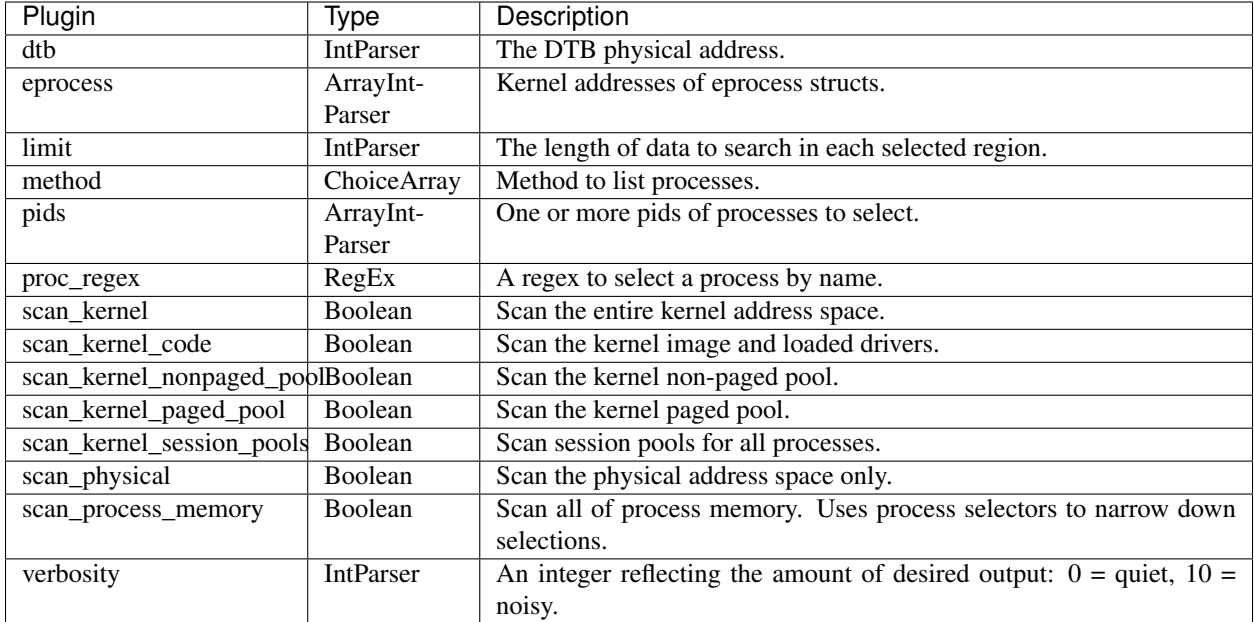

Similar to the [connections](Connections.html) plugin, this plugin searches from \_TCP\_OBJECT structs. However, it employs pool scanning techniques.

### Notes

- 1. This plugin only works on versions of winsows prior to Win7.
- 2. Since the plugin may recover freed pool memory, the data may have been overwritten. This might produce garbage results for terminated connections.

#### ### Sample output.

Note the nonsensical connection for local address *3.0.48.2* and the incorrect pid number below.

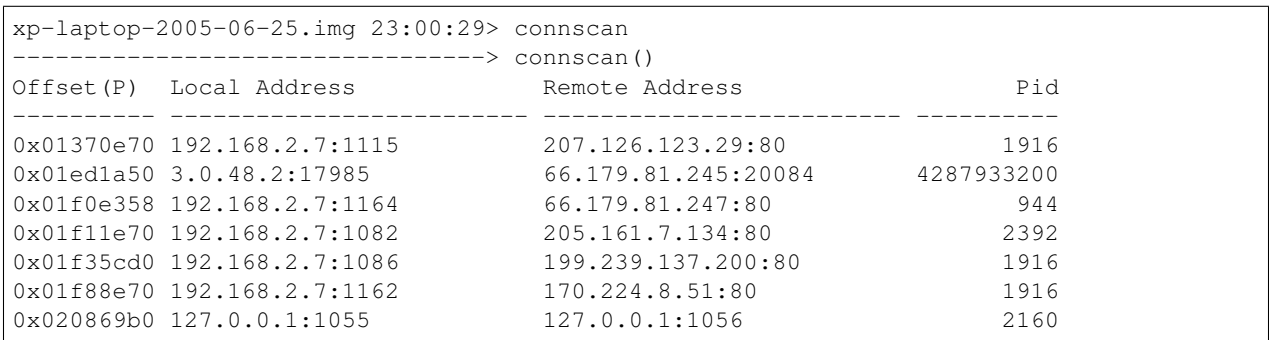

#### **connections (Connections)**

#### **Print list of open connections [Windows XP Only]**

This module enumerates the active connections from tcpip.sys.

Note that if you are using a hibernated image this might not work because Windows closes all sockets before hibernating. You might find it more effective to do conscan instead.

Active TCP connections are found in a hash table. The Hash table is given by the TCBTable symbol. The size of the hash table is found in the \_MaxHashTableSize variable.

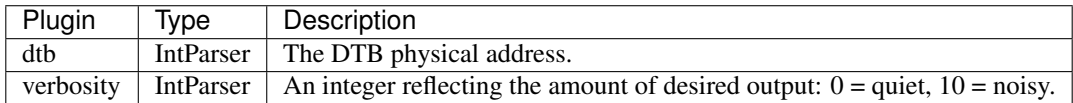

Prior to Windows 7, the windows TCP/IP stack uses objects of type \_TCP\_OBJECT to track TCP endpoints. These are the objects parsed by this module, hence this module will only be available on images from windows XP.

This module walks the \_TCP\_OBJECT hash tables and displays information related to the TCP endpoints.

### Notes

- 1. This plugin depends on exported debugging symbols, and therefore requires the correct tcpip profile to be loaded from the profile repository. See the [FAQ](/faq.html#profile) if you need to generate a profile.
- 2. For later versions of windows use the [netscan](Netscan.html) or the [netstat](Netstat.html) modules.

#### ### Sample output

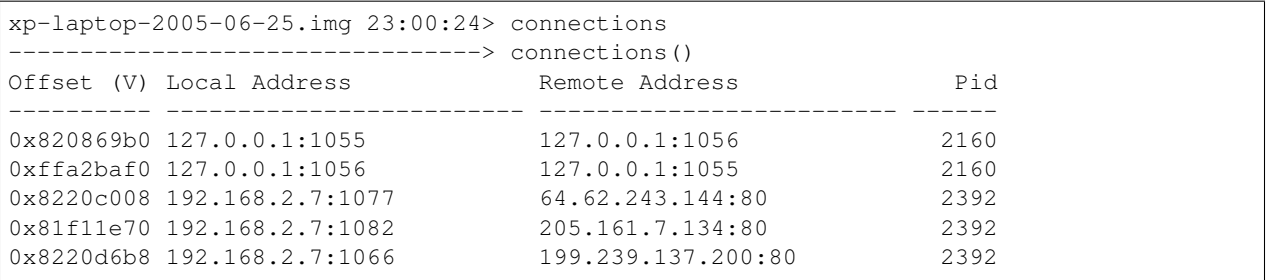

#### **consolescan (ConsoleScan)**

Extract command history by scanning for \_CONSOLE\_INFORMATION

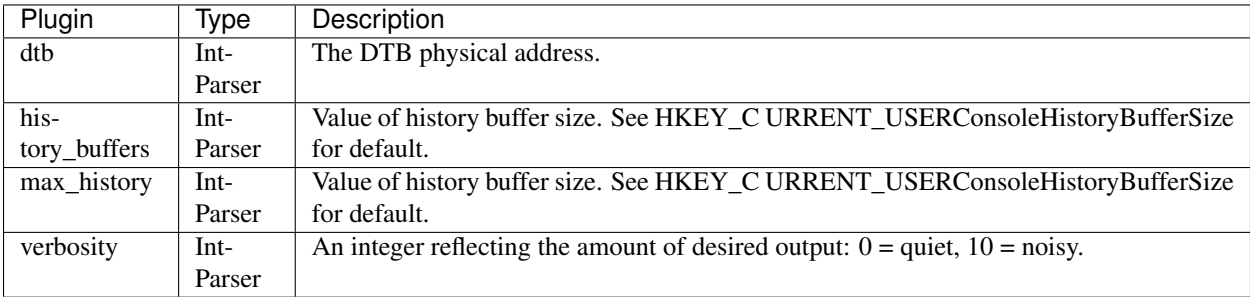

#### **consoles (Consoles)**

Enumerate command consoles.

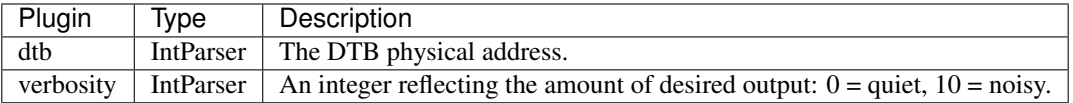

Similar to [cmdscan](CmdScan.html) the consoles plugin finds commands that attackers typed into cmd.exe or executed via backdoors. However, instead of scanning for **COMMAND\_HISTORY**, this plugin scans for **CON-**SOLE\_INFORMATION. The major advantage to this plugin is it not only prints the commands attackers typed, but it collects the entire screen buffer (input and output). For instance, instead of just seeing "dir", you'll see exactly what the attacker saw, including all files and directories listed by the "dir" command.

Additionally, this plugin prints the following:

- The original console window title and current console window title
- The name and pid of attached processes (walks a LIST\_ENTRY to enumerate all of them if more than one)
- Any aliases associated with the commands executed. For example, attackers can register an alias such that typing "hello" actually executes "cd system"
- The screen coordinates of the cmd.exe console.

#### ### Notes

This plugin is pretty fragile since it relies on reversed structures in undocumented code. We are working on improving the situation here but there is a moderate chance that it will produce no results or garbage results.

### Sample Output

```
win7.elf 22:23:10> consoles
**************************************************
ConsoleProcess: conhost.exe Pid: 2652
Console: 0xffd96200 CommandHistorySize: 50
HistoryBufferCount: 4 HistoryBufferMax: 4
OriginalTitle: Console2 command window
Title: Administrator: Console2 command window - vol.exe --profile Win7SP1x64 --file
\rightarrow \backslash \backslash. \pmem
AttachedProcess: vol.exe Pid: 2920 Handle: 0xd8
AttachedProcess: vol.exe Pid: 2912 Handle: 0xd4
AttachedProcess: cmd.exe Pid: 2644 Handle: 0x5c
----
CommandHistory: 0xb4410 Application: vol.exe Flags: Allocated
CommandCount: 0 LastAdded: -1 LastDisplayed: -1
FirstCommand: 0 CommandCountMax: 50
ProcessHandle: 0xd8
---CommandHistory: 0xb40c0 Application: vol.exe Flags: Allocated
CommandCount: 0 LastAdded: -1 LastDisplayed: -1
FirstCommand: 0 CommandCountMax: 50
ProcessHandle: 0xd4
----
CommandHistory: 0xb3ee0 Application: winpmem_1.1-write.exe Flags:
CommandCount: 0 LastAdded: -1 LastDisplayed: -1
FirstCommand: 0 CommandCountMax: 50
ProcessHandle: 0x0
----
CommandHistory: 0x7ea40 Application: cmd.exe Flags: Allocated, Reset
CommandCount: 3 LastAdded: 2 LastDisplayed: 2
FirstCommand: 0 CommandCountMax: 50
ProcessHandle: 0x5c
Cmd #0 at 0x5ea70: cd \Users\a\Desktop
Cmd #1 at 0x5b920: winpmem_1.1-write.exe -w -1
Cmd #2 at 0xb3e70: vol.exe --profile Win7SP1x64 --file \\.\pmem
----
Screen 0x60ef0 X:117 Y:500
Dump:
```

```
Microsoft Windows [Version 6.1.7600]
Copyright (c) 2009 Microsoft Corporation. All rights reserved.
C:\Windows\system32>cd \Users\a\Desktop
C:\Users\a\Desktop>winpmem_1.1-write.exe -w -l
Will enable write mode
Loaded Driver.
C:\Users\a\Desktop>vol.exe --profile Win7SP1x64 --file \\.\pmem
Python 2.7.3 (default, Apr 10 2012, 23:31:26) [MSC v.1500 32 bit (Intel)]
Type "copyright", "credits" or "license" for more information.
IPython 0.12.1 -- An enhanced Interactive Python.
? -> Introduction and overview of IPython's features.
%quickref -> Quick reference.
help -> Python's own help system.
object? -> Details about 'object', use 'object??' for extra details.
The Volatility Memory Forensic Framework technology preview (3.0_tp2).
NOTE: This is pre-release software and is provided for evauation only. Please
check at http://volatility.googlecode.com/ for officially supported versions.
This program is free software; you can redistribute it and/or modify it under
the terms of the GNU General Public License.
Win7SP1x64:pmem 07:41:08> pslist
 ------------------------> pslist()
Offset (V) Name The PID PPID Thds Hnds Sess Wow64 Start
Ex1+-------------- -------------------- ------ ------ ------ -------- ------ ------ ------
˓→-------------- ----------------
----
0xfa80008959e0 System 4 0 85 502 ------ False 2012-
\rightarrow10-01 21:39:51 -
0xfa8001994310 smss.exe 272 4 2 29 ----- False 2012-
\rightarrow10-01 21:39:51 -
```
#### **dlldump (DLLDump)**

Dump DLLs from a process address space

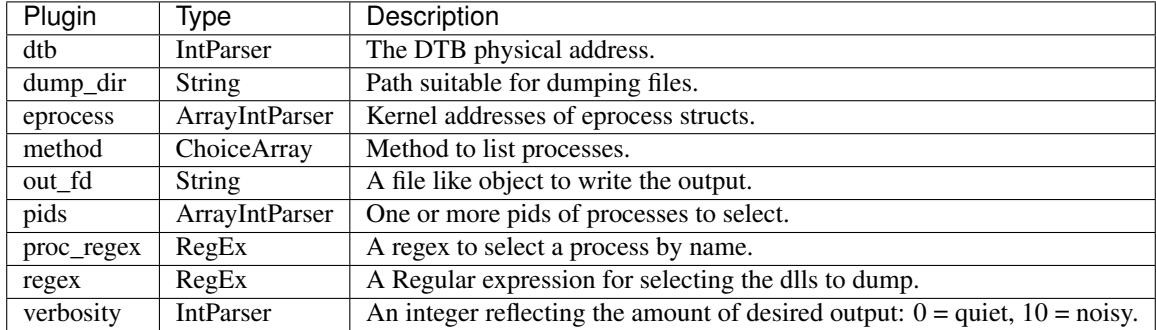

To extract a DLL from a process's memory space and dump it to disk for analysis, use the dlldump command. All the usual process selectors are supported. Additionally a regular expression can be specified for the DLL name to dump.

### Note

- 1. In order to dump any PE file from memory we need the PE header to be memory resident. Often this is not the case, and the header is flushed out of virtual memory. In this case it is still possible to dump parts of the PE image using the [vaddump](VADDump.html) plugin.
- 2. When dumping any binary from memory, it is not usually a perfect binary (i.e. you can not just run it). This is because the Import Address Table (IAT) reflects the patched version in memory and some pages may be missing. The resultant binary is probably only useful to analyses using a tool like IDA pro.

### Sample output

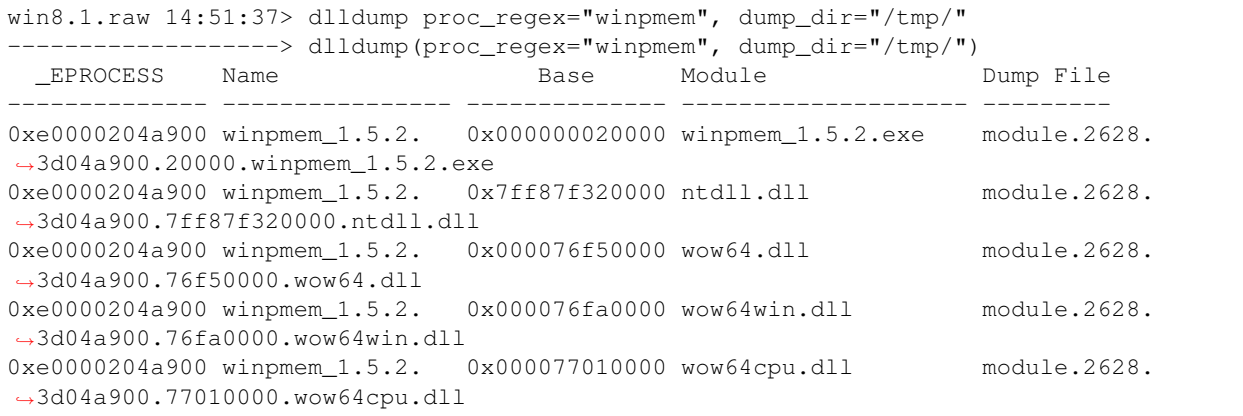

#### **dtbscan (DTBScan)**

Scans the physical memory for DTB values.

This plugin can compare the DTBs found against the list of known processes to find hidden processes.

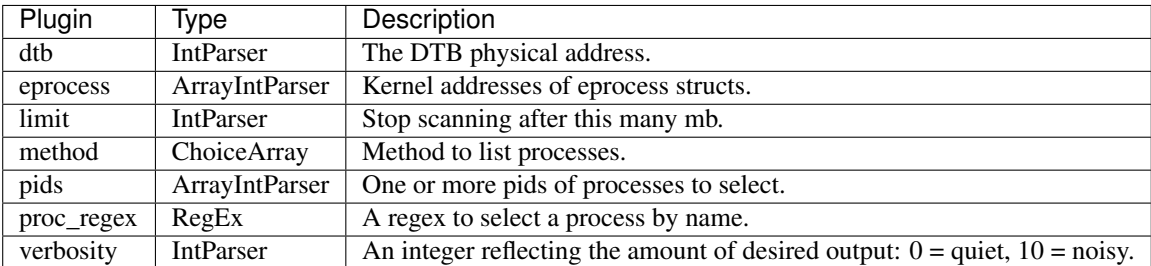

The PFN database can be used to resolve a physical address to its virtual address in the process address space. Since processes must have unique page tables, and therefore a unique DTB, we can enumerate all unique page tables on the system.

Using this technique allows us to locate hidden processes. We simply check each physical page and locate its DTB (or page table directory base) offset. We then match the DTB to a known process DTB. If the DTB is not known this is a strong indication that the process is hidden.

### Sample output

```
win8.1.raw 16:23:50> dtbscan
         ----------> dtbscan()
```
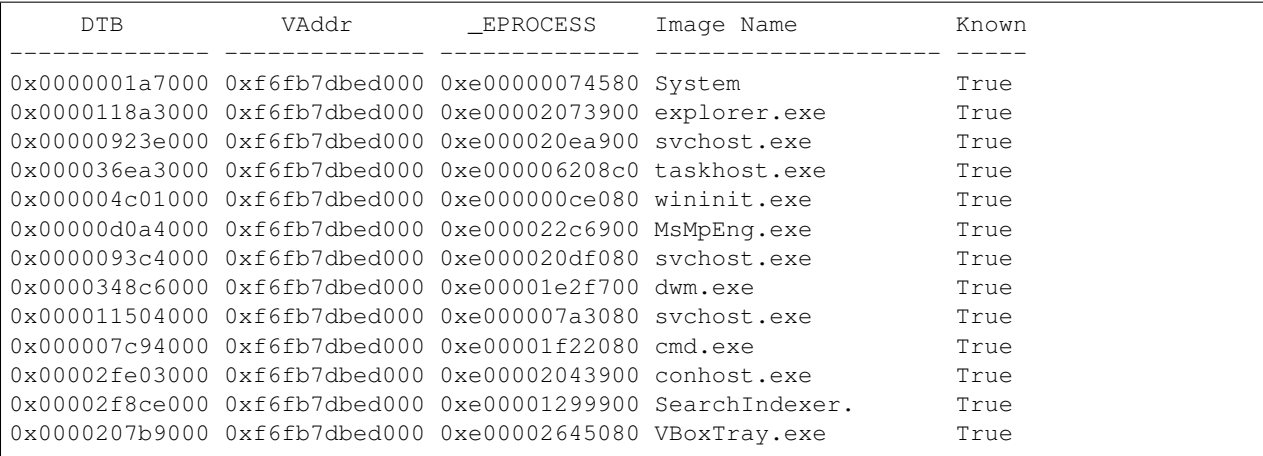

#### **devicetree (DeviceTree)**

Show device tree.

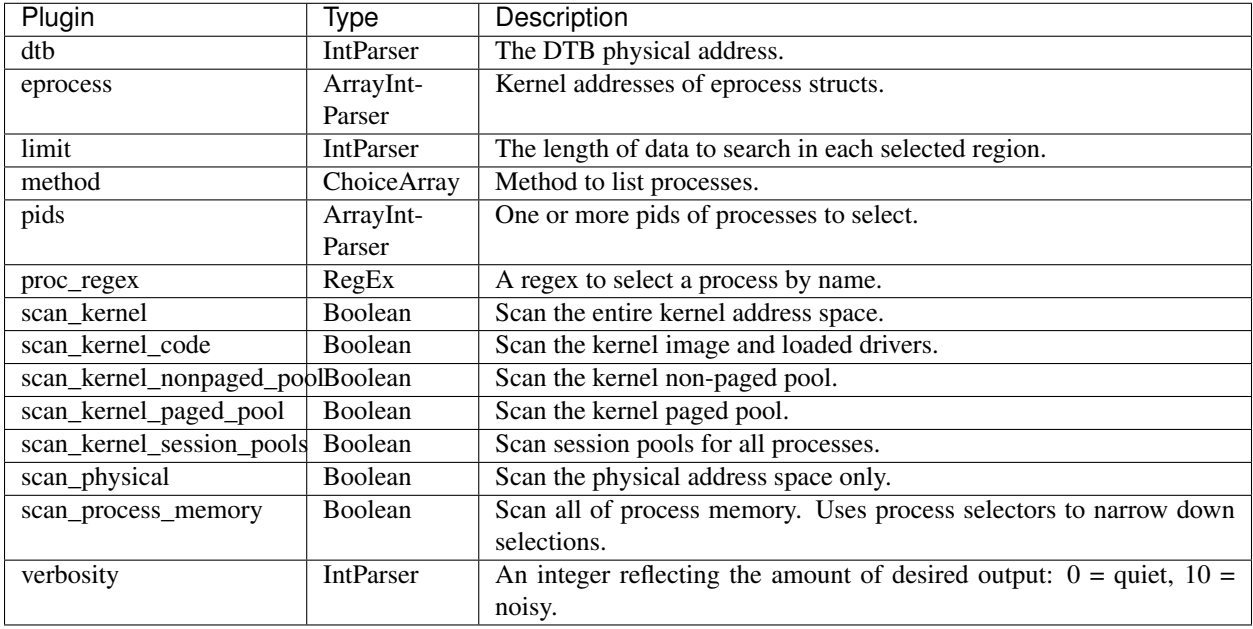

Windows uses a layered driver architecture, or driver chain so that multiple drivers can inspect or respond to an IRP. Rootkits often insert drivers (or devices) into this chain for filtering purposes (to hide files, hide network connections, steal keystrokes or mouse movements). The devicetree plugin shows the relationship of a driver object to its devices (by walking \_DRIVER\_OBJECT.DeviceObject.NextDevice) and any attached devices (\_DRIVER\_OBJECT.DeviceObject.AttachedDevice).

#### ### Notes

In the current implementation this plugin uses scanning methods to locate the driver and device objects. This is an inefficient method which is also susceptible to false positives and active subversion. We are working on converting this plugin to use the [object\_tree](ObjectTree.html) plugin to directly parse kernel driver structures.

### Sample output

[snip] DRV 0x2bb31060 \Driver\winpmem ---| DEV 0xfa80019ba060 pmem FILE\_DEVICE\_UNKNOWN DRV 0x2bb36600 \Driver\TermDD ---| DEV 0xfa80019ff040 - FILE\_DEVICE\_8042\_PORT ------| ATT 0xfa80019ff980 - - \Driver\mouclass FILE\_DEVICE\_MOUSE ---| DEV 0xfa80019e2040 - FILE\_DEVICE\_8042\_PORT ------| ATT 0xfa80019e2960 - - \Driver\kbdclass FILE\_DEVICE\_KEYBOARD [snip]

In the above we can see that the winpmem driver has a device called "pmem". We also can see the mouse and keyboard drivers attached to the terminal services driver.

#### **driverirp (DriverIrp)**

Driver IRP hook detection

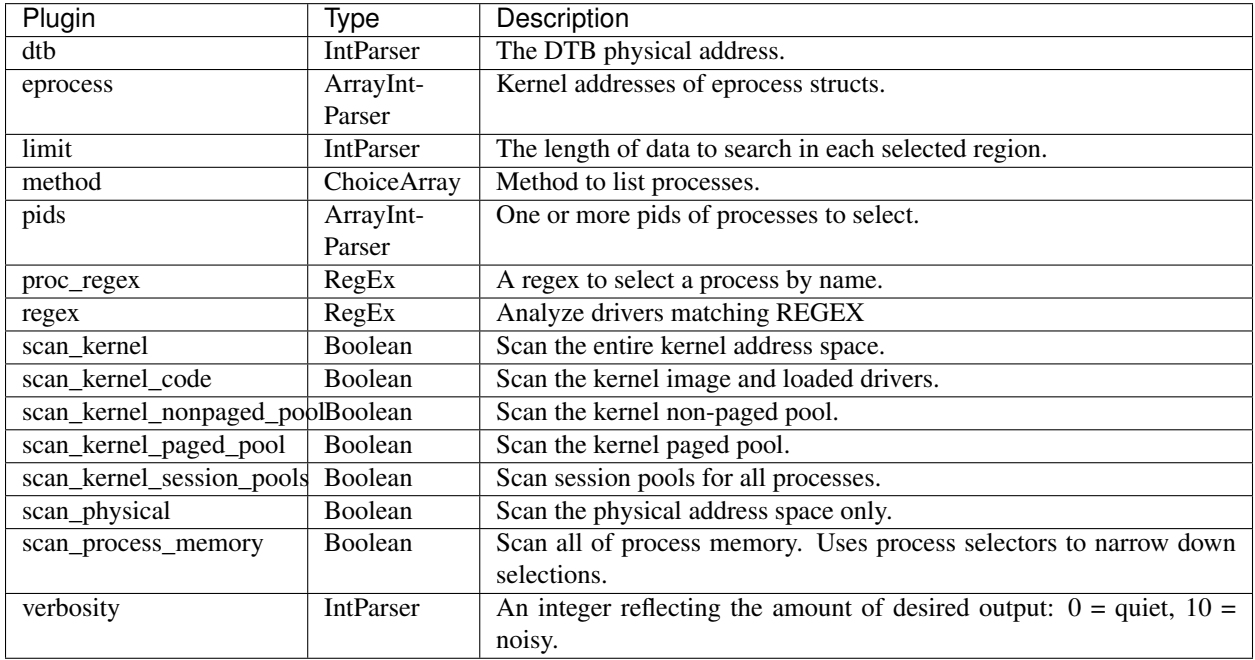

Windows drivers export a table of functions called the IRP MajorFunction table. In that table, the driver installs function handlers to handle verious types of requests from userspace. A common way to hook a legitimate driver is to replace these function pointers with a malicious function.

Many drivers forward their IRP functions to other drivers for legitimate purposes, so detecting hooked IRP functions based on containing modules is not a good method. Instead, we print everything and let you be the judge. The command also checks for Inline hooks of IRP functions and optionally prints a disassembly of the instructions at the IRP address (pass –verbosity to enable this).

This command outputs information for all drivers, unless you specify a regular expression filter.

### Notes

In the current implementation this plugin uses scanning methods to locate the driver and device objects. This is an inefficient method which is also susceptible to false positives and active subversion. We are working on converting this plugin to use the [object tree](ObjectTree.html) plugin to directly parse kernel driver structures.

### Sample output

In the below we see that the pmem driver handles the IRP\_MJ\_CREATE, IRP\_MJ\_CLOSE, IRP\_MJ\_READ and IRP\_MJ\_DEVICE\_CONTROL IRP types.

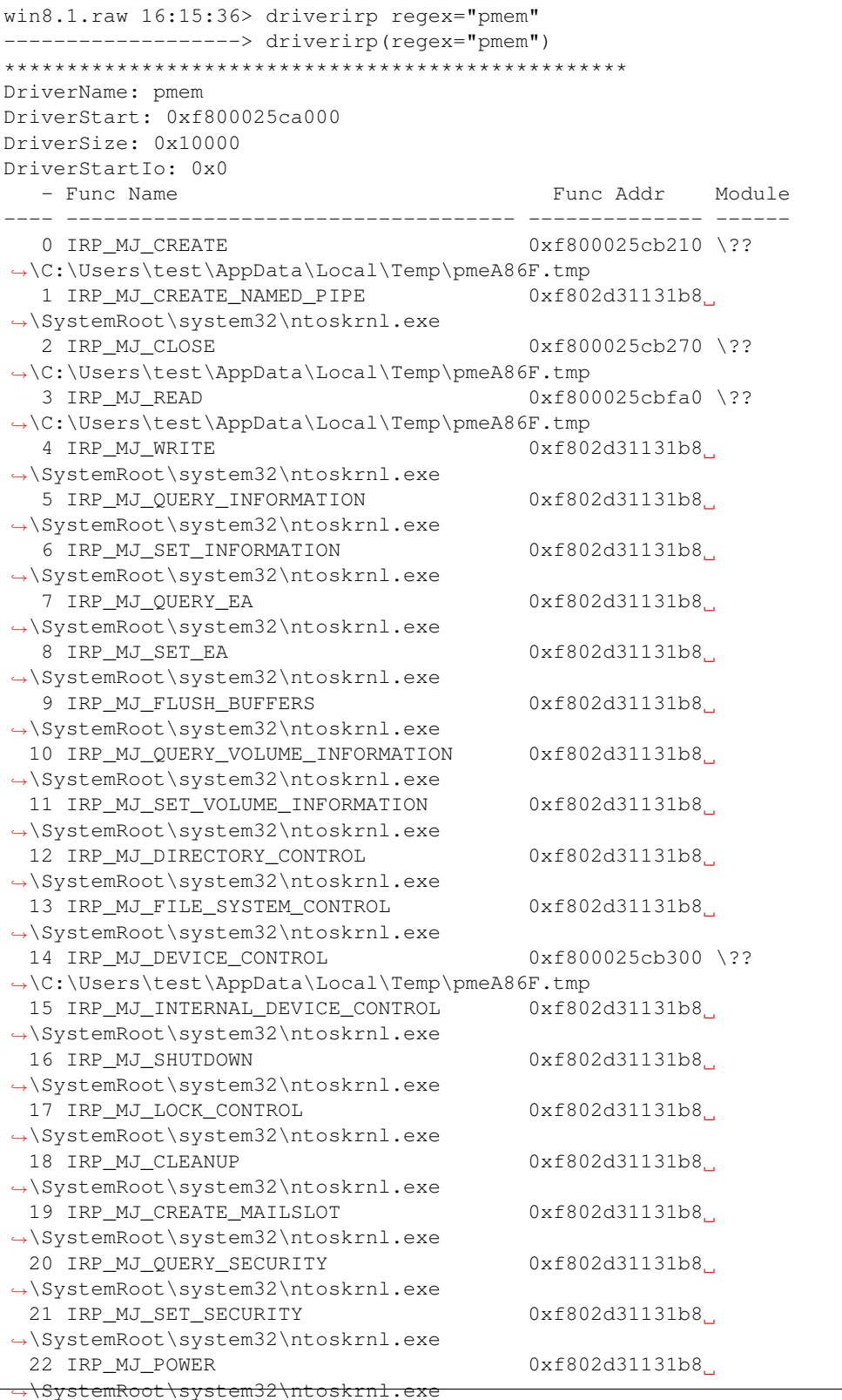

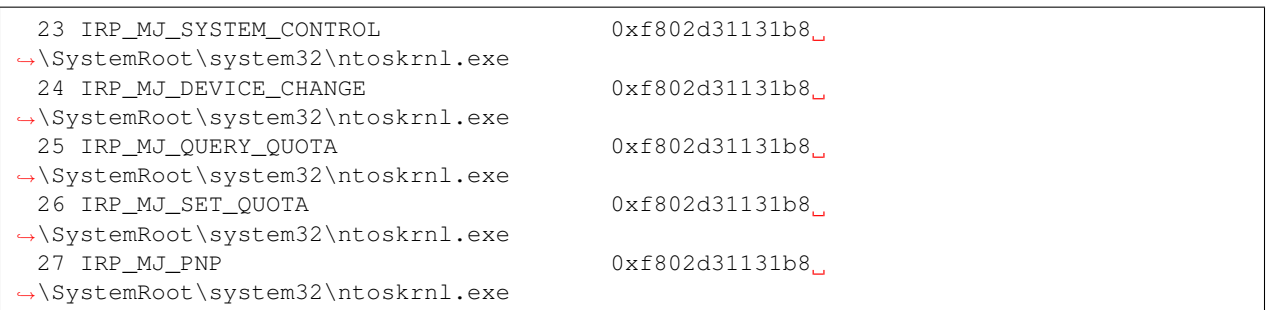

#### **driverscan (DriverScan)**

Scan for driver objects \_DRIVER\_OBJECT

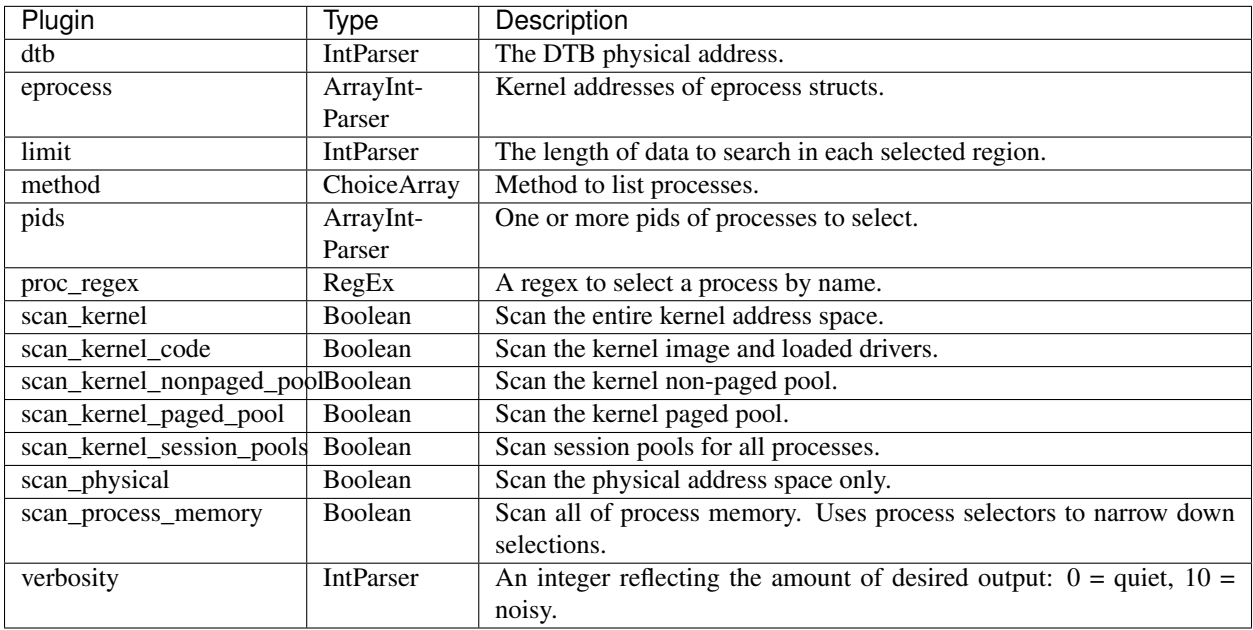

#### To find \_DRIVER\_OBJECT\*\*s in physical memory using pool tag scanning, use this plugin. This is another way to locate kernel modules, although not all kernel modules have an associated \*\*\_DRIVER\_OBJECT.

The usual way for malware to enter Ring 0 is via loading a kernel driver of some sort. A malicious kernel driver is a strong indication that malware is running in Ring 0.

### Notes

1. Like other pool scanning plugins, this plugin may produce false positives since it essentially carves \_DRIVER\_OBJECT structures out of memory. On the other hand, this plugin may reveal drivers which have been unloaded.

### Sample output

```
win8.1.raw 16:17:29> driverscan
  -------------------> driverscan()
    Offset(P) #Ptr #Hnd Start Size Service Key Name
                                                                                                \mathcal{L}^{\mathcal{A}}˓→ Driver Name
      - -------------- ---- ---- -------------- -------------- -------------------- --------
  ˓→---- -----------
```
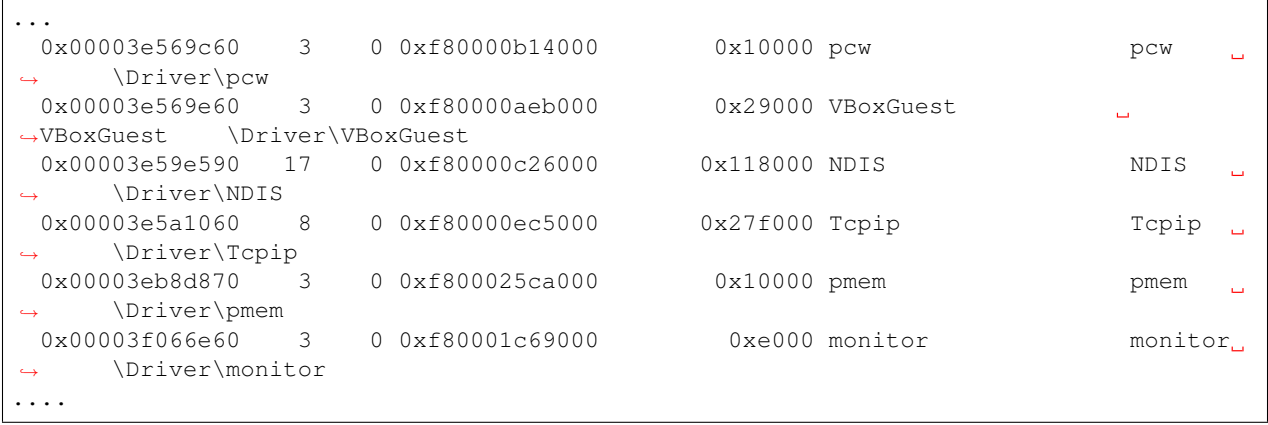

#### **dumpfiles (DumpFiles)**

Dump files from memory.

The interface is loosely based on the Volatility plugin of the same name, although the implementation is quite different.

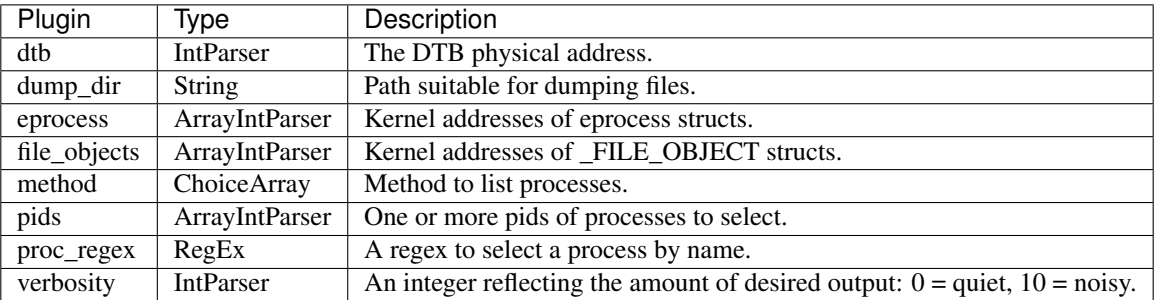

#### **hooks\_eat (EATHooks)**

Detect EAT hooks in process and kernel memory

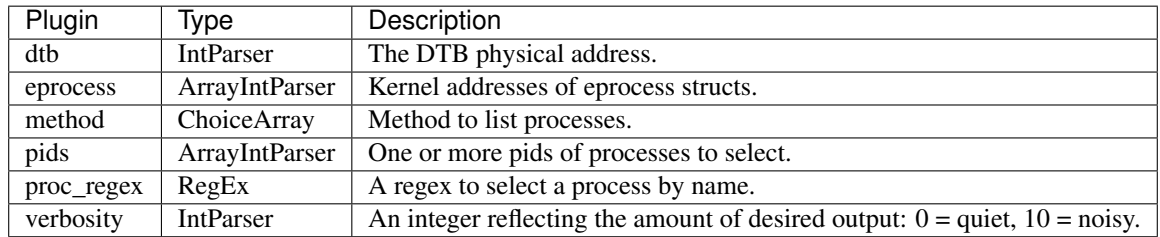

#### **vacbs (EnumerateVacbs)**

Enumerate all blocks cached in the cache manager.

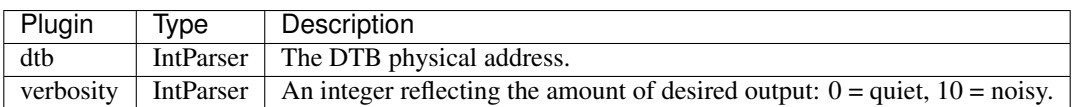

#### **evtlogs (EvtLogs)**

Extract Windows Event Logs (XP/2003 only)

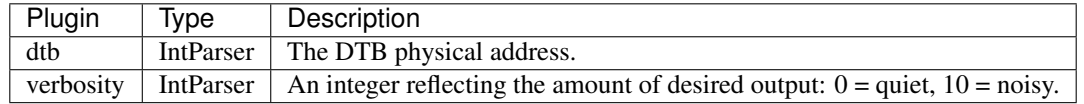

The evtlogs command extracts and parses binary event logs from memory. Binary event logs are found on Windows XP and 2003 machines, therefore this plugin only works on these architectures. These files are extracted from VAD of the services.exe process, parsed and shown as output.

### Notes

1. This plugin will only work on Windows XP/2003. Modern windows systems use evtx event log format. We are still working on supporting these logs.

### Sample output

```
xp-laptop-2005-06-25.img 16:43:19> evtlogs
---------------------------------> evtlogs()
TimeWritten Filename Computer Sid Source Event Id Event Type Message
----------- -------- -------- --- ------ -------- ---------- -------
2004-05-05 19:36:55+0000 SecEvent.Evt MOIT-A-PHXMOD2 S-1-5-18 Security 612 Success '-
˓→';'+';'+';'+';'+';'+';'-';'-';'-';'-';'+';'+';'+';'+';'+';'+';'+';'+';'MOIT-A-
˓→PHXMOD2$';'BALTIMORE';'(0x0,0x3E7)'
2004-05-05 19:36:56+0000 SecEvent.Evt MOIT-A-PHXMOD2 S-1-5-18 Security 618 Success
˓→'MOIT-A-PHXMOD2$';'BALTIMORE';'(0x0,0x3E7)';'PolEfDat: <binary data> (none); '
2004-05-05 19:37:03+0000 SecEvent.Evt MOIT-A-PHXMOD2 S-1-5-18 Security 537 Failure
˓→'AJ.Morning';'BALTIMORE';'11';'User32 ';'Negotiate';'MOIT-A-PHXMOD2';'0xC000005E';
ightharpoonup'0x0'
2004-05-05 19:37:03+0000 SecEvent.Evt MOIT-A-PHXMOD2 S-1-5-21-487349131-2095749132-
˓→2248483902-19753 Security 528 Success 'AJ.Morning';'BALTIMORE';'(0x0,0x113AD)';'2';
˓→'User32 ';'Negotiate';'MOIT-A-PHXMOD2';'{5c92d34f-85d3-2f5d-d036-759d7c97bfd7}'
2004-05-05 19:37:32+0000 SecEvent.Evt MOIT-A-PHXMOD2 S-1-5-19 Security 528 Success
˓→'LOCAL SERVICE';'NT AUTHORITY';'(0x0,0x3E5)';'5';'Advapi ';'Negotiate';'';'
˓→{00000000-0000-0000-0000-000000000000}'
2004-05-05 19:37:33+0000 SecEvent.Evt MOIT-A-PHXMOD2 S-1-5-21-487349131-2095749132-
˓→2248483902-19753 Security 596 Failure '619be804-cde6-484f-aff4-2a5e588d6eef';'';'';
ightharpoonup'0x57'
```
#### **filescan (FileScan)**

Scan Physical memory for \_FILE\_OBJECT pool allocations

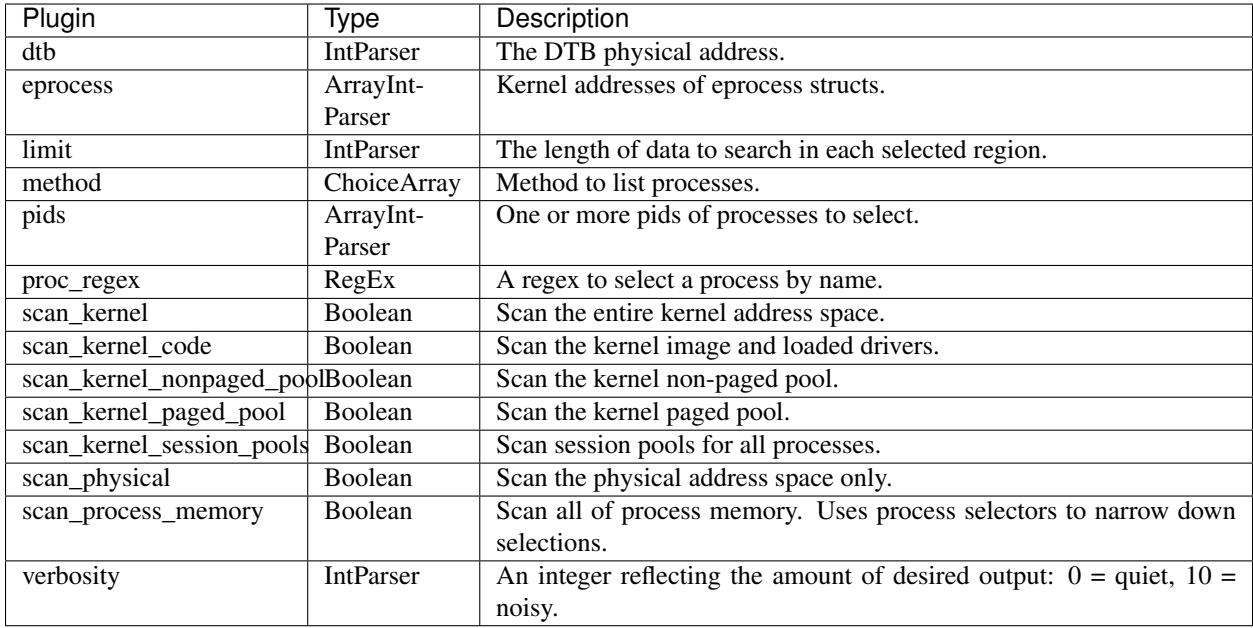

To find FILE\_OBJECTs in physical memory using pool tag scanning, use the filescan command. This will find open files even if a rootkit is hiding the files on disk and if the rootkit hooks some API functions to hide the open handles on a live system.

The plugin also resolves back the **FILE\_OBJECT** into the ownning process. This works only if the \_FILE\_OBJECT is actually in use (it does not work for closed files).

### Notes

- 1. Like other pool scanning plugins, this plugin may produce false positives since it essentially carves FILE OBJECT structures out of memory. On the other hand, this plugin may reveal files which have been closed or freed.
- 2. When inspecting the output, the #Hnd column indicates the number of handles to this \_FILE\_OBJECT. Objects in use will have a non zero value here and are likely to not be freed.
- 3. The plugin displays the physical address of the \_FILE\_OBJECT found. It may be possible to derive their virtual address using the [ptov](PtoV.html) plugin. Alternatively, specify the *scan\_in\_kernel* option, to ensure scanning occurs in the kernel address space.

### Sample output

```
win8.1.raw 16:55:44> filescan scan_in_kernel=True
        ----------> filescan(scan_in_kernel=True)
     Offset #Ptr #Hnd Access Owner Owner Pid Owner Name Name
    - -------------- ------ ---- ------ -------------- --------- ---------------- ----
 0xe000000421e0 17 0 RW-rwd -------------- ---- ---------------- \$Directory
 0xe00000057d70 14 0 R--rwd -------------- ---- ----------------
˓→\Windows\System32\AuthBroker.dll
 0xe000000599d0 32758 1 R--rw- 0xe00000074580 4 System
˓→\Windows\CSC\v2.0.6
 0xe000000686e0 19 0 RW-rwd -------------- ---- ---------------- \$Directory
 0xe0000006a1f0 19 0 RW-rwd -------------- ---- ---------------- \$Directory
 0xe0000006b5a0 16 0 R--r-d -------------- ---- ----------------
˓→\Windows\Fonts\modern.fon
 0xe0000006d8c0 4 0 R--r-d -------------- ---- ----------------
˓→\Windows\System32\negoexts.dll
```
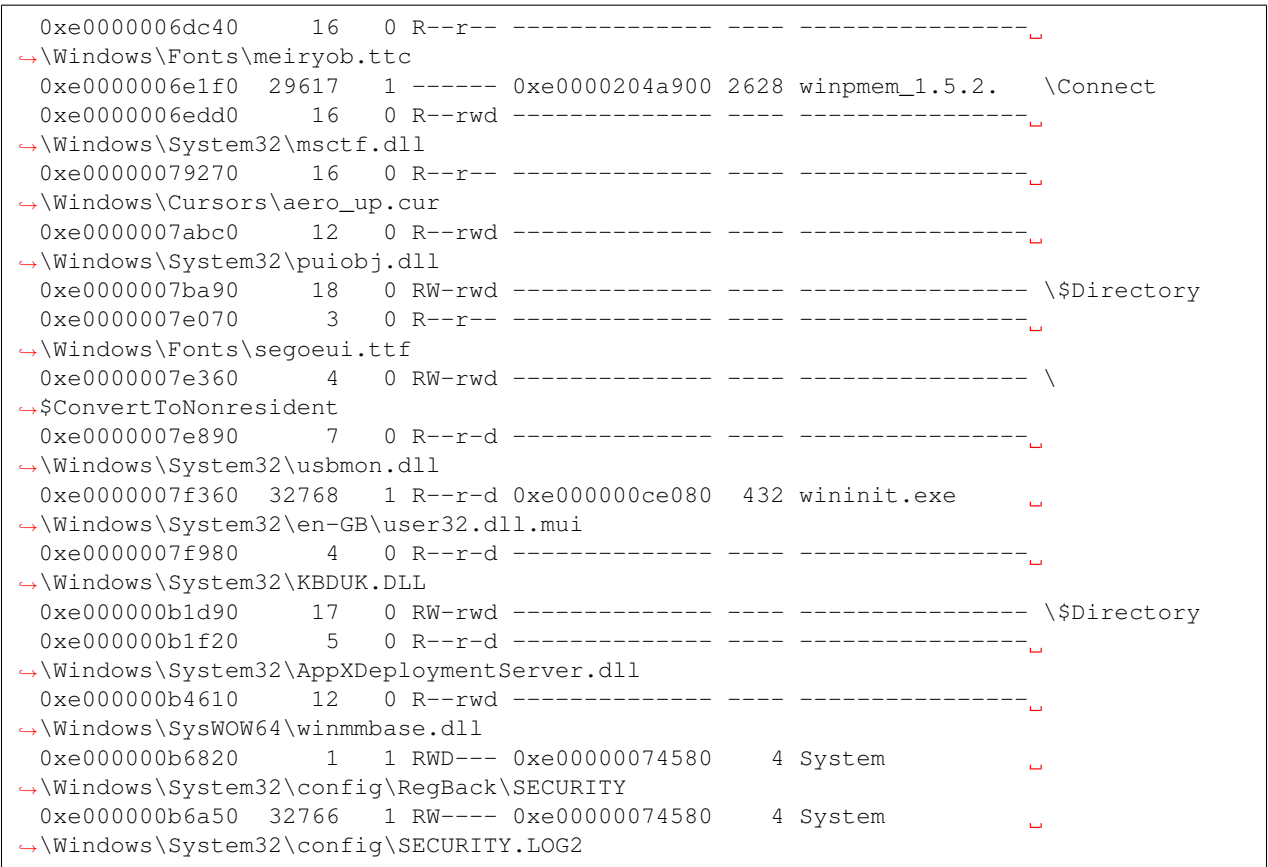

#### **show\_referrer\_alloc (FindReferenceAlloc)**

Show allocations that refer to an address.

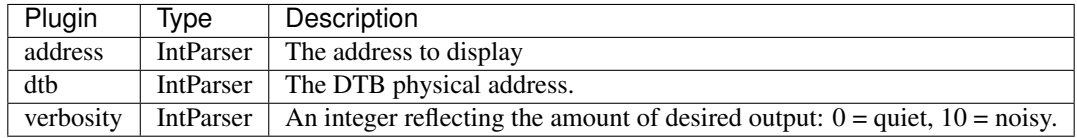

#### **gahti (Gahti)**

Dump the USER handle type information.

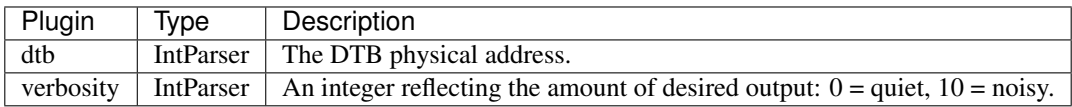

#### <span id="page-33-0"></span>**tokens (GetSIDs)**

Print the SIDs owning each process token.

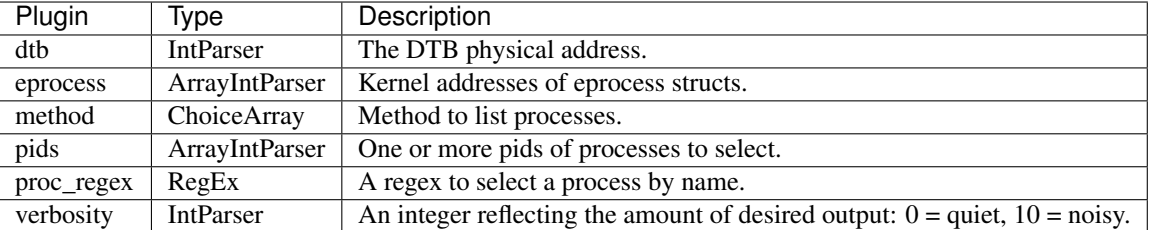

In windows a process runs with a set of *Tokens*. These tokens are used to enforce Windows Mandatory ACL system. From a forensic point of view it is interesting to see what tokens a process is running with.

For non system processes, the process will also possess the token of the user who started it.

### Sample output

In the below we can see that this cmd.exe process was started by the user *test* with SID *S-1-5-21-1077689984- 2177008626-1601812314-1001*.

```
win8.1.raw 22:41:01> tokens
-------------------> tokens()
Process Pid Sid Comment
---------------- ----- -------------------------------------------------- -------
...
cmd.exe 888 S-1-5-21-1077689984-2177008626-1601812314-1001 User: test
cmd.exe  888 S-1-5-21-1077689984-2177008626-1601812314-513  Domain Users<br>cmd.exe  888 S-1-1-0  Everyone
\begin{tabular}{lllllll} \multicolumn{2}{l}{{\bf c}}{\bf m}{\bf d}.\, {\bf e}x{\bf e} & 888 & S-1-1-0 & & & & & & & & & \\ & & S-1-5-114 & & & & & & & & & \\ \multicolumn{2}{l}{{\bf c}}{\bf m}{\bf d}.\, {\bf e}x{\bf e} & 888 & S-1-5-114 & & & & & & \\ \end{tabular}cmd.exe 888 S-1-5-114<br>cmd.exe 888 S-1-5-21-
cmd.exe 888 S-1-5-21-1077689984-2177008626-1601812314-1002
cmd.exe 888 S-1-5-21-107<br>cmd.exe 888 S-1-5-32-544
                                                                \Box˓→Administrators
cmd.exe 888 S-1-5-32-545 Users
cmd.exe 888 S-1-5-4 Interactive
cmd.exe 888 S-1-2-1 Console
˓→Logon (Users who are logged onto the physical console)
cmd.exe 888 S-1-5-11
˓→Authenticated Users
\text{cmd}.\text{exe} 888 \text{S}-1-5-15 This
˓→Organization
cmd.exe 888 S-1-5-113
cmd.exe 888 S-1-5-5-0-126935 Logon
˓→Session
cmd.exe and 888 S-1-2-0 cmd.exe Local
˓→(Users with the ability to log in locally)
cmd.exe 888 S-1-5-64-10 NTLM
˓→Authentication
cmd.exe 888 S-1-16-12288 High,
˓→Mandatory Level
...
```
#### **getservicesids (GetServiceSids)**

Get the names of services in the Registry and return Calculated SID

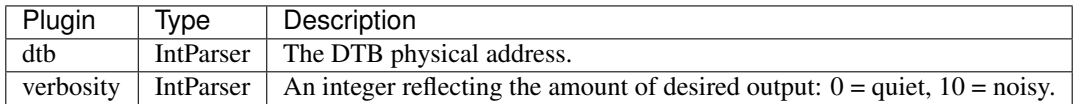

The getservicesids command calculates the SIDs for services on a machine. The service names are taken from the registry ("SYSTEMCurrentControlSetServices")

#### ### Sample output

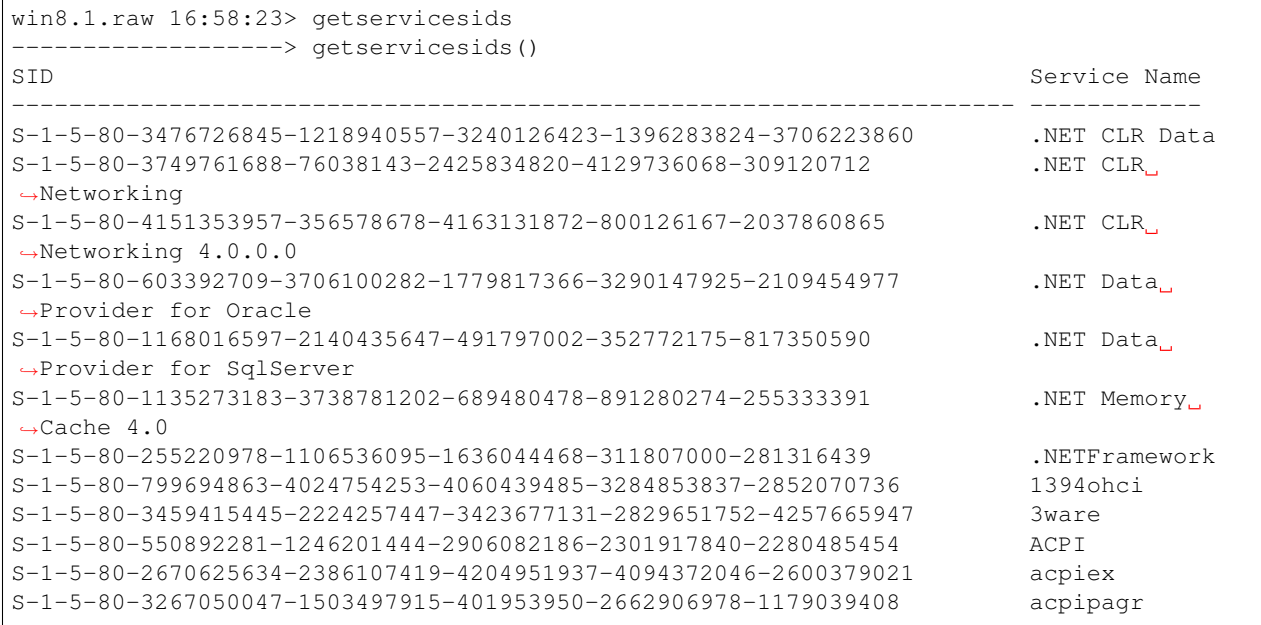

#### **guess\_guid (GuessGUID)**

Try to guess the exact version of a kernel module by using an index.

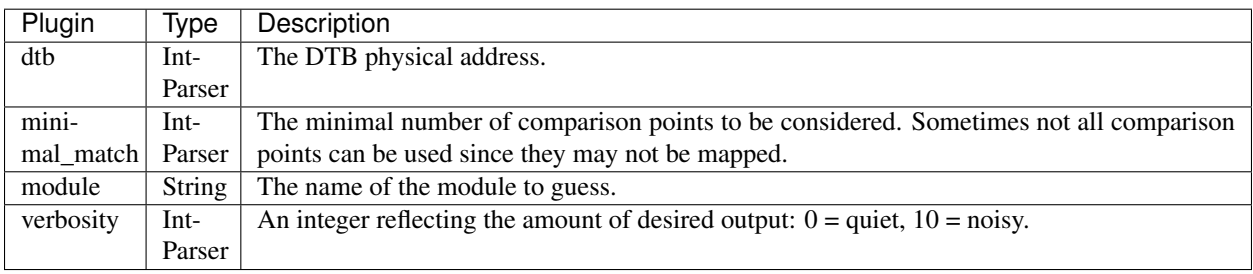

#### **handles (Handles)**

Print list of open handles for each process

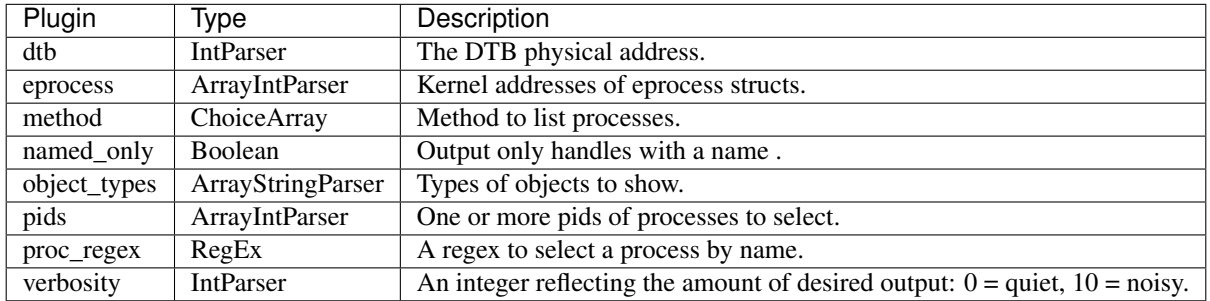
This plugin displays the handle table of processes. The handle table in the process stores securable kernel objects.

When a user mode process obtains a securable kernel object, they receive a handle to it - i.e. an integer which is the location in the handle table, rather than the raw kernel level pointer. User processes then use the handle to operate of the kernel level object. For example, if a process opens a file the \_FILE\_OBJECT will be stored in the handle table, and the userspace code will receive the offset into the handle table.

This plugin is especially useful to find all resources that are opened by a user space program, such as open files, registry keys etc. In fact any of the objects shown by the [object\_types](ObjectTypes.html) plugin are stored in the handle table as can be seen by this module.

All the usual process selectors are supported. Additionally, it is possible to filter the output by using a comma separated list of handle types (as can be seen by the [object\_types](ObjectTypes.html) plugin.

### Sample output

In the following output we see the winpmem acquisition tool's handle table. Note that it has an open file to the raw device *Devicepmem* and the output file of *DeviceHarddiskVolume2tempwin8.1.raw*.

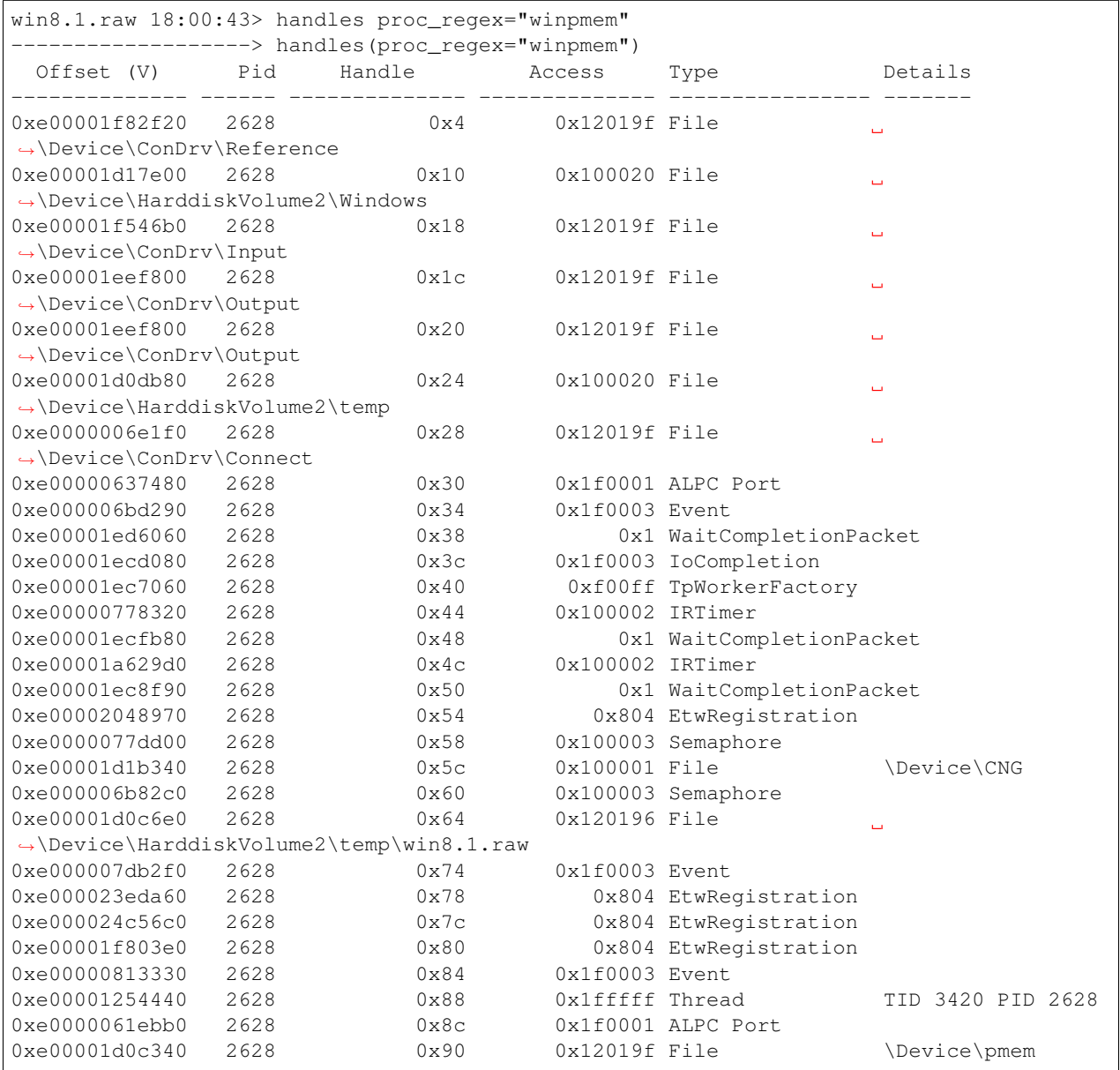

## **hivedump (HiveDump)**

Prints out a hive

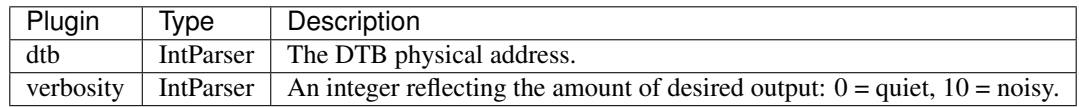

#### **hives (Hives)**

List all the registry hives on the system.

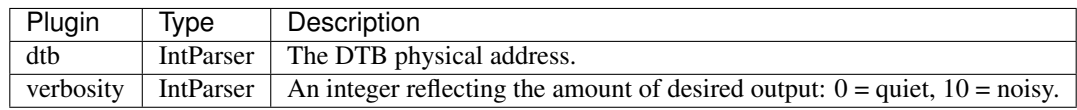

## **hooks\_iat (IATHooks)**

Detect IAT/EAT hooks in process and kernel memory

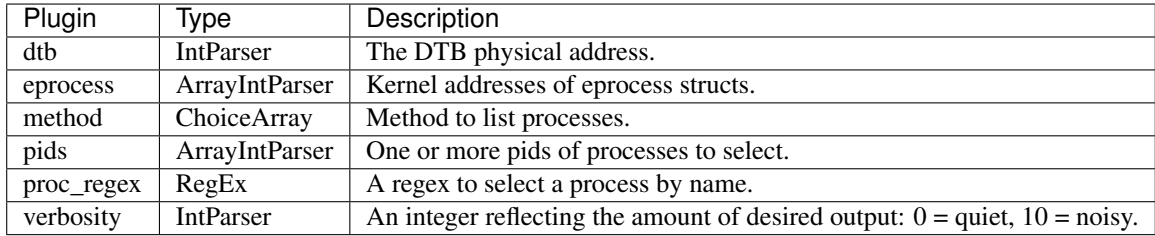

## **imageinfo (ImageInfo)**

List overview information about this image.

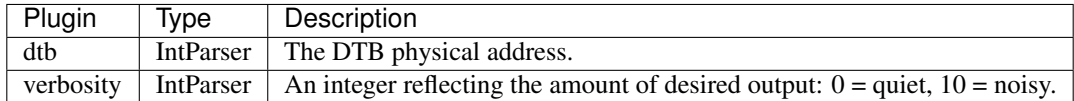

This plugin prints an overview of certain parameters of the image.

### Notes

1. Since Rekall does not require users to select the profiles manually this plugin is not required to be run prior to any analysis. In fact the plugin itself needs to have accurate profiles loaded. It therefore does not server the same purpose as in previous version of the software.

```
win8.1.raw 18:00:48> imageinfo
-------------------> imageinfo()
Fact Value
-------------------- -----
Kernel DTB 0x1a7000
```

```
NT Build 9600.winblue_gdr.130913-2141
NT Build Ex 9600.16404.amd64fre.winblue_gdr.130913-2141
Signed Drivers -
Time (UTC) 2014-01-24 21:20:05+0000
Time (Local) 2014-01-24 21:20:05+0000
Sec Since Boot 764.359375
NtSystemRoot C:\Windows
*************** Physical Layout ****************
Physical Start Physical End Number of Pages
-------------- -------------- ---------------
0x000000001000 0x00000009f000 158
0x000000100000 0x000000102000 2
0x000000103000 0x00003fff0000 261869
```
#### **impscan (ImpScan)**

Scan for calls to imported functions.

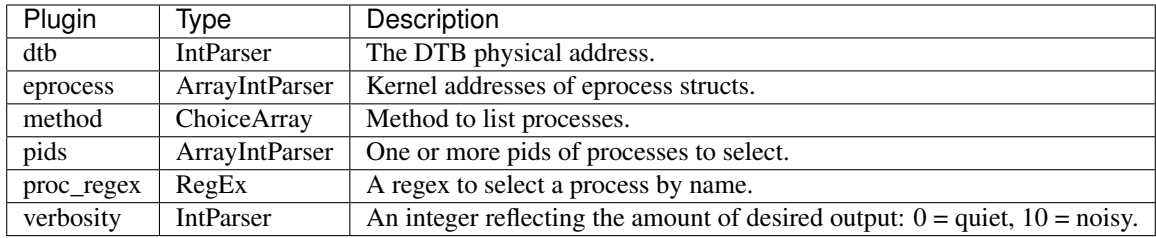

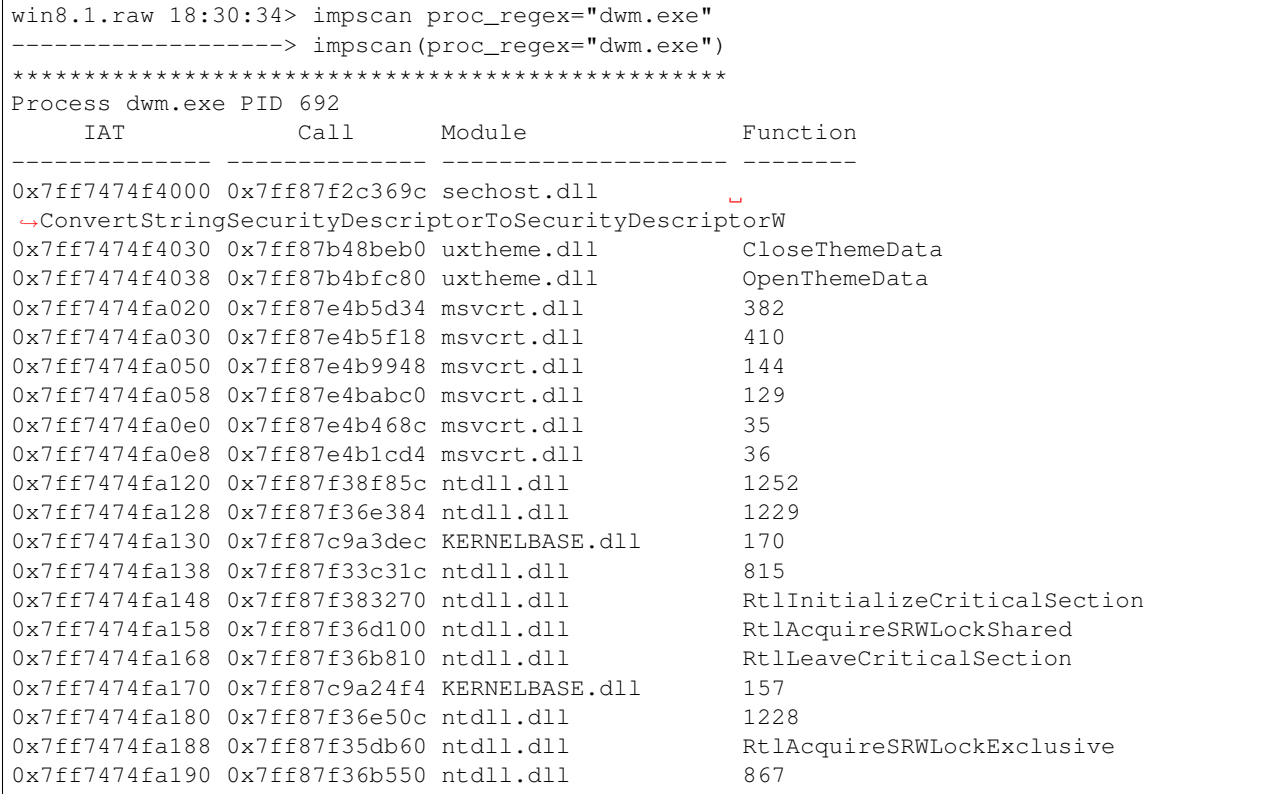

```
0x7ff7474fa1a0 0x7ff87c9a14a0 KERNELBASE.dll 635
0x7ff7474fa1c8 0x7ff87c9a1440 KERNELBASE.dll 481
0x7ff7474fa1e8 0x7ff87f37c7c0 ntdll.dll RtlSetLastWin32Error
0x7ff7474fa1f8 0x7ff87f366b90 ntdll.dll 928
0x7ff7474fa200 0x7ff87f3620d0 ntdll.dll RtlAllocateHeap
0x7ff7474fa208 0x7ff87c9ac960 KERNELBASE.dll 684
0x7ff7474fa218 0x7ff87c9a14e0 KERNELBASE.dll 554
0x7ff7474fa230 0x7ff87edd3184 KERNEL32.DLL GetStartupInfoW
0x7ff7474fa238 0x7ff87edd3074 KERNEL32.DLL SetPriorityClass
```
# **hooks\_inline (InlineHooks)**

Detect API hooks in process and kernel memory

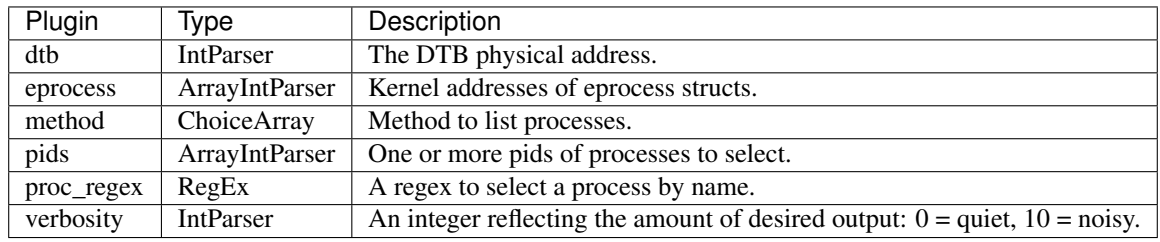

## **inspect\_heap (InspectHeap)**

Inspect the process heap.

This prints a lot of interesting facts about the process heap. It is also the foundation to many other plugins which find things in the process heaps.

NOTE: Currently we only support Windows 7 64 bit.

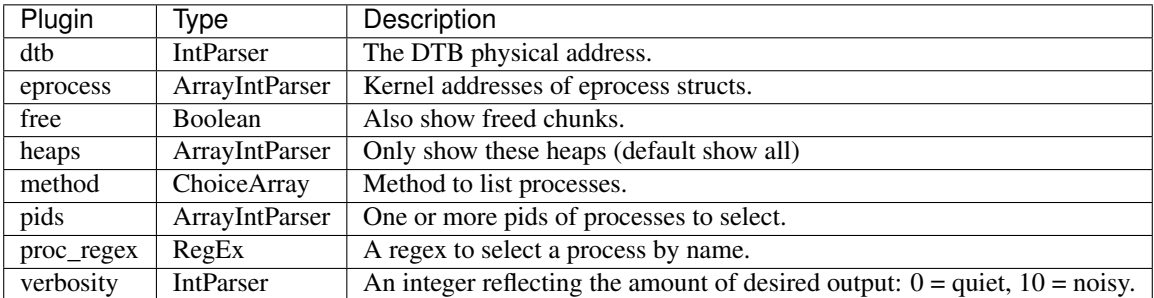

# **kdbgscan (KDBGScan)**

Scan for possible KDDEBUGGER DATA64 structures.

The scanner is detailed here: <http://moyix.blogspot.com/2008/04/finding-kernel-global-variables-in.html>

The relevant structures are detailed here: [http://doxygen.reactos.org/d3/ddf/include\\_2psdk\\_2wdbgexts\\_8h\\_source.](http://doxygen.reactos.org/d3/ddf/include_2psdk_2wdbgexts_8h_source.html) [html](http://doxygen.reactos.org/d3/ddf/include_2psdk_2wdbgexts_8h_source.html)

We can see that \_KDDEBUGGER\_DATA64.Header is:

```
typedef struct _DBGKD_DEBUG_DATA_HEADER64 {
 LIST_ENTRY64 List;
 ULONG OwnerTag;
 ULONG Size;
}
```
We essentially search for an owner tag of "KDBG", then overlay the \_KDDEBUGGER\_DATA64 struct on it. We test for validity by reflecting through the Header.List member.

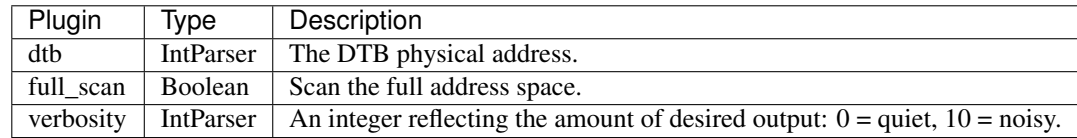

Windows keeps a store of some useful global variables in a structure called **KDDEBUGGER DATA64**. This information is used by the microsoft kernel debugger in order to bootstap the analysis of a crash dump.

Rekall no longer uses the Kernel Debugger Block for analysis - instead accurate global symbol information are fetched from Microsoft PDB files containing debugging symbols.

### Notes

1. Previous versions of Rekall used the KDBG heavily for analysis, and by extension used this plugin. Currently the KDBG is not used by Rekall at all so this plugin is not all that useful.

## **kpcr (KPCR)**

A plugin to print all KPCR blocks.

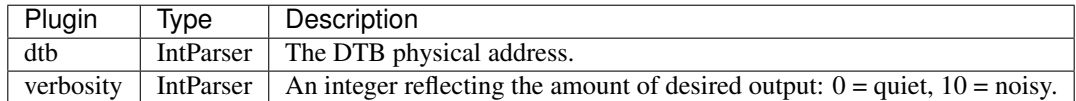

Windows maintains per-processor information for each physical CPU in the system. This plugin displays this infomation.

```
win8.1.raw 21:15:09> kpcr
-------------------> kpcr()
**************************************************
Property Value
------------------------------ -----
Offset (V) 0xf802d3307000
KdVersionBlock Pointer to -
IDT 0xf802d4a43080
GDT 0xf802d4a43000
CurrentThread : 0xe00001254440 TID 3420 (winpmem_1.5.2.:2628)
IdleThread : 0xf802d335fa80 TID 0 (System:0)
Details : CPU 0 (GenuineIntel @ 2517 MHz)
CR3/DTB : 0x1a7000
```
## **ldrmodules (LdrModules)**

Detect unlinked DLLs

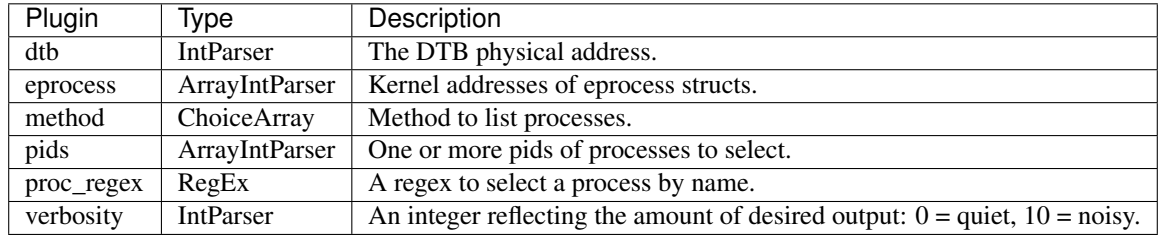

There are many ways to hide a DLL. One of the ways involves unlinking the DLL from one (or all) of the linked lists in the PEB. However, when this is done, there is still information contained within the VAD (Virtual Address Descriptor) which identifies the base address of the DLL and its full path on disk. To cross-reference this information (known as memory mapped files) with the 3 PEB lists, use the ldrmodules command.

For each memory mapped PE file, the ldrmodules command prints True or False if the PE exists in the PEB lists.

```
win8.1.raw 22:17:36> ldrmodules proc_regex="winpmem"
-------------------> ldrmodules(proc_regex="winpmem")
Pid Process Base InLoad InInit InMem MappedPath
-------- -------------------- -----
2628 winpmem_1.5.2. 0x0000753b0000 False False False
˓→\Windows\SysWOW64\KernelBase.dll
2628 winpmem_1.5.2. 0x000000020000 True False True \temp\winpmem_1.5.2.exe
2628 winpmem_1.5.2. 0x000076c30000 False False False
˓→\Windows\SysWOW64\kernel32.dll
2628 winpmem_1.5.2. 0x000074a40000 False False False
˓→\Windows\SysWOW64\cryptbase.dll
2628 winpmem_1.5.2. 0x000074a50000 False False False
˓→\Windows\SysWOW64\sspicli.dll
2628 winpmem_1.5.2. 0x000077010000 True True True
˓→\Windows\System32\wow64cpu.dll
2628 winpmem_1.5.2. 0x000076f50000 True True True
˓→\Windows\System32\wow64.dll
2628 winpmem_1.5.2. 0x000076fa0000 True True True
→\Windows\System32\wow64win.dll
2628 winpmem_1.5.2. 0x000075250000 False False False
˓→\Windows\SysWOW64\rpcrt4.dll
2628 winpmem_1.5.2. 0x7ff87f320000 True True True
→\Windows\System32\ntdll.dll
2628 winpmem_1.5.2. 0x000077020000 False False False
˓→\Windows\SysWOW64\ntdll.dll
2628 winpmem_1.5.2. 0x0000749e0000 False False False
˓→\Windows\SysWOW64\bcryptprimitives.dll
2628 winpmem_1.5.2. 0x000074ff0000 False False False
˓→\Windows\SysWOW64\advapi32.dll
2628 winpmem_1.5.2. 0x000076f10000 False False False
˓→\Windows\SysWOW64\sechost.dll
2628 winpmem_1.5.2. 0x000074d80000 False False False
˓→\Windows\SysWOW64\msvcrt.dll
```
Since the PEB and the DLL lists that it contains all exist in user mode, its also possible for malware to hide (or obscure) a DLL by simply overwriting the path. Tools that only look for unlinked entries may miss the fact that malware could overwrite *C:bad.dll* to show *C:windowssystem32kernel32.dll*. So you can also pass the *verbosity=10* parameter to ldrmodules to see the full path of all entries.

For concrete examples, see [ZeroAccess Misleads Memory-File Link][\(http://blogs.mcafee.com/mcafee-labs/](http://blogs.mcafee.com/mcafee-labs/zeroaccess-misleads-memory-file-link) [zeroaccess-misleads-memory-file-link\)](http://blogs.mcafee.com/mcafee-labs/zeroaccess-misleads-memory-file-link) and [QuickPost: Flame & Volatility][\(http://mnin.blogspot.com/2012/06/](http://mnin.blogspot.com/2012/06/quickpost-flame-volatility.html) [quickpost-flame-volatility.html\)](http://mnin.blogspot.com/2012/06/quickpost-flame-volatility.html).

```
win8.1.raw 22:17:41> ldrmodules proc_regex="winpmem", verbosity=10
-------------------> ldrmodules(proc_regex="winpmem", verbosity=10)
Pid Process Base InLoad InInit InMem MappedPath
-------- -------------------- -------------- ------ ------ ----- ----------
2628 winpmem_1.5.2. 0x0000753b0000 False False False
˓→\Windows\SysWOW64\KernelBase.dll
2628 winpmem_1.5.2. 0x000000020000 True False True \temp\winpmem_1.5.2.exe
 Load Path: C:\temp\winpmem_1.5.2.exe : winpmem_1.5.2.exe
 Mem Path: C:\temp\winpmem_1.5.2.exe : winpmem_1.5.2.exe
2628 winpmem_1.5.2. 0x000076c30000 False False False
˓→\Windows\SysWOW64\kernel32.dll
2628 winpmem_1.5.2. 0x000074a40000 False False False
˓→\Windows\SysWOW64\cryptbase.dll
2628 winpmem_1.5.2. 0x000074a50000 False False False
˓→\Windows\SysWOW64\sspicli.dll
2628 winpmem_1.5.2. 0x000077010000 True True True
˓→\Windows\System32\wow64cpu.dll
 Load Path: C:\Windows\system32\wow64cpu.dll : wow64cpu.dll
 Init Path: C:\Windows\system32\wow64cpu.dll : wow64cpu.dll
Mem Path: C:\Windows\system32\wow64cpu.dll : wow64cpu.dll
2628 winpmem_1.5.2. 0x000076f50000 True True True
˓→\Windows\System32\wow64.dll
 Load Path: C:\Windows\SYSTEM32\wow64.dll : wow64.dll
 Init Path: C:\Windows\SYSTEM32\wow64.dll : wow64.dll
 Mem Path: C:\Windows\SYSTEM32\wow64.dll : wow64.dll
2628 winpmem_1.5.2. 0x000076fa0000 True True True
˓→\Windows\System32\wow64win.dll
 Load Path: C:\Windows\system32\wow64win.dll : wow64win.dll
 Init Path: C:\Windows\system32\wow64win.dll : wow64win.dll
Mem Path: C:\Windows\system32\wow64win.dll : wow64win.dll
2628 winpmem_1.5.2. 0x000075250000 False False False
˓→\Windows\SysWOW64\rpcrt4.dll
2628 winpmem_1.5.2. 0x7ff87f320000 True True True
˓→\Windows\System32\ntdll.dll
 Load Path: C:\Windows\SYSTEM32\ntdll.dll : ntdll.dll
 Init Path: C:\Windows\SYSTEM32\ntdll.dll : ntdll.dll
 Mem Path: C:\Windows\SYSTEM32\ntdll.dll : ntdll.dll
2628 winpmem_1.5.2. 0x000077020000 False False False
˓→\Windows\SysWOW64\ntdll.dll
2628 winpmem_1.5.2. 0x0000749e0000 False False False
˓→\Windows\SysWOW64\bcryptprimitives.dll
2628 winpmem_1.5.2. 0x000074ff0000 False False False
˓→\Windows\SysWOW64\advapi32.dll
2628 winpmem_1.5.2. 0x000076f10000 False False False
˓→\Windows\SysWOW64\sechost.dll
2628 winpmem_1.5.2. 0x000074d80000 False False False
˓→\Windows\SysWOW64\msvcrt.dll
```
#### ### Notes

1. Wow64 processes (i.e. 32 bit processes on 64 bit windows) will not show any 32 bit DLLs in any of the loader lists. This is normal (and you will see the Dlls loaded from the WindowsWow64 directory.

## **load\_profile (LoadWindowsProfile)**

Loads the profile into the session.

If the profile does not exist in the repositories, fetch and build it from the symbol server. This plugin allows the user to change resolution of selected binaries by forcing the fetching of symbol files from the symbol server interactively.

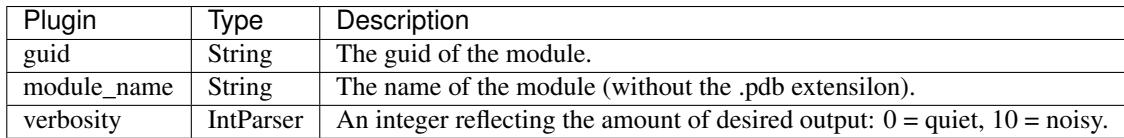

## **malfind (Malfind)**

Find hidden and injected code

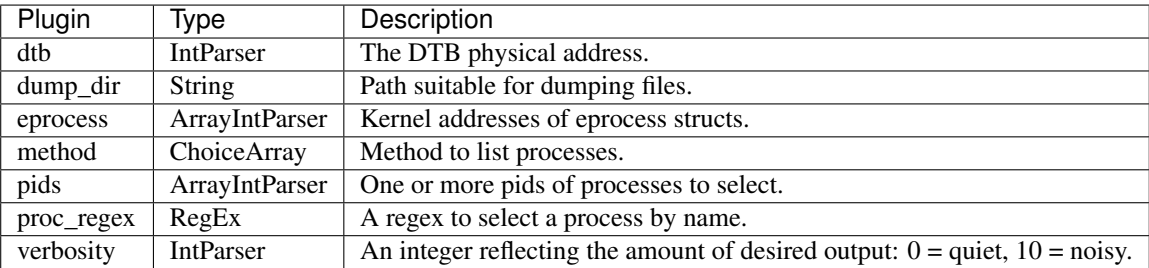

The malfind command helps find hidden or injected code/DLLs in user mode memory, based on characteristics such as VAD tag and page permissions.

Note: malfind does not detect DLLs injected into a process using CreateRemoteThread->LoadLibrary. DLLs injected with this technique are not hidden and thus you can view them with dlllist. The purpose of malfind is to locate DLLs that standard methods/tools do not see.

Here is an example of using it to detect the presence of Zeus. The first memory segment (starting at 0x2aa0000) was detected because it is executable, marked as private (not shared between processes) and has a VadS tag. . . which means there is no memory mapped file already occupying the space. Based on a disassembly of the data found at this address, it seems to contain some API hook trampoline stubs.

The second memory segment (starting at 0x3080000) was detected because it contained an executable that isn't listed in the PEB's module lists.

If you want to save extracted copies of the memory segments identified by malfind, just supply an output directory with the *dump* dir parameter. In this case, an unpacked copy of the Zeus binary that was injected into explorer.exe would be written to disk.

```
zeus2x4.vmem 22:53:43> malfind proc_regex="explorer"
---------------------> malfind(proc_regex="explorer")
**************************************************f pid 1752
Process: explorer.exe Pid: 1752 Address: 0x2aa0000
Vad Tag: VadS Protection: EXECUTE_READWRITE
Flags: CommitCharge: 1, MemCommit: 1, PrivateMemory: 1, Protection: 6
0x2aa0000 b8 35 00 00 00 e9 a9 d1 e6 79 68 6c 02 00 00 e9 .5.......yhl....
0x2aa0010 b4 63 e7 79 8b ff 55 8b ec e9 7c 11 d7 79 8b ff .c.y..U...|..y..
0x2aa0020 55 8b ec e9 01 32 77 74 8b ff 55 8b ec e9 7c 60 U....2wt..U...|`
 0x2aa0030 72 74 8b ff 55 8b ec e9 ca e9 72 74 8b ff 55 8b rt..U.....rt..U.
```
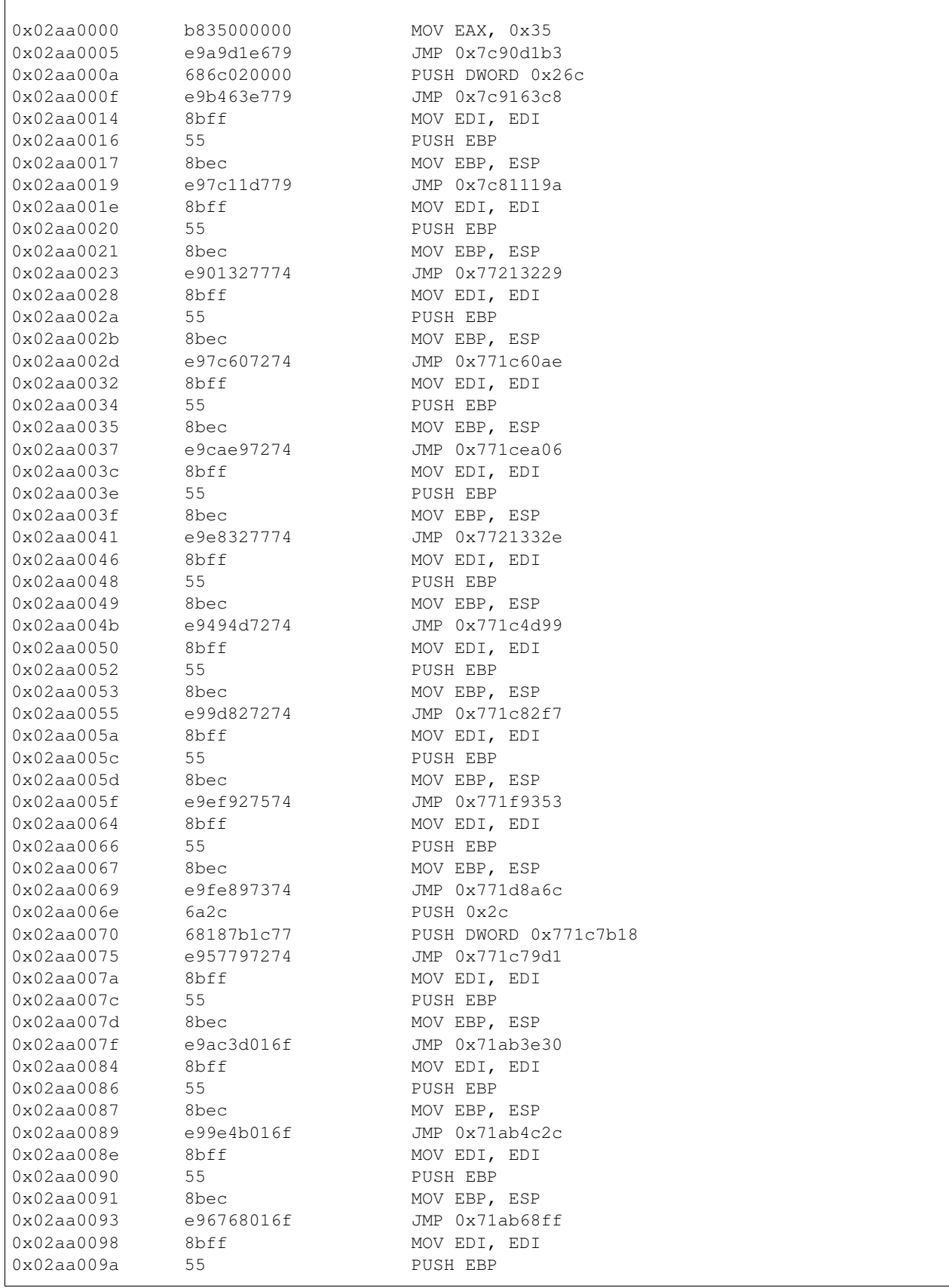

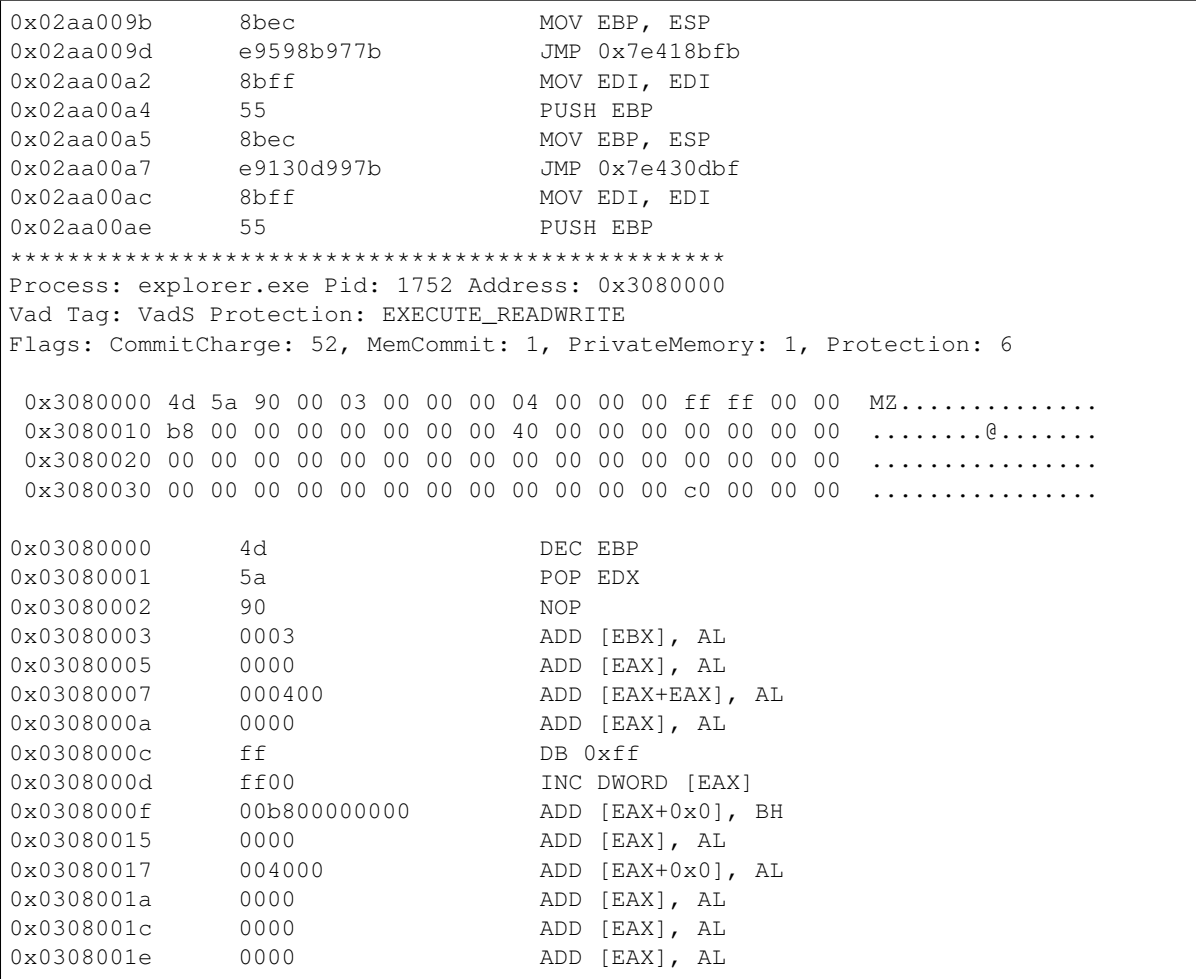

# **mftdump (MftDump)**

Enumerate MFT entries from the cache manager.

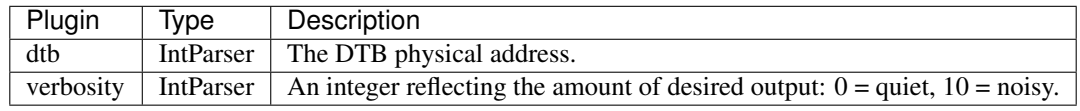

## **mimikatz (Mimikatz)**

Extract and decrypt passwords from the LSA Security Service.

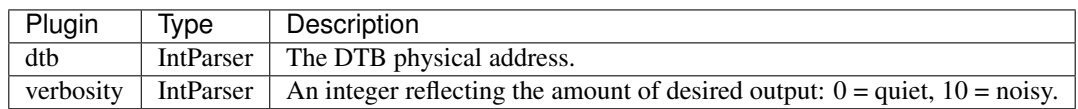

## **miranda (Miranda)**

A mixin for plugins which require a valid kernel address space.

Args: dtb: A potential dtb to be used.

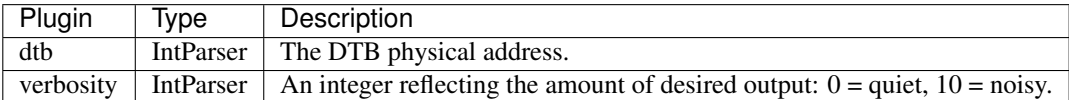

#### **modscan (ModScan)**

Scan Physical memory for \_LDR\_DATA\_TABLE\_ENTRY objects.

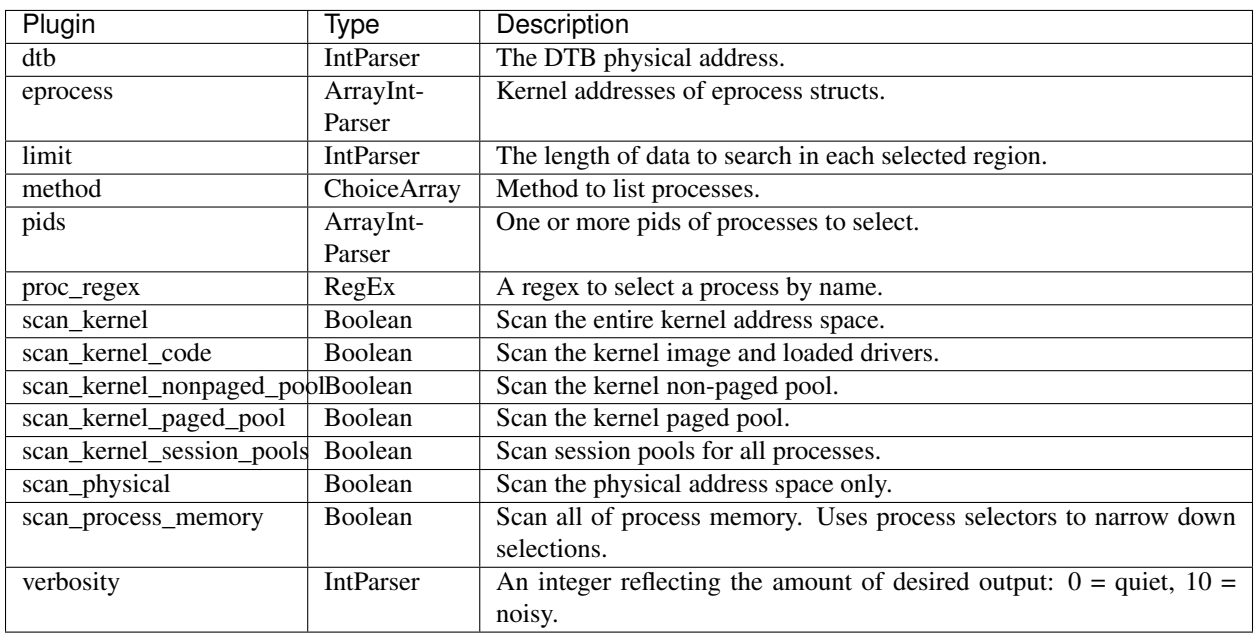

The modscan command finds LDR\_DATA\_TABLE\_ENTRY structures by scanning physical memory for pool tags. This can pick up previously unloaded drivers and drivers that have been hidden/unlinked by rootkits.

### Notes

1. Like other pool scanning plugins, this plugin may produce false positives since it essentially carves \_LDR\_DATA\_TABLE\_ENTRY structures out of memory. On the other hand, this plugin may reveal files which have been closed or freed.

### Sample output

In this example we can identify the pmem driver which was loaded from a temporary location.

```
win8.1.raw 23:27:24> modscan
-------------------> modscan()
 Offset(P) Name Base Size File
-------------- -------------------- -------------- -------------- ----
0x000001ce507e 0x20c483483824 0xebc08b44
0x00003ce163b0 mrxsmb.sys 0xf80002174000 0x6d000,
˓→\SystemRoot\system32\DRIVERS\mrxsmb.sys
0x00003ce17610 mrxsmb20.sys 0xf80002000000 0x39000
˓→\SystemRoot\system32\DRIVERS\mrxsmb20.sys
```
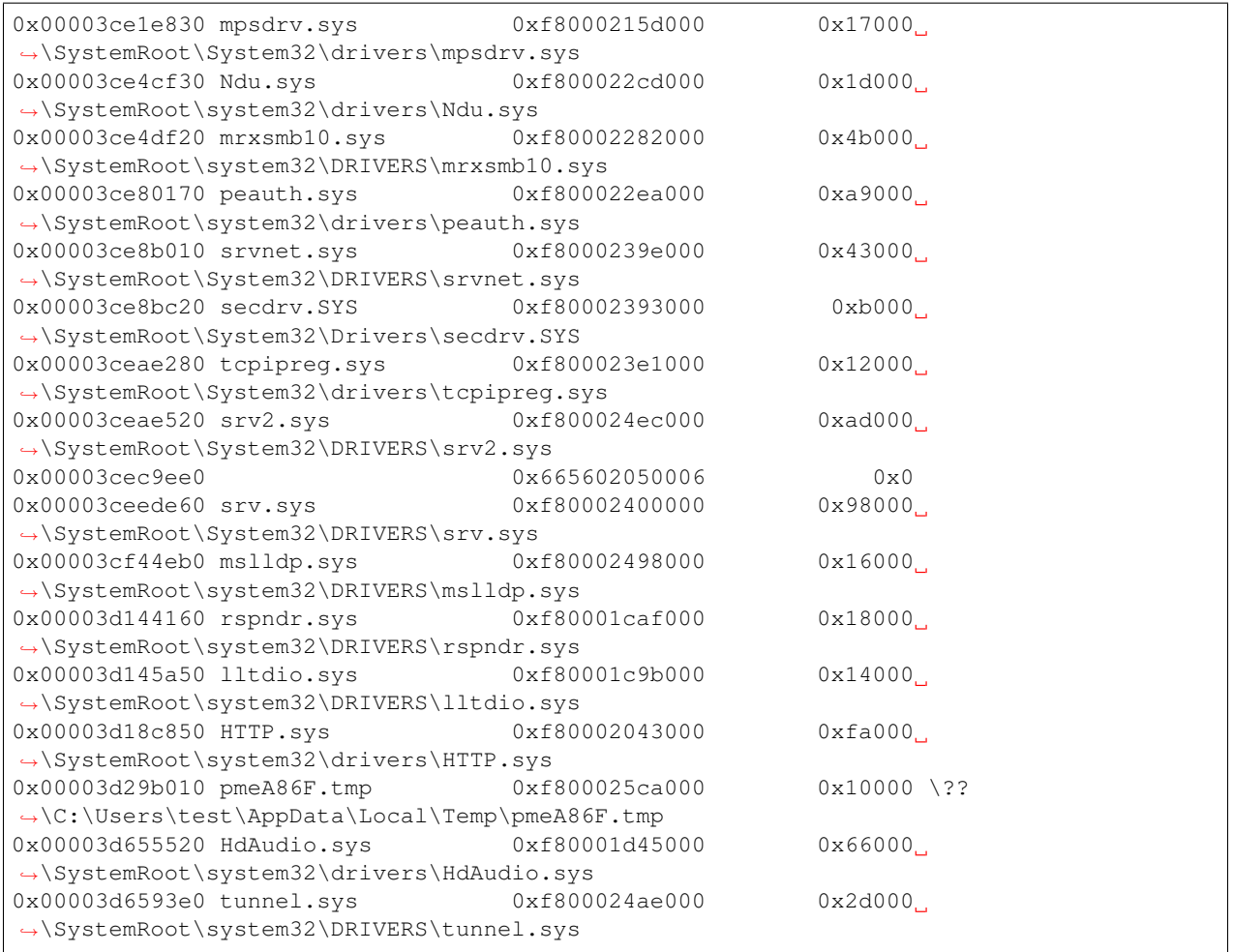

## **version\_modules (ModVersions)**

Try to determine the versions for all kernel drivers.

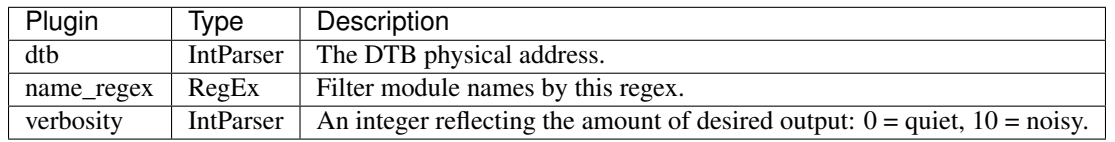

Each time a windows binary is built using the Microsoft Visual Studio compiler suite a new unique GUID is generated for this file. The GUID is used to link the executable and the pdb file (which contains debugging symbols).

The GUID is embedded in the executable in an *RSDS* record (i.e. the record has a signature starting with the letters *RSDS*). Rekall can scan for this signature in order to identify the executable version.

This plugin scans for the version string for each loaded kernel module. Use the [version\_scan](VersionScan.html) module to search for RSDS signatures in physical memory.

```
win7_trial_64bit.dmp.E01 23:48:26> version_modules
 Offset (V) Name GUID/Version PDB
```
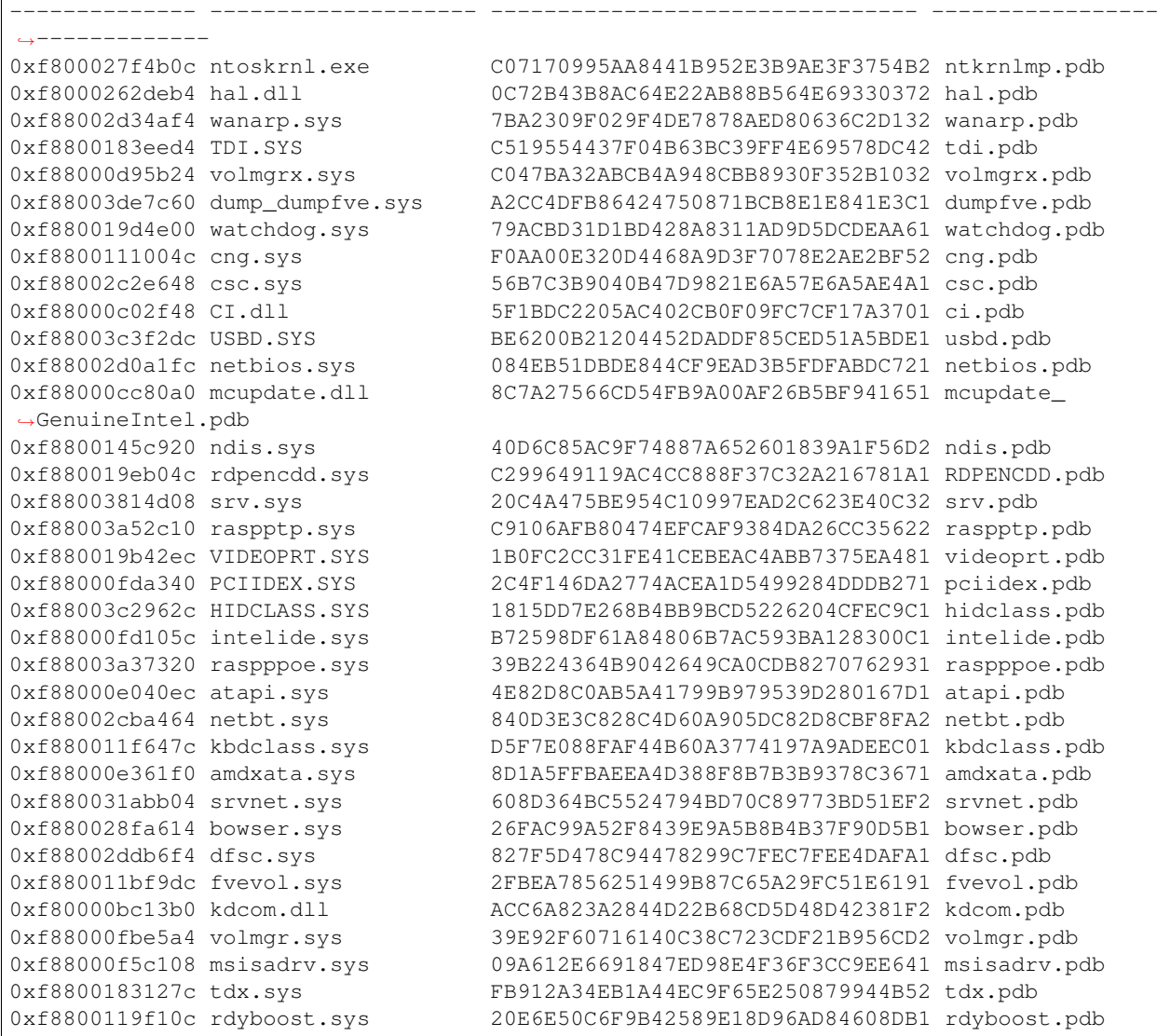

## **modules (Modules)**

Print list of loaded kernel modules.

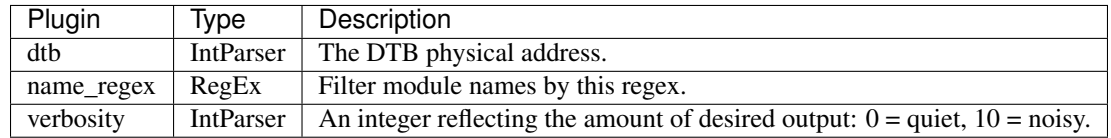

To view the list of kernel drivers loaded on the system, use the modules command. This walks the doubly-linked list of \_LDR\_DATA\_TABLE\_ENTRY structures pointed to by PsLoadedModuleList.

It cannot find hidden/unlinked kernel drivers, however [modscan](ModScan.html) serves that purpose. Also, since this plugin uses list walking techniques, you typically can assume that the order the modules are displayed in the output is the order they were loaded on the system.

### Notes

1. The Base address is the location where the kernel module's PE header is mapped. For example you can examine information about the module's IAT/EAT using the [peinfo](PEInfo.html) plugin, providing the base address.

#### ### Sample output

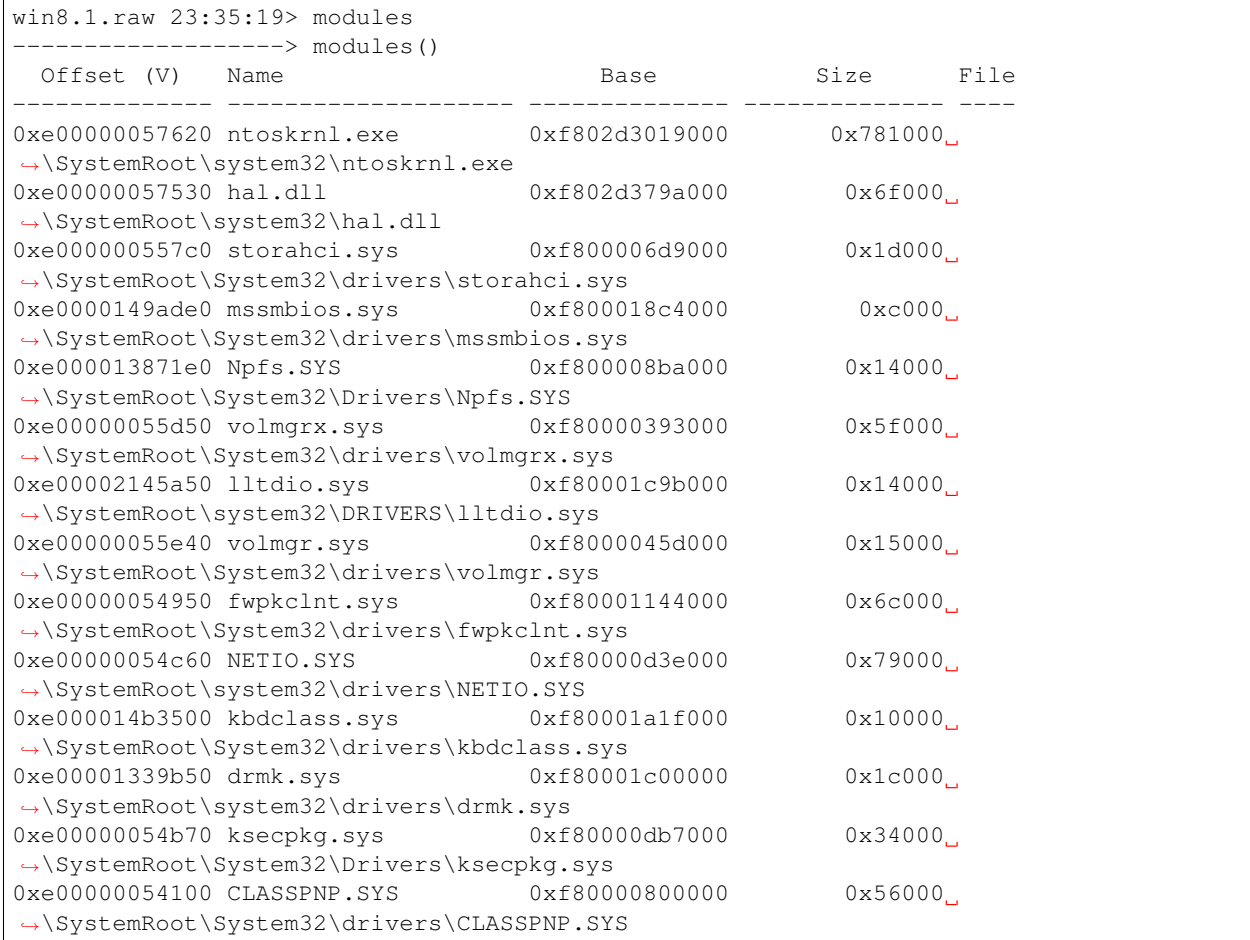

## **mutantscan (MutantScan)**

Scan for mutant objects \_KMUTANT

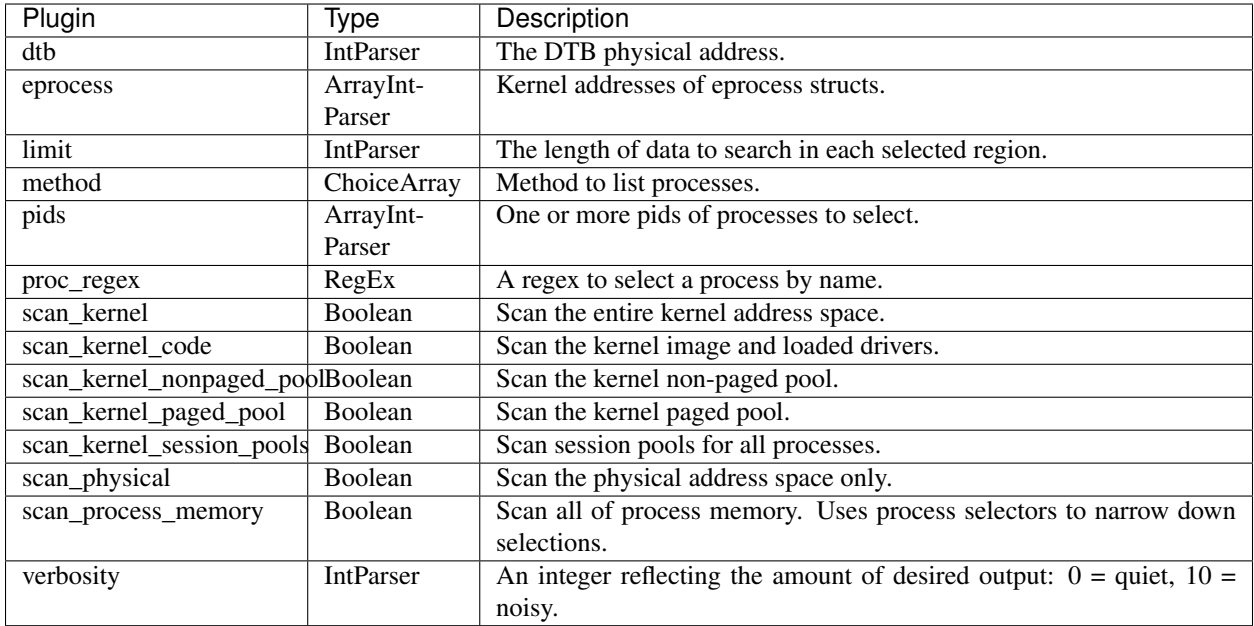

This plugin uses pool scanning techniques to find **\_KMUTANT** objects.

Mutants implement a "named semaphore" in windows. This is used by malware to ensure only a single copy of the malware is running at the same time. By analyzing the name of the Mutant that a specific malware strand is using it is possible to tell immediately if the malware is running on the machine.

For more information, see Andreas Schuster's [Searching for Mutants][\(http://computer.forensikblog.de/en/2009/04/](http://computer.forensikblog.de/en/2009/04/searching_for_mutants.html) [searching\\_for\\_mutants.html\)](http://computer.forensikblog.de/en/2009/04/searching_for_mutants.html).

### Notes

- 1. Like other pool scanning plugins, this plugin may produce false positives since it essentially carves \_KMU-TANT structures out of memory.
- 2. It is more efficient to search for named mutants using the [object\_tree](ObjectTree.html) plugin since it does not use pool scanning techniques.
- 3. When inspecting the output, the **#Hnd** column indicates the number of handles to this **KMUTANT**. Objects in use will have a non zero value here and are likely to not be freed.

```
win8.1.raw 23:46:56> mutantscan scan_in_kernel=1
    --------------> mutantscan(scan_in_kernel=1)
   Offset(P) #Ptr #Hnd Signal Thread CID Name
- -------------- ------ ---- ------ -------------- --------- ----
 0xe0000007f810 3 2 1 0x000000000000
˓→C::Users:test:AppData:Local:Microsoft:Windows:Explorer:thumbcache_sr.db!dfMaintainer
0xe0000007f8d0 3 2 1 0x0000000000000
˓→C::Users:test:AppData:Local:Microsoft:Windows:Explorer:thumbcache_1600.db!
˓→dfMaintainer
 0xe000000b8d00 32722 1 1 0x000000000000 BcdSyncMutant
 0xe00000624240 32769 1 0 0xe00000624700 556:1396 F659A567-8ACB-4E4A-92A7-
\rightarrow5C2DD1884F72
 0xe000006f4a60 32768 1 0 0xe000006dc080 2332:2460 Instance2: ESENT
˓→Performance Data Schema Version 255
 0xe00001253080 32768 1 0 0xe000007fd080 880:3144 Instance3: ESENT
 ˓→Performance Data Schema Version 255
```

```
0xe00001262360 2 1 1 0x0000000000000 ARC_AppRepSettings_Mutex
 0xe00001272530 5 4 1 0x000000000000
˓→C::Users:test:AppData:Local:Microsoft:Windows:Explorer:iconcache_1024.db!
˓→dfMaintainer
 0xe000012725f0 5 4 1 0x000000000000
˓→C::Users:test:AppData:Local:Microsoft:Windows:Explorer:iconcache_256.db!dfMaintainer
 0xe000012726b0 5 4 1 0x000000000000
˓→C::Users:test:AppData:Local:Microsoft:Windows:Explorer:iconcache_96.db!dfMaintainer
 0xe00001272770 5 4 1 0x000000000000
                                                    \sim˓→C::Users:test:AppData:Local:Microsoft:Windows:Explorer:iconcache_48.db!dfMaintainer
 0xe00001272ac0 131007  4 1  0x0000000000000
˓→C::Users:test:AppData:Local:Microsoft:Windows:Explorer:iconcache_32.db!dfMaintainer
0xe0000128e1e0 131005  4 1  0x0000000000000
˓→C::Users:test:AppData:Local:Microsoft:Windows:Explorer:iconcache_16.db!dfMaintainer
 0xe0000129a2c0 32734 1 1 0x0000000000000 SmartScreen_AppRepSettings_
˓→Mutex
 0xe000012c7950 131061  4 1  0x0000000000000
˓→C::Users:test:AppData:Local:Microsoft:Windows:Explorer:iconcache_idx.db!
˓→IconCacheInit
0xe000012c7a10 5 4 1 0x000000000000
˓→C::Users:test:AppData:Local:Microsoft:Windows:Explorer:iconcache_wide_alternate.db!
˓→dfMaintainer
0xe000012c7ad0 5 4 1 0x000000000000
˓→C::Users:test:AppData:Local:Microsoft:Windows:Explorer:iconcache_exif.db!
˓→dfMaintainer
 0xe000012c7b90 5 4 1 0x000000000000
˓→C::Users:test:AppData:Local:Microsoft:Windows:Explorer:iconcache_wide.db!
˓→dfMaintainer
 0xe000012c7c50 5 4 1 0x000000000000
˓→C::Users:test:AppData:Local:Microsoft:Windows:Explorer:iconcache_sr.db!dfMaintainer
...
```
# **object\_tree (ObjectTree)**

Visualize the kernel object tree.

Ref: [http://msdn.microsoft.com/en-us/library/windows/hardware/ff557762\(v=vs.85\).aspx](http://msdn.microsoft.com/en-us/library/windows/hardware/ff557762(v=vs.85).aspx)

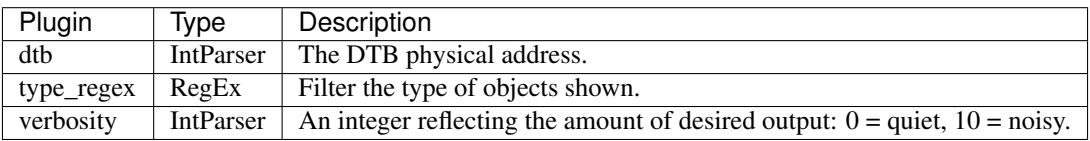

The windows kernel has the notion of a **Kernel Object**. Objects are managed by the kernel through a dedicated API. Kernel Objects are typically used to manage resources which the kernel manages on behalf of user space, for example, open files are managed via the \_FILE\_OBJECT object.

Objects can be named using a directory structure not unlike a filesystem. Objects are placed inside an \_OB-JECT\_DIRECTORY object which contains other objects, including other directories. This means that named kernel objects forma tree in memory.

It is possible to discover all currently in-use named objects by following this object tree in memory, which is what this plugin does. This is an alternative to the scanning approach employed by plugins like psscan, driverscan etc.

### Notes

- 1. The object tree only tracks named objects. So for example Process objects are typically not tracked here, but Mutants, SymbolicLinks etc are.
- 2. It is possible to filter objects by types. So for example to enumerate all Mutants one would use the type\_regex="Mutant" option.
- 3. *SymbolicLinks* also contain the timestamp when they were created. Note that SymbolicLinks are typically used to provide userspace access to a kernel driver (via the *CreateFile* api), so a timestamp here is a good indication of when a driver was loaded.

### Sample output

```
# Enumeate all drivers
win7.elf 01:25:12> object_tree type_regex="Driver"
 -----------------> object_tree(type_regex="Driver")
_OBJECT_HEADER Type Name
-------------- -------------------- --------------------
0xfa80025e5d10 Driver . mrxsmb10
0xfa80025e1190 Driver . mrxsmb
0xfa8001953940 Driver . mrxsmb20
....
# We can examine a specific object using the virtual offset.
win7.elf 01:28:18> x=profile._OBJECT_HEADER(0xfa80019fb8d0)
win7.elf 01:28:34> print x.get_object_type()
Driver
# We can dereference the exact object contained in this header (in this case
# _DRIVER_OBJECT.
win7.elf 01:28:40> print x.Object
[_DRIVER_OBJECT _DRIVER_OBJECT] @ 0xFA80019FB900
 0x00 Type [short:Type]: 0x00000004
 0x02 Size [short:Size]: 0x00000150
 0x08 DeviceObject <_ DEVICE_OBJECT Pointer to [0xFA80019FB550] (DeviceObject)>
  0x10 Flags [unsigned long:Flags]: 0x00000012
  0x18 DriverStart <Void Pointer to [0xF88003B45000] (DriverStart)>
  0x20 DriverSize [unsigned long:DriverSize]: 0x0000B000
 0x28 DriverSection <Void Pointer to [0xFA80019FB7C0] (DriverSection)>
 0x30 DriverExtension <_DRIVER_EXTENSION Pointer to [0xFA80019FBA50]
˓→(DriverExtension)>
 0x38 DriverName [_UNICODE_STRING DriverName] @ 0xFA80019FB938 (\Driver\rdpbus)
 0x48 HardwareDatabase <_UNICODE_STRING Pointer to [0xF80002B59558]
˓→(HardwareDatabase)>
 0x50 FastIoDispatch <_FAST_IO_DISPATCH Pointer to [0x00000000] (FastIoDispatch)>
 0x58 DriverInit <Function Pointer to [0xF88003B4D1B0] (DriverInit)>
 0x60 DriverStartIo <Function Pointer to [0x00000000] (DriverStartIo)>
 0x68 DriverUnload <Function Pointer to [0xF88003B4B480] (DriverUnload)>
 0x70 MajorFunction <IndexedArray 28 x Pointer @ 0xFA80019FB970>
win7.elf 01:29:01> print x.Object.DriverName
\Driver\rdpbus
```
In the next example we search for SymbolicLinks for the pmem device and discover when the pmem driver was loaded.

```
win7.elf 01:38:53> object_tree type_regex="Symbolic"
0xf8a0003a58a0 SymbolicLink . Root#MS_PPPOEMINIPORT#0000#{cac88484-7515-4c03-
˓→82e6-71a87abac361}-> \Device\00000034 (2012-10-01 21:39:55+0000)
0xf8a0003c1030 SymbolicLink . Root#*ISATAP#0000#{ad498944-762f-11d0-8dcb-
˓→00c04fc3358c}-> \Device\00000001 (2012-10-01 21:39:51+0000)
```
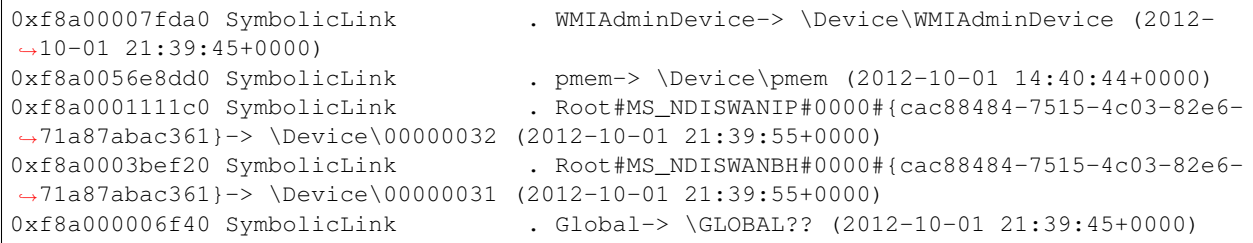

# **object\_types (Objects)**

Displays all object Types on the system.

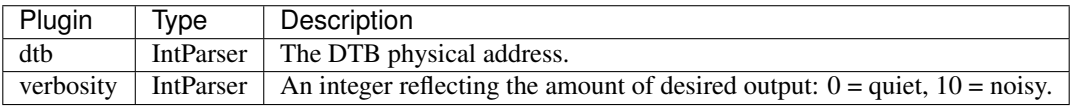

The windows kernel has the notion of a **Kernel Object**. Objects are managed by the kernel through a dedicated API. Kernel Objects are typically used to manage resources which the kernel manages on behalf of user space, for example, open files are managed via the \_FILE\_OBJECT object.

There is a fixed number of kernel objects, each is described by an **\_OBJECT\_TYPE** structure, the address of which can be found at the ObpObjectTypes symbol.

### Notes

- 1. Each time a new object is created by the kernel, the Number of Objects count increases. For every free's object, this number decreases. The counter therefore represents the total number of active instances of this object type.
- 2. The number of kernel objects varies between windows kernel version. In order to find the size of the ObpObjectTypes array, Rekall uses the reference count on the Type object type - each kernel object type has a unique \_OBJECT\_TYPE structure.
- 3. The Number of Objects count also has forensic significance. For example the total number of Process objects represents the total number of \_EPROCESS structures in current use (Note that a process may be terminated but the \_EPROCESS is still kept in use).

### Sample output

The below output indicates that there should be 41 processes active, and 548 threads.

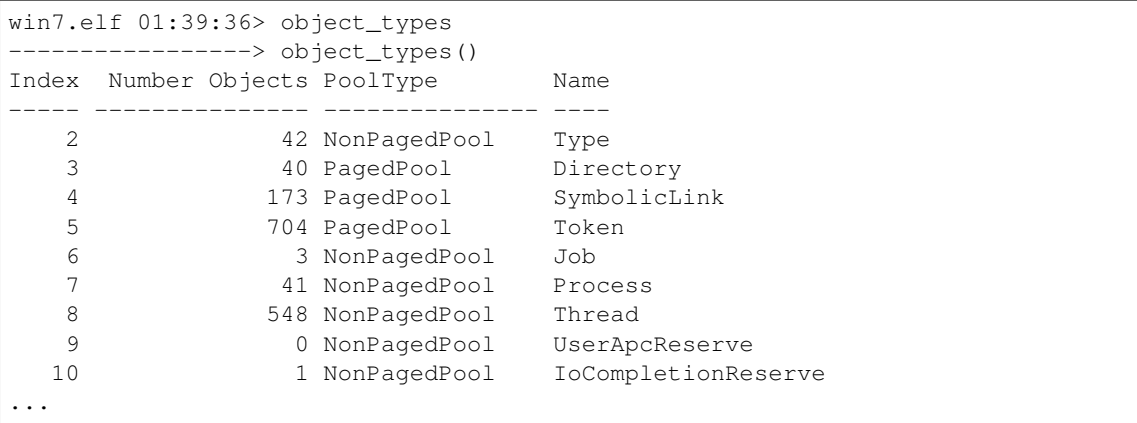

# **pedump (PEDump)**

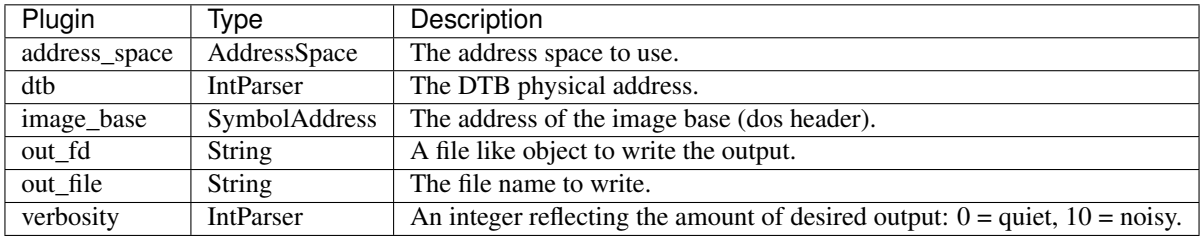

Dump a PE binary from memory.

Windows executable files (PE Files) are mapped into memory from disk. This plugin can dump arbitrary PE files from memory (whether they are executables, DLLs, kernel modules etc). All we require is the PE file's mapped base addresses (i.e. the location in the virtual address space where the MZ header resides.

The image\_base offset can be specified using a named address as usual. So for example, to specify a kernel module it is sufficient to just name it (e.g. pedump "nt" - will dump the kernel image).

This plugin is used by the **dlldump**, **moddump**, **procdump** etc plugins.

### Note

- 1. In order to dump any PE file from memory we need the PE header to be memory resident. Often this is not the case, and the header is flushed out of virtual memory. In this case it is still possible to dump parts of the PE image using the [vaddump](VADDump.html) plugin.
- 2. When dumping any binary from memory, it is not usually a perfect binary (i.e. you can not just run it). This is because the Import Address Table (IAT) reflects the patched version in memory and some pages may be missing. The resultant binary is probably only useful to analyses using a tool like IDA pro.

# **pfn (PFNInfo)**

Prints information about an address from the PFN database.

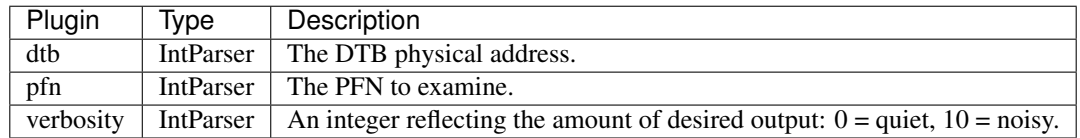

## **psscan (PSScan)**

Scan Physical memory for \_EPROCESS pool allocations.

Status flags: E: A known \_EPROCESS address from pslist. P: A known pid from pslist.

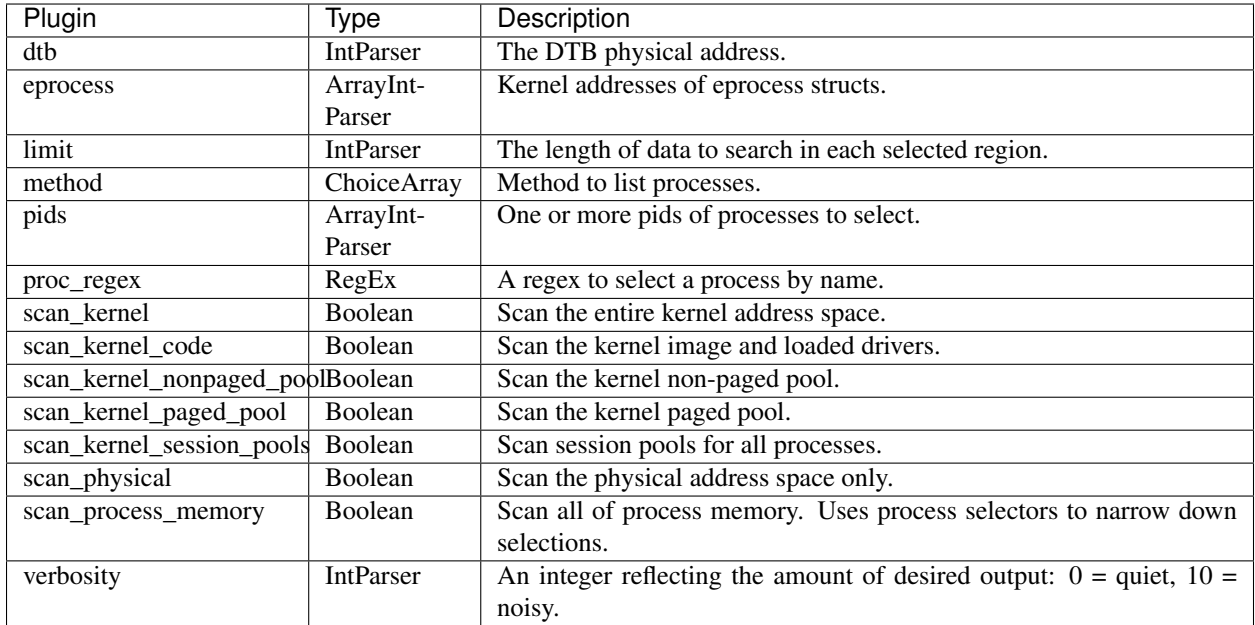

Pool scanning is a technique for discovering kernel data structures based on signatures. It is essentially the memory forensic equivalent of carving. The **psscan** plugin carves for **EPROCESS** structures in memory.

By default the plugin scans in the physical address space. Any hits are resolved into the virtual address space by following the lists. If scan\_in\_kernel is specified, the scanning occurs in kernel space.

### Notes

- 1. Like other pool scanning plugins, this plugin may produce false positives since it essentially carves \_EPRO-CESS structures out of memory. On the other hand, this plugin may reveal files which have been closed or freed.
- 2. The plugin displays the physical address of the **EPROCESS** found. It may be possible to derive their virtual address using the [ptov](PtoV.html) plugin. Alternatively, specify the *scan\_in\_kernel* option, to ensure scanning occurs in the kernel address space.

## **pstree (PSTree)**

Print process list as a tree

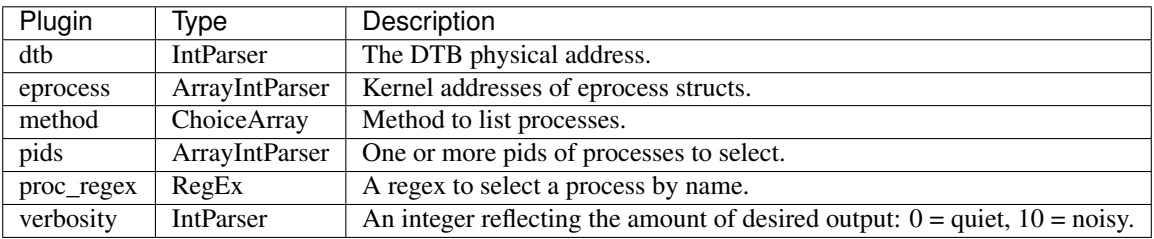

This plugin displays all known processes in a tree form (i.e. the process parents with their children). This is useful to see which process launched another process.

### Notes

- Sometimes malware will launch a processes called "Isass.exe" or "csrss.exe". This plugin helps to highlight discrepencies since these processes are normally only launched from known processes.
- Using the verbose=1 flag will also print the command lines of each process as determined by three methods: - cmd: task.Peb.ProcessParameters.CommandLine path: \*\*task.Peb.ProcessParameters.ImagePathName - audit: - path: \*\*\*task.Peb.ProcessParameters.ImagePathName -\*\*task.SeAuditProcessCreationInfo.ImageFileName.Name

### Sample output

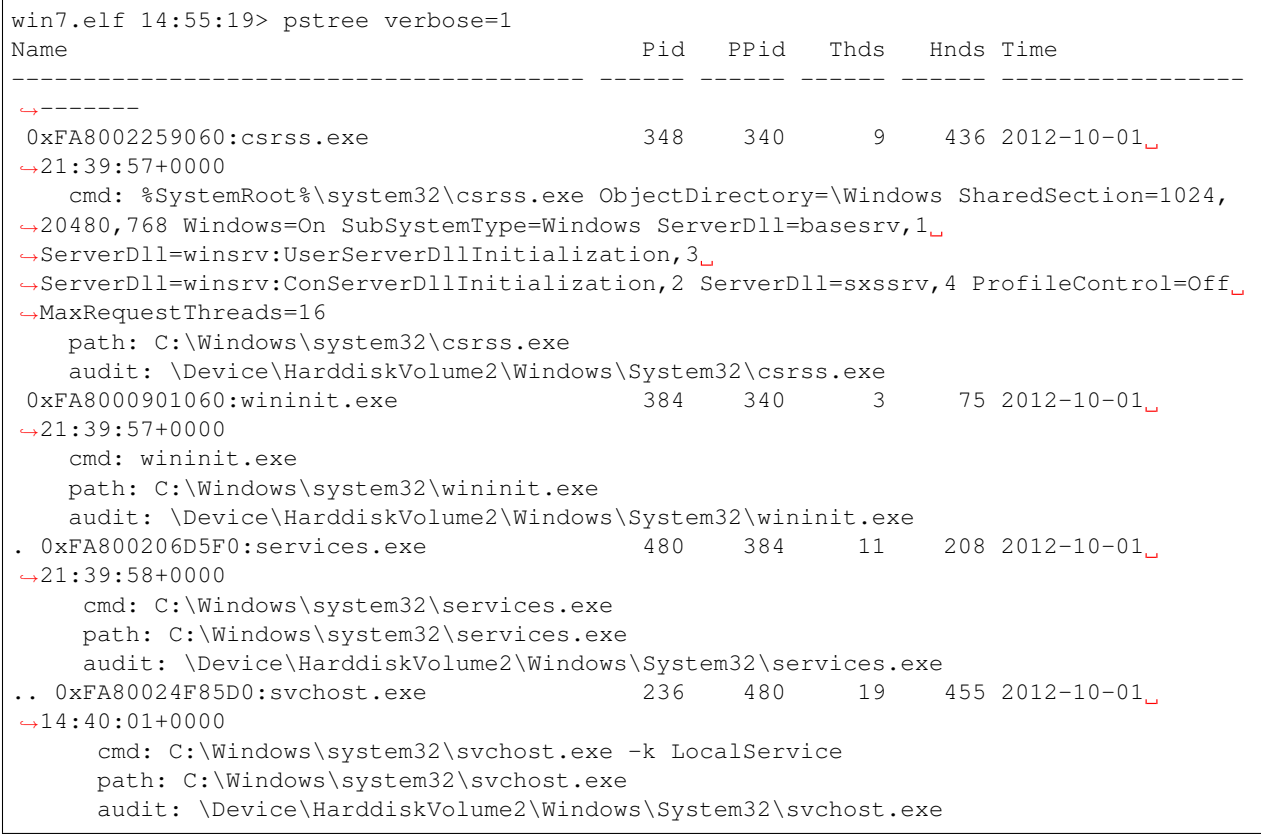

## **pagefiles (Pagefiles)**

Report all the active pagefiles.

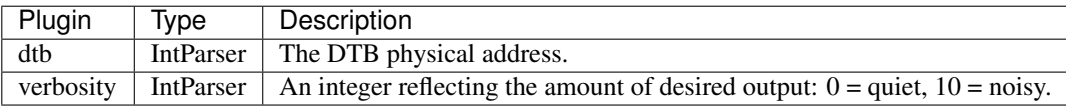

## **pool\_tracker (PoolTracker)**

Enumerate pool tag usage statistics.

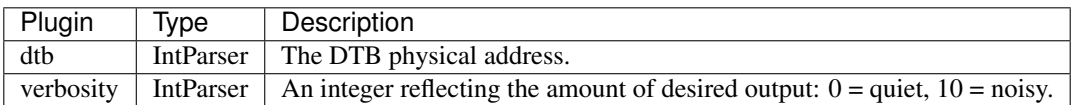

The Windows kernel allocates memory from a shared pool. In order to track memory leaks and to aid in debugging, pool allocations typically have fixed tags indicating the component which allocated the memory. For example, in windows 8, allocating an \_EPROCESS struct will result in a pool allocation with a tag of *Proc*.

To aid in debugging, Windows tracks pool allocation in a special table found by the symbol PoolTrackTable. This table can show the total number of allocation and deallocations associated with a particular pool tag.

From a forensic point of view, this information can be useful to assess the number of outstanding allocations. For example we can see how many live processes we expect to be preset.

### Notes

1. Just because the process is terminated does not mean the \_EPROCESS structure is immediately deallocated. Windows might keep these structures alive for some time for various reasons. A discrepancy here is at best a hint that something does'nt add up.

### Sample output

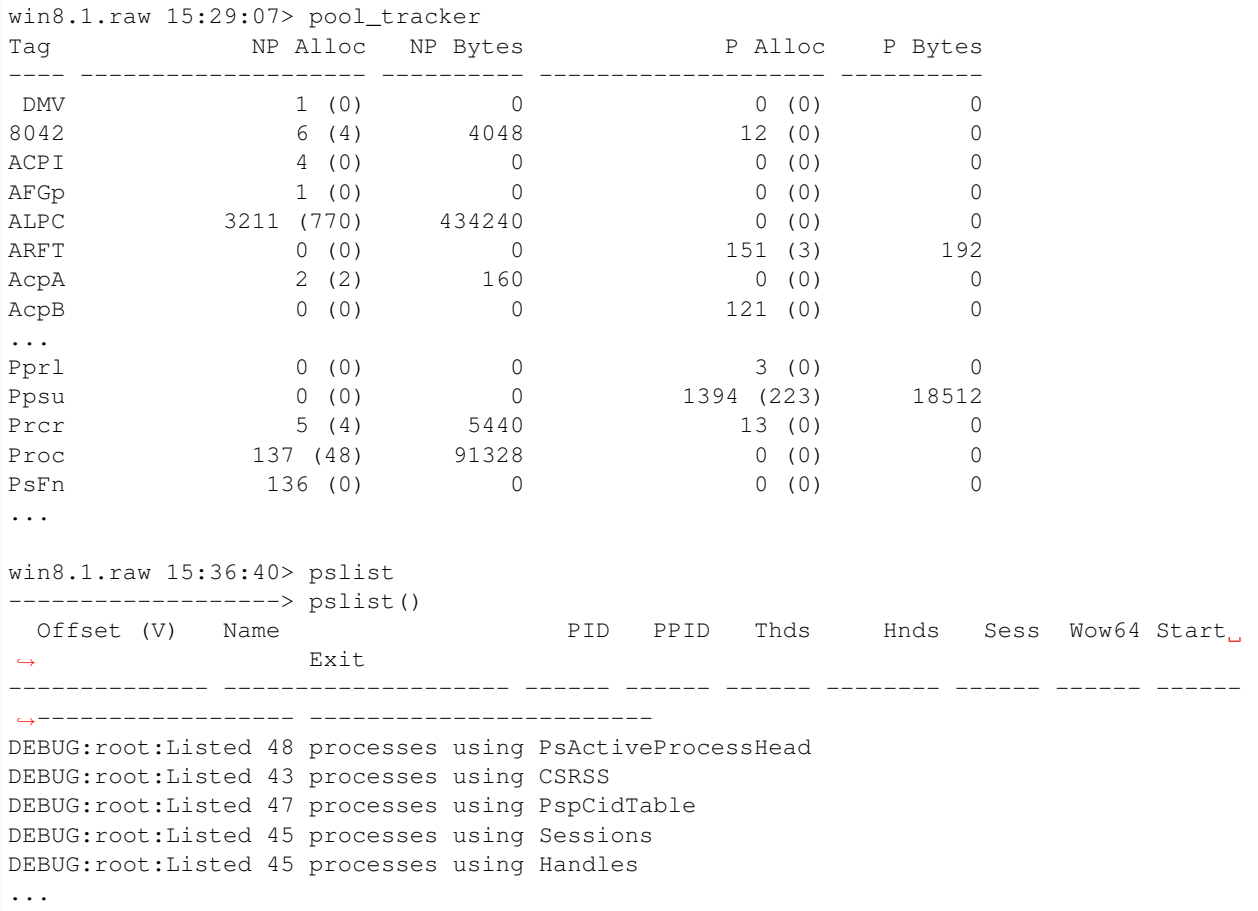

In the above example we see that there are 48 outstanding *\_EPROCESS* objects and there are 48 members in the PsActiveProcessHead list.

#### **pools (Pools)**

Prints information about system pools.

Ref: <http://illmatics.com/Windows%208%20Heap%20Internals.pdf> [https://media.blackhat.com/bh-dc-11/](https://media.blackhat.com/bh-dc-11/Mandt/BlackHat_DC_2011_Mandt_kernelpool-wp.pdf) [Mandt/BlackHat\\_DC\\_2011\\_Mandt\\_kernelpool-wp.pdf](https://media.blackhat.com/bh-dc-11/Mandt/BlackHat_DC_2011_Mandt_kernelpool-wp.pdf) [https://immunityinc.com/infiltrate/archives/kernelpool\\_](https://immunityinc.com/infiltrate/archives/kernelpool_infiltrate2011.pdf)

[infiltrate2011.pdf](https://immunityinc.com/infiltrate/archives/kernelpool_infiltrate2011.pdf) [http://gate.upm.ro/os/LABs/Windows\\_OS\\_Internals\\_Curriculum\\_Resource\\_Kit-ACADEMIC/](http://gate.upm.ro/os/LABs/Windows_OS_Internals_Curriculum_Resource_Kit-ACADEMIC/WindowsResearchKernel-WRK/WRK-v1.2/base/ntos/ex/pool.c) [WindowsResearchKernel-WRK/WRK-v1.2/base/ntos/ex/pool.c](http://gate.upm.ro/os/LABs/Windows_OS_Internals_Curriculum_Resource_Kit-ACADEMIC/WindowsResearchKernel-WRK/WRK-v1.2/base/ntos/ex/pool.c)

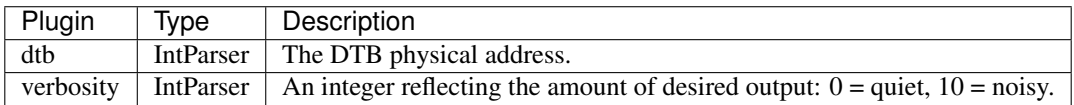

## **printkey (PrintKey)**

Print a registry key, and its subkeys and values

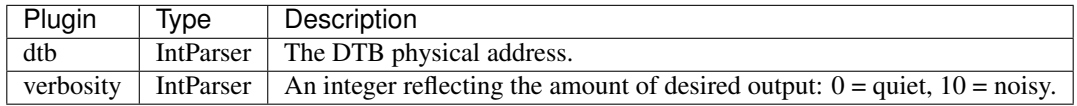

## **privileges (Privileges)**

Prints process privileges.

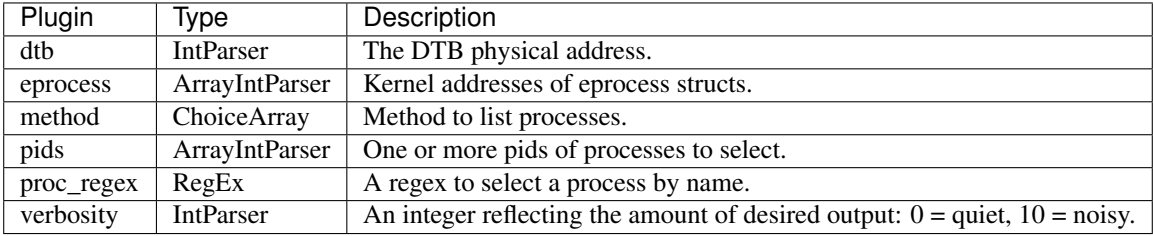

## **procdump (ProcExeDump)**

Dump a process to an executable file sample

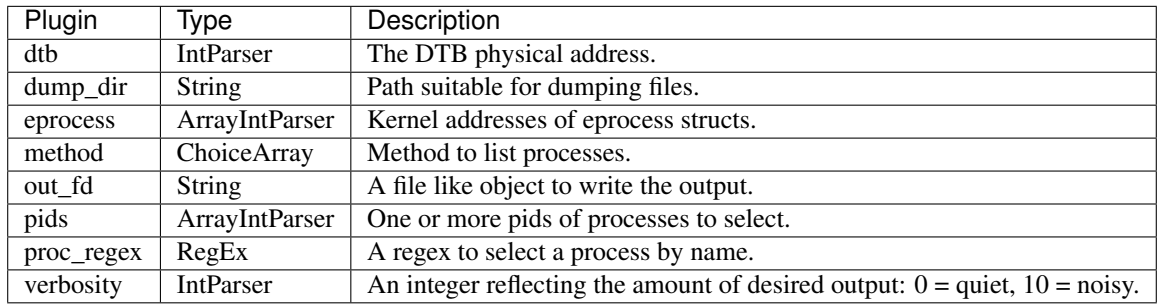

This plugin dumps the mapped PE files associated with a windows process. It is equivalent to calling pedump with an image base corresponding to the VAD section of the main process executable.

The **procdump** plugin is a thin wrapper around the **pedump** plugin.

```
win7.elf 14:42:55> procdump proc_regex="csrss", dump_dir="/tmp/"
**************************************************
Dumping csrss.exe, pid: 348 output: executable.csrss_exe_348.exe
**************************************************
Dumping csrss.exe, pid: 396 output: executable.csrss_exe_396.exe
```
## **procinfo (ProcInfo)**

Dump detailed information about a running process.

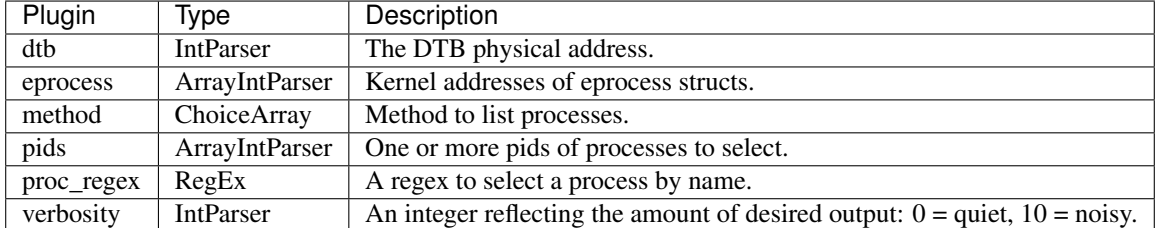

The **procinfo** plugin displays basic information about a process. It takes all the usual process selectors (e.g. pid, name etc) and prints information about the PE file (using peinfo) as well as the process environment strings.

```
win7.elf 14:43:15> procinfo proc_regex="csrss"
**************************************************
Pid: 348 csrss.exe
Process Environment
  ComSpec=C:\Windows\system32\cmd.exe
  FP_NO_HOST_CHECK=NO
  NUMBER_OF_PROCESSORS=1
  OS=Windows_NT
  Path=C:\Windows\system32;C:\Windows;C:\Windows\System32\Wbem;
˓→C:\Windows\System32\WindowsPowerShell\v1.0\
  PATHEXT=.COM;.EXE;.BAT;.CMD;.VBS;.VBE;.JS;.JSE;.WSF;.WSH;.MSC
  PROCESSOR_ARCHITECTURE=AMD64
  PROCESSOR_IDENTIFIER=Intel64 Family 6 Model 37 Stepping 2, GenuineIntel
  PROCESSOR_LEVEL=6
  PROCESSOR_REVISION=2502
  PSModulePath=C:\Windows\system32\WindowsPowerShell\v1.0\Modules\
  SystemDrive=C:
  SystemRoot=C:\Windows
  TEMP=C:\Windows\TEMP
  TMP=C:\Windows\TEMP
  USERNAME=SYSTEM
  windir=C:\Windows
PE Infomation
Attribute Value
-------------------- -----
Machine IMAGE_FILE_MACHINE_AMD64
TimeDateStamp 2009-07-13 23:19:49+0000
Characteristics IMAGE_FILE_EXECUTABLE_IMAGE, IMAGE_FILE_LARGE_ADDRESS_AWARE
GUID/Age E8979C26A0EE47A69575E54FA6C7F6BE1
PDB csrss.pdb
```

```
MajorOperatingSystemVersion 6
MinorOperatingSystemVersion 1
MajorImageVersion 6
MinorImageVersion 1
MajorSubsystemVersion 6
MinorSubsystemVersion 1
Sections (Relative to 0x497B0000):
Perm Name VMA Size
---- -------- -------------- --------------
xr- .text 0x000000001000 0x000000000c00
-rw .data 0x000000002000 0x000000000200
-r- .pdata 0x000000003000 0x000000000200
-r- .rsrc 0x000000004000 0x000000000800
-r- .reloc 0x000000005000 0x000000000200
Data Directories:
- Contract of the Sixteen Sixteen Sixteen Sixteen Sixteen Sixteen Sixteen Sixteen Sixteen Sixteen Sixteen Sixteen Sixteen Sixteen Sixteen Sixteen Sixteen Sixteen Sixteen Sixteen Sixteen Sixteen Sixteen Sixteen Sixteen Sixt
---------------------------------------- -------------- --------------
IMAGE_DIRECTORY_ENTRY_EXPORT 0x000000000000 0x000000000000
IMAGE_DIRECTORY_ENTRY_IMPORT 0x0000497b17c4 0x00000000003c
IMAGE_DIRECTORY_ENTRY_RESOURCE 0x0000497b4000 0x0000000007f8
IMAGE_DIRECTORY_ENTRY_EXCEPTION 0x0000497b3000 0x00000000003c
IMAGE_DIRECTORY_ENTRY_SECURITY 0x000000000000 0x000000000000
IMAGE_DIRECTORY_ENTRY_BASERELOC 0x0000497b5000 0x00000000000c
IMAGE_DIRECTORY_ENTRY_DEBUG 0x0000497b10a0 0x00000000001c
IMAGE_DIRECTORY_ENTRY_COPYRIGHT 0x00000000000000 0x0000000000000
IMAGE_DIRECTORY_ENTRY_GLOBALPTR 0x000000000000 0x000000000000
IMAGE_DIRECTORY_ENTRY_TLS 0x000000000000 0x000000000000
IMAGE_DIRECTORY_ENTRY_LOAD_CONFIG 0x000000000000 0x000000000000
IMAGE_DIRECTORY_ENTRY_BOUND_IMPORT 0x0000497b02b0 0x000000000030
IMAGE_DIRECTORY_ENTRY_IAT 0x0000497b1000 0x000000000098
IMAGE_DIRECTORY_ENTRY_DELAY_IMPORT 0x000000000000 0x000000000000
IMAGE_DIRECTORY_ENTRY_COM_DESCRIPTOR 0x000000000000 0x000000000000
IMAGE_DIRECTORY_ENTRY_RESERVED 0x000000000000 0x000000000000
Import Directory (Original):
Name Ord
          -------------------------------------------------- -----
ntdll.dll!NtSetInformationProcess 498
ntdll.dll!RtlSetHeapInformation 1158
ntdll.dll!RtlSetUnhandledExceptionFilter 1179
ntdll.dll!NtTerminateProcess 535
ntdll.dll!RtlVirtualUnwind 1264
ntdll.dll!RtlLookupFunctionEntry 1025
ntdll.dll!RtlCaptureContext 635
ntdll.dll!NtTerminateThread 536
ntdll.dll!RtlUnhandledExceptionFilter 1219
ntdll.dll!RtlSetProcessIsCritical 1166
ntdll.dll!isspace 1900
ntdll.dll!RtlUnicodeStringToAnsiString 1222
ntdll.dll!RtlAllocateHeap 613
ntdll.dll!RtlFreeAnsiString 840
ntdll.dll!RtlNormalizeProcessParams 1041
CSRSRV.dll!CsrServerInitialization 22
CSRSRV.dll!CsrUnhandledExceptionFilter 26
Export Directory:
```
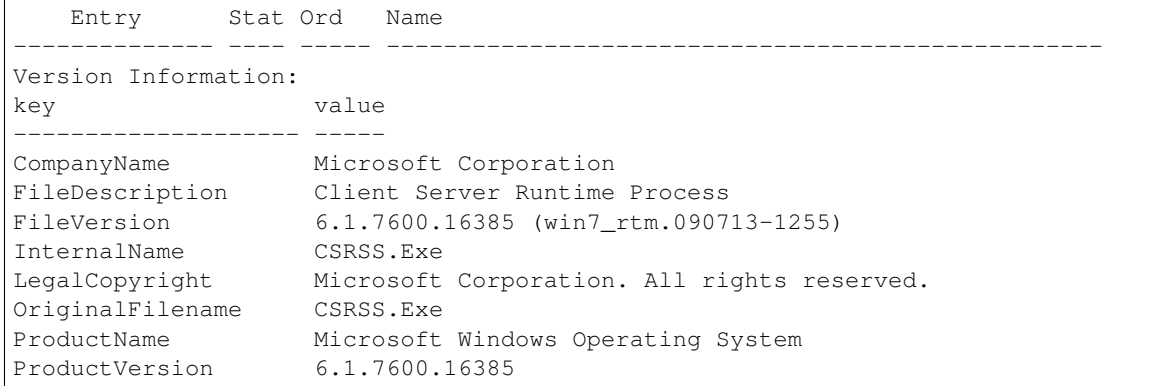

## **ptov (PtoV)**

Converts a physical address to a virtual address.

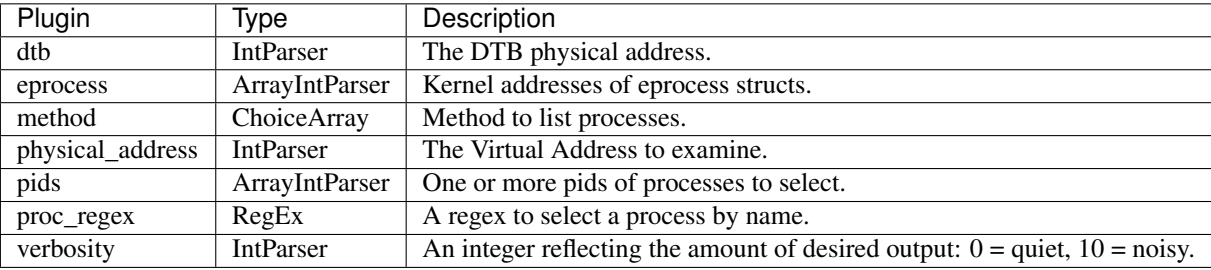

This plugin uses the PFN Database to convert a physical page to its virtual address. It is similar to the pas2vas plugin in this regard, but does not need to enumerate all address spaces prior to running (so it is a bit faster).

### Notes

- 1. The plugin currently only works for kernel addresses and for 4k pages. So for example this will not work reliably for pool memory (since Pool is allocated in 2mb pages).
- 2. If this plugin does not work for a certain address, try to use the pas2vas plugin.

```
win7.elf 15:22:57> vtop 0xfa8002635810
-----------------> vtop(0xfa8002635810)
Virtual 0xfa8002635810 Page Directory 0x271ec000
pml4e@ 0x271ecfa8 = 0x4000863
pdpte@ 0x4000000 = 0x4001863
pde@ 0x4001098 = 0x2ac009e3
Large page mapped 0x2ae35810
Physical Address 0x2ac35810
win7.elf 15:23:05> ptov 0x2ac35810
-----------------> ptov(0x2ac35810)
Physical Address 0x2ac35810 => Virtual Address 0xf6fd40035810
DTB @ 0x187000
PML4E @ 0x187f68
PDPTE @ 0x187fa8
PDE @ 0x4000000
PTE @ 0x40011a8
```
# **raw2dmp (Raw2Dump)**

Convert the physical address space to a crash dump.

The Windows debugger (Windbg) works only with memory dumps stored in the proprietary 'crashdump' file format. This file format contains the following features:

- 1. Physical memory ranges are stored in a sparse way there is a 'Runs' table which specifies the mapping between the physical offset and the file offset of each page. This allows the format to omit unmapped regions (unlike raw format which must pad them with zero to maintain alignment).
- 2. The crash dump header contains metadata about the image. Specifically, the header contain a copy of the Kernel Debugger Data Block (AKA the KDBG). This data is used to bootstrap the windows debugger by providing critical initial hints to the debugger.

Since the KDBG block is created at system boot and never used (until the crash dump is written) it is trivial for malware to overwrite it - making it really hard for responders since windbg will not be able to read the file. In later versions of windows, the kdbg is also obfuscated (See the function "nt!KdCopyDataBlock" which decrypts it.).

Rekall itself does not use the KDBG block any more, although older memory forensic tools still do use it. Rekall instead relies on accurate debugging symbols to locate critical kernel data structures, reducing the level of trust we place on the image itself (so Rekall is more resilient to manipulation).

In order to ensure that the windows debugger is able to read the produced crash dump, we recreate the kernel debugger block from the symbol information we already have.

NOTE: The crashdump file format can be deduced by:

dis 'nt!IoFillDumpHeader'

This is the reference for this plugin.

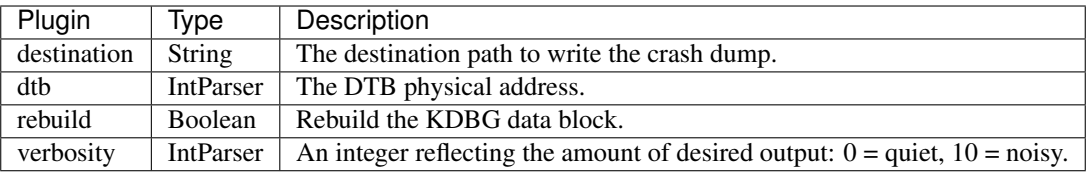

The Windows debugger (Windbg) works only with memory dumps stored in the proprietary 'crashdump' file format. This file format contains the following features:

- 1. Physical memory ranges are stored in a sparse way there is a *Runs* table which specifies the mapping between the physical offset and the file offset of each page. This allows the format to omit unmapped regions (unlike raw format which must pad them with zero to maintain alignment).
- 2. The crash dump header contains metadata about the image. Specifically, the header contain a copy of the Kernel Debugger Data Block (AKA the KDBG). This data is used to bootstrap the windows debugger by providing critical initial hints to the debugger.

Since the KDBG block is created at system boot and never used (until the crash dump is written) it is trivial for malware to overwrite it - making it really hard for responders since windbg will not be able to read the file. In later versions of windows, the KDBG is also obfuscated (See the function *nt!KdCopyDataBlock* which decrypts it.).

Rekall itself does not use the KDBG block any more, although older memory forensic tools still do use it. Rekall instead relies on accurate debugging symbols to locate critical kernel data structures, reducing the level of trust we place on the image itself (so Rekall is more resilient to manipulation).

In order to ensure that the windows debugger is able to read the produced crash dump, we recreate the kernel debugger block from the symbol information we already have.

### Notes:

1. The crashdump file format can be deduced by: .. code-block:: text

dis 'nt!IoFillDumpHeader'

- This is the reference for this plugin.
- 2. This plugin is really only useful in order to produce an image compatible with the windows debugger for the purpose of further investigation by the debugger. If you find that the windows debugger has a useful feature that Rekall does not have, please let us know so we can implement it in Rekall. We intend to replace the use of the windows debugger in digital forensics.

## **regdump (RegDump)**

Dump all registry hives from memory into a dump directory.

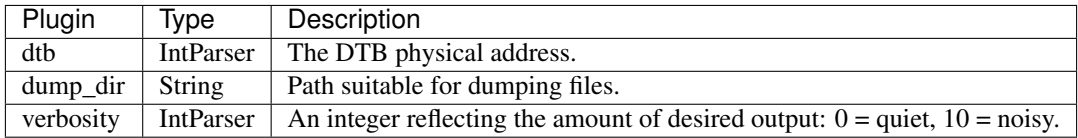

#### **services (Services)**

Enumerate all services.

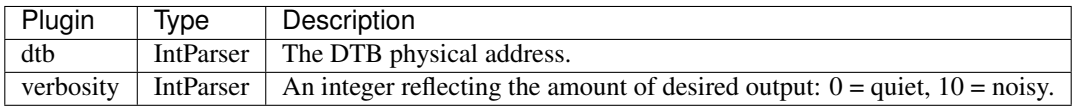

## **sessions (Sessions)**

List details on \_MM\_SESSION\_SPACE (user logon sessions).

Windows uses sessions in order to separate processes. Sessions are used to separate the address spaces of windows processes.

Note that this plugin traverses the ProcessList member of the session object to list the processes - yet another list \_EPROCESS objects are on.

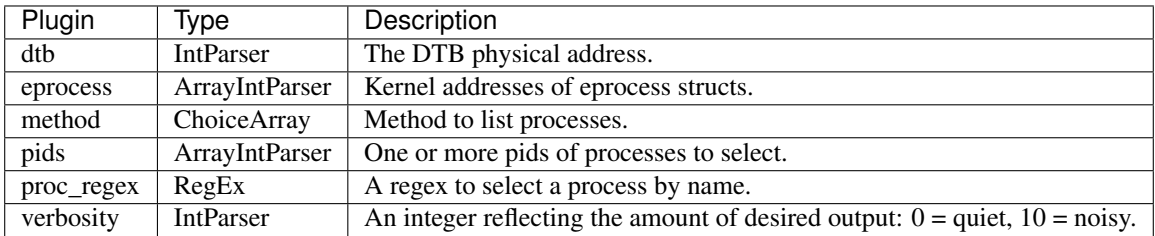

## **shimcachemem (ShimCacheMem)**

Extract the Application Compatibility Shim Cache from kernel memory.

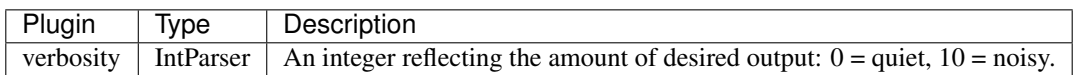

## **show\_allocation (ShowAllocation)**

Show the allocation containing the address.

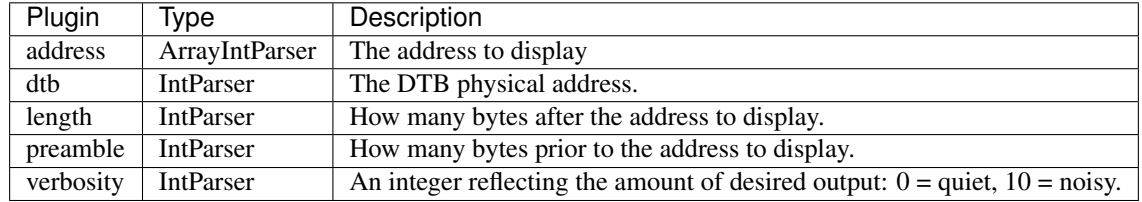

## **sockets (Sockets)**

## **Print list of open sockets. [Windows xp only]**

This module enumerates the active sockets from tcpip.sys

Note that if you are using a hibernated image this might not work because Windows closes all sockets before hibernating.

\_ADDRESS\_OBJECT are arranged in a hash table found by the \_AddrObjTable symbol. The hash table has a size found by the \_AddrObjTableSize symbol.

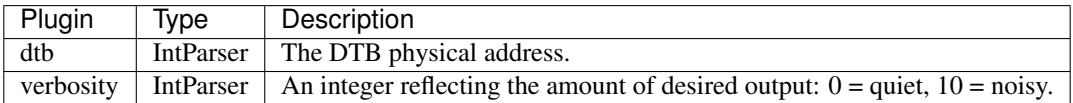

This module enumerates the active sockets from tcpip.sys

Note that if you are using a hibernated image this might not work because Windows closes all sockets before hibernating.

\_ADDRESS\_OBJECT are arranged in a hash table found by the \_AddrObjTable symbol. The hash table has a size found by the \_AddrObjTableSize symbol.

## **svcscan (SvcScan)**

Scan for Windows services

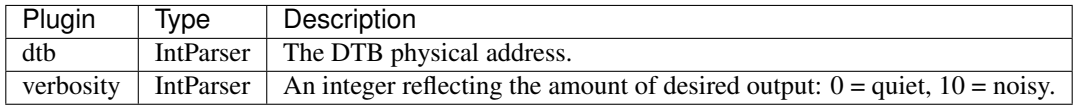

Windows uses services for long running processes. Serivces are managed by the "services.exe" process. The svcscan plugin scans the heap memory of the "services.exe" process for \_SERVICE\_RECORD records). These records describe the services which are loaded by the system, and even once the services are unloaded, we might find \_SER-VICE\_RECORD records.

### Notes

1. Since loading kernel code is usually done by inserting a kernel driver, and kernel drivers are loaded through a service, this plugin will also show forensically significant kernel drivers loading.

- 2. This plugin relies on memory scanning and so it is not all that reliable. Often it will not reveal services which we know are running. However, it might also reveal services which have been deleted.
- 3. A better plugin is the services plugin which enumerates all services from the registry.

#### ### Sample output

The below example shows a kernel driver being loaded as a service.

```
Offset: 0x26f7d6a10
Order: 402
Process ID: -
Service Name: WFPLWFS
Display Name: Microsoft Windows Filtering Platform
Service Type: SERVICE_KERNEL_DRIVER
Service State: SERVICE_RUNNING
Binary Path: \Driver\WFPLWFS
```
#### **symlinkscan (SymLinkScan)**

Scan for symbolic link objects

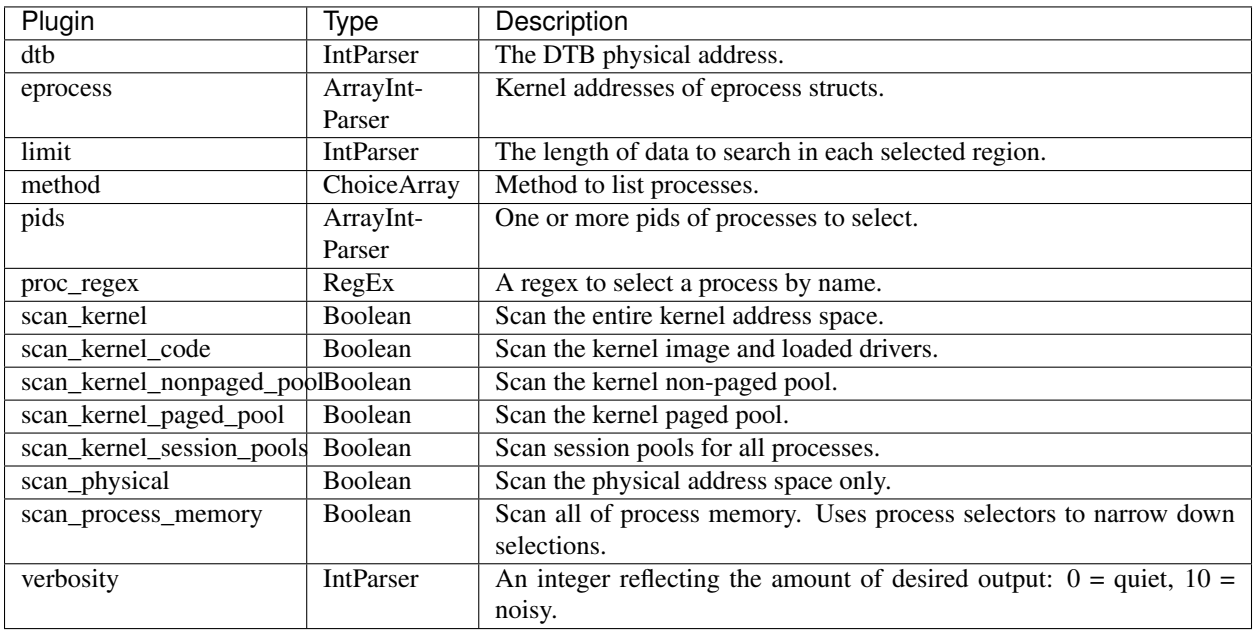

A symbolic link is a kernel object which maps a device from one name in the kernel object tree to another name. Often a driver will set up a symbolic link to a "dos device name" to allow access to a kernel device from userspace.

For example, the pmem driver makes a symbolic link from **GLOBAL??pmem** to **Devicespmem** so that a user space program can use the CreateFile API to open a handle to .pmem.

This plugin scans for **\_OBJECT\_SYMBOLIC\_LINK** objects using pool scanning techniques.

### Notes

1. Like other pool scanning plugins, this plugin may produce false positives since it essentially carves \_OB-JECT\_SYMBOLIC\_LINK structures out of memory. On the other hand, this plugin may reveal symlinks which have been closed or freed.

- 1. The interesting thing about a symlink is that it contains the timestamp of when it was created. This can be significant when determining when the system was compromised.
- 2. Since the *symlinkscan* plugin carves out \_OBJECT\_SYMBOLIC\_LINK objects it has no context of where in the object tree the symlink exists. Hence it is unable to show parent object directories. A better plugin to use is the [object\_tree](ObjectTree.html) plugin.

### Sample output

Here we see the symlinkscan plugin detecting the pmem link.

```
Offset(P) #Ptr #Hnd Creation time From To
 - -------------- ------ ------ ------------------------ ---- -------------------------
   ˓→-----------------------------------
 0x00000010d470 3 2 2014-01-24 22:07:29+0000 HDAUDIO#FUNC 01&VEN 8384&DEV
˓→7680&SUBSYS_83847680&REV_1034#4&136d1aa0&0&0001#{65e8773e-8f56-11d0-a3b9-
˓→00a0c9223196} \Device\0000001e
 0x00000040e940 1 0 2014-01-24 22:07:23+0000 Psched \Device\Psched
 0x0000004e9490 2 1 2014-01-24 22:07:32+0000 DISPLAY#Default_Monitor#4&
˓→d9dcf0b&0&UID0#{e6f07b5f-ee97-4a90-b076-33f57bf4eaa7} \Device\00000021
...
 0x00002be706f0 2 1 2014-01-24 22:07:32+0000 AppContainerNamedObjects,
˓→\Sessions\1\AppContainerNamedObjects
 0x00002bf89f20 2 1 2014-01-24 22:07:32+0000 Global \BaseNamedObjects
 0x00002c0b8270 2 1 2014-01-24 22:07:32+0000 1 \Sessions\1\BaseNamedObjects
 0x00002dbdbe00 1 0 2014-01-24 21:20:05+0000 pmem \Device\pmem
 0x00002f2b7240 1 0 2014-01-24 22:07:26+0000 HCD0 \Device\USBFDO-0
```
# **thrdscan (ThrdScan)**

Scan physical memory for \_ETHREAD objects

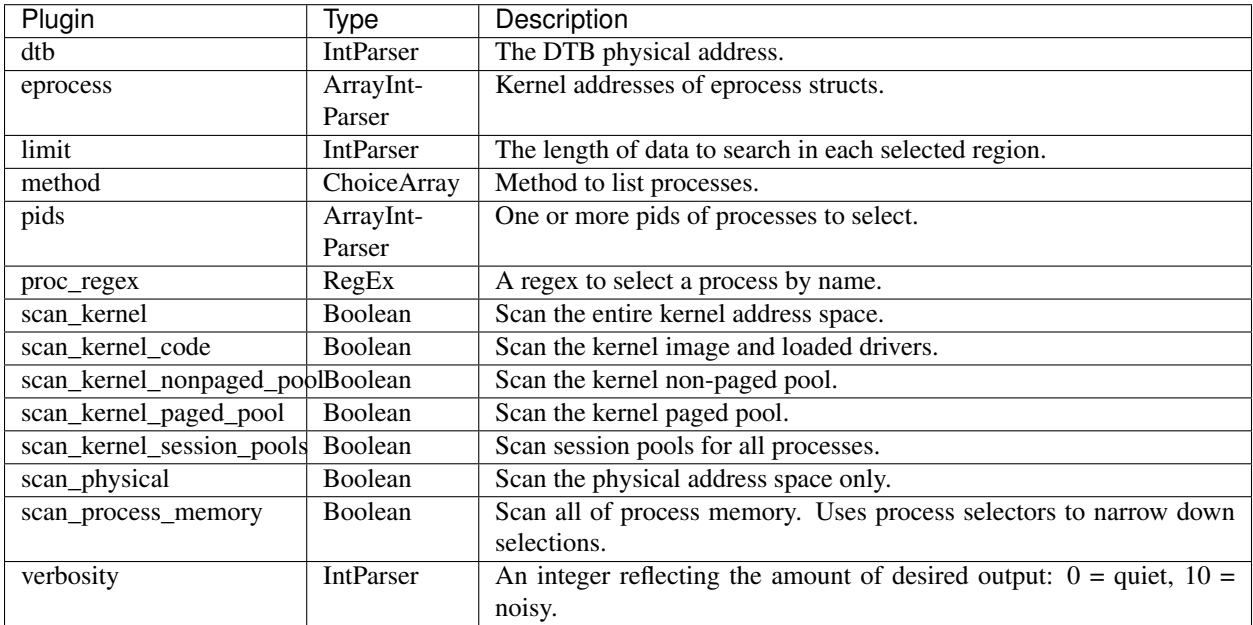

Pool scanning is a technique for discovering kernel data structures based on signatures. It is essentially the memory forensic equivalent of carving. The **thrdscan** plugin carves for **KTHREAD** structures in memory.

By default the plugin scans in the physical address space. Any hits are resolved into the virtual address space by following the lists. If scan\_in\_kernel is specified, the scanning occurs in kernel space.

### Notes

- 1. Like other pool scanning plugins, this plugin may produce false positives since it essentially carves \_KTHREAD structures out of memory. On the other hand, this plugin may reveal files which have been closed or freed.
- 2. The plugin displays the physical address of the **\_KTHREAD** found. It may be possible to derive their virtual address using the [ptov](PtoV.html) plugin. Alternatively, specify the *scan\_in\_kernel* option, to ensure scanning occurs in the kernel address space.
- 3. This plugin is the pool scanning variant of the [threads](Threads.html) plugin.

### Sample output

The below is an example of running **thrdscan** over a windows system. Note that we can still see exited threads. Rekall resolves the start address of the thread (i.e. the function which started running in this thread). This helps to identify what the thread is supposed to be doing.

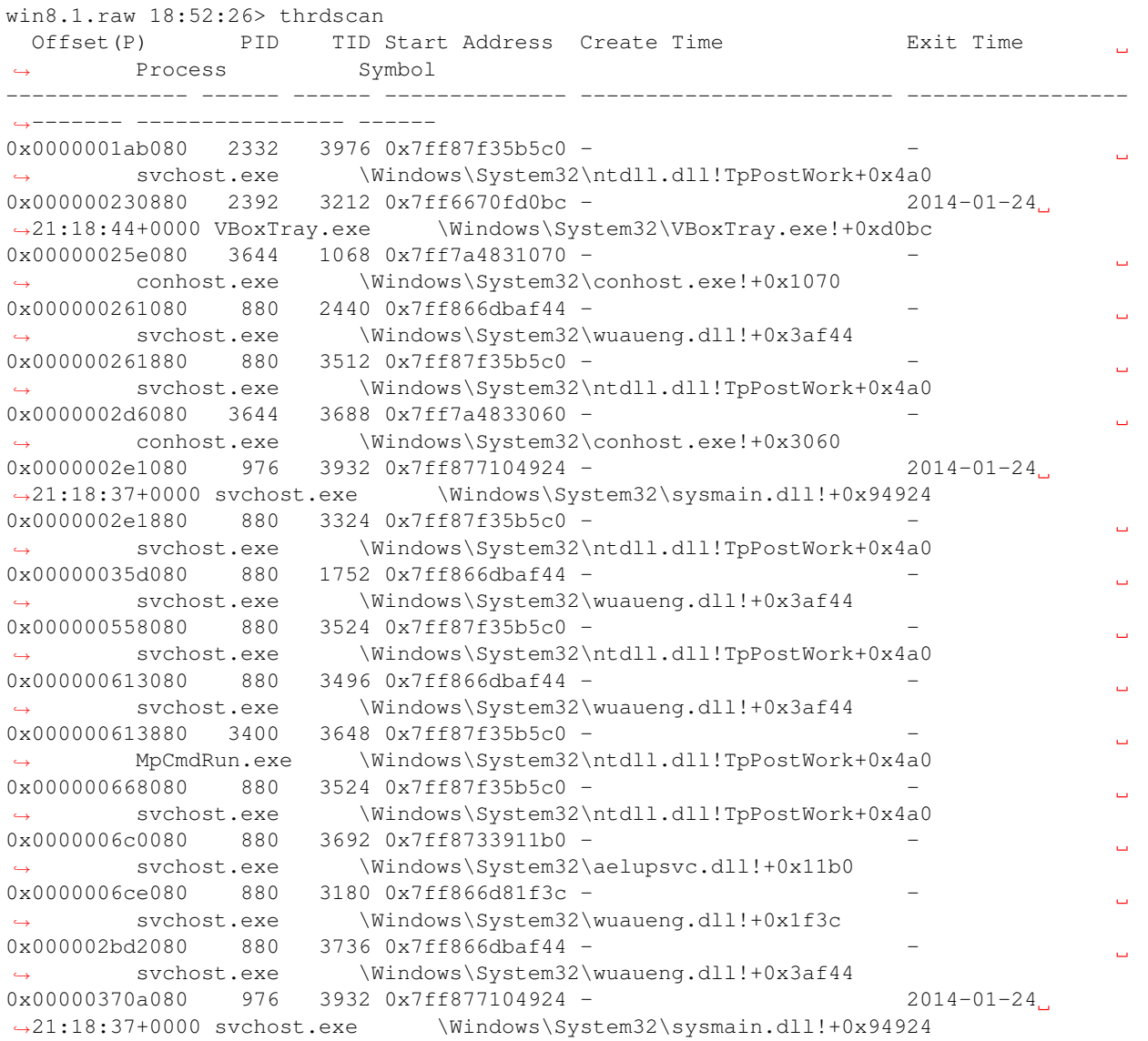

```
0x00000370a880 880 3324 0x7ff87f35b5c0 -
                                                                          Ū,
˓→ svchost.exe \Windows\System32\ntdll.dll!TpPostWork+0x4a0
0x000004eef080 880 3692 0x7ff8733911b0 -
                                                                          \Box˓→ svchost.exe \Windows\System32\aelupsvc.dll!+0x11b0
0x0000051a4874 2124654 30318413 0xffe800000000 -
                                                                          Ō.
          ˓→ ----------------
0x000005d8a080 880 3692 0x7ff8733911b0 -
˓→ svchost.exe \Windows\System32\aelupsvc.dll!+0x11b0
0x000009f5d080 2332 3928 0x7ff87f35b5c0 -
                                                                          Ц.
˓→ svchost.exe \Windows\System32\ntdll.dll!TpPostWork+0x4a0
0x00000cbde080 2392 3880 0x7ff6670fd0bc - 2014-01-24
˓→21:18:24+0000 VBoxTray.exe \Windows\System32\VBoxTray.exe!+0xd0bc
0 \times 000000dbdb080 2392 4084 0 \times 7ff6670fd0bc - 2014-01-24,
˓→21:19:27+0000 VBoxTray.exe \Windows\System32\VBoxTray.exe!+0xd0bc
0x00000f345080 880 1532 0x7ff866dbaf44 -
                                                                          \Box˓→ svchost.exe \Windows\System32\wuaueng.dll!+0x3af44
0x00000f345880 880 2932 0x7ff87f35b5c0 -
                                                                          L.
˓→ svchost.exe \Windows\System32\ntdll.dll!TpPostWork+0x4a0
0x00000f413080  4 3176 0xf802d3613418 -
                                                                          Ō,
˓→ System nt!MiStoreEvictThread
```
## **threads (Threads)**

Enumerate threads.

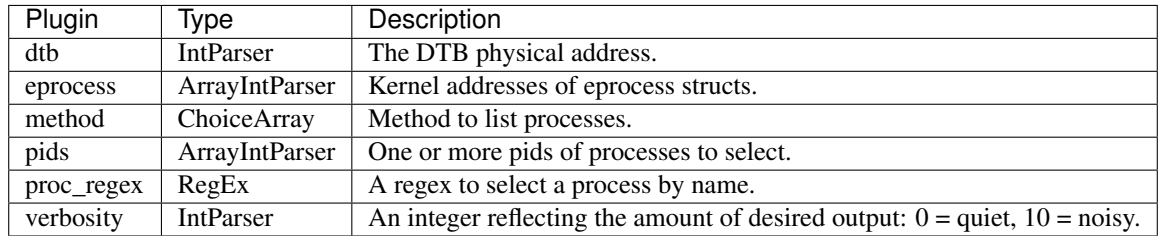

The threads plugin iterates over all processes and lists all threads in all processes. This is the list walking version of the [thrdscan](ThrdScan.html) plugin.

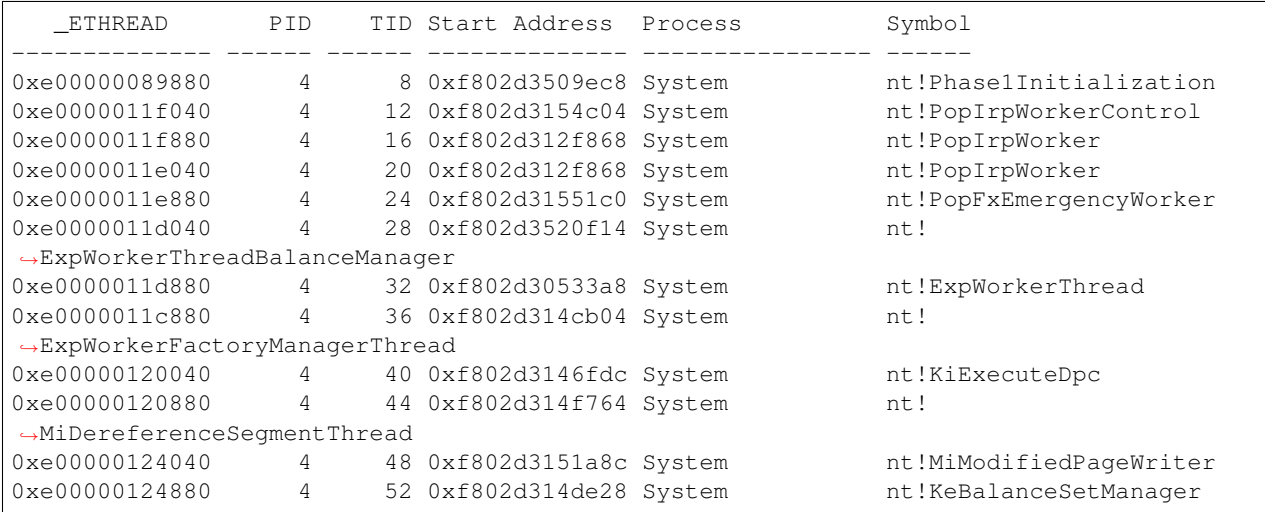

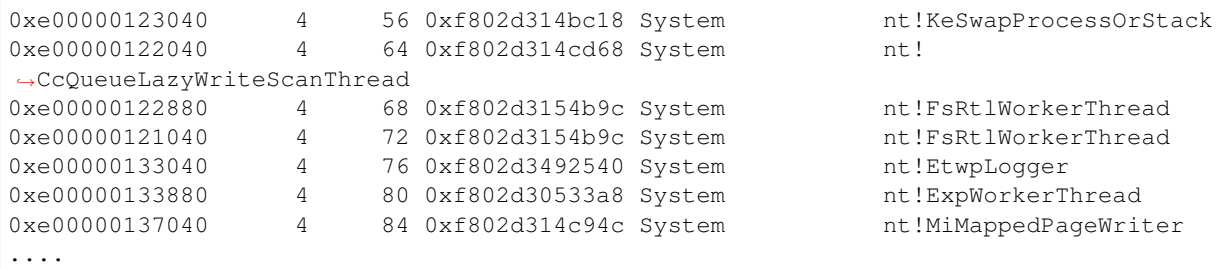

## **timers (Timers)**

Print kernel timers and associated module DPCs.

Ref: <http://computer.forensikblog.de/en/2011/10/timers-and-times.html>

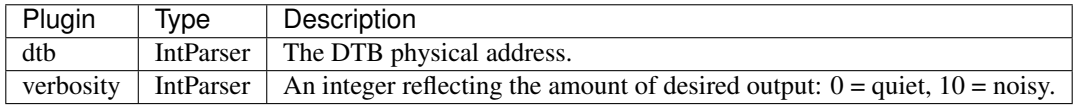

The windows kernel has a mechanism for drivers to schedule Deferred Procedure Calls (DPCs) wither periodically or in a future time. This mechanism is useful for malware which wants to remain persistant, but not necessarily run at all times (This reduces the malware's footprint).

The kernel uses \_KTIMER objects to keep track of these DPCs. Depending on the exact OS version, the timers are arranged in slightly different data structures:

- On Window XP there is a symbol KiTimerTableListHead which enumerates all timer hash tables.
- On windows 7, the timer list is at **\_KPCR.PrcbData.TimerTable.TimerEntries**.

Since Windows 7, PatchGuard was introduced. This uses the timer table to schedule periodic runs. Microsoft felt it was necessary to protect PatchGuard by obfuscating all DPC pointers in the timer table. This unfortunately also obfuscates all other timers, including ones possibly used by malware.

Rekall is able to de-obfuscate these DPC address and resolve them back to their correct module. Rekall will also indicate when the timer is due to go off.

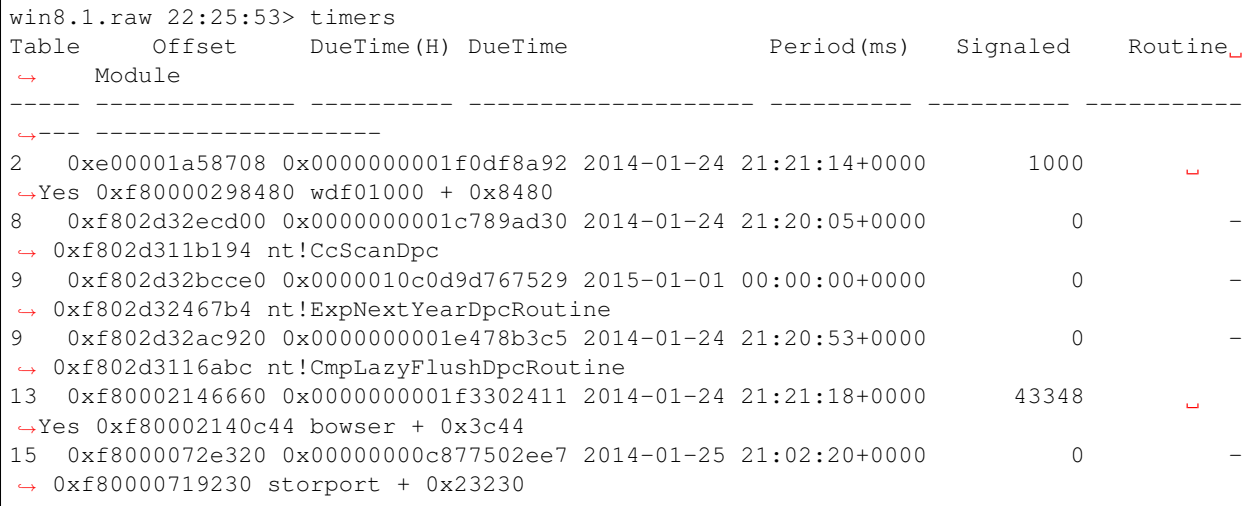

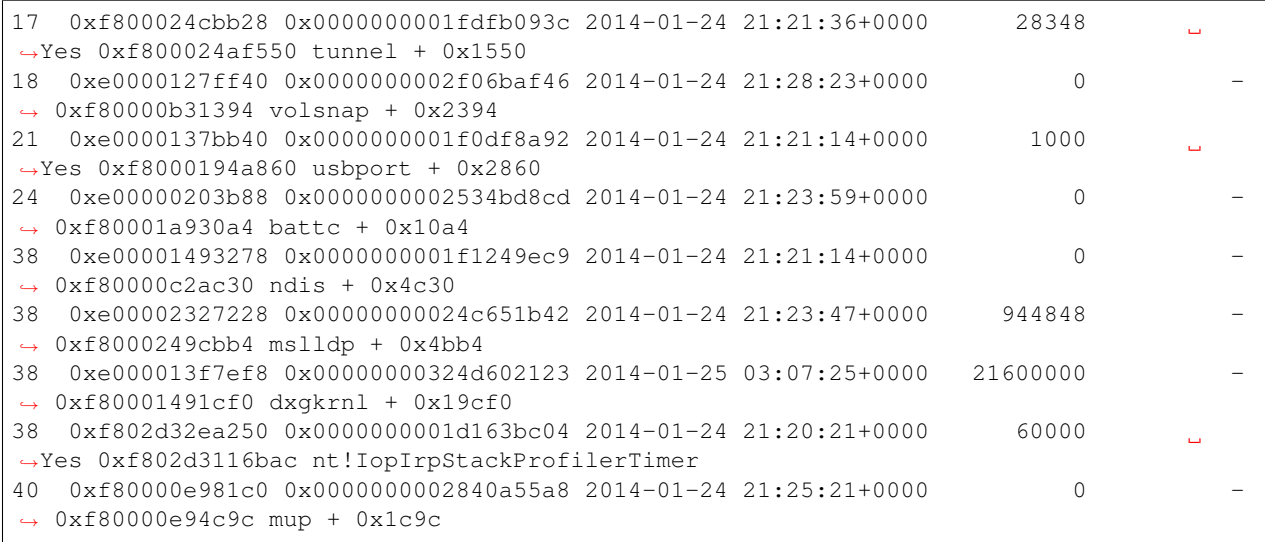

#### **unloaded\_modules (UnloadedModules)**

Print a list of recently unloaded modules.

Ref: [http://volatility-labs.blogspot.de/2013/05/movp-ii-22-unloaded-windows-kernel\\_22.html](http://volatility-labs.blogspot.de/2013/05/movp-ii-22-unloaded-windows-kernel_22.html)

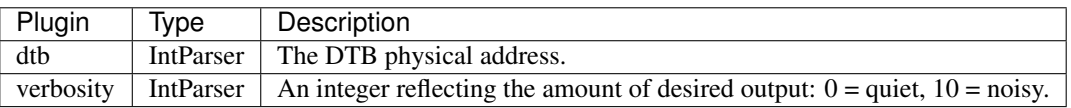

For debugging purposes windows keeps a list of the last few kernel modules to have been unloaded. Sometimes if malware inserts a kernel component, and then removes it this will leave traces in this list.

### Sample output

The below sample shows that *win32dd* was used to acquire this sample, and that the Honeynet project's [capture tools][\(https://projects.honeynet.org/capture-hpc/browser/capture-hpc/branches/dev/capture-client/KernelDrivers/](https://projects.honeynet.org/capture-hpc/browser/capture-hpc/branches/dev/capture-client/KernelDrivers/CaptureKernelDrivers) [CaptureKernelDrivers\)](https://projects.honeynet.org/capture-hpc/browser/capture-hpc/branches/dev/capture-client/KernelDrivers/CaptureKernelDrivers) were used.

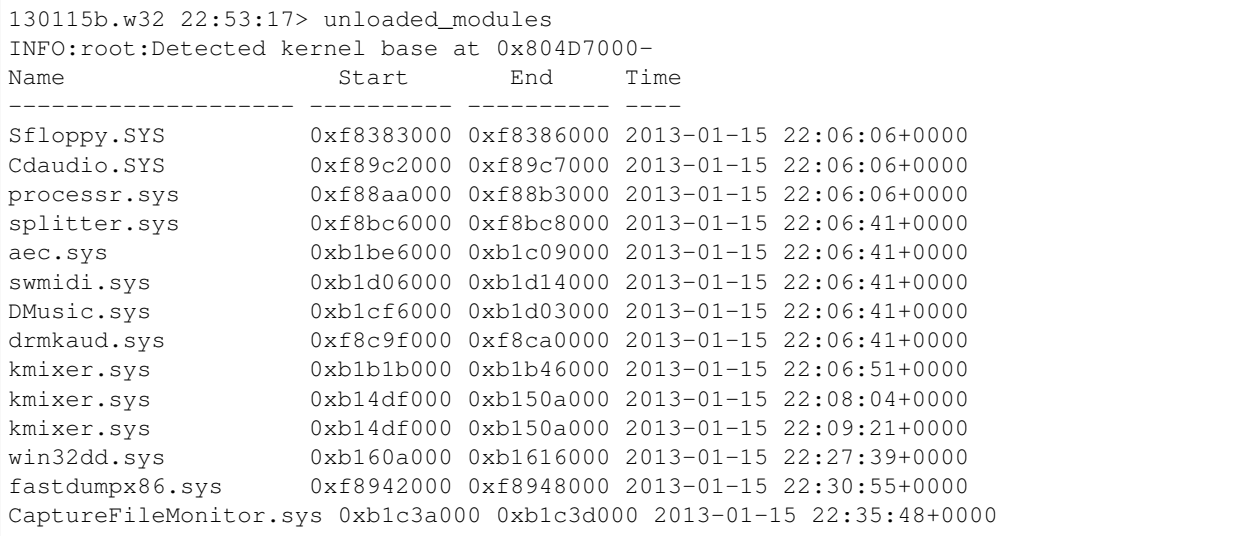

```
CaptureRegistryMonitor.sys 0xf8c1e000 0xf8c20000 2013-01-15 22:39:51+0000
CaptureProcessMonitor.sys 0xf8c0e000 0xf8c10000 2013-01-15 22:39:52+0000
CaptureFileMonitor.sys 0xb15ba000 0xb15bd000 2013-01-15 22:39:52+0000
```
## **userassist (UserAssist)**

Print userassist registry keys and information

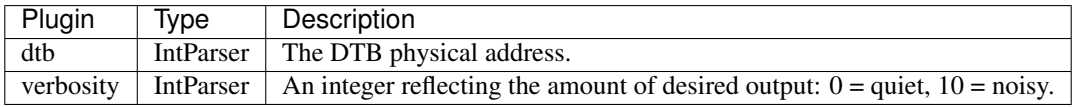

#### **userhandles (UserHandles)**

Dump the USER handle tables

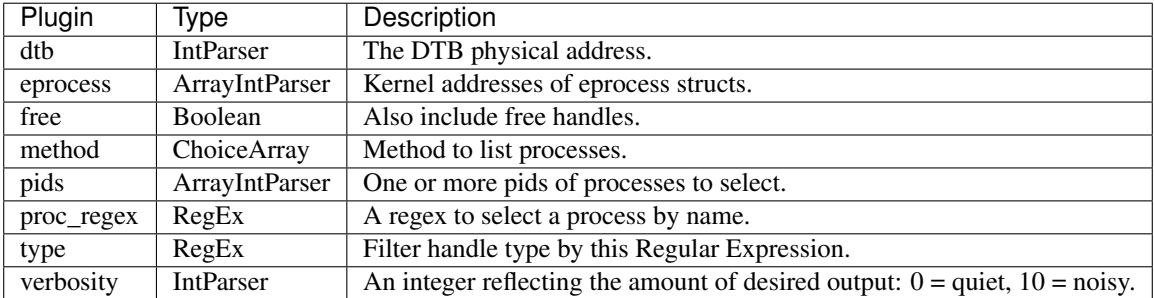

#### **users (Users)**

Enumerate all users of this system.

Ref: samparse.pl from RegRipper.

# copyright 2012 Quantum Analytics Research, LLC # Author: H. Carvey, [keydet89@yahoo.com](mailto:keydet89@yahoo.com)

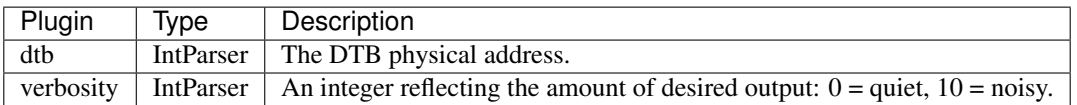

## **vad (VAD)**

Concise dump of the VAD.

Similar to windbg's !vad.
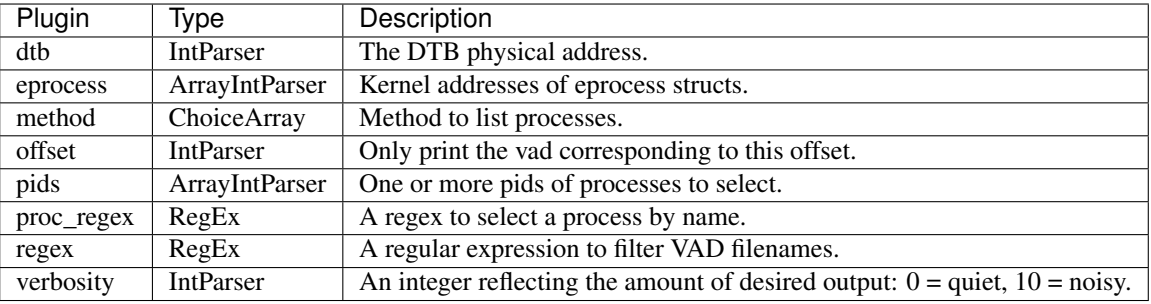

The windows kernel manages process memory using the Virtual Address Descriptor tree. The VAD is a tree of mapped memory regions into the process address space. The VAD regions are used to manage the process address space (i.e. its page tables).

The vad plugin displays all the vad regions in the process and their properties.

### Notes

- 1. The *start* and *end* columns refer to the page number of the region. To convert from an address to page number simply multiply (or divide) by 0x1000.
- 2. If a memory region is mapped from a file (e.g. via the mmap call) the filename will be shown.
- 3. Most executables (e.g. dlls) are mapped with the EXECUTE\_WRITECOPY permission. This is so that the executable pages are shared between all processes. As soon as a process attempts to write to that region the binary will be mapped EXECUTE\_READWRITE.
- 4. When a dll is mapped into the vad, the PE header is placed at the vad's start address. This means that you can dump the dll by simply passing the vad's start address to [pedump](PEDump.html) as the image base.

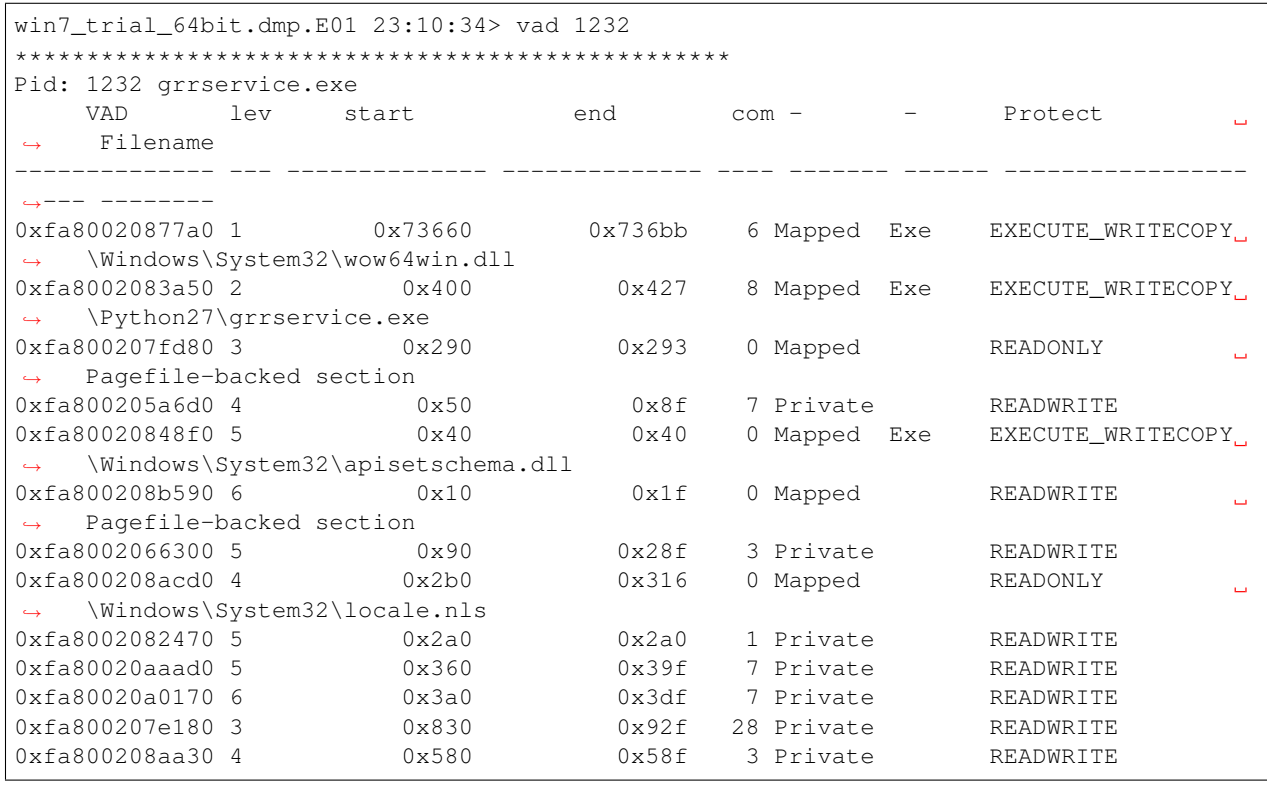

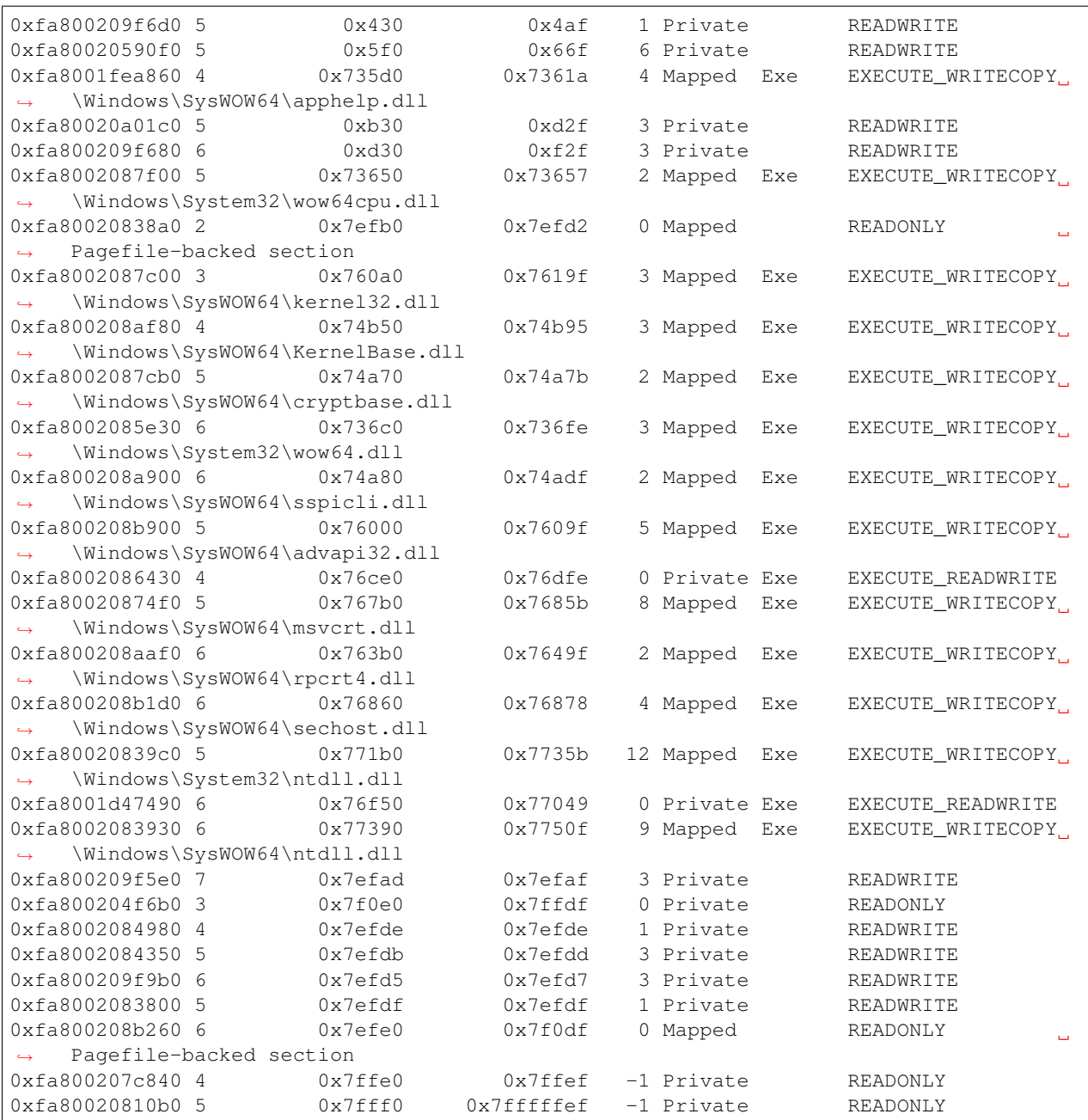

# **vaddump (VADDump)**

Dumps out the vad sections to a file

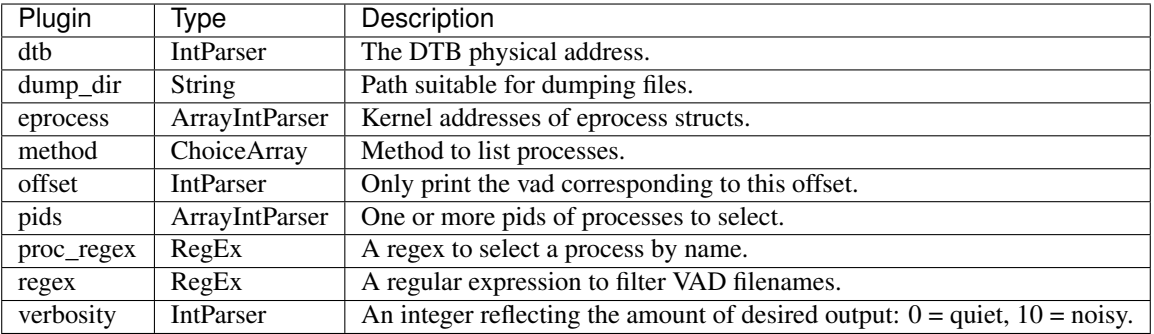

Although you can dump a process executable using the [procdump](ProcDump.html) plugin, this only dumps the main executable. For further analysis of a process it is useful to dump its entire address space. Since the address space is discontiguous it is best to dump it out one vad segment at a time.

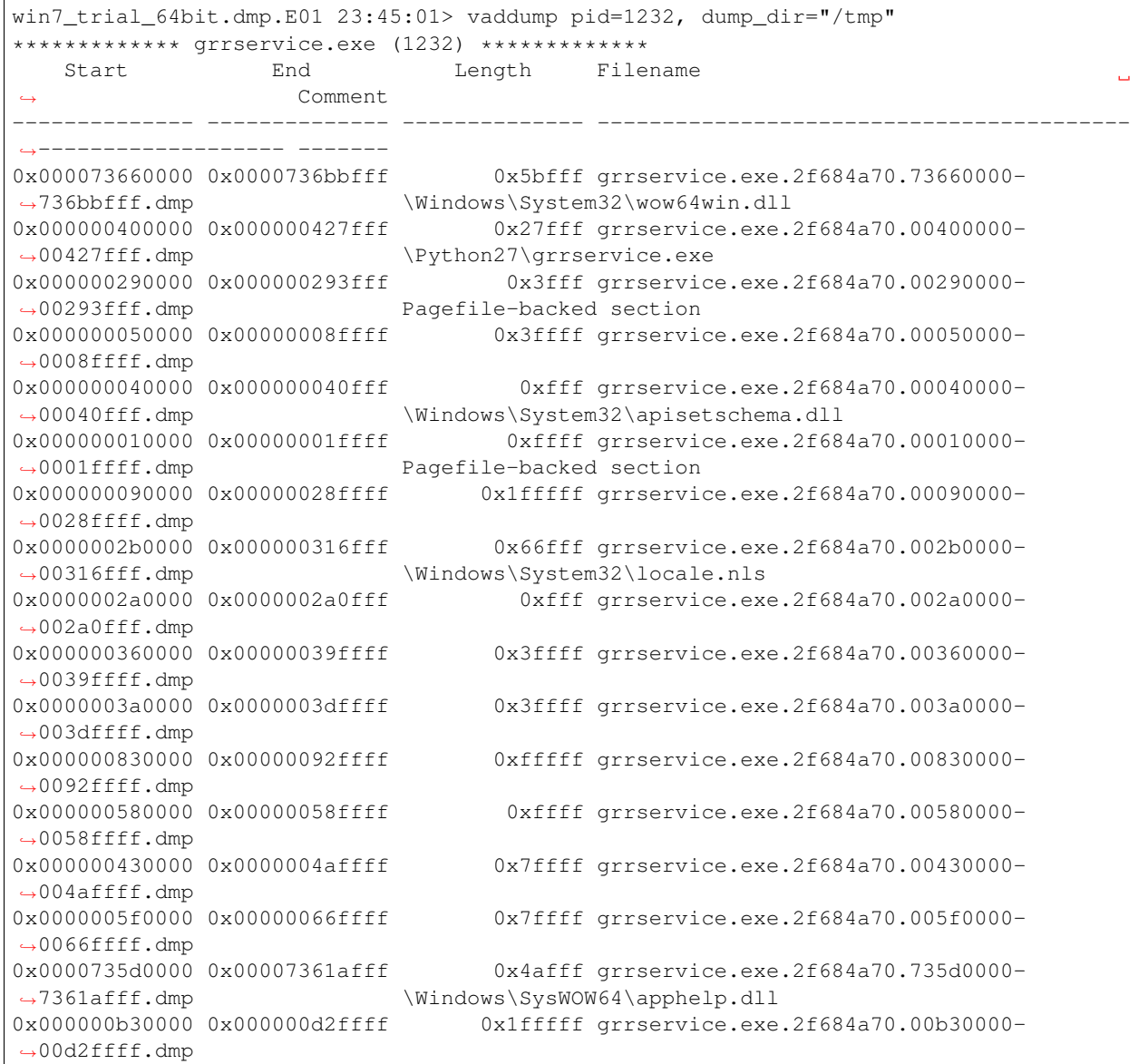

0x000000d30000 0x000000f2ffff 0x1fffff grrservice.exe.2f684a70.00d30000- ˓<sup>→</sup>00f2ffff.dmp 0x000073650000 0x000073657fff 0x7fff grrservice.exe.2f684a70.73650000- ˓<sup>→</sup>73657fff.dmp \Windows\System32\wow64cpu.dll 0x00007efb0000 0x00007efd2fff 0x22fff grrservice.exe.2f684a70.7efb0000- ˓<sup>→</sup>7efd2fff.dmp Pagefile-backed section 0x0000760a0000 0x00007619ffff 0xfffff grrservice.exe.2f684a70.760a0000- ˓<sup>→</sup>7619ffff.dmp \Windows\SysWOW64\kernel32.dll 0x000074b50000 0x000074b95fff 0x45fff grrservice.exe.2f684a70.74b50000- ˓<sup>→</sup>74b95fff.dmp \Windows\SysWOW64\KernelBase.dll 0x000074a70000 0x000074a7bfff 0xbfff grrservice.exe.2f684a70.74a70000- →74a7bfff.dmp \Windows\SysWOW64\cryptbase.dll 0x0000736c0000 0x0000736fefff 0x3efff grrservice.exe.2f684a70.736c0000- →736fefff.dmp \Windows\System32\wow64.dll 0x000074a80000 0x000074adffff 0x5ffff grrservice.exe.2f684a70.74a80000- ˓<sup>→</sup>74adffff.dmp \Windows\SysWOW64\sspicli.dll 0x000076000000 0x00007609ffff 0x9ffff grrservice.exe.2f684a70.76000000- ˓<sup>→</sup>7609ffff.dmp \Windows\SysWOW64\advapi32.dll 0x000076ce0000 0x000076dfefff 0x11efff grrservice.exe.2f684a70.76ce0000- ˓<sup>→</sup>76dfefff.dmp 0x0000767b0000 0x00007685bfff 0xabfff grrservice.exe.2f684a70.767b0000-˓<sup>→</sup>7685bfff.dmp \Windows\SysWOW64\msvcrt.dll 0x0000763b0000 0x00007649ffff 0xeffff grrservice.exe.2f684a70.763b0000- ˓<sup>→</sup>7649ffff.dmp \Windows\SysWOW64\rpcrt4.dll 0x000076860000 0x000076878fff 0x18fff grrservice.exe.2f684a70.76860000- →76878fff.dmp \Windows\SysWOW64\sechost.dll 0x0000771b0000 0x00007735bfff 0x1abfff grrservice.exe.2f684a70.771b0000- →7735bfff.dmp \Windows\System32\ntdll.dll 0x000076f50000 0x000077049fff 0xf9fff grrservice.exe.2f684a70.76f50000-  $\rightarrow$ 77049fff.dmp 0x000077390000 0x00007750ffff 0x17ffff grrservice.exe.2f684a70.77390000- →7750ffff.dmp \Windows\SysWOW64\ntdll.dll 0x00007efad000 0x00007efaffff 0x2fff grrservice.exe.2f684a70.7efad000-˓<sup>→</sup>7efaffff.dmp 0x00007f0e0000 0x00007ffdffff 0xefffff grrservice.exe.2f684a70.7f0e0000-˓<sup>→</sup>7ffdffff.dmp 0x00007efde000 0x00007efdefff 0xfff grrservice.exe.2f684a70.7efde000-˓<sup>→</sup>7efdefff.dmp 0x00007efdb000 0x00007efddfff 0x2fff grrservice.exe.2f684a70.7efdb000-˓<sup>→</sup>7efddfff.dmp 0x00007efd5000 0x00007efd7fff 0x2fff grrservice.exe.2f684a70.7efd5000- ˓<sup>→</sup>7efd7fff.dmp 0x00007efdf000 0x00007efdffff 0xfff grrservice.exe.2f684a70.7efdf000-˓<sup>→</sup>7efdffff.dmp 0x00007efe0000 0x00007f0dffff 0xfffff grrservice.exe.2f684a70.7efe0000-˓<sup>→</sup>7f0dffff.dmp Pagefile-backed section 0x00007ffe0000 0x00007ffeffff 0xffff grrservice.exe.2f684a70.7ffe0000- ˓<sup>→</sup>7ffeffff.dmp 0x00007fff0000 0x07fffffeffff 0x7ff7fffffff grrservice.exe.2f684a70.7fff0000- ˓<sup>→</sup>7fffffeffff.dmp ... win7\_trial\_64bit.dmp.E01 23:45:13> peinfo executable="/tmp/grrservice.exe.2f684a70. ˓<sup>→</sup>760a0000-7619ffff.dmp" Attribute Value -------------------- ----- Machine **IMAGE\_FILE\_MACHINE\_I386** TimeDateStamp 2011-07-16 04:33:08+0000 Characteristics IMAGE\_FILE\_32BIT\_MACHINE, IMAGE\_FILE\_DLL,

IMAGE\_FILE\_EXECUTABLE\_IMAGE GUID/Age 0EB73428EC4E430FB8EDD94C5946855B2 PDB wkernel32.pdb MajorOperatingSystemVersion 6 MinorOperatingSystemVersion 1 MajorImageVersion 6 MinorImageVersion 1 MajorSubsystemVersion 6 MinorSubsystemVersion 1 Sections (Relative to 0x760A0000): Perm Name **VMA** Size ---- -------- -------------- ------------- xr- .text 0x000000010000 0x0000000c0000 -rw .data 0x0000000d0000 0x000000010000 -r- .rsrc 0x0000000e0000 0x000000010000 -r- .reloc 0x0000000f0000 0x000000010000 Data Directories: - VMA Size ---------------------------------------- -------------- -------------- IMAGE\_DIRECTORY\_ENTRY\_EXPORT 0x00007615f728 0x00000000aa1a IMAGE\_DIRECTORY\_ENTRY\_IMPORT 0x00007616a144 0x0000000001f4 IMAGE\_DIRECTORY\_ENTRY\_RESOURCE 0x000076180000 0x000000000520 IMAGE\_DIRECTORY\_ENTRY\_EXCEPTION 0x000000000000 0x000000000000 IMAGE\_DIRECTORY\_ENTRY\_SECURITY 0x000000000000 0x000000000000 IMAGE\_DIRECTORY\_ENTRY\_BASERELOC 0x000076190000 0x00000000ad3c IMAGE\_DIRECTORY\_ENTRY\_DEBUG 0x00007616feb8 0x000000000038 IMAGE\_DIRECTORY\_ENTRY\_COPYRIGHT 0x000000000000 0x000000000000 IMAGE\_DIRECTORY\_ENTRY\_GLOBALPTR 0x000000000000 0x000000000000 IMAGE\_DIRECTORY\_ENTRY\_TLS 0x000000000000 0x000000000000 IMAGE\_DIRECTORY\_ENTRY\_LOAD\_CONFIG 0x000076123330 0x000000000040 IMAGE\_DIRECTORY\_ENTRY\_BOUND\_IMPORT 0x000000000000 0x000000000000 IMAGE\_DIRECTORY\_ENTRY\_IAT 0x0000760b0000 0x000000000ddc IMAGE\_DIRECTORY\_ENTRY\_DELAY\_IMPORT 0x000000000000 0x000000000000 IMAGE\_DIRECTORY\_ENTRY\_COM\_DESCRIPTOR 0x000000000000 0x000000000000 IMAGE\_DIRECTORY\_ENTRY\_RESERVED 0x000000000000 0x000000000000 Import Directory (Original): Name Ord -------------------------------------------------- ----- API-MS-Win-Core-RtlSupport-L1-1-0.dll!RtlUnwind 3 API-MS-Win-Core-RtlSupport-L1-1-0.dll!RtlCaptureContext 0 API-MS-Win-Core-RtlSupport-L1-1-0.dll!RtlCaptureStackBackTrace 1 ntdll.dll!NtCreateEvent 227 ntdll.dll!NtDuplicateObject 275 ntdll.dll!RtlConvertSidToUnicodeString 686 ntdll.dll!NtNotifyChangeKey 337 ntdll.dll!RtlRunOnceInitialize 1151

# **vadmap (VADMap)**

Inspect each page in the VAD and report its status.

This allows us to see the address translation status of each page in the VAD.

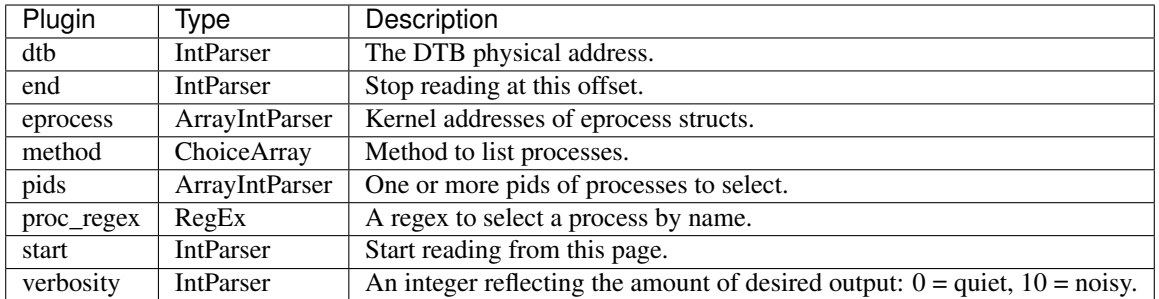

# **vtop (VtoP)**

Prints information about the virtual to physical translation.

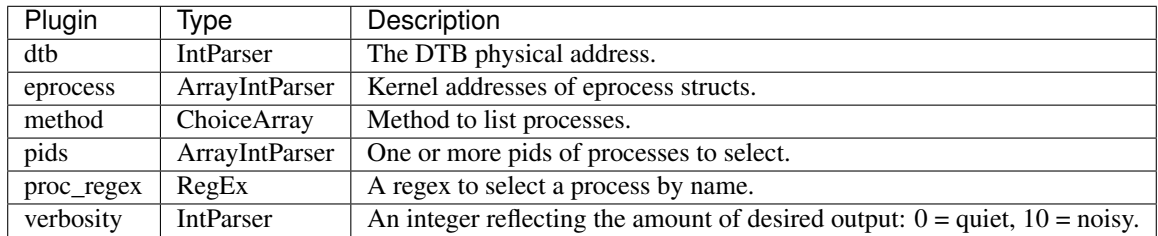

This plugin displays all the page translation steps needed to resolve a virtual address to a physical address.

### Notes

1. The plugin uses the current default address space to calculate the mapping. If you want to resolve the virtual address in a process space you will need to switch the process context first (i.e. use the [cc](SetProcessContext.html) plugin.

### Sample output

```
win7_trial_64bit.dmp.E01 23:52:53> vtop 0xfa8000a2d060
Virtual 0xfa8000a2d060 Page Directory 0x00187000
pml4e@ 0x187fa8 = 0x3c00863
pdpte@ 0x3c00000 = 0x3c01863
pde@ 0x3c01028 = 0x30c009e3
Large page mapped 0x30e2d060
Physical Address 0x30c2d060
```
# **win32k\_autodetect (Win32kAutodetect)**

Automatically detect win32k struct layout.

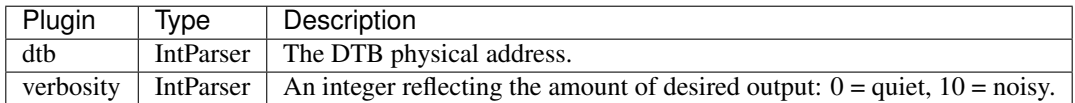

# **dns\_cache (WinDNSCache)**

Dump the windows DNS resolver cache.

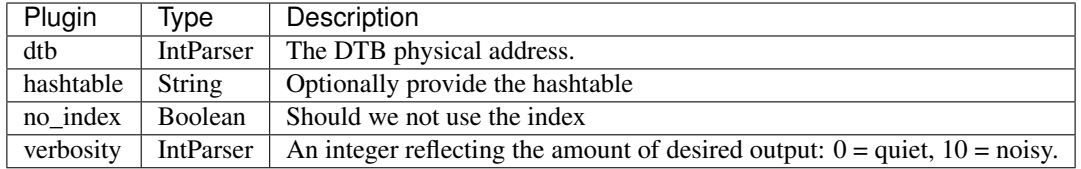

#### **desktops (WinDesktops)**

Print information on each desktop.

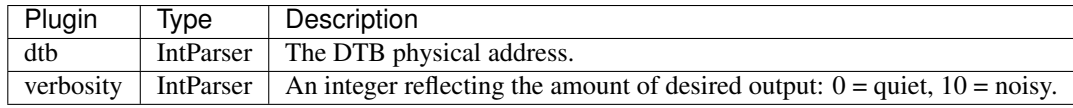

#### **dlllist (WinDllList)**

Prints a list of dll modules mapped into each process.

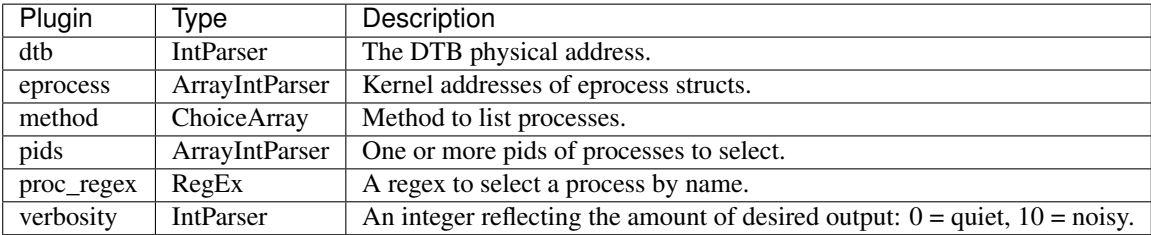

Lists dll modules loaded into a process by following the doubly linked list of LDR\_DATA\_TABLE\_ENTRY stored in in **EPROCESS.Peb.Ldr.InLoadOrderModuleList**. DLLs are automatically added to this list when a process calls *LoadLibrary* (or some derivative such as *LdrLoadDll*) and they aren't removed until *FreeLibrary* is called and the reference count reaches zero.

All the usual process selectors are supported.

### Note

- 1. Wow64 processes (i.e. 32 bit binaries running on 64 bit windows) load dlls through a different mechanism.
- 2. Since the InLoadOrderModuleList is maintained in the process address space, it is simple to manipulate from Ring 3 (without kernel access). This means that this plugin may not show all the linked in DLLs.
- 3. A better plugin to use is the [ldrmodules](LdrModules.html) plugin, which uses the VAD to enumerate dlls. The VAD is maintained in kernel memory and therefore can only be accessed through Ring 0 access.

### Sample output

Below we see winpmem used to acquire the image of this Windows 8.1 system. Since winpmem is a 32 bit application, we see the wow64.dll dynamically loaded. Note that in this case, the 32 bit dlls will not show in the **InLoadOrder-**ModuleList. Using the [ldrmodules](LdrModules.html) plugin reveals all the 32 bit dlls loaded.

```
win8.1.raw 15:35:10> dlllist proc_regex="winpmem"
   ----------------> dlllist(proc_regex="winpmem")
winpmem_1.5.2. pid: 2628
Command line : winpmem_1.5.2.exe -2 win8.1.raw
Note: use ldrmodules for listing DLLs in Wow64 processes
```

```
Base Size Load Reason/Count Path
 -------------- -------------- ------------------------------ ----
                 0x2d000 LoadReasonStaticDependency C:\temp\winpmem_1.5.2.exe
0x7ff87f320000 0x1a9000 LoadReasonStaticDependency
˓→C:\Windows\SYSTEM32\ntdll.dll
0x000076f50000 0x49000 LoadReasonDynamicLoad
˓→C:\Windows\SYSTEM32\wow64.dll
0x000076fa0000 0x68000 LoadReasonStaticDependency
˓→C:\Windows\system32\wow64win.dll
0x000077010000 0x9000 LoadReasonStaticDependency
˓→C:\Windows\system32\wow64cpu.dll
win8.1.raw 15:35:51> ldrmodules proc_regex="winpmem"
-------------------> ldrmodules(proc_regex="winpmem")
Pid Process Base InLoad InInit InMem MappedPath
-------- -------------------- -------------- ------ ------ ----- ----------
2628 winpmem_1.5.2. 0x0000753b0000 False False False
˓→\Windows\SysWOW64\KernelBase.dll
2628 winpmem_1.5.2. 0x000000020000 True False True \temp\winpmem_1.5.2.exe
2628 winpmem_1.5.2. 0x000076c30000 False False False
˓→\Windows\SysWOW64\kernel32.dll
2628 winpmem_1.5.2. 0x000074a40000 False False False
˓→\Windows\SysWOW64\cryptbase.dll
2628 winpmem_1.5.2. 0x000074a50000 False False False
˓→\Windows\SysWOW64\sspicli.dll
2628 winpmem_1.5.2. 0x000077010000 True True True
˓→\Windows\System32\wow64cpu.dll
2628 winpmem_1.5.2. 0x000076f50000 True True True
˓→\Windows\System32\wow64.dll
2628 winpmem_1.5.2. 0x000076fa0000 True True True
˓→\Windows\System32\wow64win.dll
2628 winpmem_1.5.2. 0x000075250000 False False False
˓→\Windows\SysWOW64\rpcrt4.dll
2628 winpmem_1.5.2. 0x0ff87f320000 False False False
˓→\Windows\System32\ntdll.dll
2628 winpmem_1.5.2. 0x000077020000 False False False
˓→\Windows\SysWOW64\ntdll.dll
2628 winpmem_1.5.2. 0x0000749e0000 False False False
˓→\Windows\SysWOW64\bcryptprimitives.dll
2628 winpmem_1.5.2. 0x000074ff0000 False False False
˓→\Windows\SysWOW64\advapi32.dll
2628 winpmem_1.5.2. 0x000076f10000 False False False
˓→\Windows\SysWOW64\sechost.dll
2628 winpmem_1.5.2. 0x000074d80000 False False False
˓→\Windows\SysWOW64\msvcrt.dll
```
# **eventhooks (WinEventHooks)**

Print details on windows event hooks

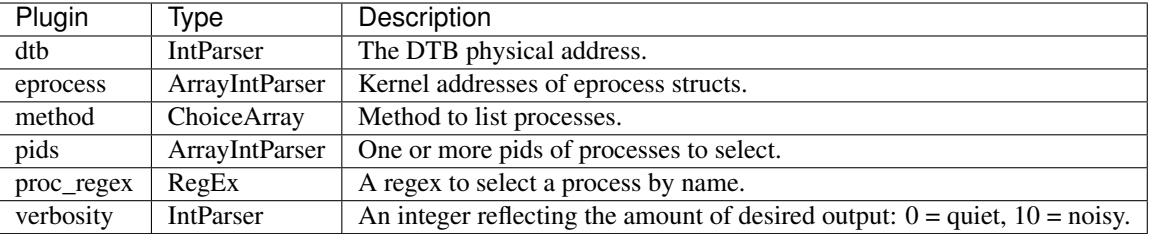

# **find\_dtb (WinFindDTB)**

A plugin to search for the Directory Table Base for windows systems.

There are a number of ways to find the DTB:

- Scanner method: Scans the image for a known kernel process, and read the DTB from its Process Environment Block (PEB).
- Get the DTB from the KPCR structure.
- Note that the kernel is mapped into every process's address space (with the exception of session space which might be different) so using any process's DTB from the same session will work to read kernel data structures. If this plugin fails, try psscan to find potential DTBs.

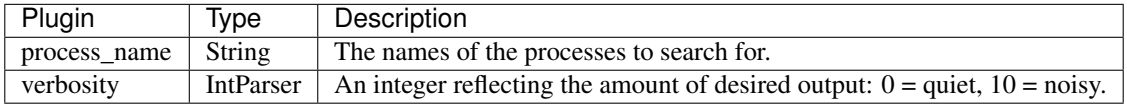

### Notes

1. This is an internally used plugin for discovering the Directory Table Base (DTB) on windows systems. It is unlikely to be useful to a user by itself.

# **memdump (WinMemDump)**

Dump windows processes.

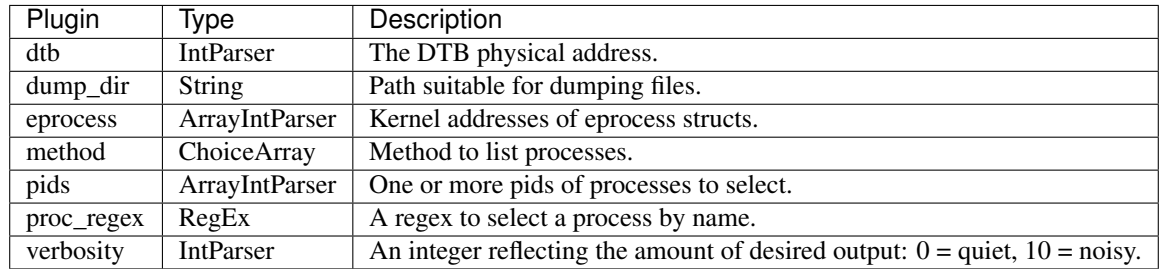

To dump all addressable memory in a process, use the memdump plugin. This plugin enumerates the process page tables and writes them out into an external file. An index file is also created which can be used to find the virtual address of each byte in the output file.

You would typically use this output file in order to scan for e.g. virus signatures or other patterns in tools which do not understand virtual memory mappings.

The plugin accepts all the usual process filtering commands (e.g. by pid, proc\_regex etc). Additionally if no filtering command is specified the plugin dumps the kernel's address space. (You can dump all processes by providing a **proc\_regex** of  $\dot{\cdot}$ .

### Notes

- 1. This plugin is very similar to the vaddump plugin, except that it dumps the page table, and not only the VAD tree. This plugin actually contains all memory currently accessible to the process (despite any possible manipulation of the VAD tree).
- 2. The process's virtual address space is typically fragmented and had large, unmapped gaps in it. Therefore this plugin does not just zero fill these gaps, rather it writes all addressable memory directly to the output file. This means that contiguous memory in the output file is not necessarily contiguous in memory.
- 3. To find out where a particular byte in the output file maps in the process virtual memory, check the index file (Example below).
- 4. Note that processes typically alway map the kernel in the upper memory region (i.e. above the symbol *MmHighestUserAddress*. This plugin does not dump the kernel portion of the address space, unless the –all parameter is specified.

### Sample output

```
win7.elf 00:30:52> memdump pid=2912, dump_dir="/tmp/"
----------------> memdump(pid=2912, dump_dir="/tmp/")
**************************************************
Writing vol.exe 0xfa8002193060 to vol.exe_2912.dmp
win7.elf 00:30:55> ls -l /tmp/vol.exe_2912.dmp -h
-rw-r----- 1 scudette staff 2.2M Jun 18 00:30 /tmp/vol.exe_2912.dmp
win7.elf 00:30:59> less /tmp/vol.exe_2912.dmp.idx
File Address Length Virtual Addr
-------------- -------------- --------------
0x000000000000 0x000000001000 0x000000010000
0x000000001000 0x000000001000 0x000000020000
0x000000002000 0x000000001000 0x000000021000
0x000000003000 0x000000001000 0x00000002f000
0x000000004000 0x000000001000 0x000000040000
0x000000005000 0x000000001000 0x000000050000
0x000000006000 0x000000001000 0x000000051000
```
#### **memmap (WinMemMap)**

Calculates the memory regions mapped by a process.

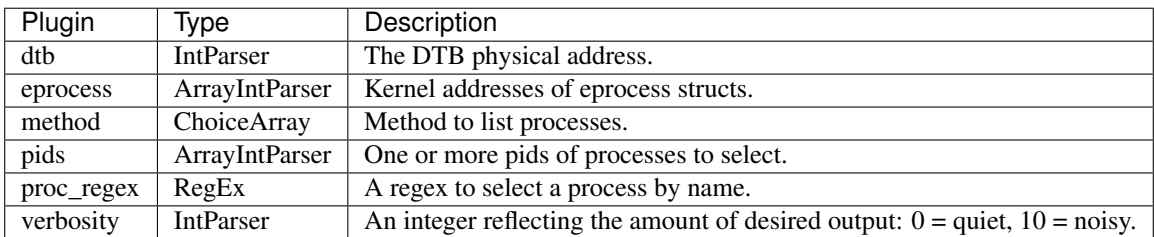

To enumerate the address space of a process use this plugin.

It is not that useful in practice, unless you want to manually translate a physical address to a virtual address.

### Notes

- 1. It is not often necessary to dump the entire page tables of each process. Instead it is possible to first switch to the process context (using the cc plugin), and then use *vtop* to translate the virtual address to physical address.
- 2. Similar to the memdump plugin, we do not dump the kernel address space portion for processes unless the all parameter is specified.

### Sample output

```
win7.elf 00:54:22> memmap pid=2912
  -----------------> memmap(pid=2912)
**************************************************
Process: 'vol.exe' pid: 2912
Dumping address space at DTB 0x271ec000
  Virtual Physical Size
  -------------- -------------- --------------
0x000000010000 0x000007c4c000 0x1000
0x000000020000 0x00000818f000 0x1000
0x000000021000 0x000007e11000 0x1000
0x00000002f000 0x000008010000 0x1000
0x000000040000 0x00002428e000 0x1000
0x000000050000 0x000001e6b000 0x1000
0x000000051000 0x000007f49000 0x1000
```
#### **messagehooks (WinMessageHooks)**

List desktop and thread window message hooks.

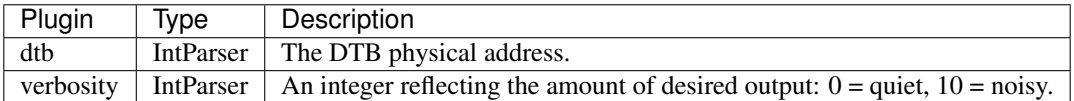

#### **moddump (WinModDump)**

Dump kernel drivers from kernel space.

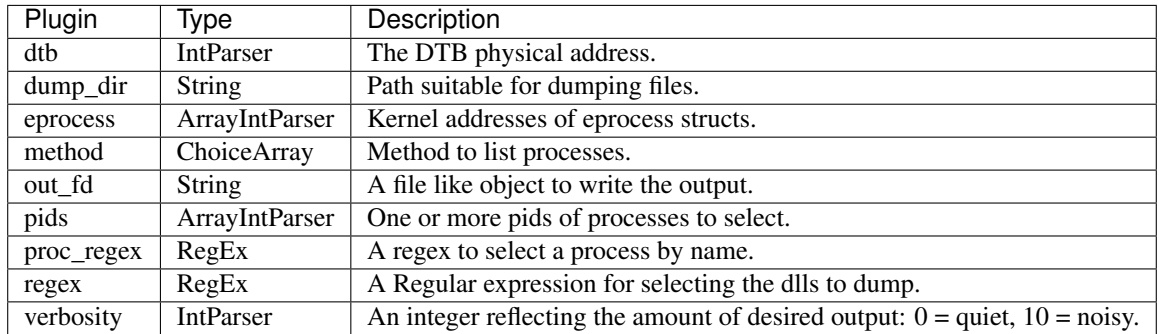

#### **netscan (WinNetscan)**

Scan a Vista, 2008 or Windows 7 image for connections and sockets

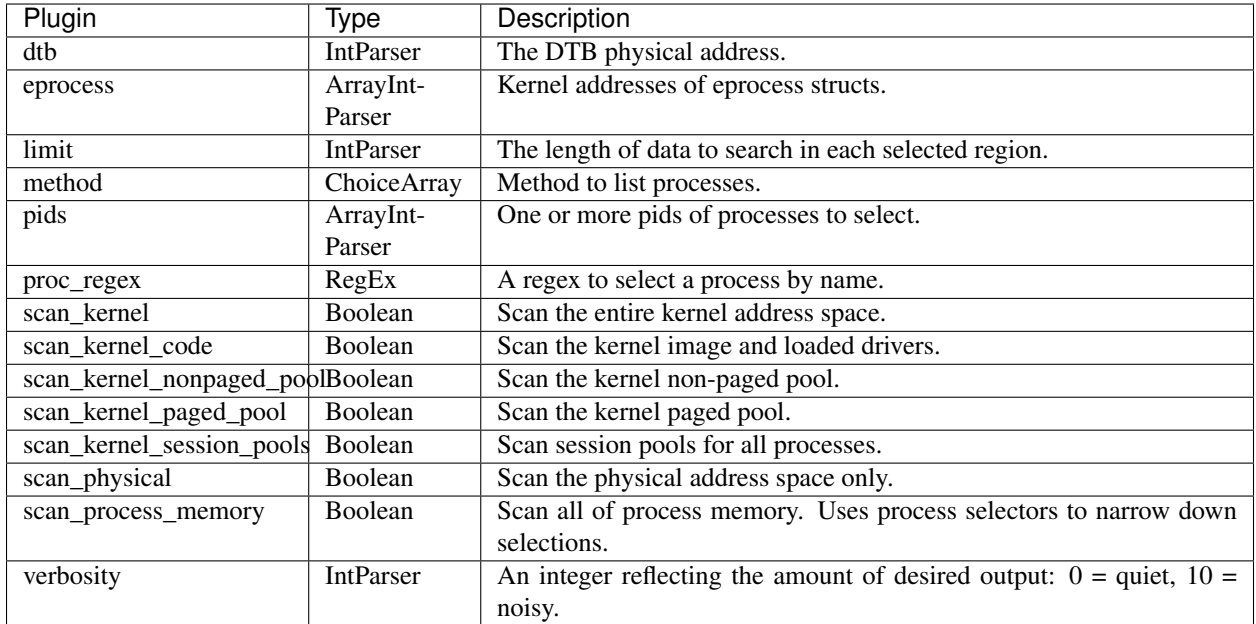

### **netstat (WinNetstat)**

Enumerate image for connections and sockets

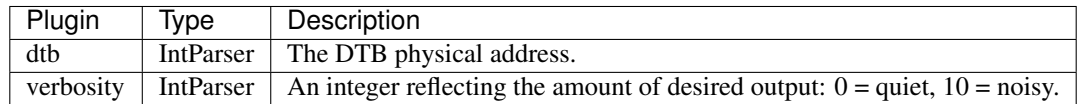

#### **pas2vas (WinPas2Vas)**

Resolves a physical address to a virtual addrress in a process.

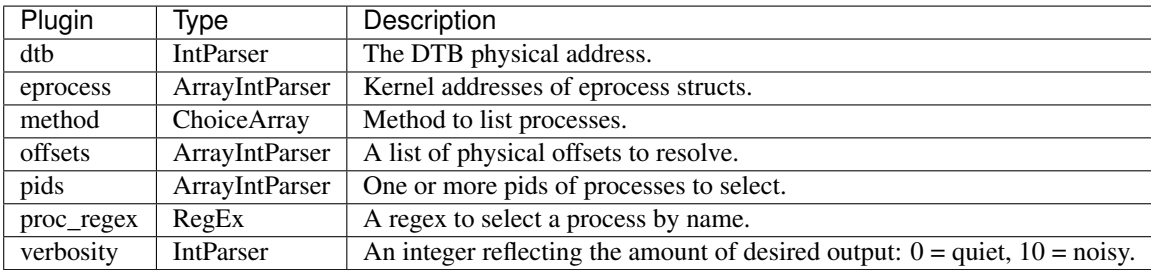

In virtual (or protected) mode, the CPU can not access physical memory directly. Instead each memory access made by the CPU is translated using the MMU into a relevant physical address. This translation is controlled by page tables loaded in the memory address controlled by the CR3 register.

Each processes has a unique page table structure, and therefore a unique view of physical memory. In order to know what physical address is mapped to each virtual address you can use the vtop plugin. However, the reverse mapping is not so simple - there can be many virtual addresses mapped to the same physical address.

This plugin enumerates all virtual to physical mappings in one or more processes. It then builds a large lookup table in memory to be able to reverse the mapping. i.e. given a physical address, the plugin is able to determine the virtual address that maps to it, and in which processes it exists.

Forensically this can be used if you find an interesting string in the physical image (e.g. with a hex editor) and want to know which process has that physical memory mapped. Another use case is to detect shared memory between multiple processes.

### Notes

- 1. This plugin only enumerates the userspace portion of the process address space (since all processes share the same kernel address space).
- 2. The plugin may take a while to run while it builds its lookup table. The next time you run it it should be very fast. The lookup map is also stored in the session cache so you can use the -s parameter to store the session for next time.

### Sample output

In the following we see that the process *vol.exe* is a Wow64 process and maps WindowsSysWOW64ws2\_32.dll. We want to know who else is using this dll. We first find the physical address of the mapped dll (note we need to switch to the correct process context first), then we use the **pas2vas** plugin to determine which other process has that physical page mapped.

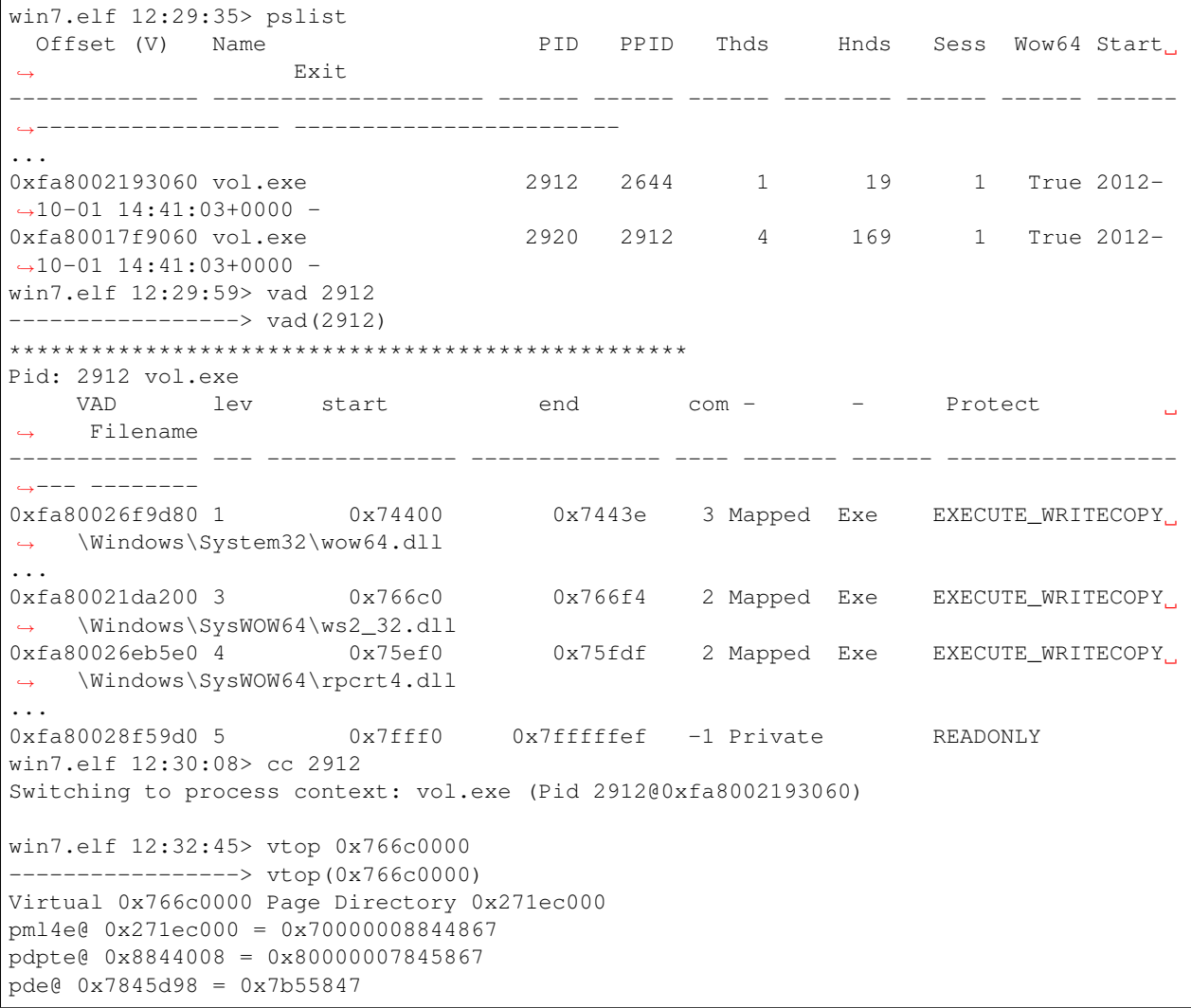

```
pte@ 0x7b55600 = 0x1a58f005
PTE mapped@ 0x7b55600 = 0x1a58f000Physical Address 0x1a58f000
win7.elf 12:32:53> pas2vas 0x1a58f000
  Physical Virtual Pid Name
 -------------- -------------- ------ ----
0x00001a58f000 0x0000766c0000 2616 Console.exe
0x00001a58f000 0x0000766c0000 2920 vol.exe
0x00001a58f000 0x0000766c0000 2912 vol.exe
```
We see that *Console.exe* also maps the same dll - probably since it is also a Wow64 process which requires network access. .. \_phys\_map-WinPhysicalMap-plugin:

# **phys\_map (WinPhysicalMap)**

Prints the boot physical memory map.

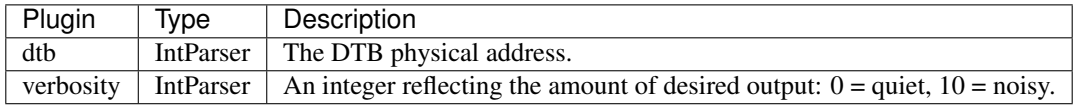

This plugin will simply print the kernels idea of the physical memory layout on a machine. Typically the physical address space is not contiguous (i.e. does not have RAM chip mapping all address ranges between 0 and the maximum number). This is because the BIOS needs to leave gaps for DMA devices to be mapped.

The BIOS sets up an initial mapping and communicates the mapping to the kernel through a BIOS service call (Or EFI call) which can be done while the kernel still boots (In real mode). The kernel then keeps this information and returns it through the MmGetPhysicalMemoryRanges() function.

### Notes

1. It is rather easy to manipulate this information to subvert acquisition. Most acquisition tools use this information to determine where it is safe to read and to avoid reading from DMA mapped memory.

### Sample output

```
win8.1.raw 15:19:26> phys_map
-------------------> phys_map()
 Phys Start Phys End Number of Pages
     -------------- -------------- ---------------
0x000000001000 0x00000009f000 158
0x000000100000 0x000000102000 2
0x000000103000 0x00003fff0000 261869
```
#### **yarascan\_physical (WinPhysicalYaraScanner)**

An experimental yara scanner over the physical address space.

Yara does not provide a streaming interface, which means that when we scan for yara rules we can only ever match strings within the same buffer. This is a problem for physical address space scanning because each page (although it might appear to be contiguous) usually comes from a different process/mapped file.

Therefore we need a more intelligent way to apply yara signatures on the physical address space:

1. The original set of yara rules is converted into a single rule with all the strings from all the rules in it. The rule has a condition "any of them" which will match any string appearing in the scanned buffer.

- 2. This rule is then applied over the physical address space.
- 3. For each hit we derive a context and add the hit to the context.

4. Finally we test all the rules within the same context with the original rule set.

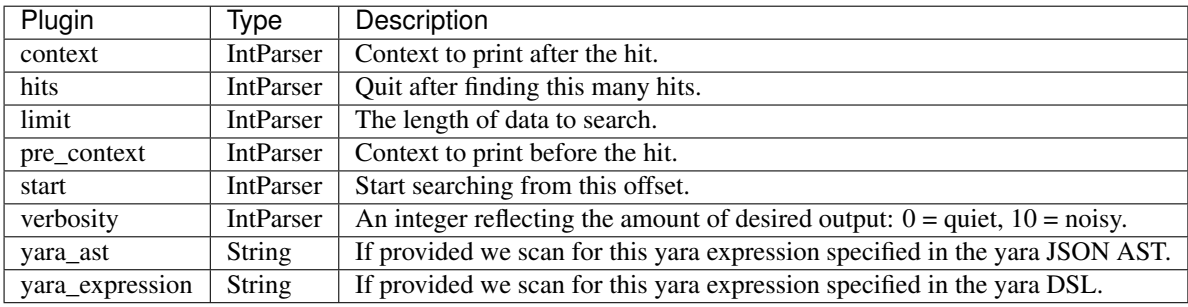

# **pslist (WinPsList)**

List processes for windows.

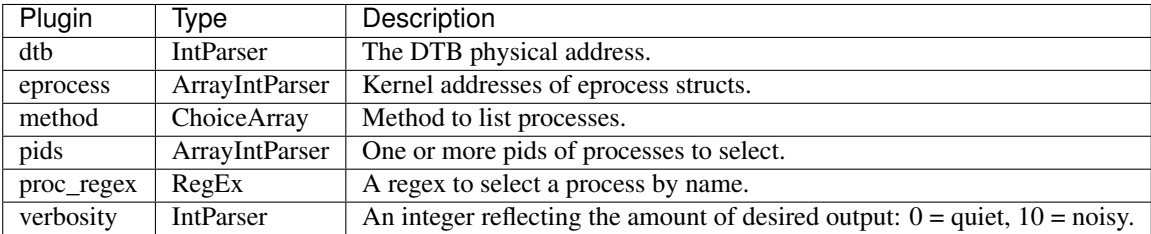

The pslist plugin list all the processes on windows using a variety of methods. Since it is required by all plugins which has process selectors, this plugin will, by default, list processes using all methods.

The output of this plugin is typically cached in the session, so the first time it is run there might be a slight delay while all methods are used, but subsequent invokations should be almost instant.

Currently the following process listing methods are used:

- PsActiveProcessHead: This method follows the doubly linked list found by the symbol PsActiveProcessHead. It is the simplest and fastest method for listing processes, but it is easily subverted by simply removing an \_EPROCESS struct from this list.
- CSRSS: The client-server runtime service is responsible for monitoring all running processes. It therefore maintains open handles to running processes. This method locates the *csrss.exe* process and enumerates its handle table finding all handles to processes. Note that this will not typically find the csrss.exe proces itself, nor system processes which were started before it.
- PspCidTable: The PspCidTable is a handle table for process and thread client IDs [Ref][\(http://uninformed.org/](http://uninformed.org/index.cgi?v=3&a=7&p=6) [index.cgi?v=3&a=7&p=6\)](http://uninformed.org/index.cgi?v=3&a=7&p=6). The process's pid is the index into this table. This method enumerates the table in order to find all processes. (Note a rootkit can easily remove a process from this table).
- Sessions: This enumerates all the processes in all windows sessions (SessionProcessLinks member of MM\_SESSION\_SPACE struct).
- Handles: The enumerates all handle tables (Which are found on a list from the symbol HandleTableListHead) and collects their owning process (The QuotaProcess member).

### Sample output

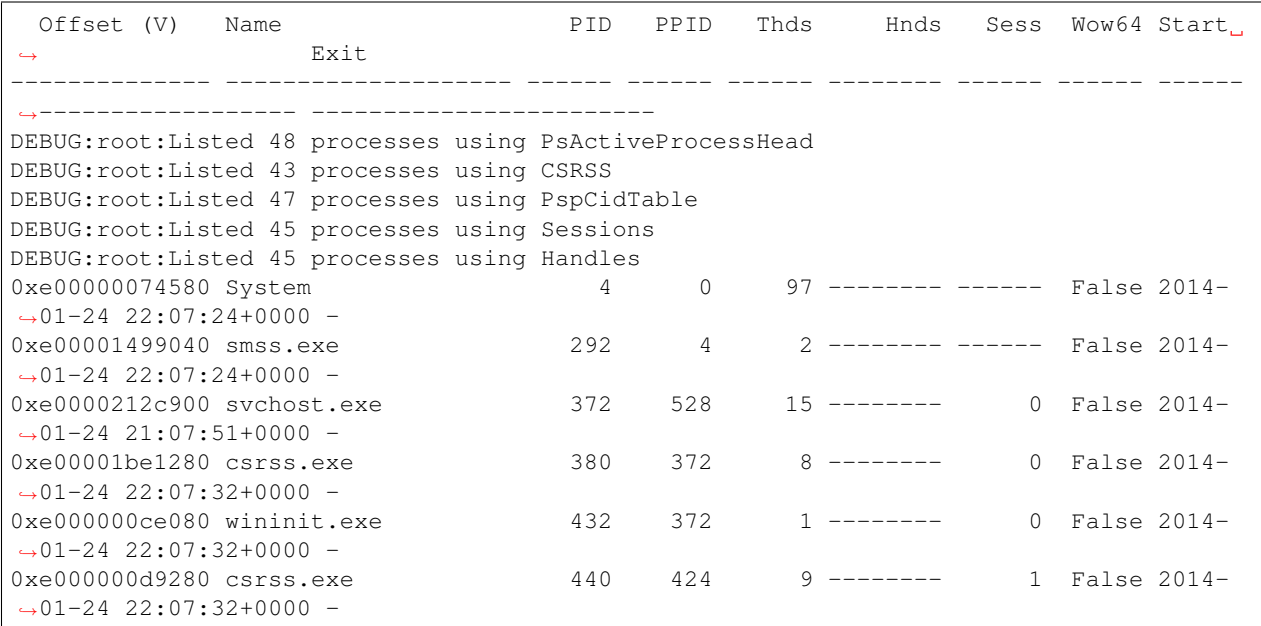

#### **rammap (WinRammap)**

Scan all physical memory and report page owners.

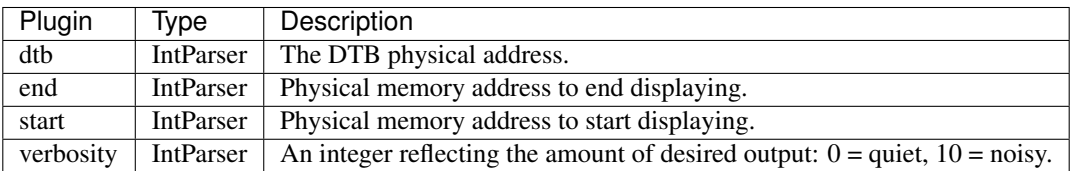

### **ssdt (WinSSDT)**

Enumerate the SSDT.

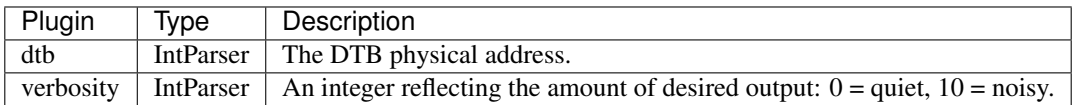

The System Service Descritor Table is the main interface to the kernel from user space. In the past, malware used to install hook in this SSDT in order to intercept userspace->kernel calls. In more recent versions of Windows, Microsoft has implemented PatchGuard specifically to prevent these kinds of hooks. Therefore, its very rare to see these kinds of hooks any more.

The ssdt plugin enumerates the the SSDT table and resolves the addresses back to the names of the functions. Windows has two SSDTs - one for the kernel and one for the GUI subsystem (win32k driver).

An intalled ssdt hook will appear as a function in a different module (or an unknown module).

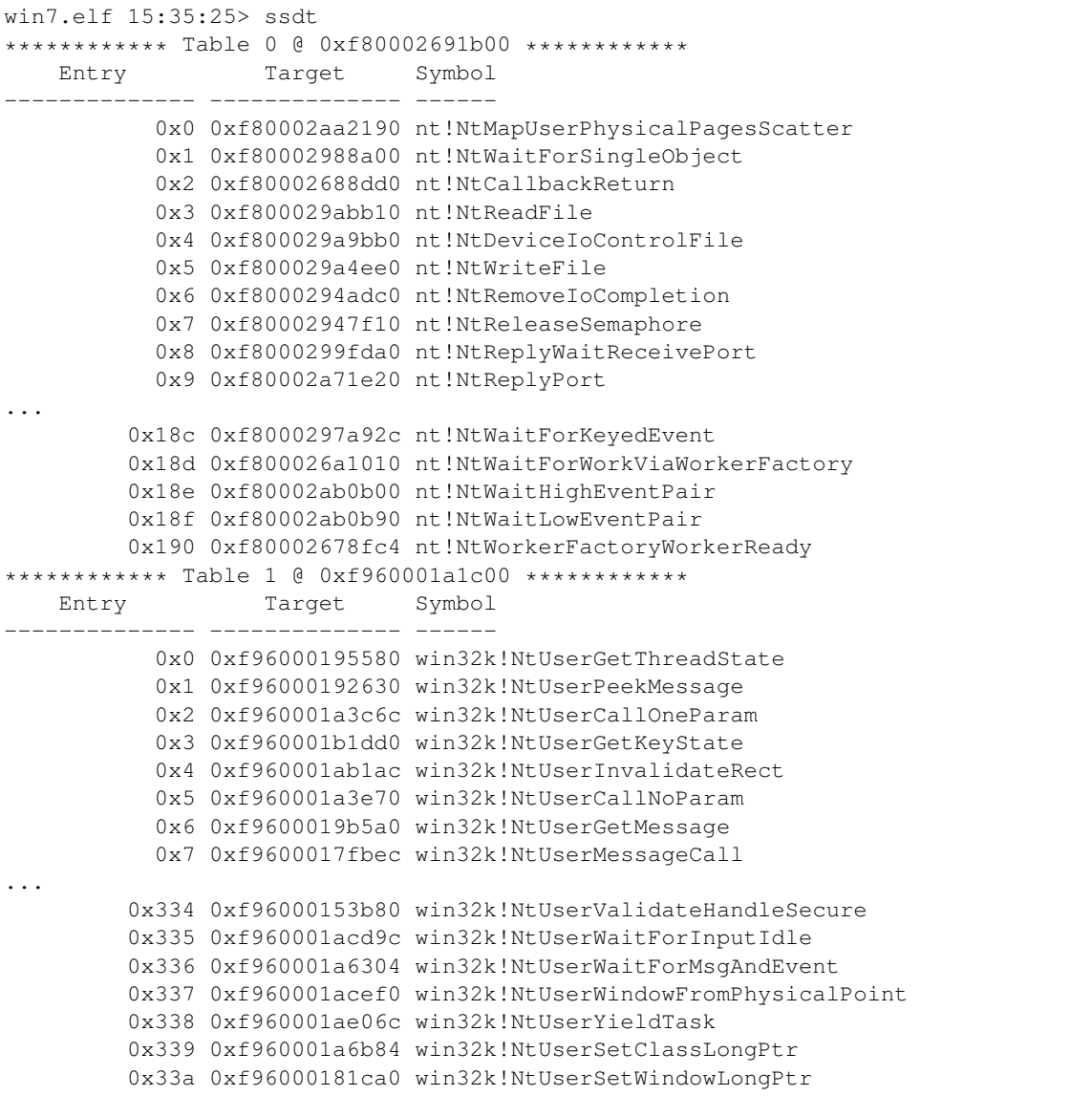

# **sigscan (WinSigScan)**

Runs a signature scans against physical, kernel or process memory.

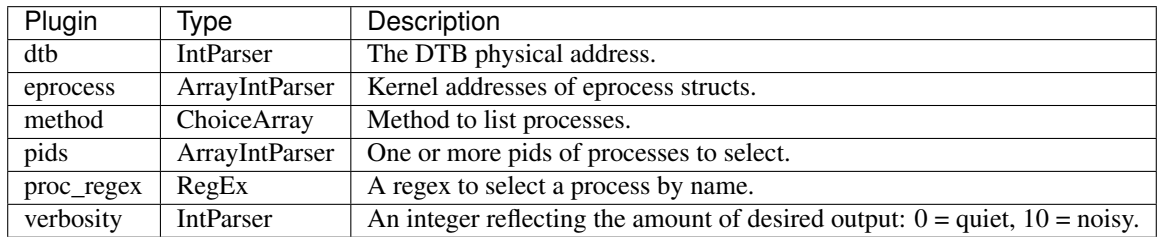

# **virt\_map (WinVirtualMap)**

Prints the Windows Kernel Virtual Address Map.

Windows allocates virtual address ranges to various purposes. This plugin deduces the virtual address map.

On 32 bit windows, the kernel virtual address space can be managed dynamically. This plugin shows each region and what it is used for.

Note that on 64 bit windows the address space is large enough to not worry about it. In that case, the offsets and regions are hard coded.

[http://www.woodmann.com/forum/entry.php?219-Using-nt!\\_MiSystemVaType-to-navigate-dynamic-kernel-address-space-in-Windows7](http://www.woodmann.com/forum/entry.php?219-Using-nt!_MiSystemVaType-to-navigate-dynamic-kernel-address-space-in-Windows7)

The kernel debugger shows the virtual address map using the !vm extension. For example:

> !vm 20 System Region Base Address NumberOfBytes

NonPagedPool : ffff810000000000 100000000000 Session : ffff910000000000 8000000000 SpecialPoolPaged : ffff978000000000 8000000000 SystemCache : ffff988000000000 100000000000 SystemPtes : ffffae8000000000 100000000000 UltraZero : ffffc00000000000 100000000000 PageTables : ffffd40000000000 8000000000 Paged-Pool : ffffd48000000000 100000000000 SpecialPoolNonPaged : ffffe50000000000 8000000000 PfnDatabase : ffffe80000000000 38000000000 Cfg : ffffebdd84214da8 28000000000 HyperSpace : ffffee8000000000 10000000000 SystemImages : fffff80000000000 8000000000

Rekall uses this information to refine its operations to increase both efficiency and correctness. For example, when scanning objects which should exist in non paged pools, by default, Rekall only examines the NonPagedPool region. This speeds up operations as well as reducing false positives from unrelated memory regions.

Later kernel version (Windows 10+) use a global nt!MiVisibleState to maintain state information, including the virtual address map. This plugin implements support for various versions.

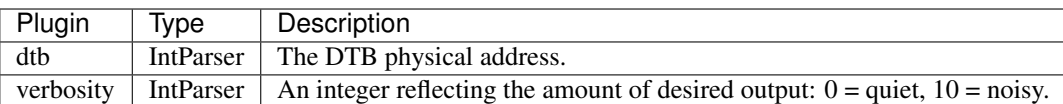

# **yarascan (WinYaraScan)**

Scan using yara signatures.

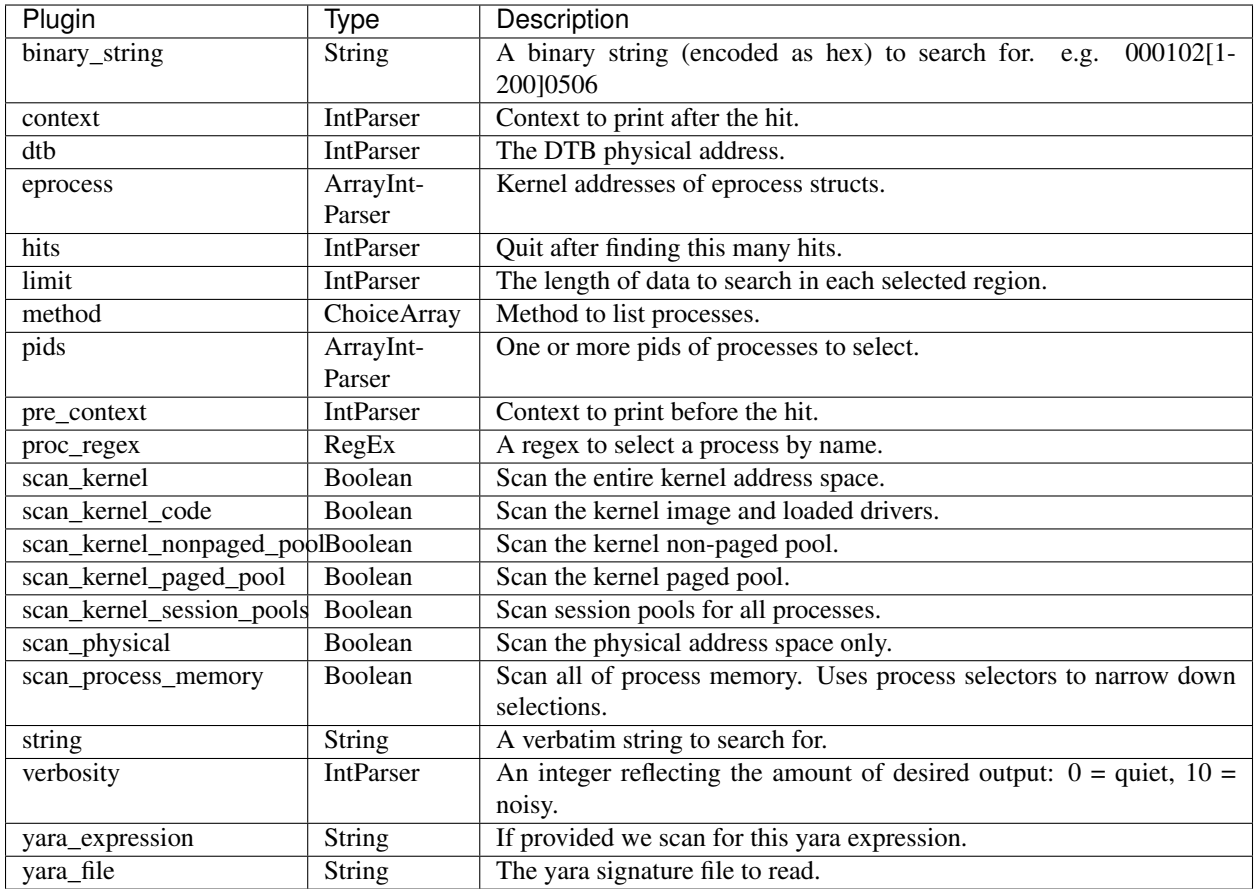

# **address\_resolver (WindowsAddressResolver)**

A windows specific address resolver plugin.

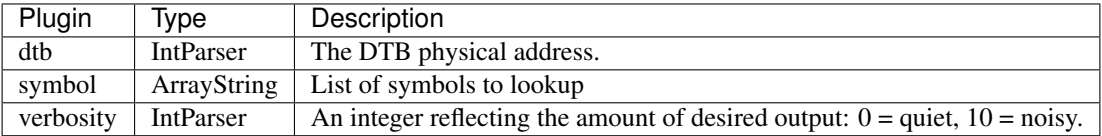

# **psxview (WindowsPsxView)**

Find hidden processes with various process listings

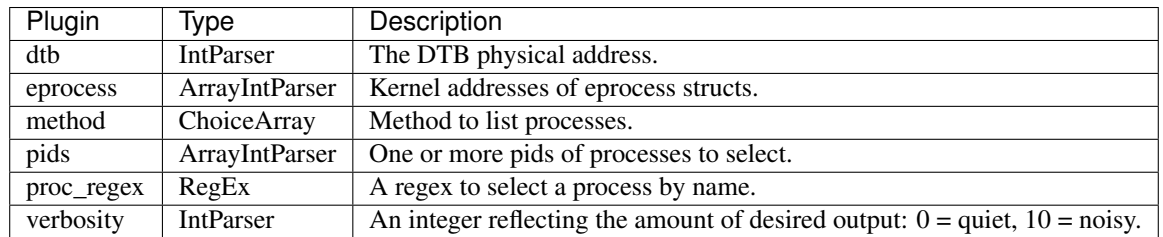

# **cc (WindowsSetProcessContext)**

A cc plugin for windows.

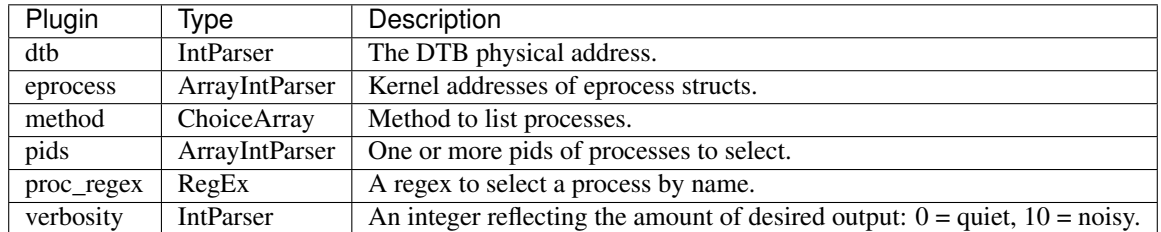

# **windows\_stations (WindowsStations)**

Displays all the windows stations by following lists.

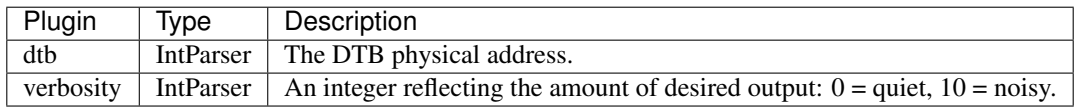

### **times (WindowsTimes)**

Return current time, as known to the kernel.

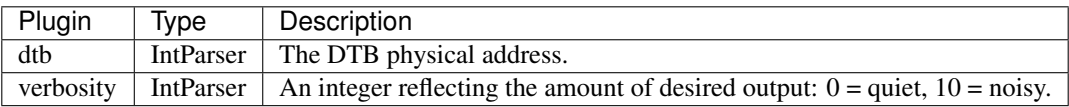

# **2.1.2 Linux**

**arp (Arp)**

print the ARP table.

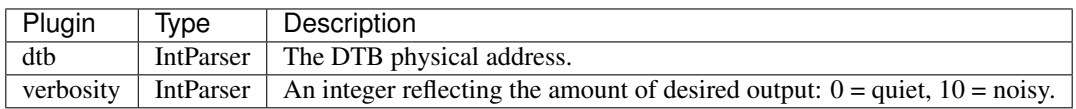

*arp* returns the list of IPv4 network neighbour entries in the kernel cache.

Rekall uses the *neigh\_tables* kernel symbol and walks the neighbour tables to show the entries.

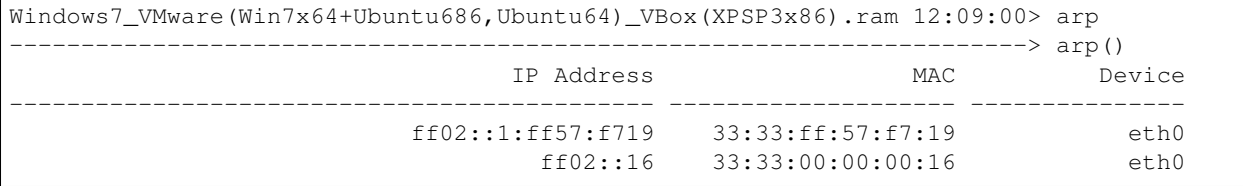

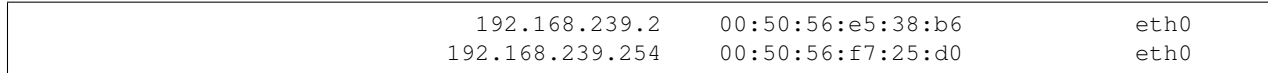

#### **banner (Banner)**

Prints the Linux banner information.

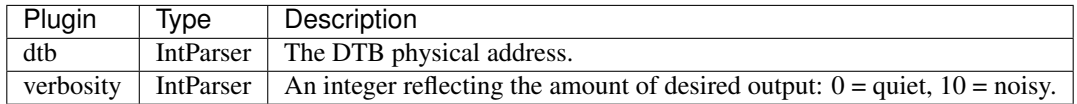

*banner* output provides the same information as running *uname -a* on the host.

#### ### Sample output

```
Windows7_VMware(Win7x64+Ubuntu686,Ubuntu64)_VBox(XPSP3x86).ram 12:17:38> banner
                                                          --------------> banner()
Banner
--------------------------------------------------------------------------------
Linux version 3.11.0-12-generic (buildd@allspice) (gcc version 4.8.1 (Ubuntu/Linaro 4.
˓→8.1-10ubuntu7) ) #19-Ubuntu SMP Wed Oct 9 16:20:46 UTC 2013 (Ubuntu 3.11.0-12.19-
˓→generic 3.11.3)
```
#### **bash (BashHistory)**

Scan the bash process for history.

Based on original algorithm by Andrew Case.

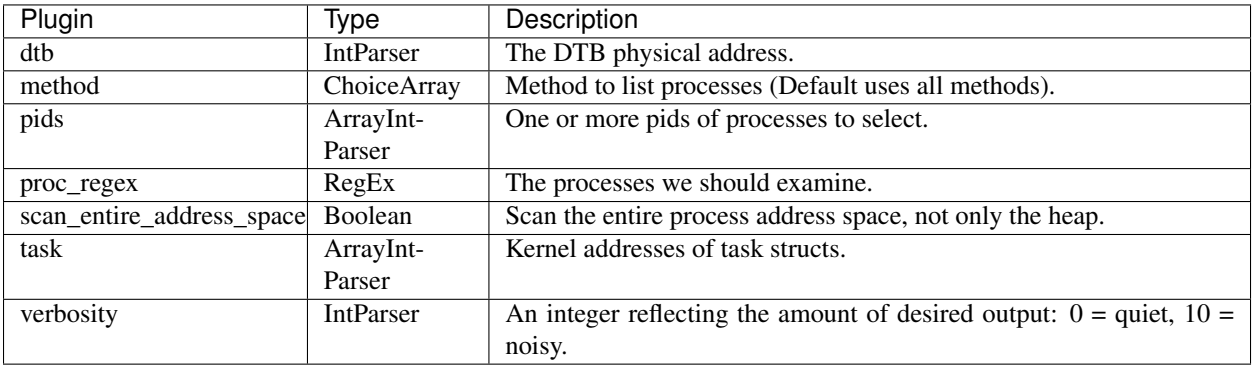

The Bourne Again Shell maintains a history a history of all commands that have been executed in the current session in memory. *bash* is a plugin that provides a chronologically ordered list of commands executed by each bash process, grouped by pid.

### Notes

• Only commands executed in each bash session are stored in memory. So if you're looking for commands for exitted bash sessions you may be more lucky by looking at the disk .bash\_history file if logging wasn't disabled.

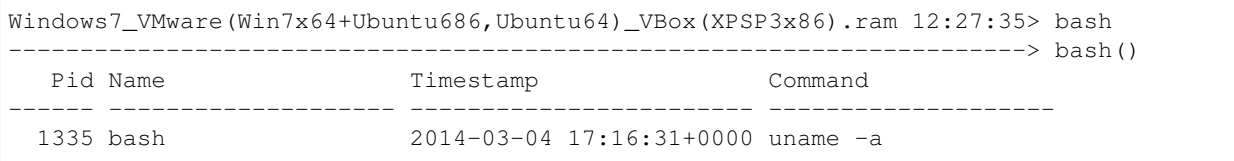

# **check\_afinfo (CheckAFInfo)**

Verifies the operation function pointers of network protocols.

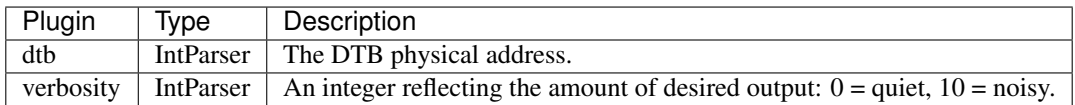

The plugin identifies the location of each function pointer of different network protocols. If located within the kernel or a loaded module, rekall will give such information as well as its kernel-space address.

If malware dynamically allocates memory and copies code there to handle these functions, the Module column will appear as Unknown.

### Sample output .. code-block:: text

Windows7\_VMware(Win7x64+Ubuntu686,Ubuntu64)\_VBox(XPSP3x86).ram 13:51:35> check\_afinfo

 $\Rightarrow$  check afinfo() Constant Name Mem-

ber Address Module -

tcp4\_seq\_afinfo seq\_fops.llseek 0xffff811c9250 Kernel tcp4\_seq\_afinfo seq\_fops.read 0xffff811c9460 Kernel tcp4\_seq\_afinfo seq\_fops.release 0xffff812157d0 Kernel udplite6\_seq\_afinfo seq\_ops.show 0xffff816a1300 Kernel udplite6\_seq\_afinfo seq\_fops.llseek 0xffff811c9250 Kernel udplite6\_seq\_afinfo seq fops.read 0xffff811c9460 Kernel udplite6 seq afinfo seq fops.release 0xffff812157d0 Kernel udp6 seq\_afinfo seq\_ops.show 0xffff816a1300 Kernel udp6\_seq\_afinfo seq\_fops.llseek 0xffff811c9250 Kernel udp6\_seq\_afinfo seq\_fops.read 0xffff811c9460 Kernel udp6\_seq\_afinfo seq\_fops.release 0xffff812157d0 Kernel udplite4\_seq\_afinfo seq\_ops.show 0xffff8164f9e0 Kernel udplite4\_seq\_afinfo seq\_fops.llseek 0xffff811c9250 Kernel udplite4\_seq\_afinfo seq\_fops.read 0xffff811c9460 Kernel udplite4\_seq\_afinfo seq\_fops.release 0xffff812157d0 Kernel udp4\_seq\_afinfo seq\_ops.show 0xffff8164f9e0 Kernel udp4 seq afinfo seq fops.llseek 0xffff811c9250 Kernel udp4 seq afinfo seq fops.read 0xffff811c9460 Kernel udp4\_seq\_afinfo seq\_fops.release 0xffff812157d0 Kernel

#### **check\_creds (CheckCreds)**

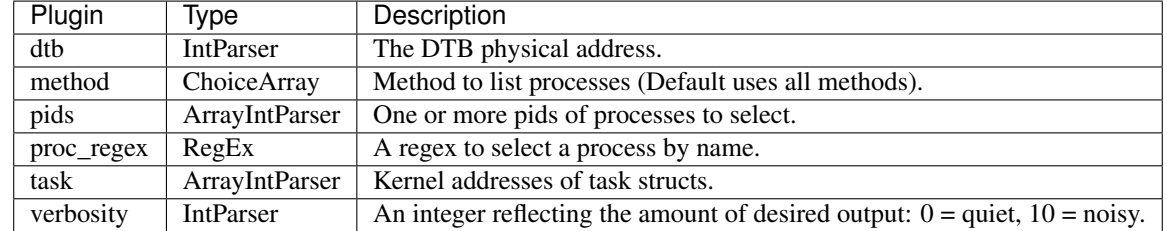

Checks if any processes are sharing credential structures

In order for rootkits to elevate the privileges of a given process, they need to alter the current effective identifier of a process. Before kernel 2.6, this was done by setting a couple of integers in the process task to the desired ID.

After 2.6, credentials are handled internally via the *task\_struct->cred* member. Likely due to laziness or a poor attempt at remaining stealth, some rootkits simply reuse the *cred* member of tasks that have the desired credentials (most often ID 0: *root*).

This plugin reports the location of the *cred* member of each task. When this structure is being reused, you'll see more than one line of output with the same *cred* address.

### Sample output

| Windows7_VMware(Win7x64+Ubuntu686,Ubuntu64)_VBox(XPSP3x86).ram 15:40:12> check_creds |  |                                               |  |
|--------------------------------------------------------------------------------------|--|-----------------------------------------------|--|
| Cred PID                                                                             |  | Command<br>__________________________________ |  |
| 0x88003b86c900 966 dbus-daemon                                                       |  |                                               |  |
| 0x88003c766480 1031                                                                  |  | systemd-logind                                |  |
| 0x88003c1a7380 1056                                                                  |  | getty                                         |  |
| 0x88003c1d2180 1103                                                                  |  | irgbalance                                    |  |
| 0x88003c1d23c0 1290                                                                  |  | kauditd                                       |  |
| 0x88003cla6c00 1058                                                                  |  | getty                                         |  |
| 0x880036b2e840 1132                                                                  |  | atd                                           |  |
| 0x88003b96d080 1055                                                                  |  | getty                                         |  |
| 0x88003c767440 1335                                                                  |  | bash                                          |  |
| 0x88003cla6cc0 1074                                                                  |  | sshd                                          |  |
| 0x88003c1d2c00 1131                                                                  |  | cron                                          |  |
| 0x88003cbc0900 1160                                                                  |  | login                                         |  |
| 0x88003c183140 1081                                                                  |  | acpid                                         |  |
| 0x88003b9ded80 1042                                                                  |  | getty                                         |  |
| 0x88003b9dee40 1049                                                                  |  | getty                                         |  |
| 0x88003c1a78c0 1176                                                                  |  | whoopsie                                      |  |
| 0x88003c69a480 1486                                                                  |  | dnsmasq                                       |  |
| 0x88003cbc1440 1199                                                                  |  | libvirtd                                      |  |

### **check\_idt (CheckIdt)**

Checks if the IDT has been altered

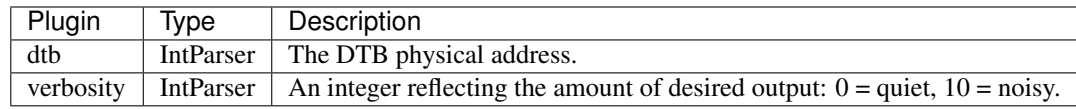

This plugin tries to identify the symbol name or location of each entry in the Interrupt Descriptor Table.

The IDT holds a list of gate descriptors. These descriptor can be task, trap or interrupt descriptors.

- Interrupt Gates are invoked via the *int* instruction. System calls, for example, can be invoked in Linux with an *int 0x80* instruction.
- Trap Gates are also invoked via the *int* instruction but don't modify the IF flag in the EFLAGS register.
- Task Gates were originally intended to facilitate task switching but are mostly not used nowadays.

The plugin provides 6 columns as output:

- Index : The gate number.
- \_Address\_: The kernel address of the gate handler.
- Type\_: Whether this is an int/trap/task gate.
- Present : If the gate descriptor is present.
- \_DPL\_: Descriptor Privilege Level. The highest ring that is allowed to call this gate.
- \_Symbol\_: The kernel symbol that the address points to. If it's unknown but within the kernel image, it will be *Kernel*. Otherwise, *Unknown*.

#### ### Notes

- A value of *Kernel* in the Symbol column means "as part of the kernel image", not that it's anywhere in the kernel address space.
- Rekall currently only validates the IDT at the address pointed by the kernel symbol *idt\_table*. Note that on a running system, the current IDT may be different as it can be changed via the x86 *lidt* instruction.
- Entries 0x00 to 0x1F are reserved by Intel for processor exceptions.

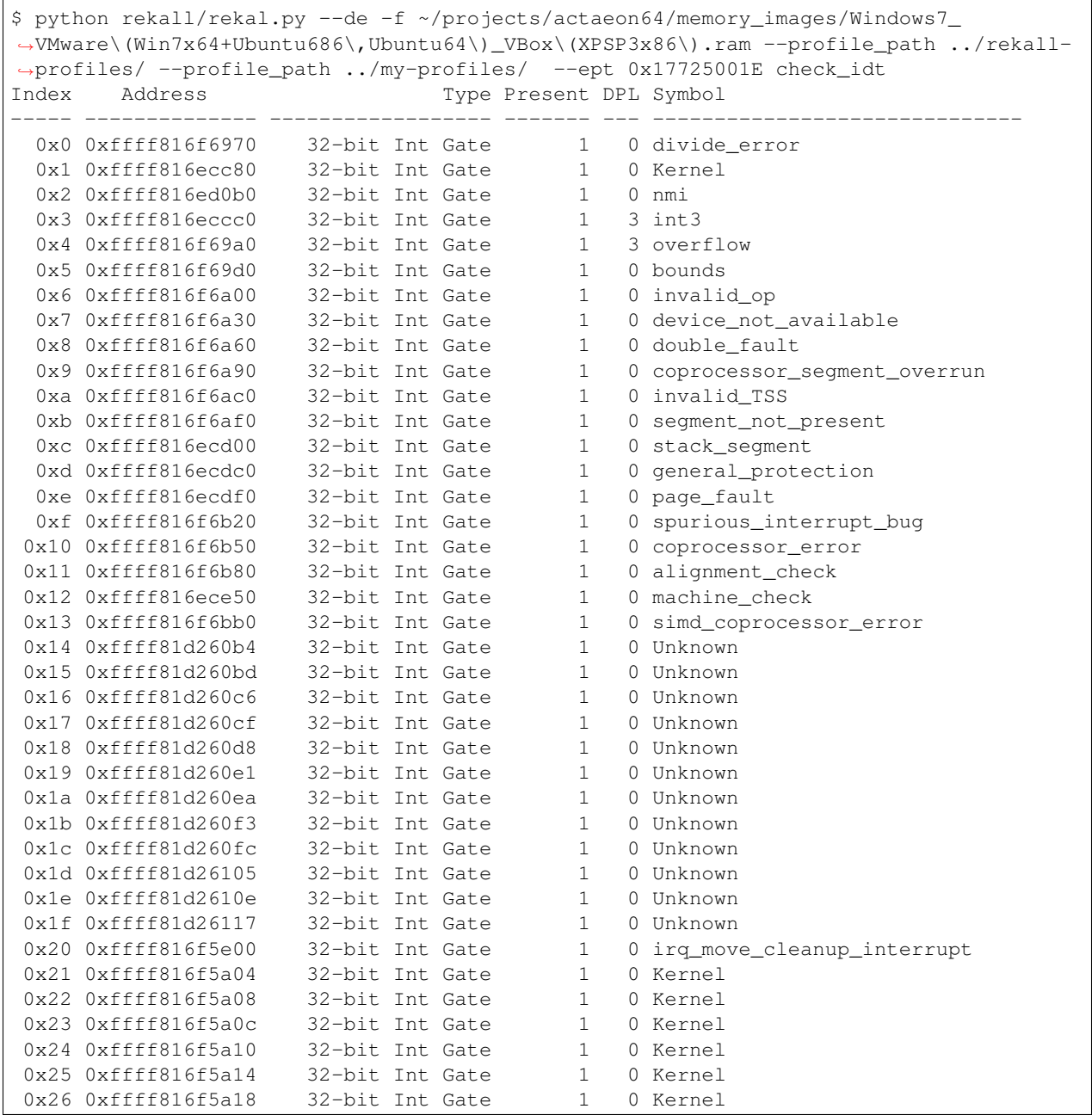

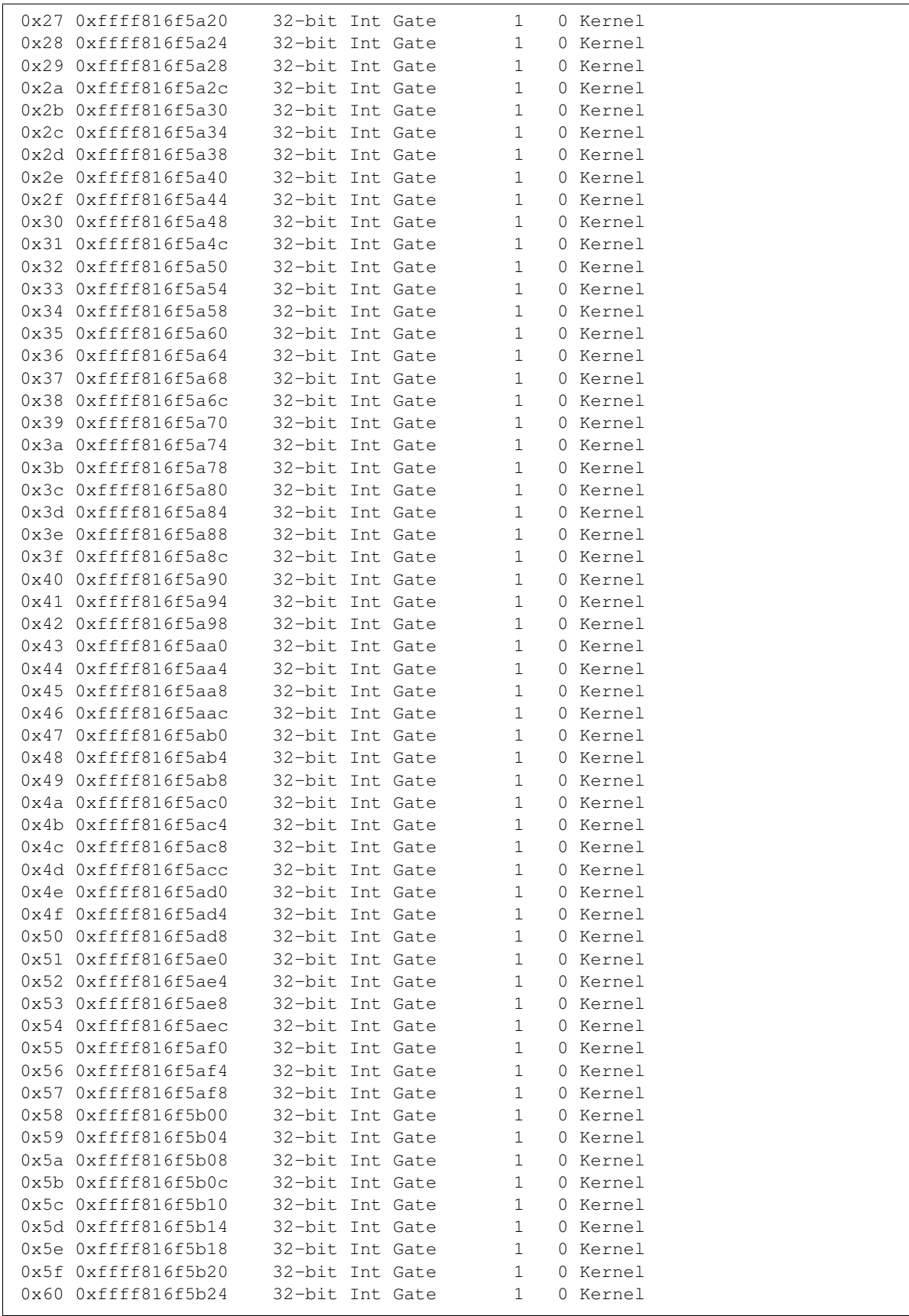

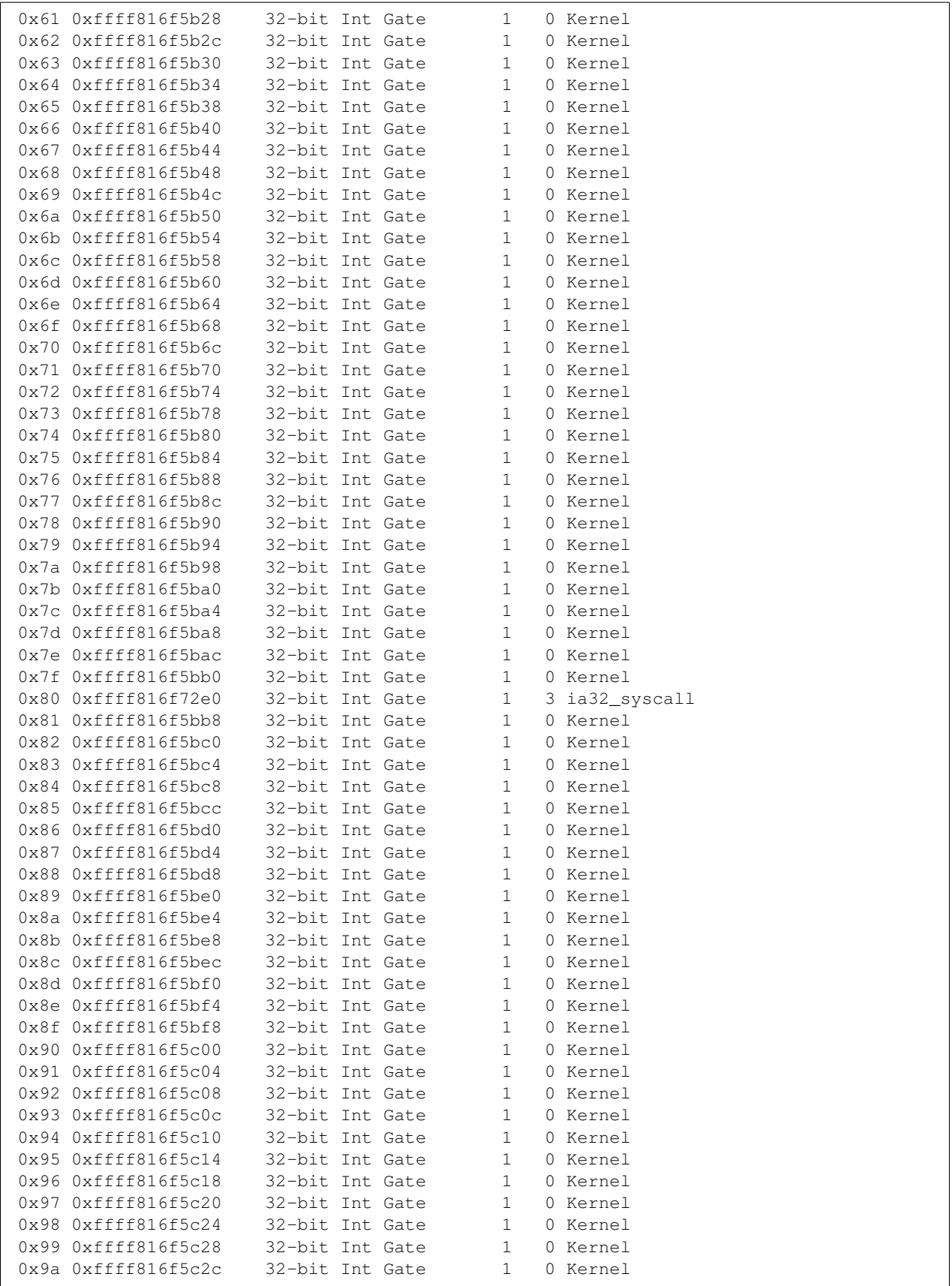

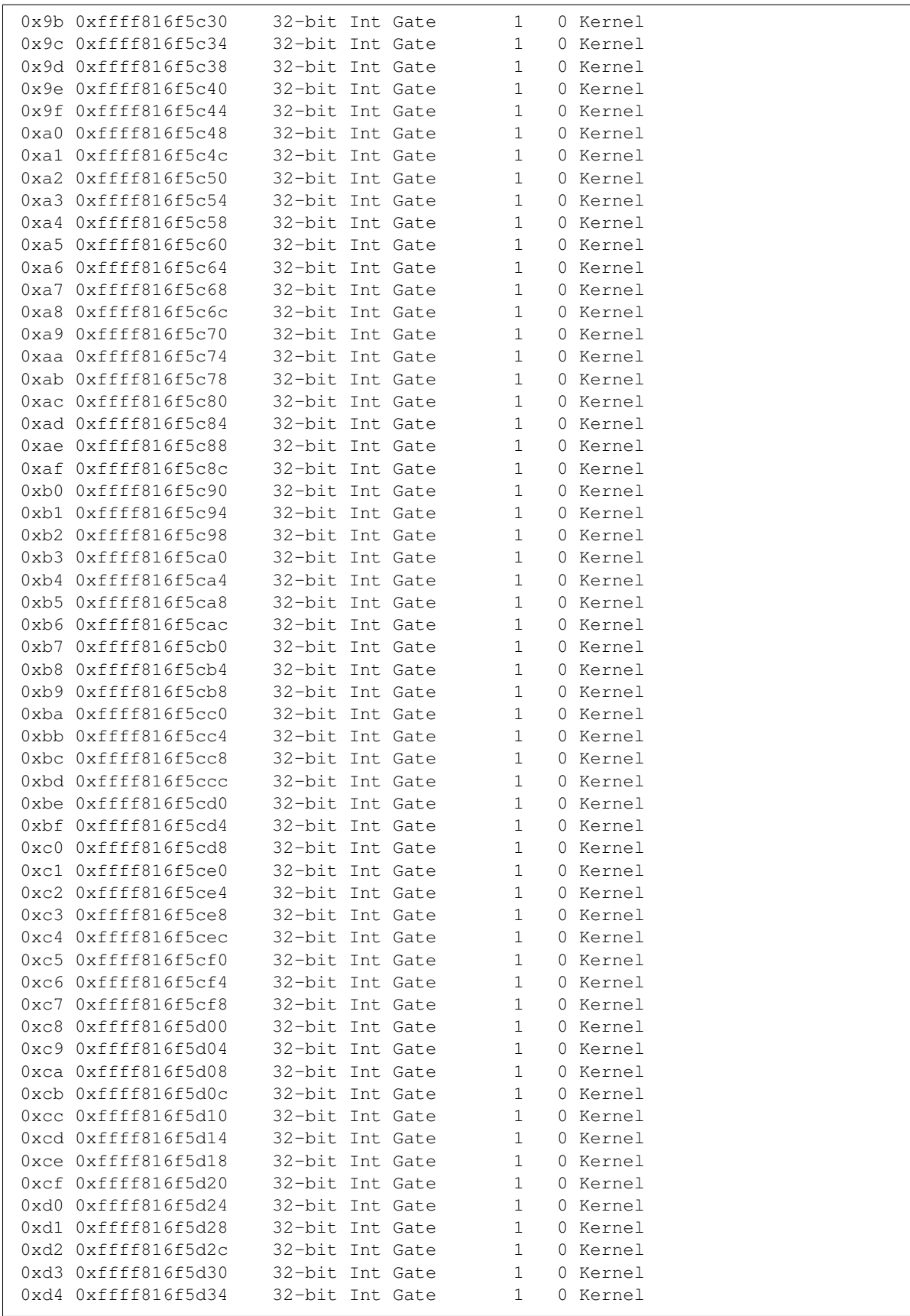

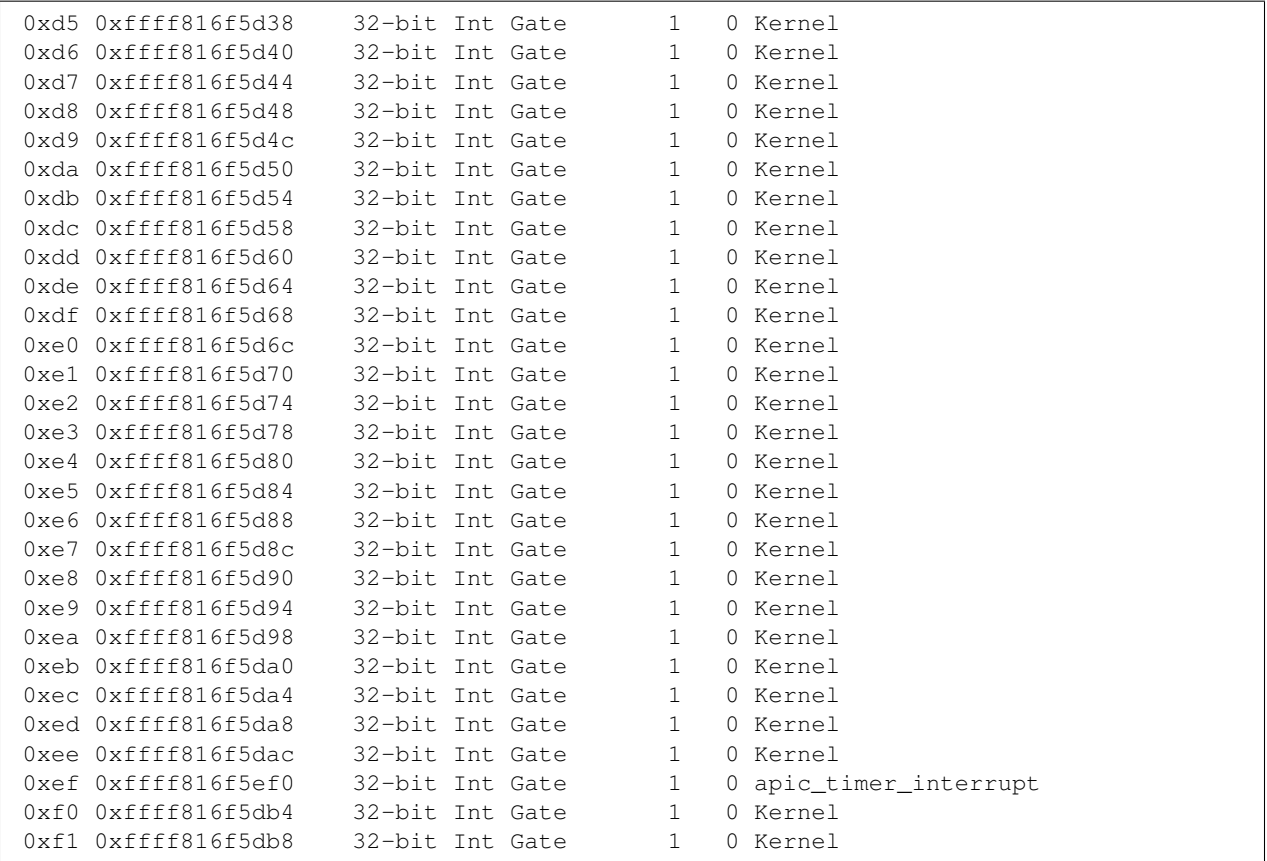

#### **check\_modules (CheckModules)**

Compares module list to sysfs info, if available.

Sysfs contains a kset objects for a number of kernel objects (kobjects). One of the ksets is the "module\_kset" which holds references to all loaded kernel modules.

Each struct module object holds within it a kobj struct for reference counting. This object is referenced both from the struct module and the sysfs kset.

This plugin traverses the kset and resolves the kobj back to its containing object (which is the struct module itself). We then compare the struct module with the list of known modules (which is obtained by traversing the module's list member). So if a module were to simply unlink itself from the list, it would still be found by its reference from sysfs.

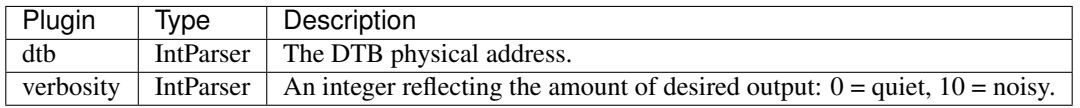

#### **check\_proc\_fops (CheckProcFops)**

Checks the proc filesystem for hooked f\_ops.

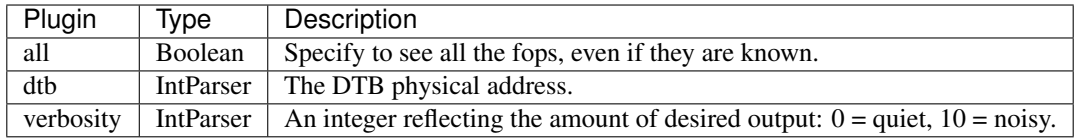

*check\_proc\_fops* checks the file operations pointers of each open file in the proc filesystem. Some rootkits hook these operations in order to implement process hiding.

In order to determine if an operation pointer is hooked, rekall checks that the pointer resides within a known module or the kernel image.

If a pointer is found outside of these bounds, it will be reported.

#### ### Notes

• To obtain a list of all checked function pointers, use the *–all* parameter.

### Sample output

Expect blank output on clean systems.

```
pmem 15:44:30> check_proc_fops
 -----------> check_proc_fops()
  DirEntry Path Member
                                                                       Ē.
˓→ Address Module
-------------- -------------------------------------------------- --------------------
˓→ -------------- --------------------
pmem 15:44:35>
```
#### **check\_syscall (CheckSyscall)**

Checks if the system call table has been altered.

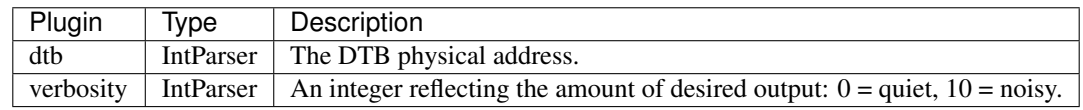

*check* syscall checks if every syscall handler points to a known symbol in the profile. All the default syscall handlers for a given kernel should be exported along with the profile and if this handler is changed, Rekall will detect it.

#### ### Notes

- 1. Unknown symbols are reported as *Unknown*.
- 2. Only the handler pointers are checked. If the original handler is still being used but it has been patched in memory, no hook detection will be done.

### Sample output

#### **check\_ttys (CheckTTY)**

Checks tty devices for hooks.

Some malware insert a hook into the ops struct of the tty driver. This plugin enumerates all tty\_struct objects and checks if their ops handlers have been subverted.

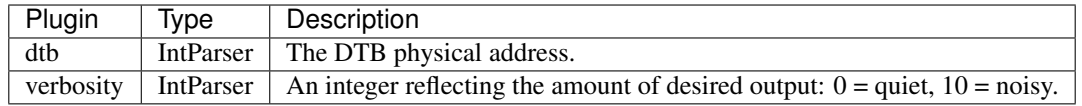

#### **check\_task\_fops (CheckTaskFops)**

Check open files in tasks for f\_ops modifications.

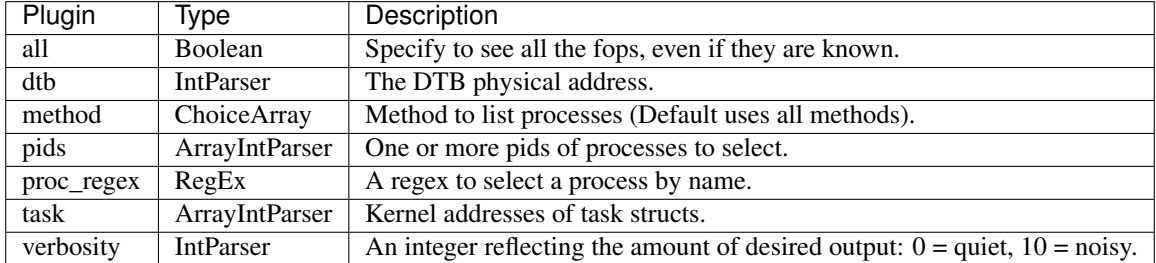

*check\_task\_fops* checks the file operations pointers of each running process' open files. Rootkits may hook these function pointers in order to control operation of specific tasks.

In order to determine if an operation pointer is hooked, rekall checks that the pointer resides within a known module or the kernel image.

If a pointer is found outside of these bounds, it will be reported.

#### ### Notes

• To obtain a list of all checked function pointers, use the *–all* parameter.

### Sample output

Expect blank output on clean systems.

```
pmem 15:44:30> check_task_fops
-------------> check_proc_fops()
 DirEntry Path Member
                                                                       \Box˓→ Address Module
-------------- -------------------------------------------------- --------------------
˓→ -------------- --------------------
pmem 15:44:35>
```
### **cpuinfo (CpuInfo)**

Prints information about each active processor.

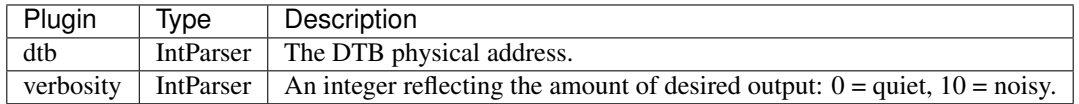

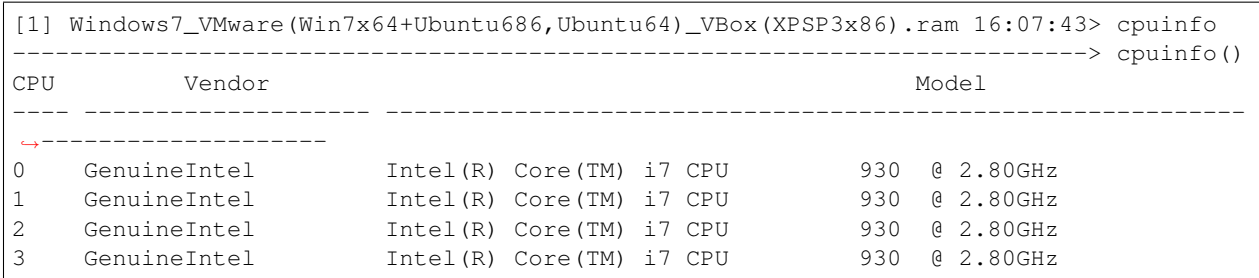

# **heapdump (HeapChunkDumper)**

Dumps allocated/freed chunks from selected processes

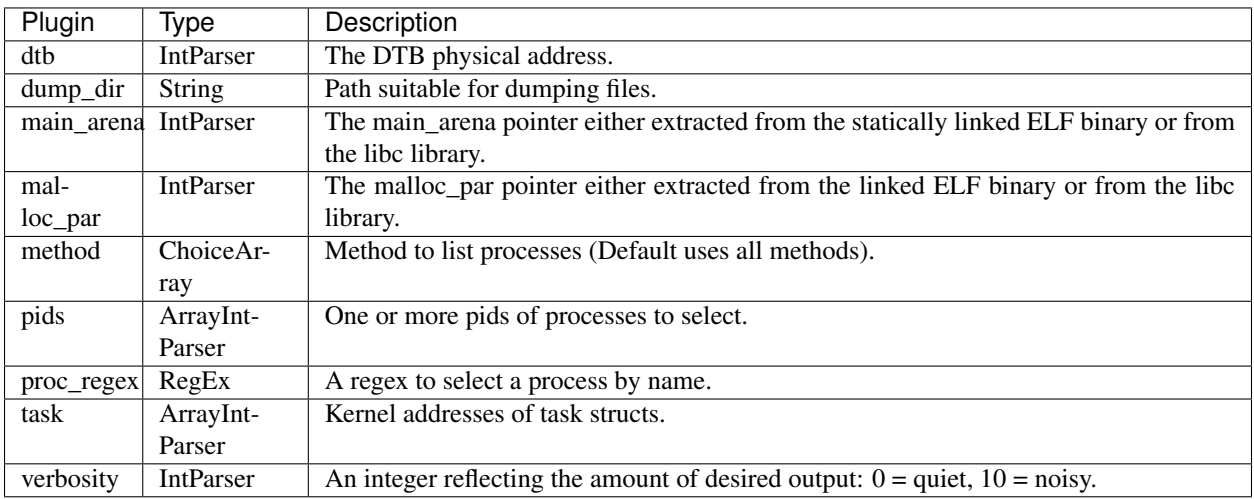

# **heapobjects (HeapObjects)**

Prints the structs of heap objects (such as allocated chunks, arenas, ...)

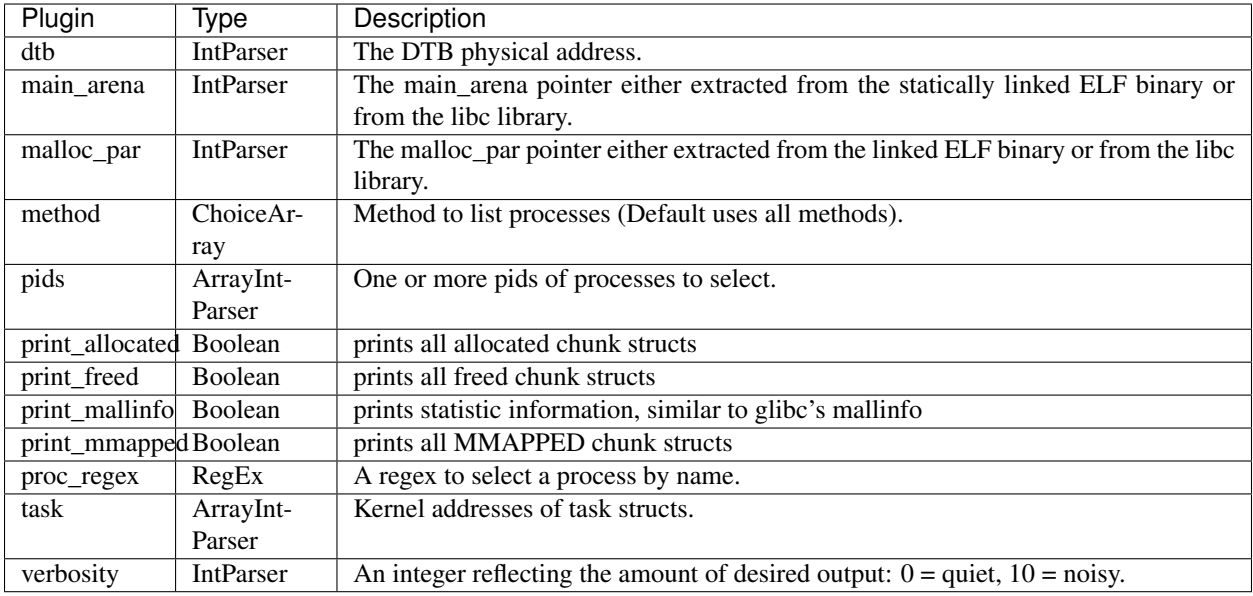

# **heapinfo (HeapOverview)**

Tries to gather a list of all arenas/heaps and all allocated chunks.

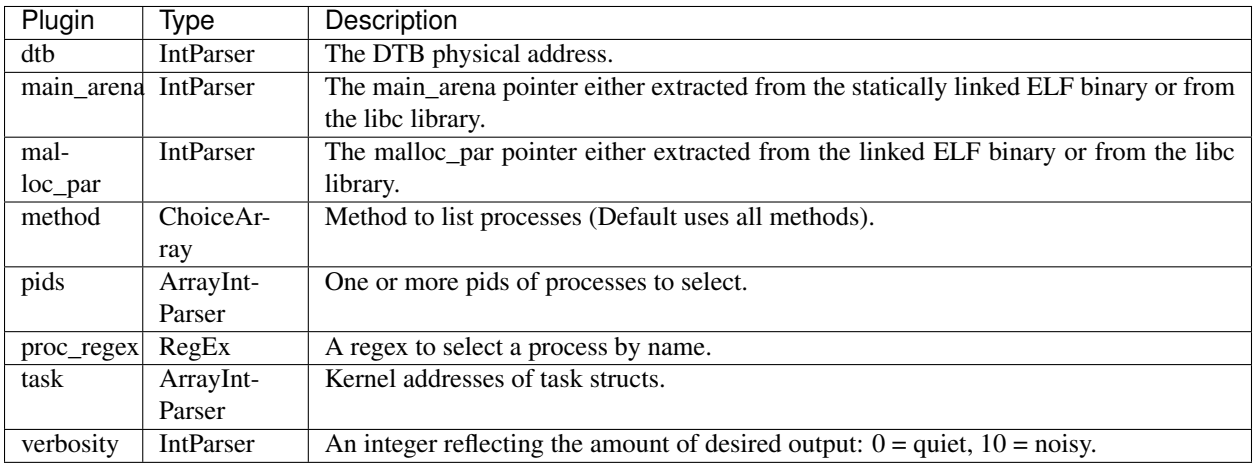

# **heapsearch (HeapPointerSearch)**

Searches all chunks for the given string, regex or pointer(s).

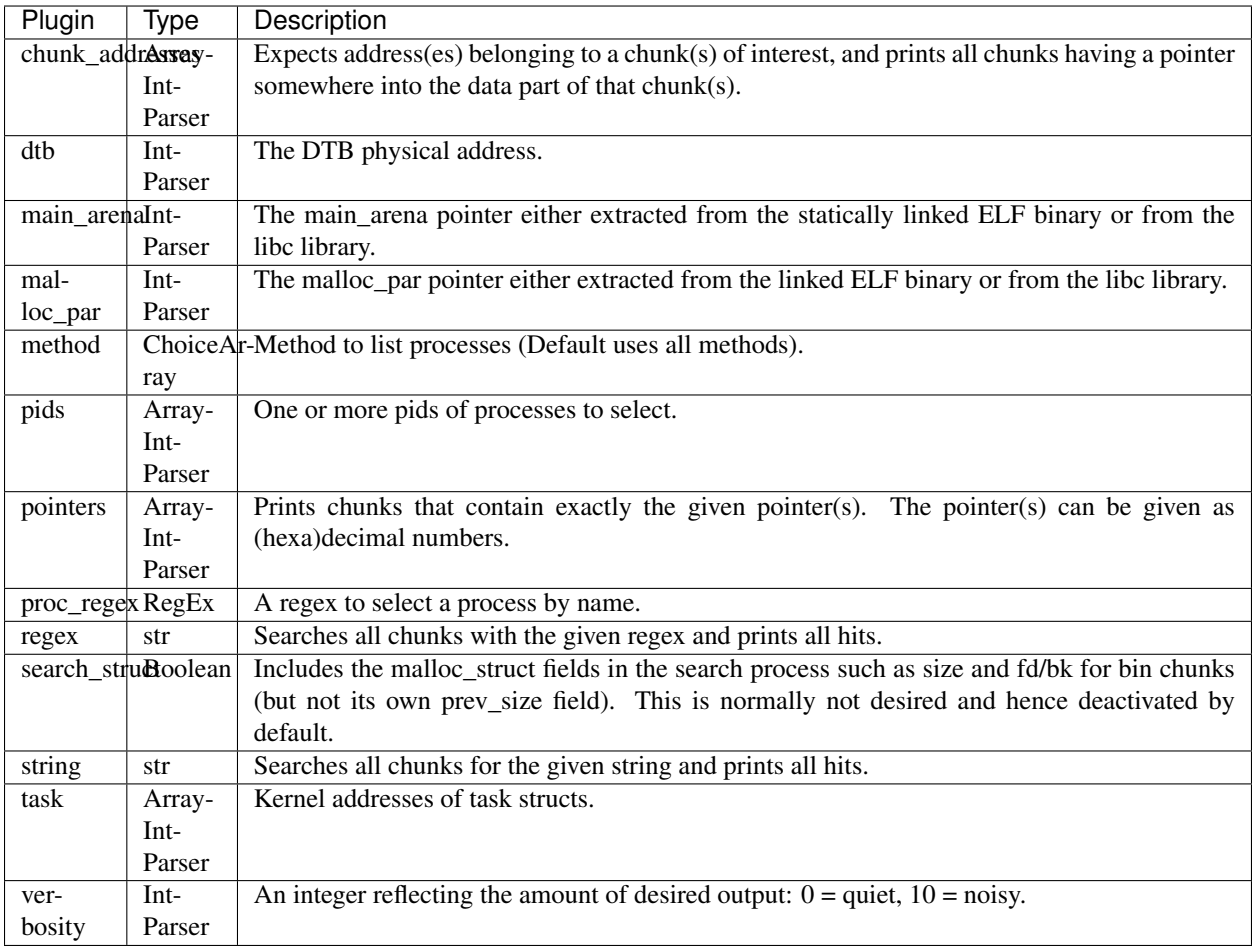

# **heaprefs (HeapReferenceSearch)**

Examines the data part of the given chunk for references to other chunks.

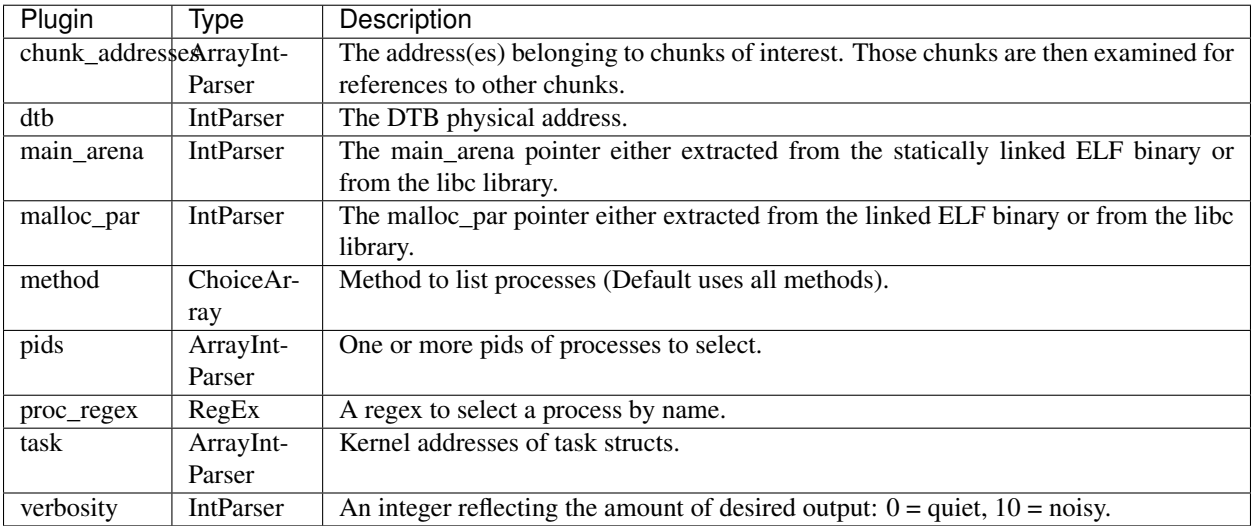

# **hostname (Hostname)**

A mixin for those plugins requiring a physical address space.

# Args:

#### physical\_address\_space: The physical address space to use. If not specified we use the following options:

- 1. session.physical\_address\_space,
- 2. Guess using the load\_as() plugin,
- 3. Use session.kernel\_address\_space.base.

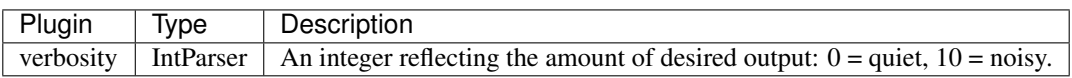

### **iomem (IOmem)**

mimics /proc/iomem.

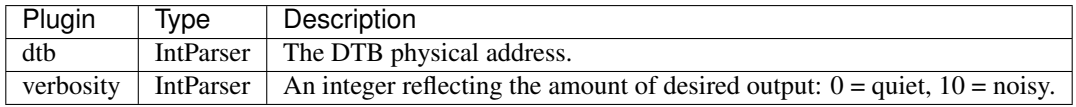

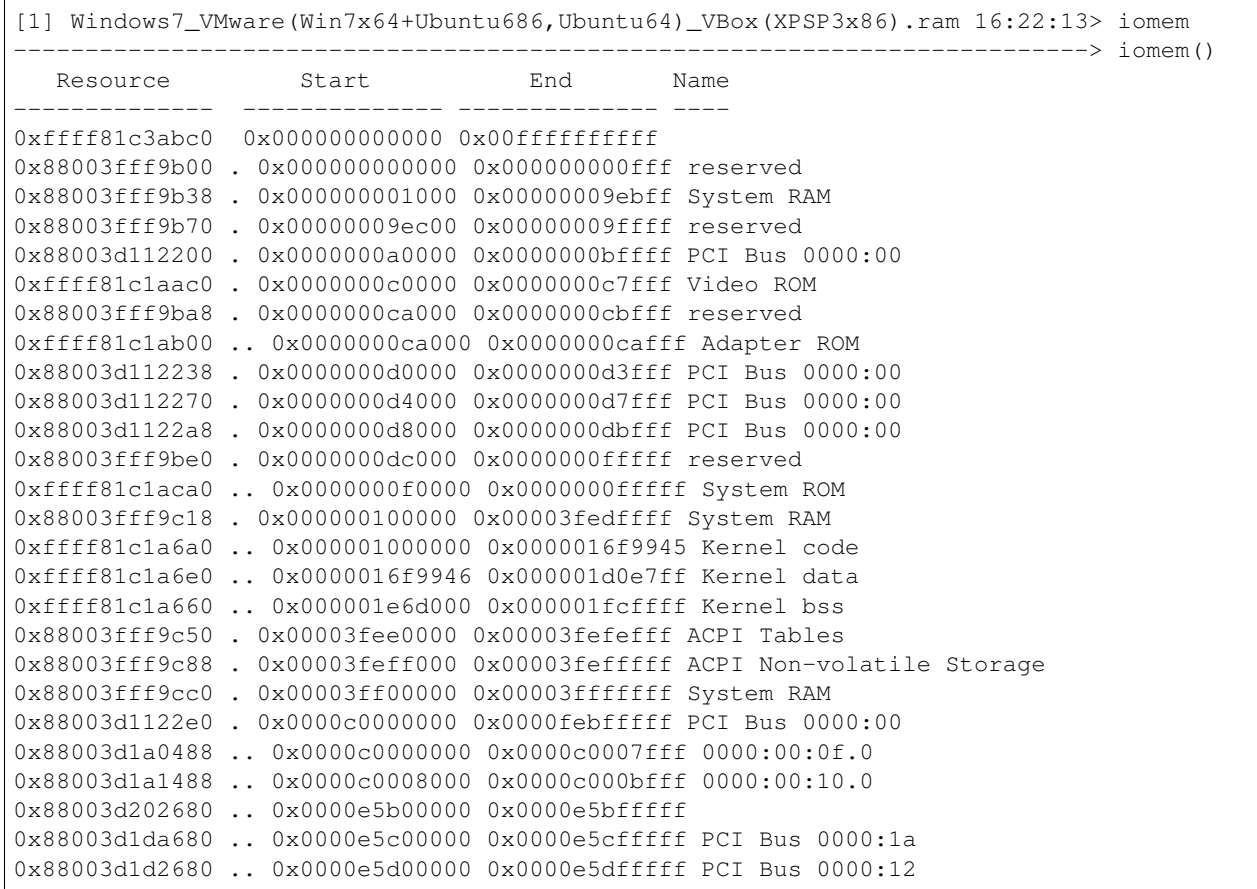

```
0x88003d1ca680 .. 0x0000e5e00000 0x0000e5efffff
0x88003d201680 .. 0x00000000000 0x00000000000 -
0x88003fff9d30 . 0x0000fec00000 0x0000fec0ffff reserved
0x88003fff9e00 .. 0x0000fec00000 0x0000fec003ff IOAPIC 0
0x88003fff9e80 . 0x0000fed00000 0x0000fed003ff HPET 0
0x88003d2ca500 .. 0x0000fed00000 0x0000fed003ff pnp 00:07
0xffff81c25cc0 . 0x0000fee00000 0x0000fee00fff Local APIC
0x88003fff9d68 .. 0x0000fee00000 0x0000fee00fff reserved
0x88003fff9da0 . 0x0000fffe0000 0x0000ffffffff reserved
```
# **ifconfig (Ifconfig)**

Gathers active interfaces.

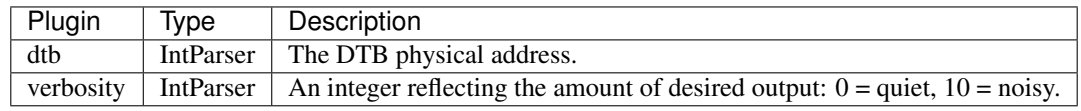

### Sample output

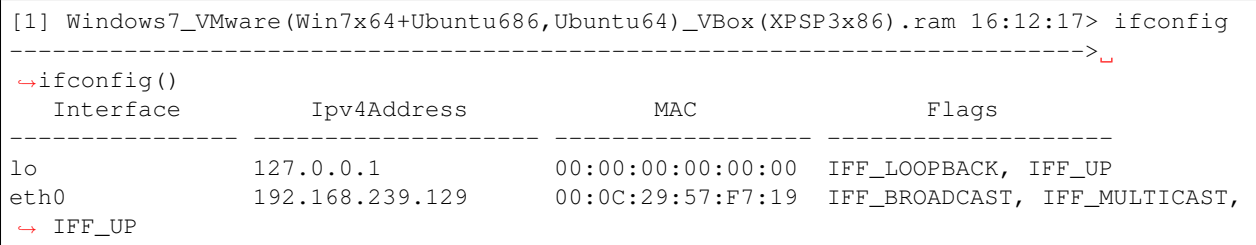

#### **keepassx (Keepassx)**

Gathers password entries for keepassx. The retrieved content of those entries comprises the username, title, URL and Comment.

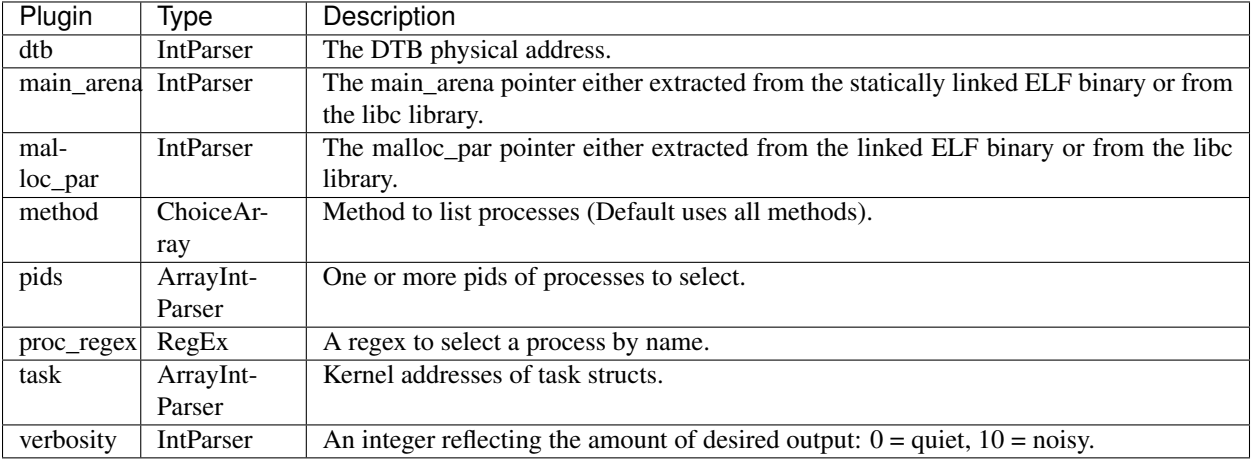

# **memdump (LinMemDump)**

Dump the addressable memory for a process.

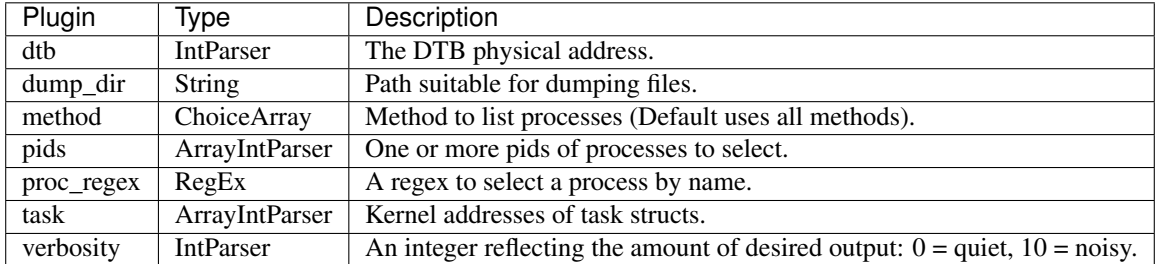

#### **memmap (LinMemMap)**

Dumps the memory map for linux tasks.

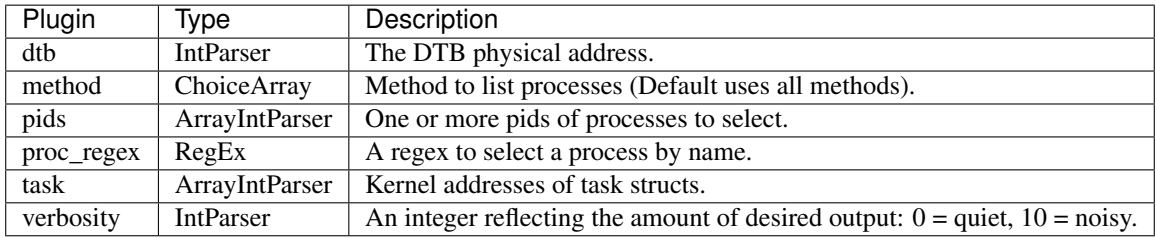

# **moddump (LinModdump)**

Dumps loaded kernel modules.

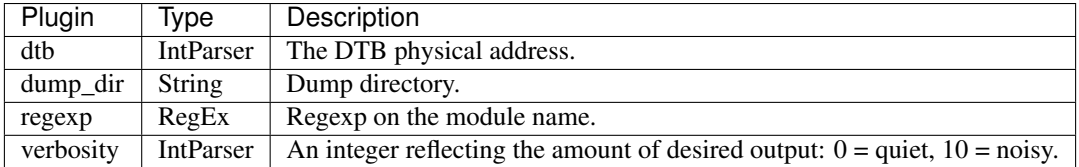

# **pstree (LinPSTree)**

Shows the parent/child relationship between processes.

This plugin prints a parent/child relationship tree by walking the task\_struct.children and task\_struct.sibling members.

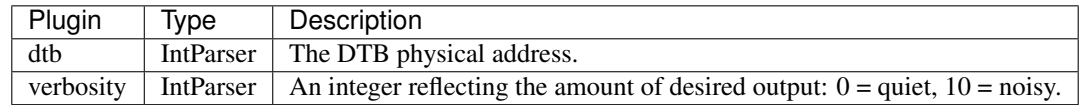

# **pas2vas (LinPas2Vas)**

Resolves a physical address to a virtual addrress in a process.
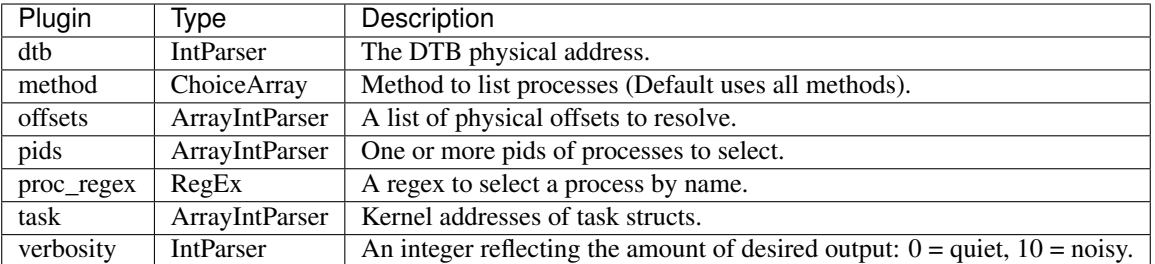

# **vaddump (LinVadDump)**

Dump the VMA memory for a process.

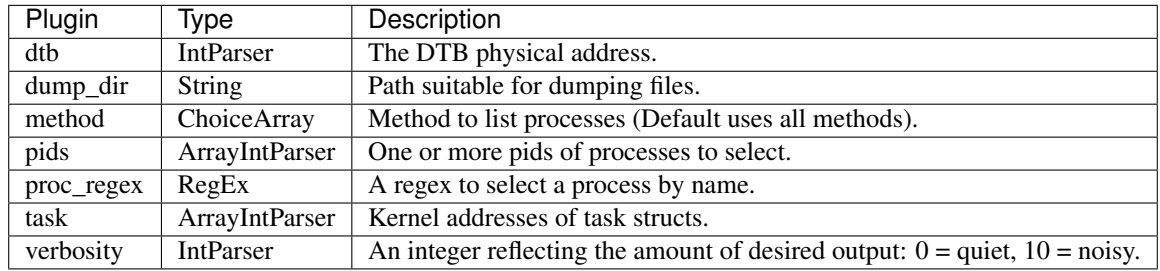

# **vtop (LinVtoP)**

Describe virtual to physical translation on Linux platforms.

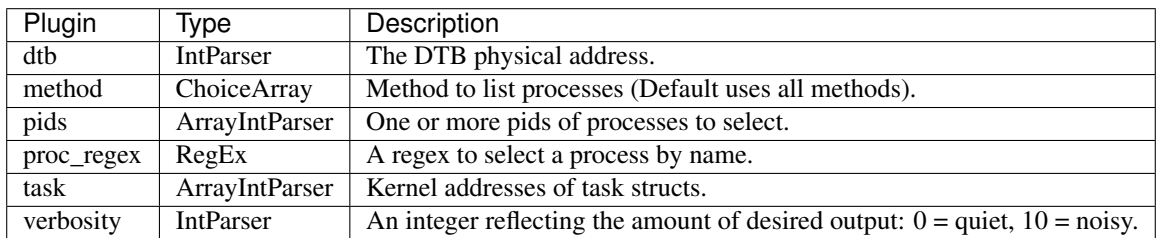

# **yarascan (LinYaraScan)**

Scan using yara signatures.

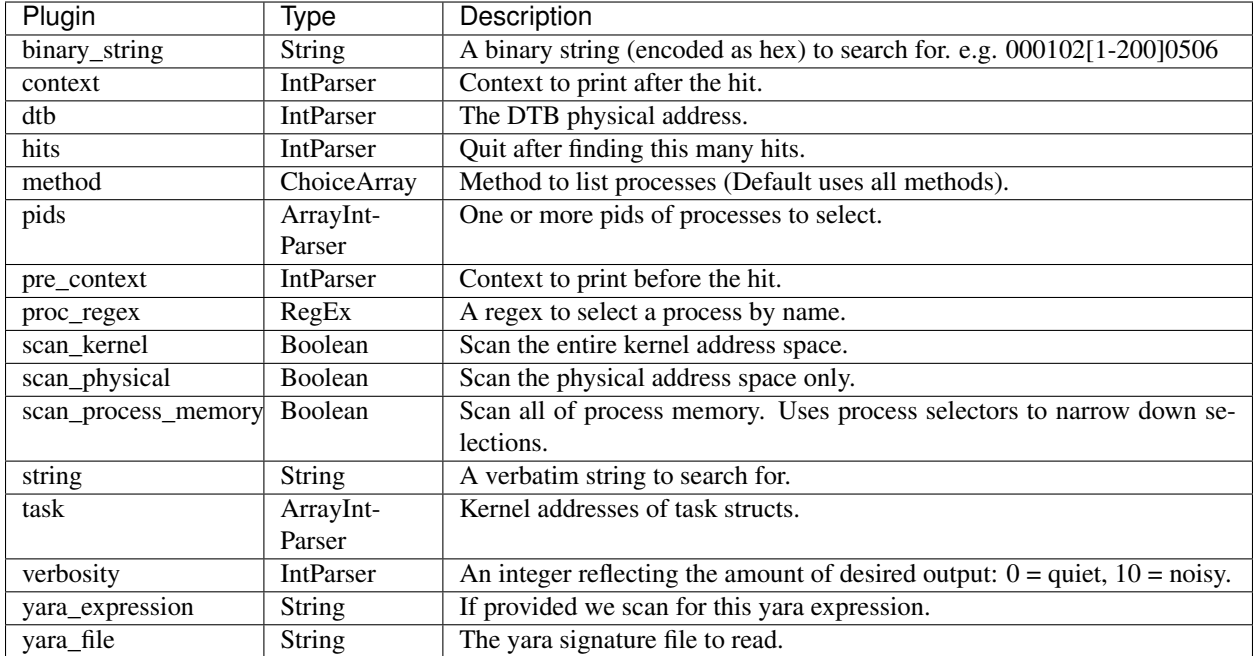

#### **address\_resolver (LinuxAddressResolver)**

A Linux specific address resolver plugin.

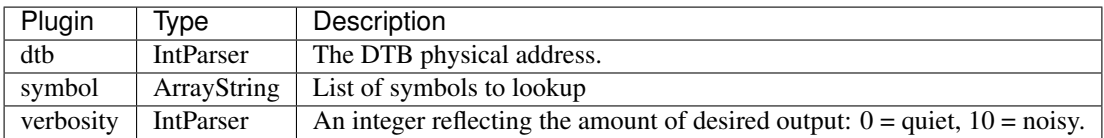

# **dmesg (LinuxDmesg)**

Gathers dmesg buffer.

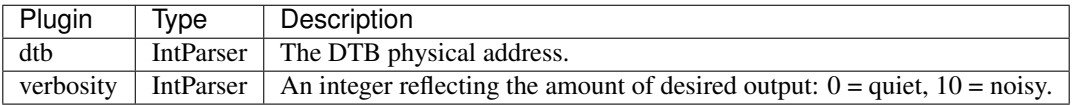

#### ### Sample output

```
[1] Windows7_VMware(Win7x64+Ubuntu686,Ubuntu64)_VBox(XPSP3x86).ram 16:07:44> dmesg
   ---------------------------------------------------------------------------> dmesg()
Timestamp Facility Level Message Message Message
     --------- -------- ----- -------------------------------------------------------------
˓→-------------------
     0.00 0 LOG_INFO Initializing cgroup subsys cpuset
     0.00 0 LOG_INFO Initializing cgroup subsys cpu
     0.00 0 LOG_INFO Initializing cgroup subsys cpuacct
     0.00 0 LOG_INFO Linux version 3.11.0-12-generic (buildd@allspice) (gcc
˓→version 4.8.1 (Ubuntu/Linaro 4.8.1-10ubuntu7) ) #19-Ubuntu SMP Wed Oct 9 16:20:46
˓→UTC 2013 (Ubuntu 3.11.0-12.19-generic 3.11.3)
```
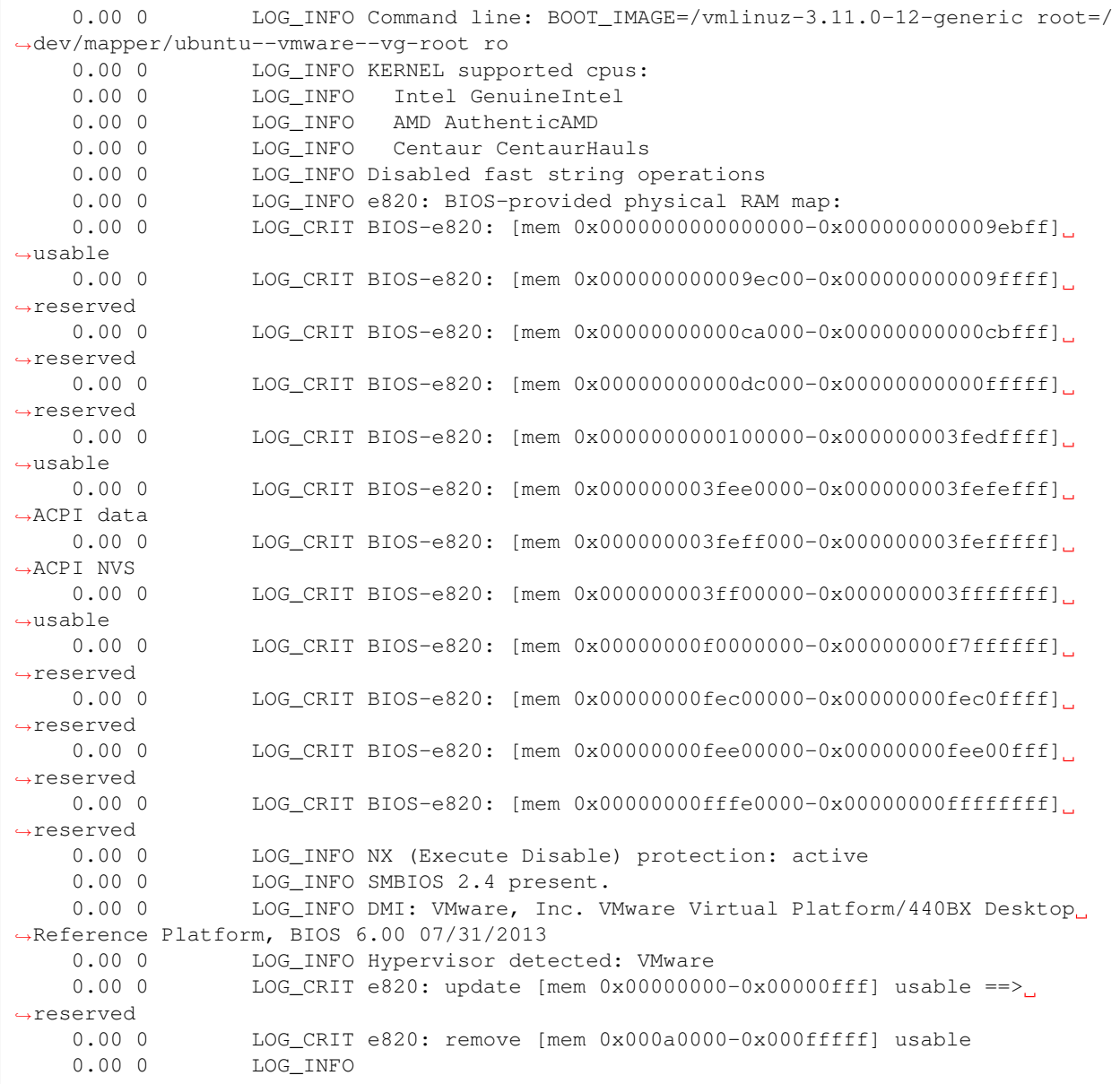

# **find\_dtb (LinuxFindDTB)**

A scanner for DTB values. Handles both 32 and 64 bits.

The plugin also autodetects when the guest is running as a XEN ParaVirtualized guest and returns a compatible address space.

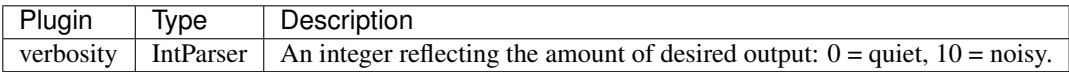

# **pslist (LinuxPsList)**

Gathers active tasks by walking the task\_struct->task list.

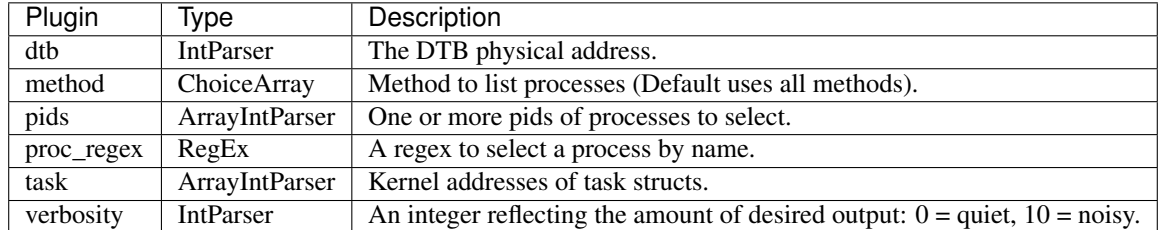

It does not display the swapper process. If the DTB column is blank, the item is likely a kernel thread.

# **psxview (LinuxPsxView)**

Find hidden processes comparing various process listings.

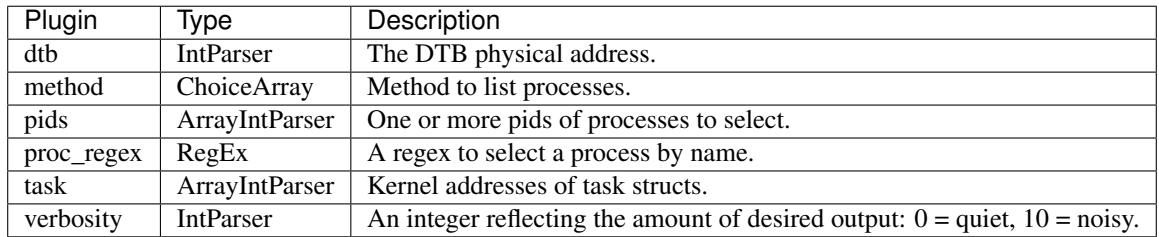

# **cc (LinuxSetProcessContext)**

A cc plugin for windows.

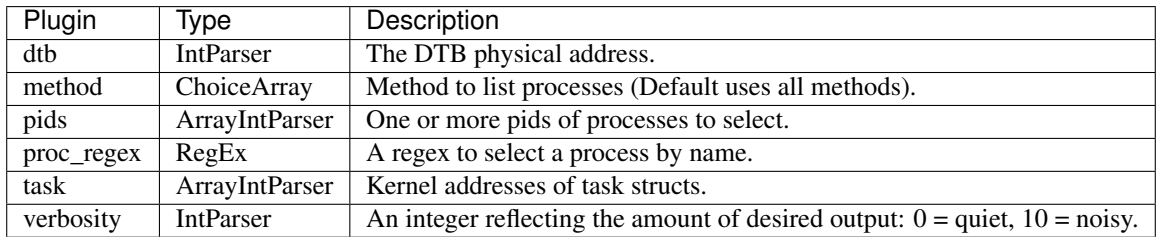

# **sigscan (LinuxSigScan)**

Runs a signature scans against physical, kernel or process memory.

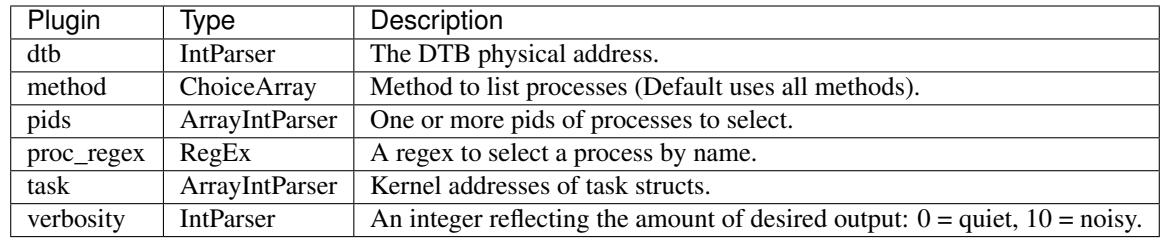

# **vadmap (LinuxVADMap)**

Inspect each page in the VAD and report its status.

This allows us to see the address translation status of each page in the VAD.

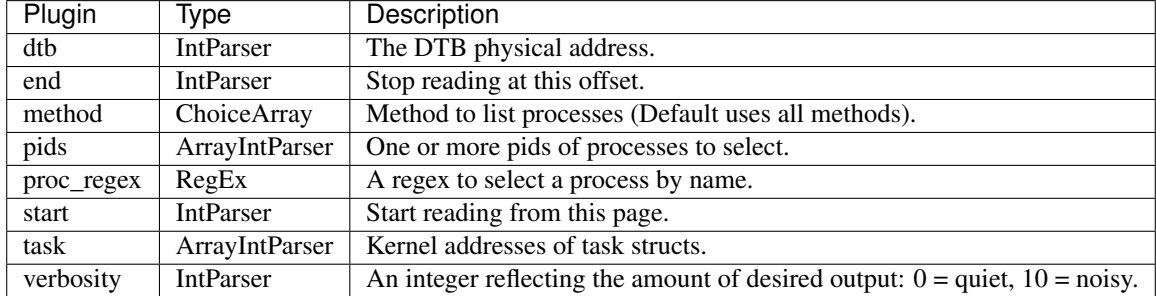

#### **lsmod (Lsmod)**

Gathers loaded kernel modules.

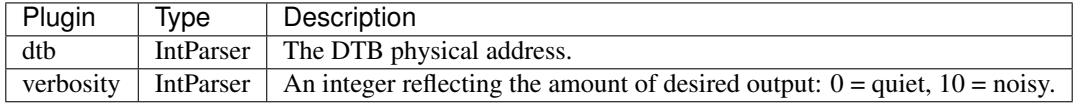

Rekall walks the list at kernel symbol *modules* to provide the list of modules.

#### ### Sample output

```
[1] Windows7_VMware(Win7x64+Ubuntu686,Ubuntu64)_VBox(XPSP3x86).ram 16:22:54> lsmod
          ---------------------------------------------------------------------------> lsmod()
****************** Overview ********************
  Virtual Core Start Total Size Name
      -------------- -------------- ---------- --------------------
0xffffa038d120 0xffffa038b000 12880 ipt_MASQUERADE
0xffffa0383180 0xffffa0381000 13011 iptable_nat
```
#### **lsmod\_sections (LsmodSections)**

Display all the ELF sections of kernel modules.

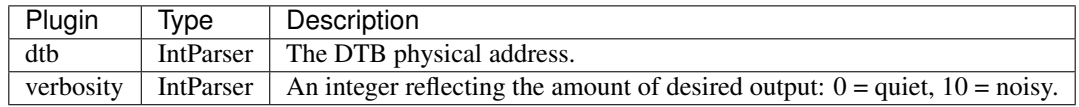

#### **lsmod\_parameters (Lsmod\_parameters)**

Display parameters for all kernel modules.

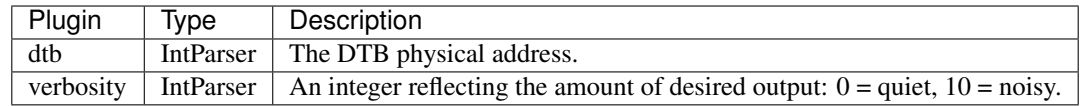

# **lsof (Lsof)**

Lists open files.

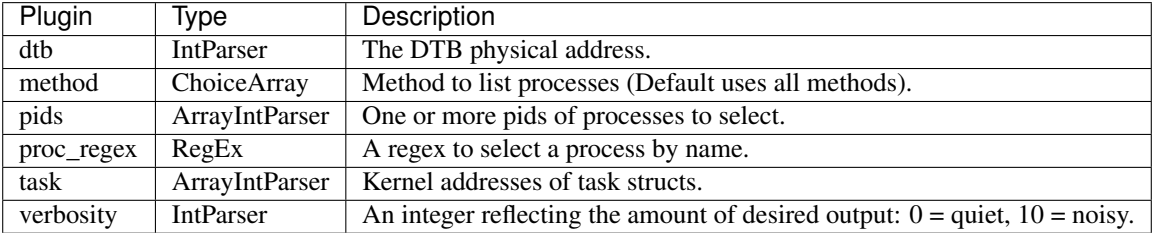

Rekall walks the process table and dereferences each of the *task.files.fds* for each kernel task.

#### ### Sample output

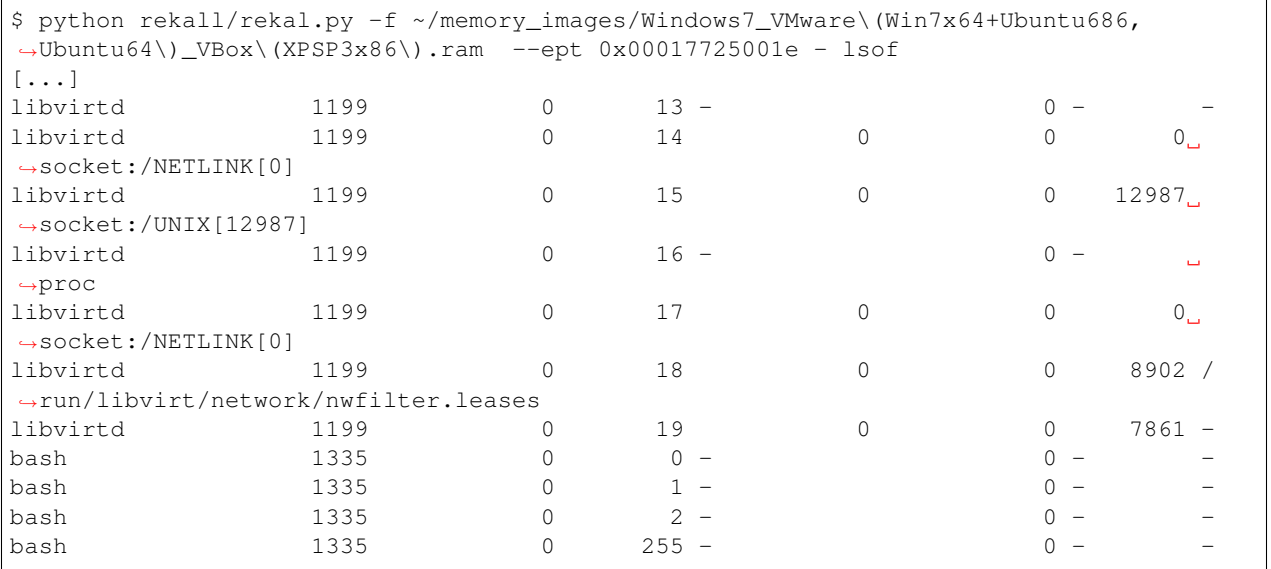

# **mcat (Mcat)**

Returns the contents available in memory for a given file.

Ranges of the file that are not present in memory are returned blank.

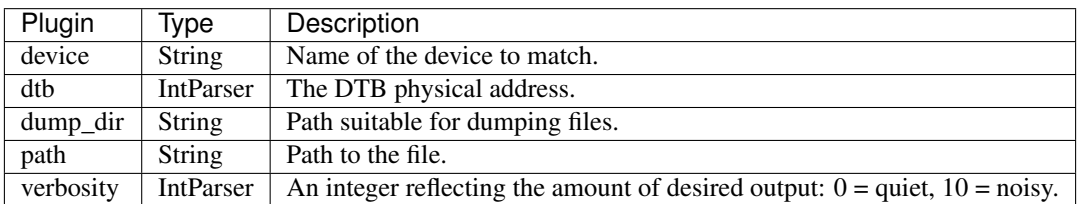

You can find the list of files in memory by using the *mls* plugin.

# **mfind (Mfind)**

Finds a file by name in memory.

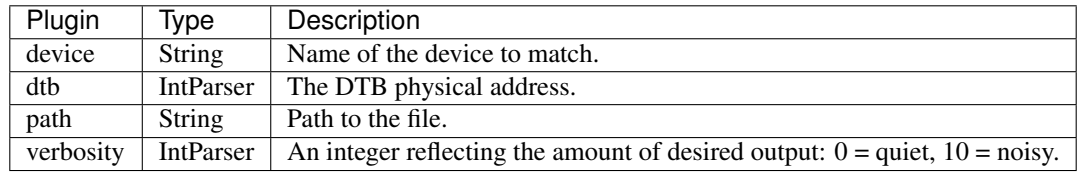

*mfind* can and will find multiple files if more than one file potentially matches the path. You can use the *–device* parameter to filter out by device name if you want to target a specific mountpoint.

#### ### Sample output

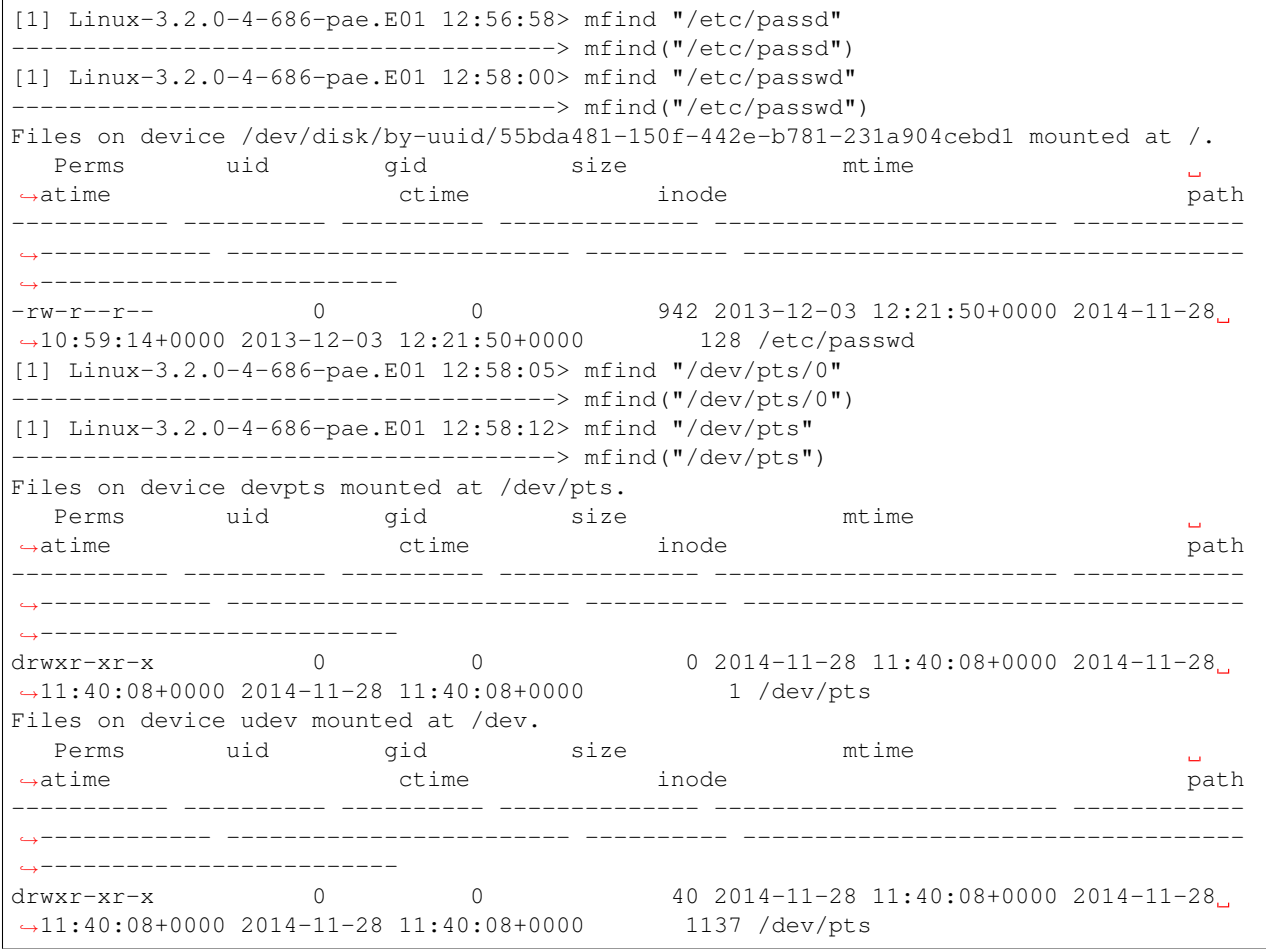

# **mls (Mls)**

Lists the files in a mounted filesystem.

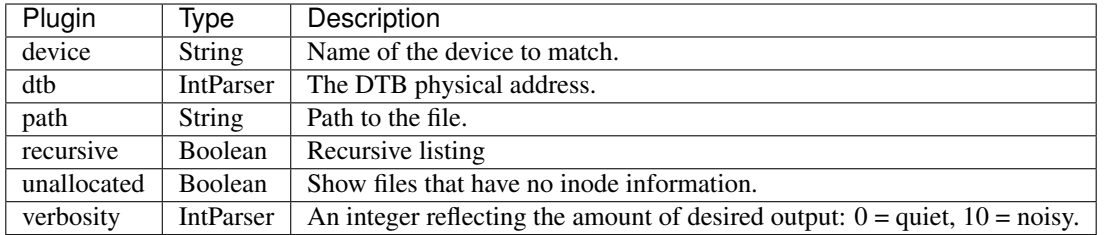

# ### Sample output

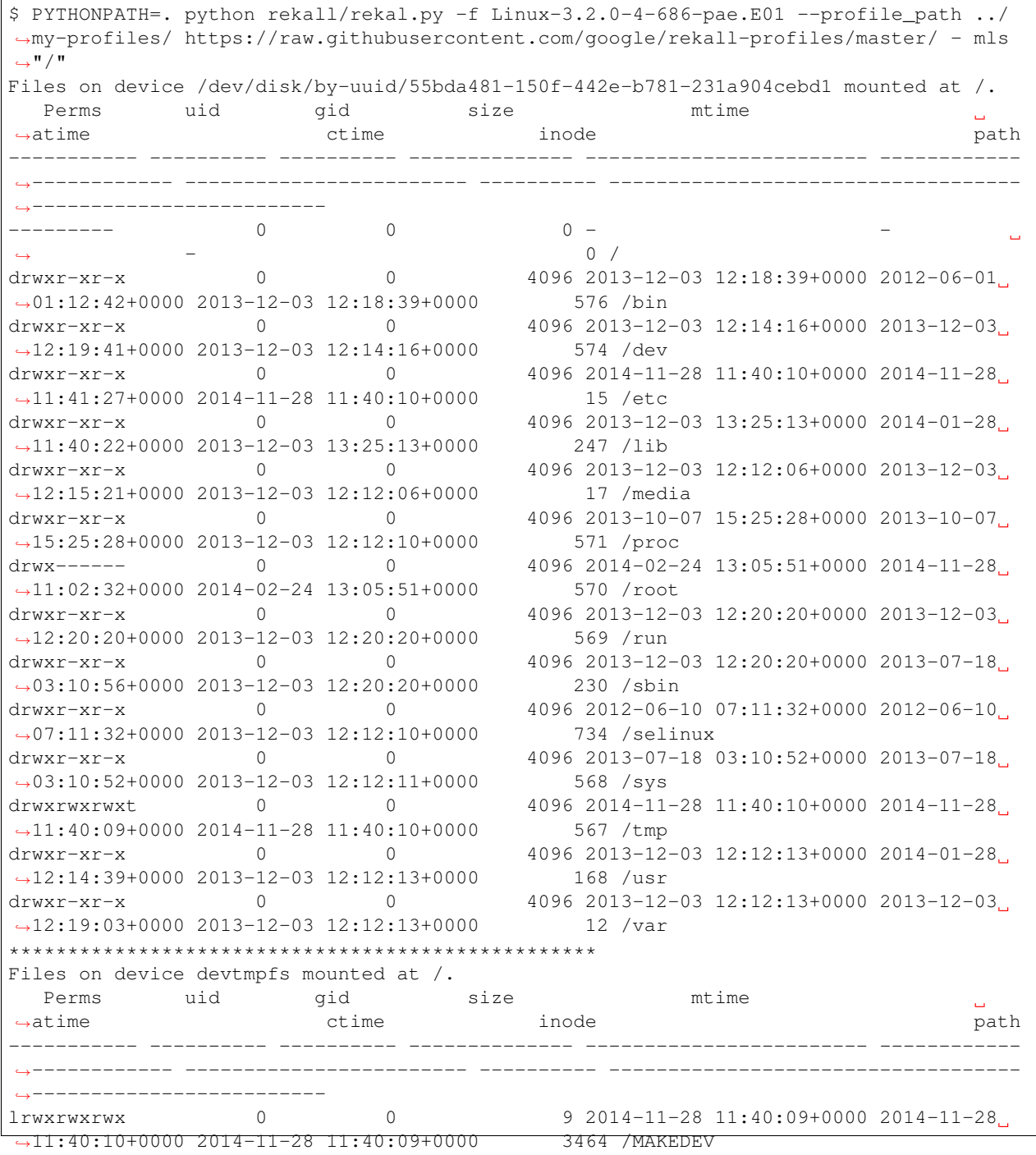

--------- 0 0 0 - -  $\rightarrow$  -  $-$  0 /autofs --------- 0 0 0 - -  $\rightarrow$  -  $\rightarrow$  0 /block crw-------T 0 0 0 2014-11-28 11:40:09+0000 2014-11-28 ˓<sup>→</sup>11:40:09+0000 2014-11-28 11:40:09+0000 3041 /btrfs-control --------- 0 0 0 - -  $\rightarrow$  -  $-$  0 /bus drwxr-xr-x 0 0 0 2440 2014-11-28 11:40:09+0000 2014-11-28. ˓<sup>→</sup>11:40:08+0000 2014-11-28 11:40:09+0000 1184 /char  $\text{cm}\text{-}$ ------ 0 0 0 0 0 0 0 2014-11-28 11:40:09+0000 2014-11-28. ˓<sup>→</sup>11:40:09+0000 2014-11-28 11:40:09+0000 1037 /console lrwxrwxrwx 0 0 11 2014-11-28 11:40:09+0000 2014-11-28 ˓<sup>→</sup>11:40:10+0000 2014-11-28 11:40:09+0000 3030 /core  $0$  0  $-$ → 0 / cpu<br>
crw------- 0 0 0 0 2014-11 crw------- 0 0 0 0 0 0 0 2014-11-28 11:40:09+0000 2014-11-28 ˓<sup>→</sup>11:40:09+0000 2014-11-28 11:40:09+0000 1129 /cpu\_dma\_latency --------- 0 0 0 - o /disk و /disk<br>- 11–11–110 (13 م) و 13 م (13 م) lrwxrwxrwx 0 0 13 2014-11-28 11:40:09+0000 2014-11-28 ˓<sup>→</sup>11:40:10+0000 2014-11-28 11:40:09+0000 3034 /fd crw-rw-rw- 0 0 0 0 0 0 0 2014-11-28 11:40:09+0000 2014-11-28 ˓<sup>→</sup>11:40:09+0000 2014-11-28 11:40:09+0000 1031 /full --------- 0 0 0 - crw------- 0 0 0 0 0 0 0 2014-11-28 11:40:09+0000 2014-11-28 ˓<sup>→</sup>11:40:09+0000 2014-11-28 11:40:09+0000 3721 /hidraw0  $\text{cm}\text{-}$ ------ 0 0 0 0 0 0 2014-11-28 11:40:09+0000 2014-11-28 ˓<sup>→</sup>11:40:09+0000 2014-11-28 11:40:09+0000 1113 /hpet  $d$ rwxr-xr-x 0 0 0 260 2014-11-28 11:40:09+0000 2014-11-28 ˓<sup>→</sup>11:40:10+0000 2014-11-28 11:40:09+0000 1114 /input crw------- 0 0 0 0 0 0 0 0 2014-11-28 11:40:09+0000 2014-11-28 ˓<sup>→</sup>11:40:09+0000 2014-11-28 11:40:09+0000 1034 /kmsg srw-rw-rw- 0 0 0 0 0 2014-11-28 11:40:10+0000 2014-11-28. ˓<sup>→</sup>11:40:10+0000 2014-11-28 11:40:10+0000 4761 /log crw-------T 0 0 0 2014-11-28 11:40:09+0000 2014-11-28 ˓<sup>→</sup>11:40:09+0000 2014-11-28 11:40:09+0000 3042 /loop-control --------- 0 0 0 - $\rightarrow$  -  $\rightarrow$  0 /loop0  $brw-rw---T$  0 6 0 2014-11-28 11:40:09+0000 2014-11-28. ˓<sup>→</sup>11:40:09+0000 2014-11-28 11:40:09+0000 4253 /loop1 brw-rw----T 0 6 6 0 2014-11-28 11:40:09+0000 2014-11-28 ˓<sup>→</sup>11:40:09+0000 2014-11-28 11:40:09+0000 4256 /loop2 brw-rw----T 0 6 6 0 2014-11-28 11:40:09+0000 2014-11-28 ˓<sup>→</sup>11:40:09+0000 2014-11-28 11:40:09+0000 4259 /loop3 brw-rw----T 0 6 6 0 2014-11-28 11:40:09+0000 2014-11-28. ˓<sup>→</sup>11:40:09+0000 2014-11-28 11:40:09+0000 4264 /loop4 brw-rw----T 0 6 0 2014-11-28 11:40:09+0000 2014-11-28 ˓<sup>→</sup>11:40:09+0000 2014-11-28 11:40:09+0000 4267 /loop5 brw-rw-----T 0 6 6 0 2014-11-28 11:40:09+0000 2014-11-28 ˓<sup>→</sup>11:40:09+0000 2014-11-28 11:40:09+0000 4271 /loop6 brw-rw----T 0 6 6 0 2014-11-28 11:40:09+0000 2014-11-28 ˓<sup>→</sup>11:40:09+0000 2014-11-28 11:40:09+0000 4274 /loop7 --------- 0 0 0 - - ˓<sup>→</sup> - 0 /mapper crw-r-----T 0 15 0 2014-11-28 11:40:09+0000 2014-11-28 ˓<sup>→</sup>11:40:09+0000 2014-11-28 11:40:09+0000 1027 /mem

```
Ċ,
0 /fuse
```
--------- 0 0 0 - - ˓<sup>→</sup> - 0 /net crw------- 0 0 0 2014-11-28 11:40:09+0000 2014-11-28 ˓<sup>→</sup>11:40:09+0000 2014-11-28 11:40:09+0000 1130 /network\_latency crw------- 0 0 0 2014-11-28 11:40:09+0000 2014-11-28 ˓<sup>→</sup>11:40:09+0000 2014-11-28 11:40:09+0000 1131 /network\_throughput crw-rw-rw- 0 0 0 2014-11-28 11:40:09+0000 2014-11-28 ˓<sup>→</sup>11:40:09+0000 2014-11-28 11:40:09+0000 1028 /null crw------- 0 0 0 2014-11-28 11:40:09+0000 2014-11-28 ˓<sup>→</sup>11:40:09+0000 2014-11-28 11:40:09+0000 1035 /oldmem crw-r-----T 0 15 0 2014-11-28 11:40:09+0000 2014-11-28 ˓<sup>→</sup>11:40:09+0000 2014-11-28 11:40:09+0000 1029 /port --------- 0 0 0 - - ˓<sup>→</sup> - 0 /ppp crw------- 0 0 0 2014-11-28 11:40:09+0000 2014-11-28 ˓<sup>→</sup>11:40:09+0000 2014-11-28 11:40:09+0000 1116 /psaux  $\text{cm} - \text{cm} - \text{cm}$  0 0 0 0 0 2014-11-28 11:40:09+0000 2014-11-28 ˓<sup>→</sup>11:40:09+0000 2014-11-28 11:40:09+0000 1107 /ptmx  $d{\text{r}}$ wxr-xr-x 0 0 0 0 40 2014-11-28 11:40:08+0000 2014-11-28 ˓<sup>→</sup>11:40:08+0000 2014-11-28 11:40:08+0000 1137 /pts  $\text{cm} - \text{cm} - \text{cm}$  0 0 0 0 2014-11-28 11:40:09+0000 2014-11-28, ˓<sup>→</sup>11:40:09+0000 2014-11-28 11:40:09+0000 1032 /random lrwxrwxrwx 0 0 4 2014-11-28 11:40:09+0000 2014-11-28 ˓<sup>→</sup>11:40:10+0000 2014-11-28 11:40:09+0000 3731 /root --------- 0 0 0 - crw------- 0 0 0 0 0 0 0 2014-11-28 11:40:09+0000 2014-11-28 ˓<sup>→</sup>11:40:09+0000 2014-11-28 11:40:09+0000 1117 /rtc0 lrwxrwxrwx 0 0 8 2014-11-28 11:40:09+0000 2014-11-28 ˓<sup>→</sup>11:40:09+0000 2014-11-28 11:40:09+0000 3947 /shm crw------- 0 0 0 2014-11-28 11:40:09+0000 2014-11-28 ˓<sup>→</sup>11:40:09+0000 2014-11-28 11:40:09+0000 1106 /snapshot --------- 0 0 0 - - --------- 0 0 0 - - ˓<sup>→</sup> - 0 /sndstat lrwxrwxrwx 0 0 15 2014-11-28 11:40:09+0000 2014-11-28 ˓<sup>→</sup>11:40:10+0000 2014-11-28 11:40:09+0000 3040 /stderr lrwxrwxrwx 0 0 15 2014-11-28 11:40:09+0000 2014-11-28 ˓<sup>→</sup>11:40:10+0000 2014-11-28 11:40:09+0000 3036 /stdin lrwxrwxrwx 0 0 15 2014-11-28 11:40:09+0000 2014-11-28 ˓<sup>→</sup>11:40:10+0000 2014-11-28 11:40:09+0000 3038 /stdout  $\text{cm} - \text{cm} - \text{cm}$  0 0 0 0 2014-11-28 11:40:09+0000 2014-11-28 ˓<sup>→</sup>11:40:09+0000 2014-11-28 11:40:09+0000 1036 /tty crw------- 0 0 0 0 0 0 0 2014-11-28 11:40:09+0000 2014-11-28, ˓<sup>→</sup>11:40:09+0000 2014-11-28 11:40:09+0000 1038 /tty0  $\text{crw}$ ------ 0 0 5 0 2014-11-28 11:41:20+0000 2014-11-28. ˓<sup>→</sup>11:41:20+0000 2014-11-28 11:40:16+0000 1043 /tty1 crw------- 0 0 0 2014-11-28 11:40:09+0000 2014-11-28 ˓<sup>→</sup>11:40:09+0000 2014-11-28 11:40:09+0000 1052 /tty10 crw------- 0 0 0 0 0 0 0 0 2014-11-28 11:40:09+0000 2014-11-28 ˓<sup>→</sup>11:40:09+0000 2014-11-28 11:40:09+0000 1053 /tty11 crw------- 0 0 0 0 0 0 0 2014-11-28 11:40:09+0000 2014-11-28 ˓<sup>→</sup>11:40:09+0000 2014-11-28 11:40:09+0000 1054 /tty12 crw------- 0 0 0 0 0 0 0 0 2014-11-28 11:40:09+0000 2014-11-28 ˓<sup>→</sup>11:40:09+0000 2014-11-28 11:40:09+0000 1055 /tty13 crw------- 0 0 0 2014-11-28 11:40:09+0000 2014-11-28 ˓<sup>→</sup>11:40:09+0000 2014-11-28 11:40:09+0000 1056 /tty14

0 /rtc 0 /snd

crw------- 0 0 0 2014-11-28 11:40:09+0000 2014-11-28 ˓<sup>→</sup>11:40:09+0000 2014-11-28 11:40:09+0000 1057 /tty15 crw------- 0 0 0 2014-11-28 11:40:09+0000 2014-11-28 ˓<sup>→</sup>11:40:09+0000 2014-11-28 11:40:09+0000 1058 /tty16 crw------- 0 0 0 2014-11-28 11:40:09+0000 2014-11-28 ˓<sup>→</sup>11:40:09+0000 2014-11-28 11:40:09+0000 1059 /tty17 crw------- 0 0 0 0 0 0 0 0 0 2014-11-28 11:40:09+0000 2014-11-28, ˓<sup>→</sup>11:40:09+0000 2014-11-28 11:40:09+0000 1060 /tty18 crw------- 0 0 0 2014-11-28 11:40:09+0000 2014-11-28 ˓<sup>→</sup>11:40:09+0000 2014-11-28 11:40:09+0000 1061 /tty19  $\text{cm} - \text{cm} - \text{cm} - \text{cm}$  0  $\text{cm} - \text{cm}$  0  $\text{cm} - \text{cm}$  0  $\text{cm} - \text{cm} - \text{cm}$  0  $\text{cm} - \text{cm} - \text{cm}$  0  $\text{cm} - \text{cm} - \text{cm}$  0  $\text{cm} - \text{cm} - \text{cm}$  0  $\text{cm} - \text{cm}$  0  $\text{cm} - \text{cm}$  0  $\text{cm} - \text{cm}$  0  $\text{cm} - \text{cm}$  0  $\text{cm}$  0 ˓<sup>→</sup>11:40:09+0000 2014-11-28 11:40:10+0000 1044 /tty2 crw------- 0 0 0 0 0 0 0 0 0 0 11-11-28 11:40:09+0000 2014-11-28, ˓<sup>→</sup>11:40:09+0000 2014-11-28 11:40:09+0000 1062 /tty20 crw------- 0 0 0 0 0 0 0 2014-11-28 11:40:09+0000 2014-11-28 ˓<sup>→</sup>11:40:09+0000 2014-11-28 11:40:09+0000 1063 /tty21 crw------- 0 0 0 0 0 0 0 2014-11-28 11:40:09+0000 2014-11-28 ˓<sup>→</sup>11:40:09+0000 2014-11-28 11:40:09+0000 1064 /tty22 crw------- 0 0 0 0 0 0 0 2014-11-28 11:40:09+0000 2014-11-28 ˓<sup>→</sup>11:40:09+0000 2014-11-28 11:40:09+0000 1065 /tty23  $\text{cm}\text{-}$ ------- 0 0 0 0 0 0 2014-11-28 11:40:09+0000 2014-11-28, ˓<sup>→</sup>11:40:09+0000 2014-11-28 11:40:09+0000 1066 /tty24 crw------- 0 0 0 0 0 0 0 0 2014-11-28 11:40:09+0000 2014-11-28 ˓<sup>→</sup>11:40:09+0000 2014-11-28 11:40:09+0000 1067 /tty25 crw------- 0 0 0 0 0 0 0 0 2014-11-28 11:40:09+0000 2014-11-28 ˓<sup>→</sup>11:40:09+0000 2014-11-28 11:40:09+0000 1068 /tty26 crw------- 0 0 0 0 0 0 0 2014-11-28 11:40:09+0000 2014-11-28 ˓<sup>→</sup>11:40:09+0000 2014-11-28 11:40:09+0000 1069 /tty27  $\text{cm}\text{-}$ ------ 0 0 0 0 0 0 2014-11-28 11:40:09+0000 2014-11-28 ˓<sup>→</sup>11:40:09+0000 2014-11-28 11:40:09+0000 1070 /tty28 crw------- 0 0 0 2014-11-28 11:40:09+0000 2014-11-28 ˓<sup>→</sup>11:40:09+0000 2014-11-28 11:40:09+0000 1071 /tty29 crw-rw---- 0 0 5 0 2014-11-28 11:40:09+0000 2014-11-28 ˓<sup>→</sup>11:40:09+0000 2014-11-28 11:40:10+0000 1045 /tty3 crw------- 0 0 0 0 0 0 0 0 0 2014-11-28 11:40:09+0000 2014-11-28, ˓<sup>→</sup>11:40:09+0000 2014-11-28 11:40:09+0000 1072 /tty30 crw------- 0 0 0 0 0 0 0 2014-11-28 11:40:09+0000 2014-11-28 ˓<sup>→</sup>11:40:09+0000 2014-11-28 11:40:09+0000 1073 /tty31  $\text{crw-----}$  0 0 0 0 0 2014-11-28 11:40:09+0000 2014-11-28, ˓<sup>→</sup>11:40:09+0000 2014-11-28 11:40:09+0000 1074 /tty32 crw------- 0 0 0 0 0 0 0 2014-11-28 11:40:09+0000 2014-11-28 ˓<sup>→</sup>11:40:09+0000 2014-11-28 11:40:09+0000 1075 /tty33 crw------- 0 0 0 2014-11-28 11:40:09+0000 2014-11-28 ˓<sup>→</sup>11:40:09+0000 2014-11-28 11:40:09+0000 1076 /tty34 crw------- 0 0 0 0 0 0 0 2014-11-28 11:40:09+0000 2014-11-28. ˓<sup>→</sup>11:40:09+0000 2014-11-28 11:40:09+0000 1077 /tty35  $\text{cm}\text{-}$ ------ 0 0 0 0 0 0 2014-11-28 11:40:09+0000 2014-11-28 ˓<sup>→</sup>11:40:09+0000 2014-11-28 11:40:09+0000 1078 /tty36  $\text{cm}\text{-}$ ------- 0 0 0 0 0 0 2014-11-28 11:40:09+0000 2014-11-28, ˓<sup>→</sup>11:40:09+0000 2014-11-28 11:40:09+0000 1079 /tty37 crw------- 0 0 0 0 0 0 0 0 2014-11-28 11:40:09+0000 2014-11-28 ˓<sup>→</sup>11:40:09+0000 2014-11-28 11:40:09+0000 1080 /tty38 crw------- 0 0 0 0 0 0 0 2014-11-28 11:40:09+0000 2014-11-28 ˓<sup>→</sup>11:40:09+0000 2014-11-28 11:40:09+0000 1081 /tty39 crw-rw---- 0 5 0 2014-11-28 11:40:09+0000 2014-11-28 ˓<sup>→</sup>11:40:09+0000 2014-11-28 11:40:10+0000 1046 /tty4 crw------- 0 0 0 2014-11-28 11:40:09+0000 2014-11-28 ˓<sup>→</sup>11:40:09+0000 2014-11-28 11:40:09+0000 1082 /tty40

crw------- 0 0 0 2014-11-28 11:40:09+0000 2014-11-28 ˓<sup>→</sup>11:40:09+0000 2014-11-28 11:40:09+0000 1083 /tty41 crw------- 0 0 0 2014-11-28 11:40:09+0000 2014-11-28 ˓<sup>→</sup>11:40:09+0000 2014-11-28 11:40:09+0000 1084 /tty42 crw------- 0 0 0 2014-11-28 11:40:09+0000 2014-11-28 ˓<sup>→</sup>11:40:09+0000 2014-11-28 11:40:09+0000 1085 /tty43 crw------- 0 0 0 0 0 0 0 0 0 2014-11-28 11:40:09+0000 2014-11-28, ˓<sup>→</sup>11:40:09+0000 2014-11-28 11:40:09+0000 1086 /tty44 crw------- 0 0 0 0 0 0 0 0 0 2014-11-28 11:40:09+0000 2014-11-28. ˓<sup>→</sup>11:40:09+0000 2014-11-28 11:40:09+0000 1087 /tty45  $\text{cm}\text{-}$ ------ 0 0 0 0 0 0 0 2014-11-28 11:40:09+0000 2014-11-28. ˓<sup>→</sup>11:40:09+0000 2014-11-28 11:40:09+0000 1088 /tty46 crw------- 0 0 0 0 0 0 0 0 0 0 11-11-28 11:40:09+0000 2014-11-28, ˓<sup>→</sup>11:40:09+0000 2014-11-28 11:40:09+0000 1089 /tty47 crw------- 0 0 0 0 0 0 0 2014-11-28 11:40:09+0000 2014-11-28 ˓<sup>→</sup>11:40:09+0000 2014-11-28 11:40:09+0000 1090 /tty48 crw------- 0 0 0 0 0 0 0 2014-11-28 11:40:09+0000 2014-11-28 ˓<sup>→</sup>11:40:09+0000 2014-11-28 11:40:09+0000 1091 /tty49 crw-rw---- 0 5 0 2014-11-28 11:40:09+0000 2014-11-28 ˓<sup>→</sup>11:40:09+0000 2014-11-28 11:40:10+0000 1047 /tty5  $\text{cm}\text{-}$ ------- 0 0 0 0 0 0 2014-11-28 11:40:09+0000 2014-11-28, ˓<sup>→</sup>11:40:09+0000 2014-11-28 11:40:09+0000 1092 /tty50 crw------- 0 0 0 0 0 0 0 0 2014-11-28 11:40:09+0000 2014-11-28 ˓<sup>→</sup>11:40:09+0000 2014-11-28 11:40:09+0000 1093 /tty51 crw------- 0 0 0 0 0 0 0 0 2014-11-28 11:40:09+0000 2014-11-28 ˓<sup>→</sup>11:40:09+0000 2014-11-28 11:40:09+0000 1094 /tty52 crw------- 0 0 0 0 0 0 0 2014-11-28 11:40:09+0000 2014-11-28 ˓<sup>→</sup>11:40:09+0000 2014-11-28 11:40:09+0000 1095 /tty53  $\text{cm}\text{-}$ ------ 0 0 0 0 0 0 2014-11-28 11:40:09+0000 2014-11-28 ˓<sup>→</sup>11:40:09+0000 2014-11-28 11:40:09+0000 1096 /tty54 crw------- 0 0 0 2014-11-28 11:40:09+0000 2014-11-28 ˓<sup>→</sup>11:40:09+0000 2014-11-28 11:40:09+0000 1097 /tty55 crw------- 0 0 0 0 0 0 0 0 2014-11-28 11:40:09+0000 2014-11-28 ˓<sup>→</sup>11:40:09+0000 2014-11-28 11:40:09+0000 1098 /tty56 crw------- 0 0 0 0 0 0 0 0 0 2014-11-28 11:40:09+0000 2014-11-28, ˓<sup>→</sup>11:40:09+0000 2014-11-28 11:40:09+0000 1099 /tty57  $\text{cm}\texttt{w}\texttt{---}$  0 0 0 0 0 2014-11-28 11:40:09+0000 2014-11-28 ˓<sup>→</sup>11:40:09+0000 2014-11-28 11:40:09+0000 1100 /tty58  $\text{crw------}$  0 0 0 0 2014-11-28 11:40:09+0000 2014-11-28, ˓<sup>→</sup>11:40:09+0000 2014-11-28 11:40:09+0000 1101 /tty59 crw-rw---- 0 5 0 2014-11-28 11:40:09+0000 2014-11-28 ˓<sup>→</sup>11:40:09+0000 2014-11-28 11:40:10+0000 1048 /tty6 crw------- 0 0 0 0 0 0 0 2014-11-28 11:40:09+0000 2014-11-28 ˓<sup>→</sup>11:40:09+0000 2014-11-28 11:40:09+0000 1102 /tty60 crw------- 0 0 0 0 0 0 0 2014-11-28 11:40:09+0000 2014-11-28 ˓<sup>→</sup>11:40:09+0000 2014-11-28 11:40:09+0000 1103 /tty61  $\text{cm}\texttt{w}\texttt{---}$  0 0 0 0 0 2014-11-28 11:40:09+0000 2014-11-28 ˓<sup>→</sup>11:40:09+0000 2014-11-28 11:40:09+0000 1104 /tty62 crw------- 0 0 0 2014-11-28 11:40:09+0000 2014-11-28 ˓<sup>→</sup>11:40:09+0000 2014-11-28 11:40:09+0000 1105 /tty63 crw------- 0 0 0 0 0 0 0 0 2014-11-28 11:40:09+0000 2014-11-28 ˓<sup>→</sup>11:40:09+0000 2014-11-28 11:40:09+0000 1049 /tty7 crw------- 0 0 0 0 0 0 0 2014-11-28 11:40:09+0000 2014-11-28 ˓<sup>→</sup>11:40:09+0000 2014-11-28 11:40:09+0000 1050 /tty8 crw------- 0 0 0 2014-11-28 11:40:09+0000 2014-11-28 ˓<sup>→</sup>11:40:09+0000 2014-11-28 11:40:09+0000 1051 /tty9  $\text{cm} - \text{cm} - \text{cm}$  0 20 2014-11-28 11:40:09+0000 2014-11-28 ˓<sup>→</sup>11:40:09+0000 2014-11-28 11:40:09+0000 1112 /ttyS0

```
crw-rw----T 0 20 0 2014-11-28 11:40:09+0000 2014-11-28
˓→11:40:09+0000 2014-11-28 11:40:09+0000 1109 /ttyS1
crw-rw----T 0 20 0 2014-11-28 11:40:09+0000 2014-11-28
˓→11:40:09+0000 2014-11-28 11:40:09+0000 1110 /ttyS2
crw-rw-----T 0 20 2014-11-28 11:40:09+0000 2014-11-28
˓→11:40:09+0000 2014-11-28 11:40:09+0000 1111 /ttyS3
          0 0 0 -
\leftrightarrow - - 0 /uinput
crw-rw-rw- 0 0 0 2014-11-28 11:40:09+0000 2014-11-28
˓→11:40:09+0000 2014-11-28 11:40:09+0000 1033 /urandom
crw------- 0 0 0 2014-11-28 11:40:09+0000 2014-11-28
˓→11:40:09+0000 2014-11-28 11:40:09+0000 1039 /vcs
\text{crw------} 0 0 0 0 0 2014-11-28 11:40:09+0000 2014-11-28,
˓→11:40:09+0000 2014-11-28 11:40:09+0000 1041 /vcs1
\text{crw------} 0 0 0 0 2014-11-28 11:40:09+0000 2014-11-28.
˓→11:40:09+0000 2014-11-28 11:40:09+0000 3897 /vcs2
               0 0 0 -\leftrightarrow - 0 /vcs3
\text{crw------} 0 0 0 0 0 2014-11-28 11:40:09+0000 2014-11-28
˓→11:40:09+0000 2014-11-28 11:40:09+0000 3907 /vcs4
\text{cm}\text{-}------- 0 0 0 0 0 0 2014-11-28 11:40:09+0000 2014-11-28,
˓→11:40:09+0000 2014-11-28 11:40:09+0000 3912 /vcs5
crw------- 0 0 0 0 0 0 0 2014-11-28 11:40:09+0000 2014-11-28
˓→11:40:09+0000 2014-11-28 11:40:09+0000 3917 /vcs6
crw------- 0 0 0 0 0 0 0 2014-11-28 11:40:09+0000 2014-11-28
˓→11:40:09+0000 2014-11-28 11:40:09+0000 1040 /vcsa
crw------- 0 0 0 0 0 0 0 2014-11-28 11:40:09+0000 2014-11-28
˓→11:40:09+0000 2014-11-28 11:40:09+0000 1042 /vcsa1
\text{cm}\text{-}------ 0 0 0 0 0 0 2014-11-28 11:40:09+0000 2014-11-28
˓→11:40:09+0000 2014-11-28 11:40:09+0000 3898 /vcsa2
crw------- 0 0 0 2014-11-28 11:40:09+0000 2014-11-28
˓→11:40:09+0000 2014-11-28 11:40:09+0000 3903 /vcsa3
crw------- 0 0 0 0 0 0 0 0 2014-11-28 11:40:09+0000 2014-11-28
˓→11:40:09+0000 2014-11-28 11:40:09+0000 3908 /vcsa4
crw------- 0 0 0 2014-11-28 11:40:09+0000 2014-11-28
˓→11:40:09+0000 2014-11-28 11:40:09+0000 3913 /vcsa5
\text{cm}\texttt{w}\texttt{---} 0 0 0 0 0 2014-11-28 11:40:09+0000 2014-11-28
˓→11:40:09+0000 2014-11-28 11:40:09+0000 3918 /vcsa6
--------- 0 0 0 - -
                                                                     \Box\rightarrow - - 0 /vda
--------- 0 0 0 - -
                                                                     \omega\rightarrow - \rightarrow 0 /vda1
--------- 0 0 0 - -
                                                                     \Box\leftrightarrow - \qquad - 0 /vda2
--------- 0 0 0 - -
\rightarrow - - - \rightarrow 0 /vda5
crw------- 0 0 0 2014-11-28 11:40:09+0000 2014-11-28
˓→11:40:09+0000 2014-11-28 11:40:09+0000 1026 /vga_arbiter
f_{\text{TW}-\text{r---}} 0 4 0 2014-11-28 11:40:20+0000 2014-11-28,
˓→11:40:10+0000 2014-11-28 11:40:20+0000 4753 /xconsole
\verb"crw-rw-rw- \qquad \qquad 0 \qquad \qquad 0 \qquad \qquad 0 \qquad \qquad 0 \qquad \qquad 0 \qquad \qquad 0 \qquad 2014-11-28 \qquad 11:40:09+0000 \quad 2014-11-28 \qquad \qquad 0 \qquad \qquad 0 \qquad \qquad 0 \qquad \qquad 0 \qquad \qquad 0 \qquad \qquad 0 \qquad \qquad 0 \qquad \qquad 0 \qquad \qquad 0 \qquad \qquad 0 \qquad \qquad 0 \qquad \qquad 0 \qquad \qquad 0 \qquad \qquad 0 \qquad \qquad˓→11:40:09+0000 2014-11-28 11:40:09+0000 1030 /zero
**************************************************
```
Note that sometimes you may have to specify the right device in order to only get the data you want. Like in this example. Use the –device parameter in that case.

```
$ PYTHONPATH=. python rekall/rekal.py -f Linux-3.2.0-4-686-pae.E01 --profile_path ../
˓→my-profiles/ https://raw.githubusercontent.com/google/rekall-profiles/master/ - mls
˓→"/" --device="/dev/disk/by-uuid/55bda481-150f-442e-b781-231a904cebd1"
```
# **mount (Mount)**

Lists the mount points.

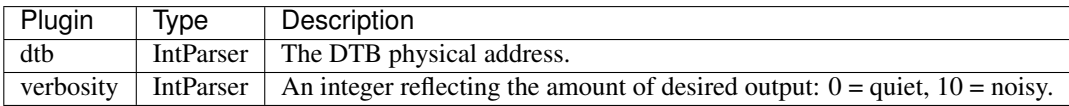

### Sample output

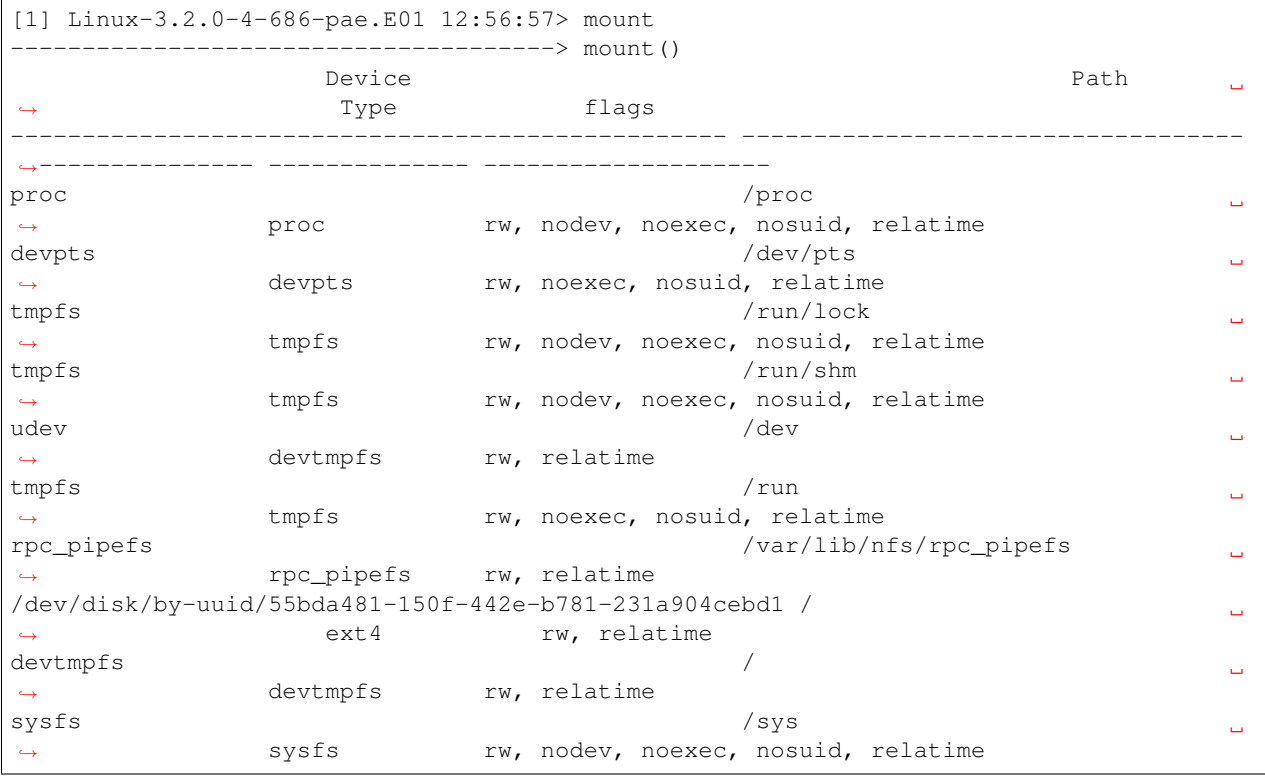

### **netstat (Netstat)**

Print the active network connections.

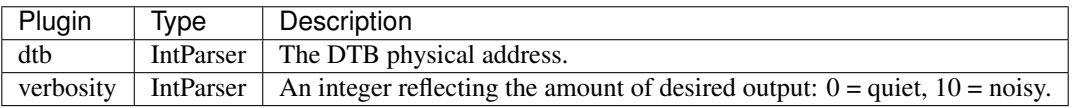

#### **notifier\_chains (NotifierChainPlugin)**

Outputs and verifies kernel notifier chains.

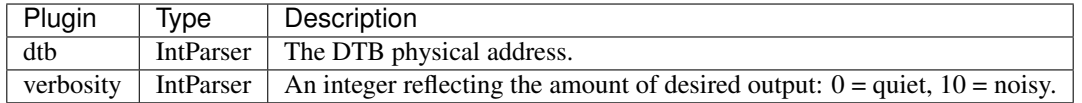

The Linux kernel can notify modules on certain events. This is done by subscribing to a notifier chain. A notifier chain is an ordered list of functions the kernel will call when an event is triggered.

#### Rekall analyzes the following notifier chains and shows whether there's any callback function registered:

- The *keyboard\_notifier\_list*, which is used to notify on keyboard events and some keyloggers use.
- *vt\_notifier\_list*, which is used to notify when there's events on a virtual terminal and could be used to assist in monitoring ttys.

Normally, no callbacks will be registered in any of these notifier chains and Rekall will produce no output.

### Sample output

```
$ PYTHONPATH=. python rekall/rekal.py -f Linux-3.2.0-4-686-pae.E01 --profile_path ../
˓→my-profiles/ https://raw.githubusercontent.com/google/rekall-profiles/master/ -
˓→notifier_chains
     Chain symbol 1ndex Priority Address Module
                                                                                    i.
     Symbol
     ------------------------- ----- -------- ---------- -------------------- -------------
˓→---------------------------
```
#### **psaux (PSAux)**

Gathers processes along with full command line and start time.

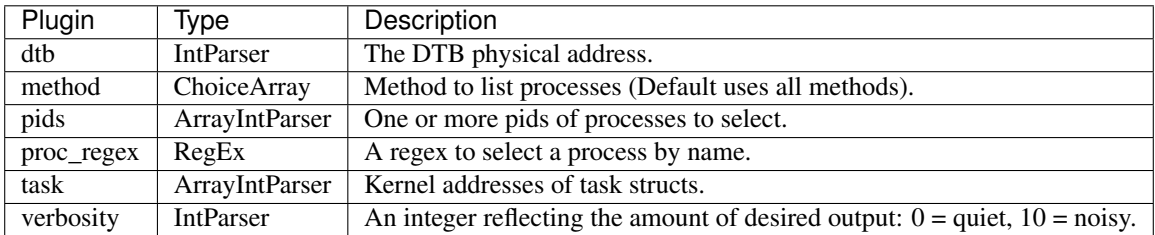

#### **pkt\_queues (PacketQueues)**

Dumps the current packet queues for all known open sockets.

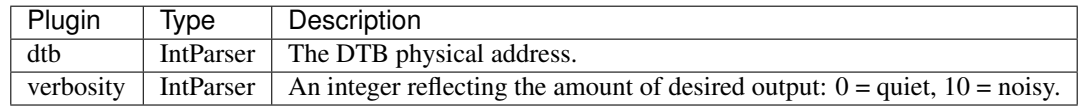

#### **pidhashtable (PidHashTable)**

List processes by enumerating the pid hash tables.

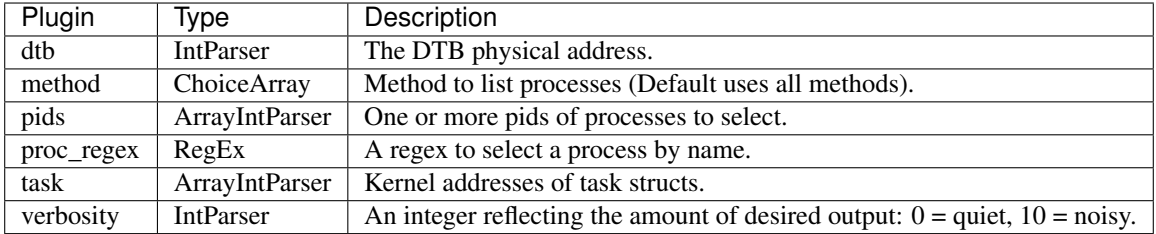

# **maps (ProcMaps)**

Gathers process maps for linux.

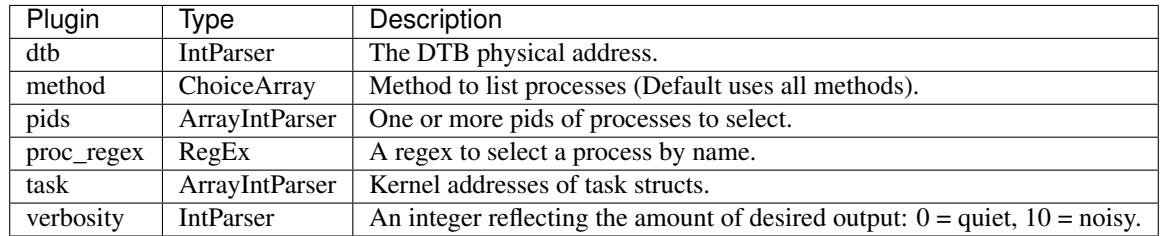

# ### Sample output

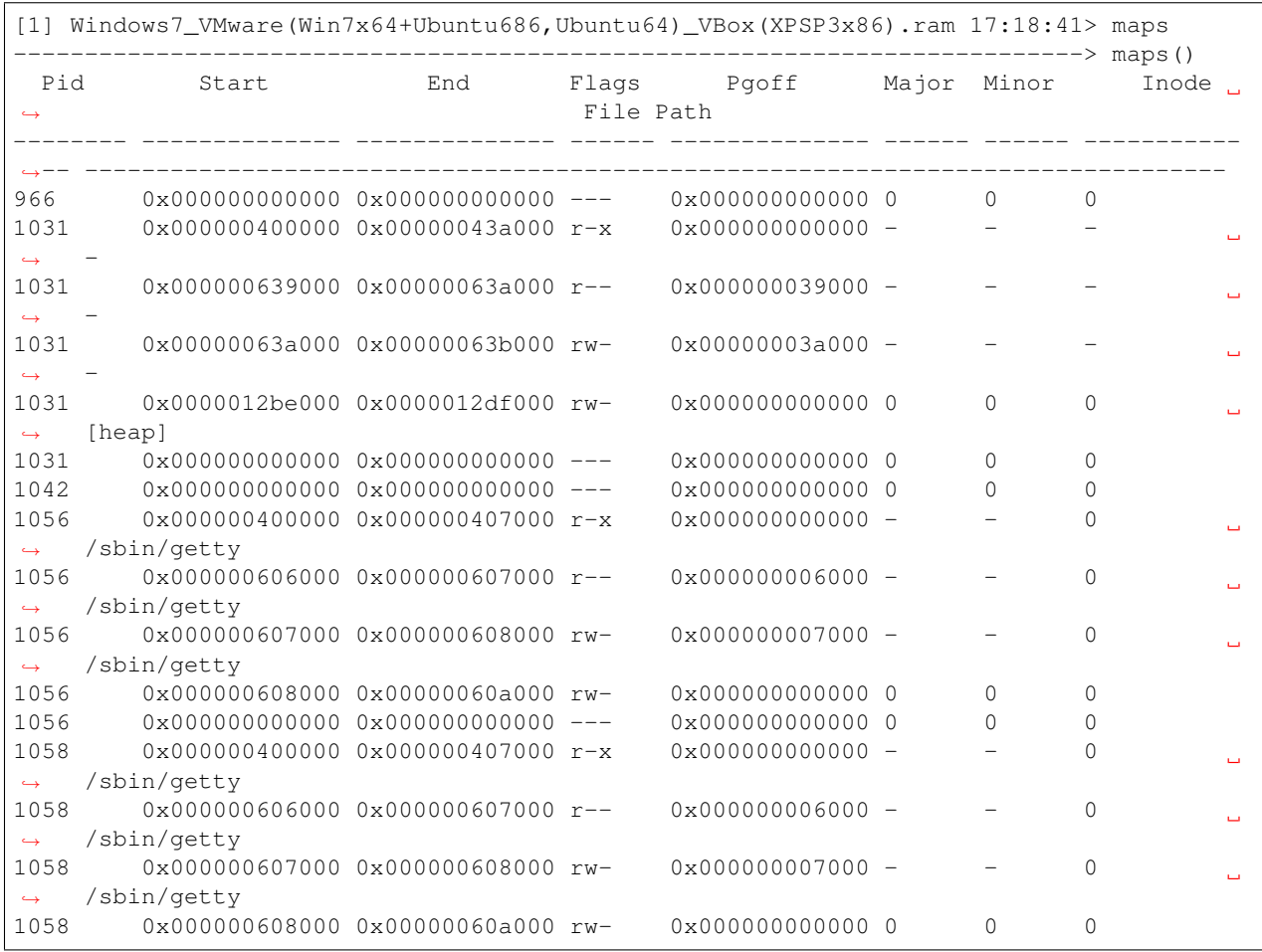

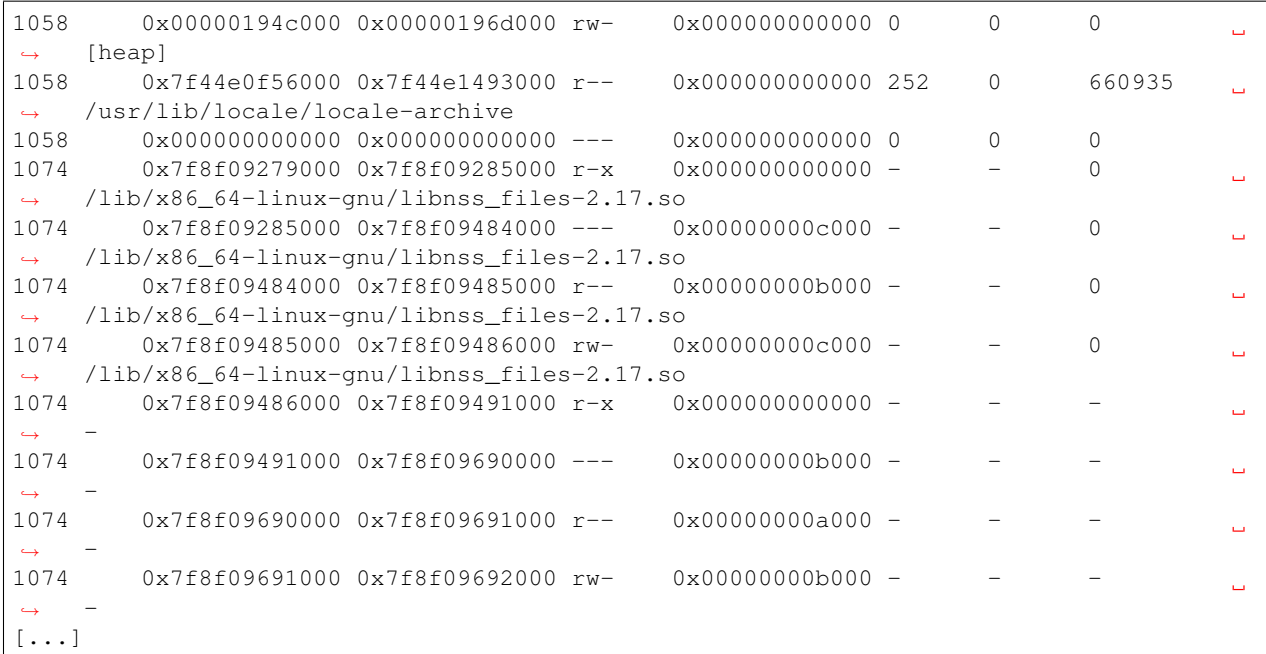

# **zsh (Zsh)**

Extracts the zsh command history, similar to the existing bash plugin.

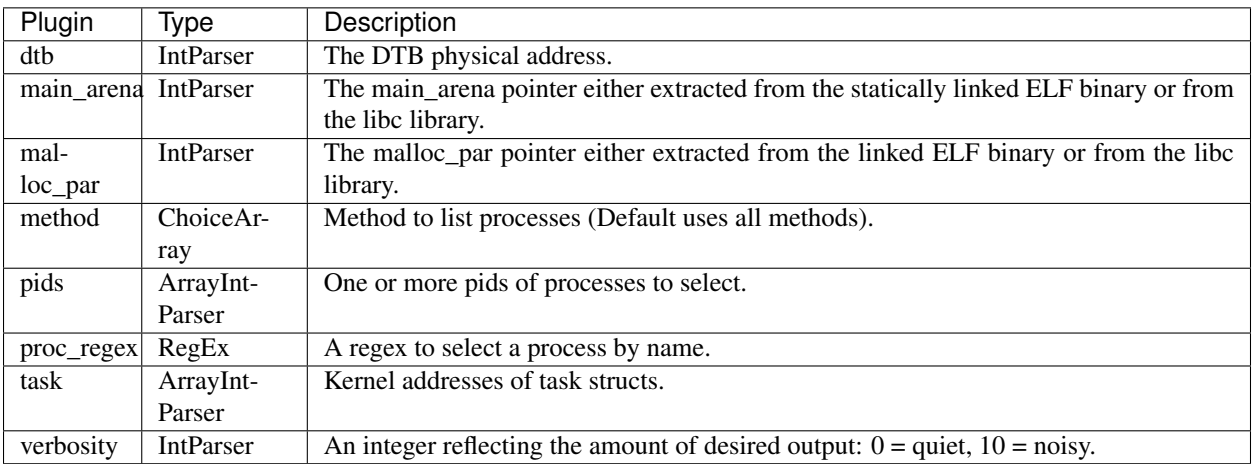

# **2.1.3 OSX**

# **check\_trap\_table (CheckTrapTable)**

Checks the traps table for hooks.

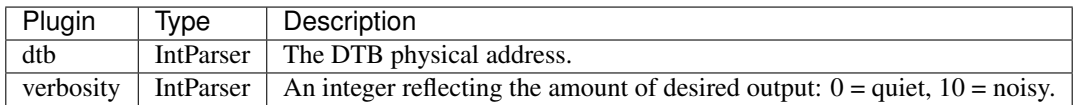

# **address\_resolver (DarwinAddressResolver)**

A Darwin specific address resolver plugin.

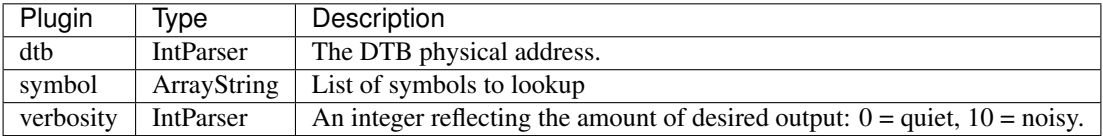

# **allproc (DarwinAllProcCollector)**

A mixin for plugins which require a valid kernel address space.

Args: dtb: A potential dtb to be used.

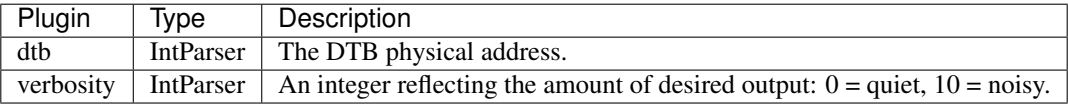

# **arp (DarwinArp)**

Show information about arp tables.

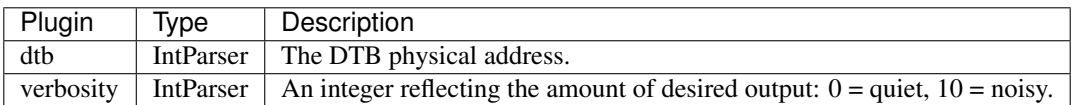

#### **boot\_cmdline (DarwinBootParameters)**

Prints the kernel command line.

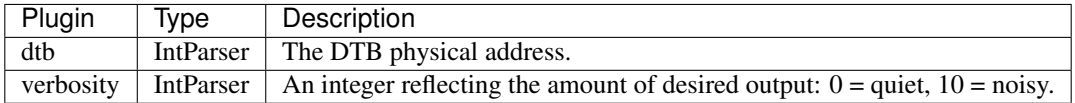

#### **check\_syscalls (DarwinCheckSysCalls)**

Checks the syscall table.

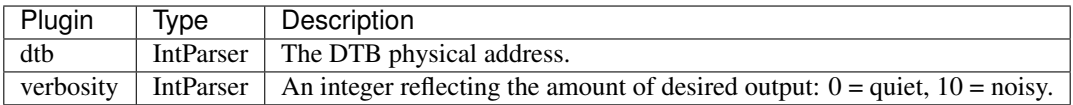

# **dmesg (DarwinDMSG)**

Print the kernel debug messages.

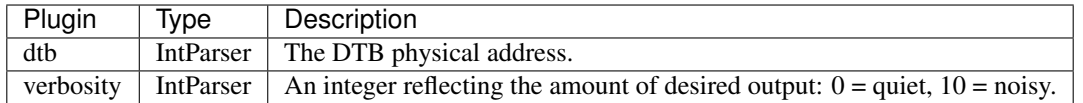

#### **dead\_fileprocs (DarwinDeadFileprocCollector)**

A mixin for plugins which require a valid kernel address space.

Args: dtb: A potential dtb to be used.

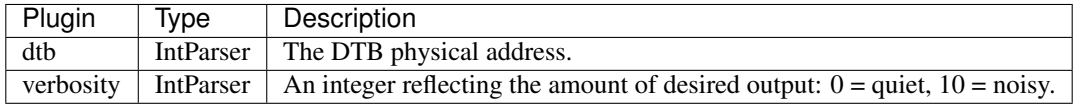

#### **dead\_procs (DarwinDeadProcessCollector)**

Lists dead processes using the proc allocation zone.

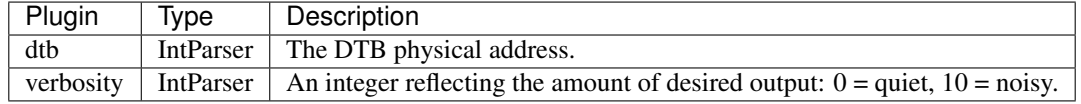

#### **dumpcompressedmemory (DarwinDumpCompressedPages)**

Dumps all compressed pages.

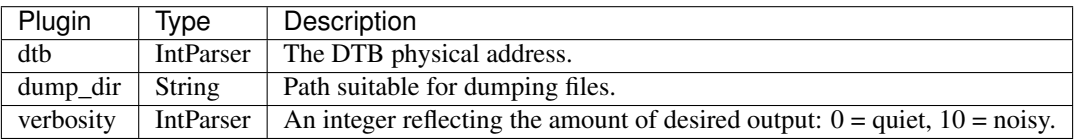

#### **dump\_zone (DarwinDumpZone)**

Dumps an allocation zone's contents.

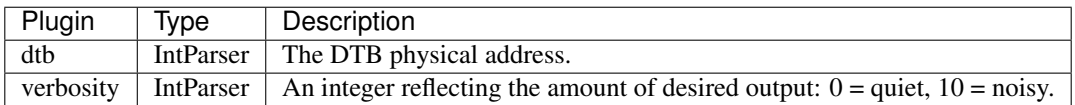

#### **find\_dtb (DarwinFindDTB)**

Tries to find the DTB address for the Darwin/XNU kernel.

As the XNU kernel developed over the years, the best way of deriving this information changed. This class now offers multiple methods of finding the DTB. Calling find\_dtb should automatically select the best method for the job, based on the profile. It will also attempt to fall back on less ideal ways of getting the DTB if the best way fails.

# **find\_kaslr (DarwinFindKASLR)**

A scanner for KASLR slide values in the Darwin kernel.

The scanner works by looking up a known data structure and comparing its actual location to its expected location. Verification is a similar process, using a second constant. This takes advantage of the fact that both data structures are in a region of kernel memory that maps to the physical memory in a predictable way (see ID\_MAP\_VTOP).

Human-readable output includes values of the kernel version string (which is used for validation) for manual review, in case there are false positives.

# **handles (DarwinHandles)**

Walks open files of each proc and collects the fileproc.

This is the same algorithm as lsof, but aimed at just collecting the fileprocs, without doing anything with them, or sorting.

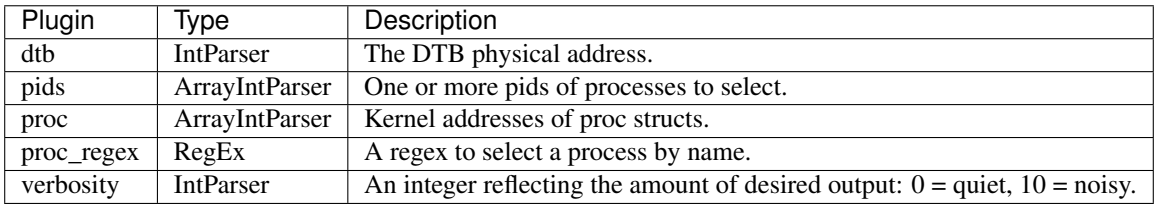

# **ip\_filters (DarwinIPFilters)**

Check IP Filters for hooks.

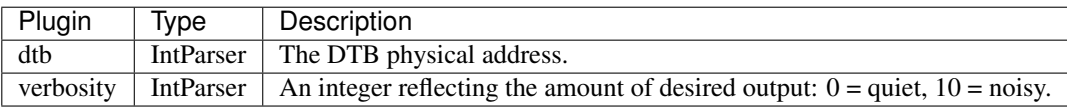

#### **ifconfig (DarwinIfnetCollector)**

A mixin for plugins which require a valid kernel address space.

Args: dtb: A potential dtb to be used.

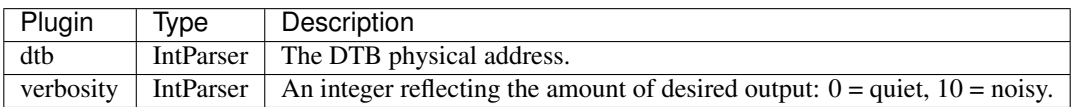

#### **lsmod (DarwinLsmod)**

Lists all kernel modules.

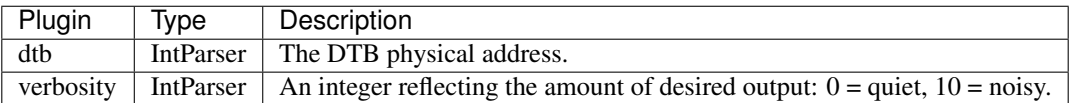

# **lsof (DarwinLsof)**

Walks open files of each proc in order and prints PID, FD and the handle.

Each process has an array of pointers to fileproc structs - the offset into the array is the file descriptor and each fileproc struct represents a handle on some resource. A type field in the fileproc determines the type of the resource pointed to from the fileproc (e.g. vnode, socket, pipe. . . ).

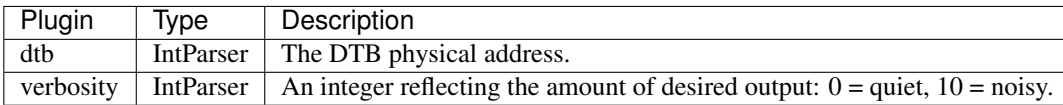

#### **machine\_info (DarwinMachineInfo)**

Show information about this machine.

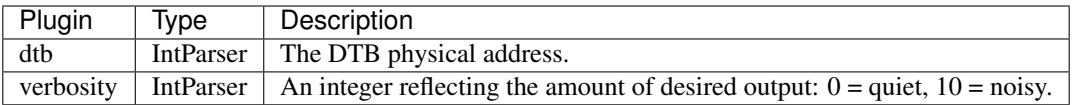

#### **maps (DarwinMaps)**

Display the process maps.

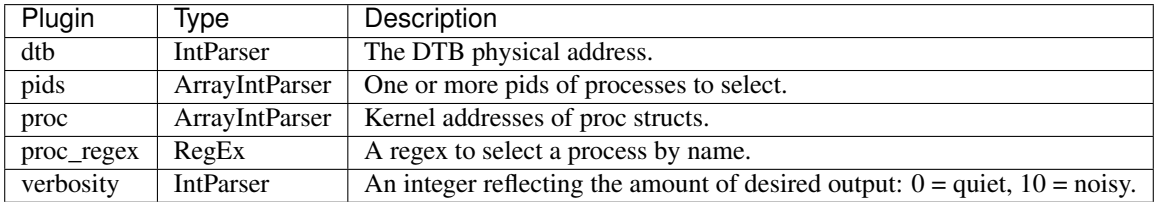

#### **memdump (DarwinMemDump)**

Dumps the memory map for darwin tasks.

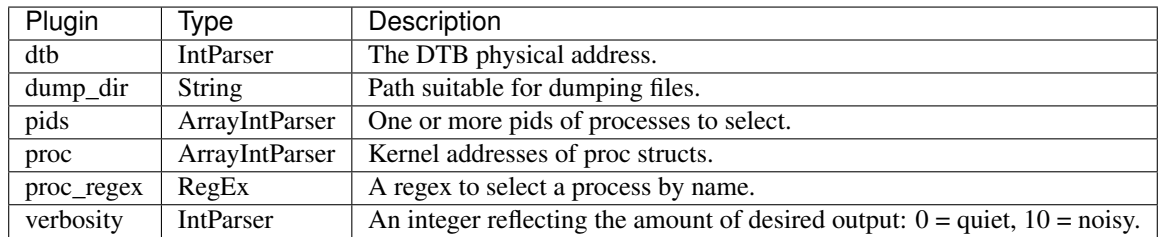

#### **memmap (DarwinMemMap)**

Prints the memory map for darwin tasks.

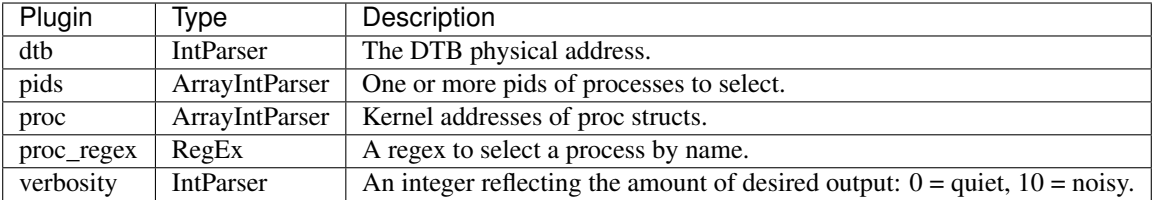

### **mount (DarwinMount)**

Show mount points.

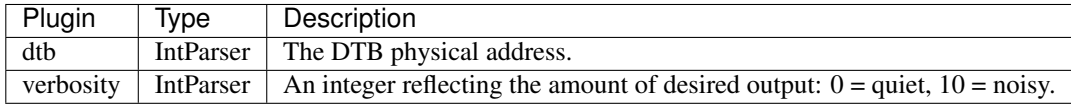

#### **netstat (DarwinNetstat)**

Prints all open sockets we know about, from any source.

Netstat will display even connections that lsof doesn't know about, because they were either recovered from an allocation zone, or found through a secondary mechanism (like system call handler cache).

On the other hand, netstat doesn't know the file descriptor or, really, the process that owns the connection (although it does know the PID of the last process to access the socket.)

Netstat will also tell you, in the style of psxview, if a socket was only found using some of the methods available.

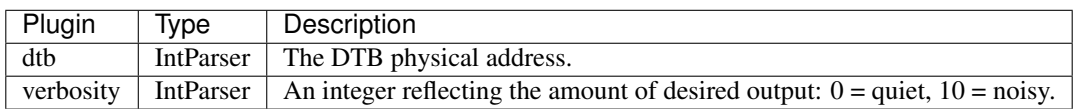

#### **notifiers (DarwinNotifiers)**

Detects hooks in I/O Kit IONotify objects.

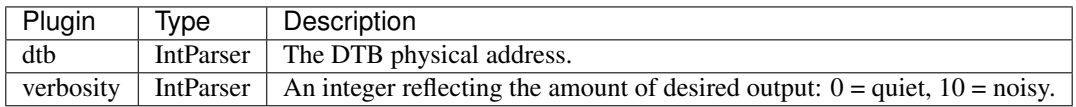

#### **psaux (DarwinPSAUX)**

List processes with their commandline.

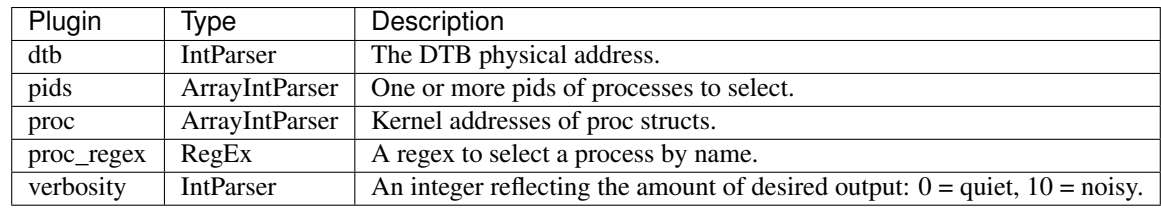

# **pas2vas (DarwinPas2Vas)**

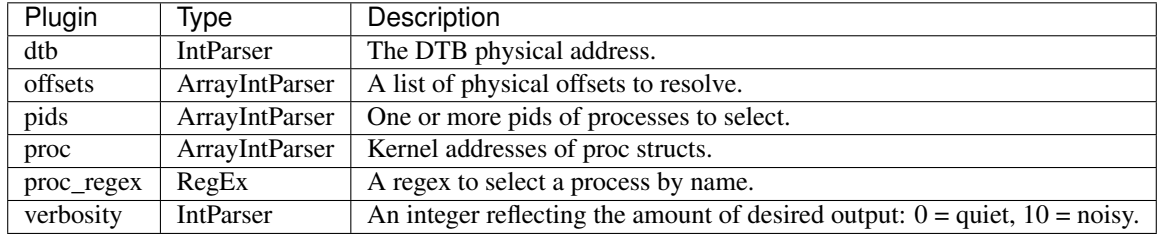

Resolves a physical address to a virtual addrress in a process.

# **pgrphash (DarwinPgrpHashCollector)**

A mixin for plugins which require a valid kernel address space.

Args: dtb: A potential dtb to be used.

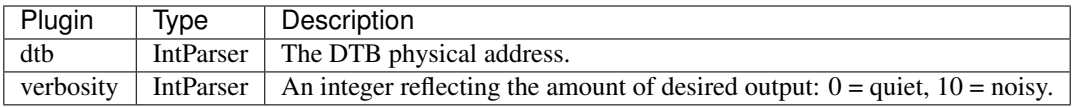

# **phys\_map (DarwinPhysicalMap)**

Prints the EFI boot physical memory map.

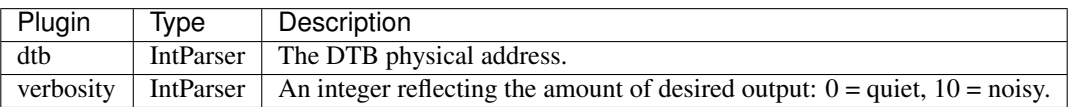

#### **pidhash (DarwinPidHashProcessCollector)**

A mixin for plugins which require a valid kernel address space.

Args: dtb: A potential dtb to be used.

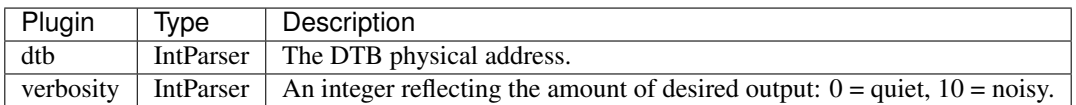

#### **pstree (DarwinPsTree)**

A mixin for plugins which require a valid kernel address space.

Args: dtb: A potential dtb to be used.

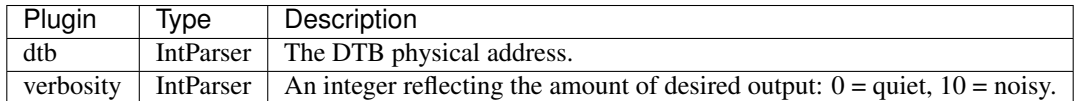

# **pslist (DarwinPslist)**

A mixin for plugins which require a valid kernel address space.

Args: dtb: A potential dtb to be used.

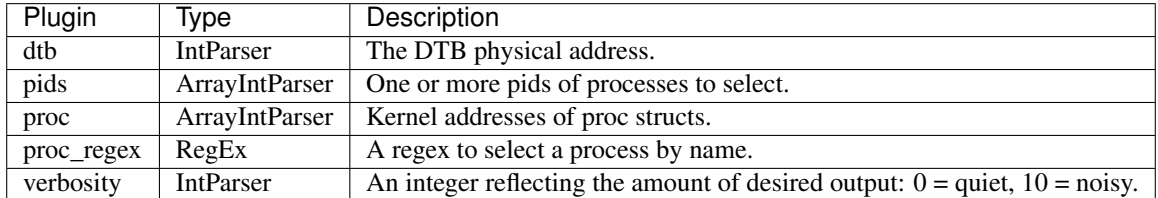

#### **psxview (DarwinPsxView)**

A mixin for plugins which require a valid kernel address space.

Args: dtb: A potential dtb to be used.

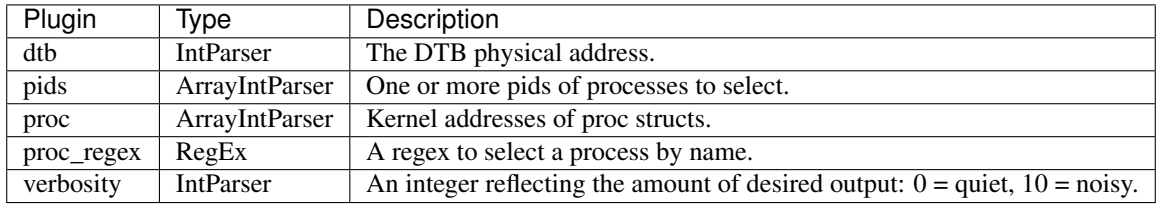

#### **route (DarwinRoute)**

Show routing table.

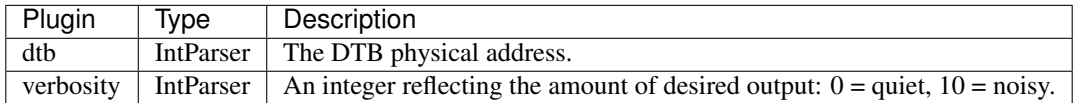

# **dead\_sessions (DarwinSessionZoneCollector)**

A mixin for plugins which require a valid kernel address space.

Args: dtb: A potential dtb to be used.

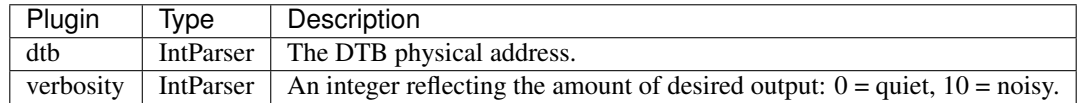

#### **sessions (DarwinSessions)**

Finds sessions by walking their global hashtable.

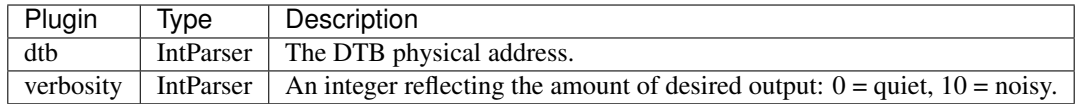

### **cc (DarwinSetProcessContext)**

A cc plugin for windows.

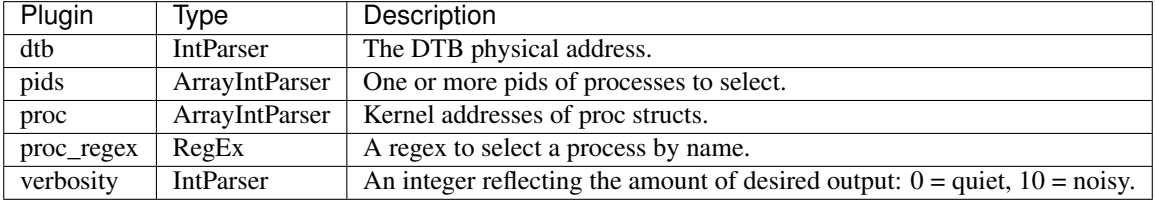

### **sigscan (DarwinSigScan)**

Runs a signature scans against physical, kernel or process memory.

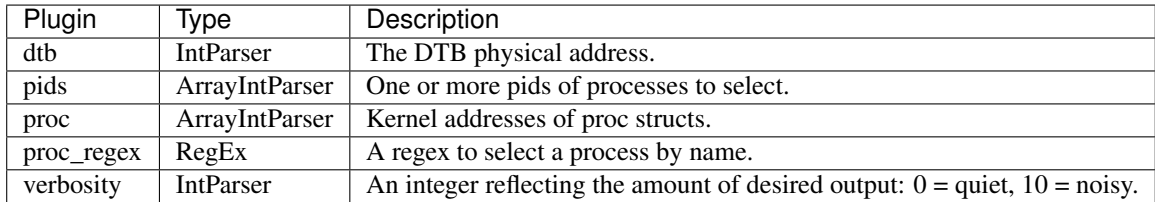

### **dead\_sockets (DarwinSocketZoneCollector)**

A mixin for plugins which require a valid kernel address space.

Args: dtb: A potential dtb to be used.

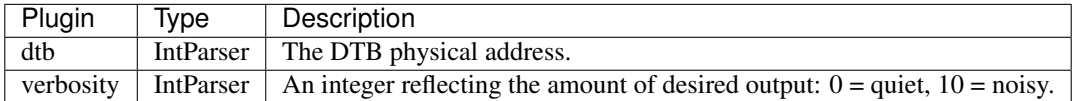

# **open\_sockets (DarwinSocketsFromHandles)**

Looks up handles that point to a socket and collects the socket.

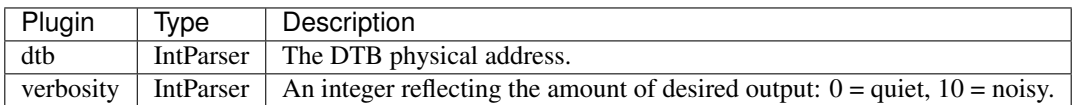

# **sysctl (DarwinSysctl)**

Dumps the sysctl database.

On OSX the kernel is configured through the sysctl mechanism. This is analogous to /proc or /sysfs on Linux. The configuration space is broken into MIBs - or hierarchical namespace.

<https://developer.apple.com/library/mac/documentation/Darwin/Reference/ManPages/man8/sysctl.8.html>

For example:

net.inet.ip.subnets\_are\_local net.inet.ip.ttl net.inet.ip.use\_route\_genid

This is implemented via a singly linked list of sysctl\_oid structs. The structs can be on the following types:

- CTLTYPE\_INT means this MIB will handle an int.
- CTLTYPE\_STRING means this MIB will handle a string.
- CTLTYPE\_QUAD means this MIB will handle a long long int.
- CTLTYPE\_NODE\_means this is a node which handles a sublevel of MIBs. It is actually a pointer to a new sysctl\_oid\_list which handles the sublevel.

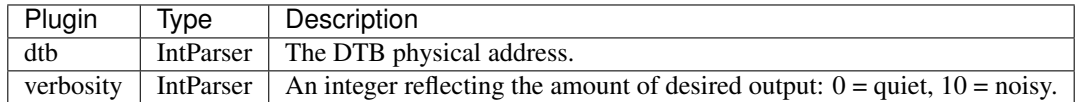

#### **dead\_ttys (DarwinTTYZoneCollector)**

A mixin for plugins which require a valid kernel address space.

Args: dtb: A potential dtb to be used.

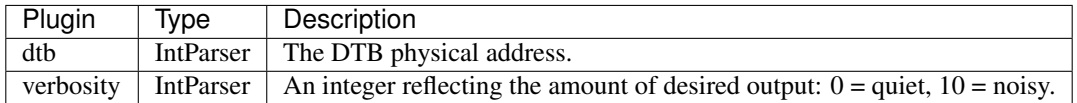

#### **tasks (DarwinTaskProcessCollector)**

A mixin for plugins which require a valid kernel address space.

Args: dtb: A potential dtb to be used.

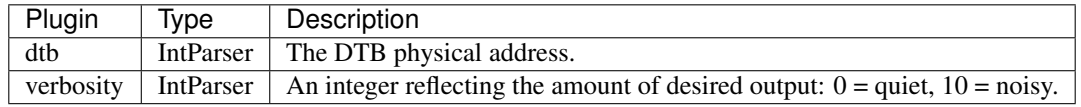

#### **terminals (DarwinTerminals)**

Lists open ttys.

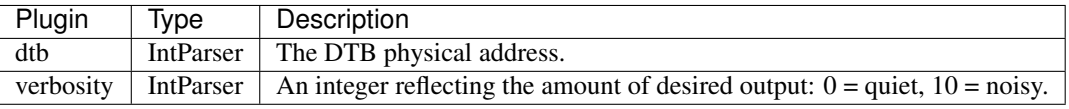

# **unp\_sockets (DarwinUnpListCollector)**

Walks the global list of sockets in uipc\_usrreq.

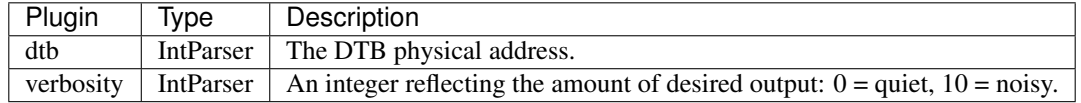

### **vadmap (DarwinVADMap)**

Inspect each page in the VAD and report its status.

This allows us to see the address translation status of each page in the VAD.

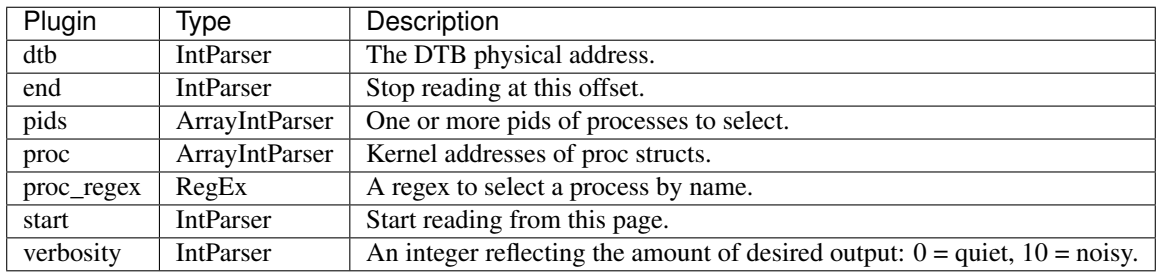

# **vaddump (DarwinVadDump)**

Dump the VMA memory for a process.

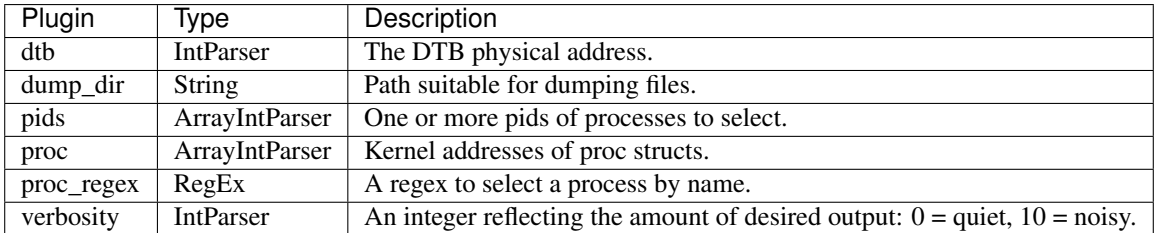

# **vtop (DarwinVtoP)**

Describe virtual to physical translation on darwin platforms.

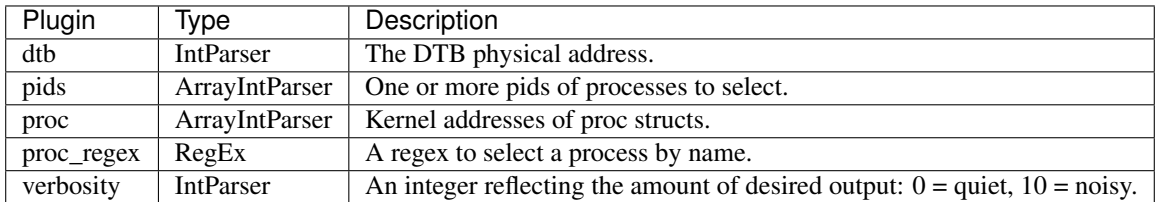

# **yarascan (DarwinYaraScan)**

Scan using yara signatures.

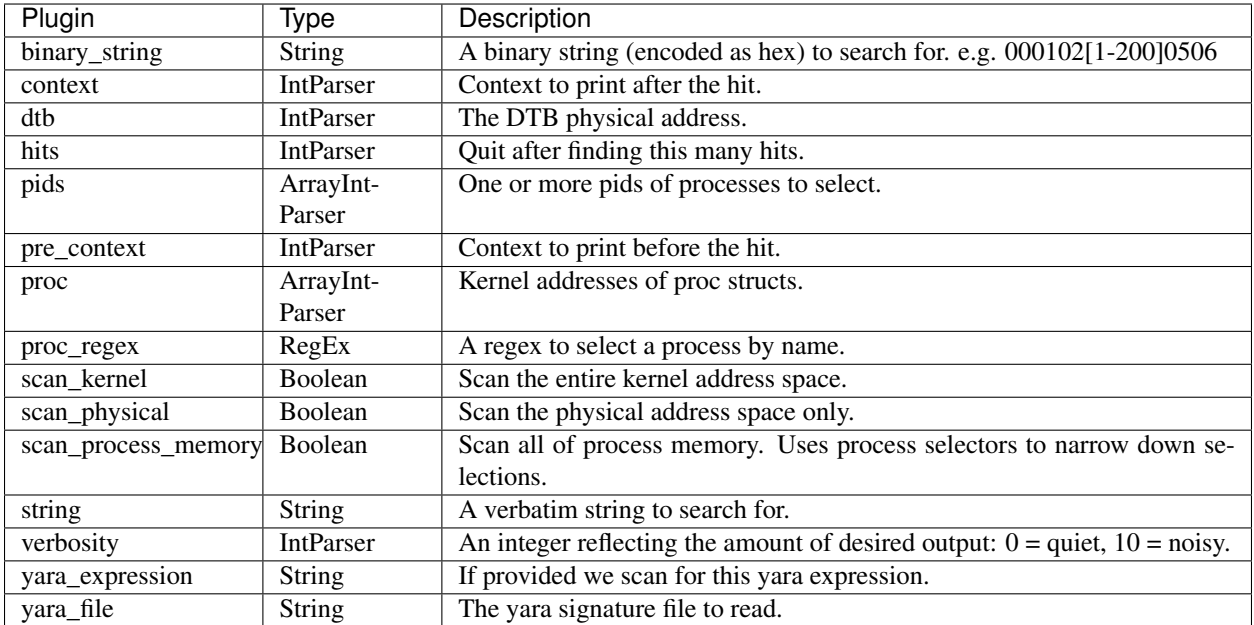

#### **zones (DarwinZoneCollector)**

A mixin for plugins which require a valid kernel address space.

Args: dtb: A potential dtb to be used.

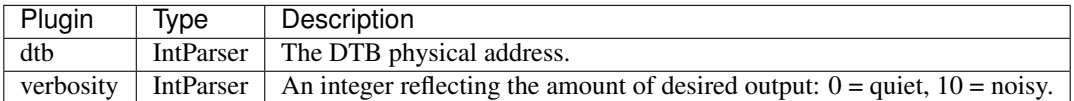

# **dead\_vnodes (DarwinZoneVnodeCollector)**

A mixin for plugins which require a valid kernel address space.

Args: dtb: A potential dtb to be used.

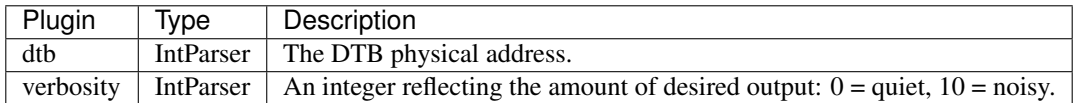

# **2.2 Live**

# **2.2.1 General**

# **file\_yara (FileYaraScanner)**

Yara scanner which operates on files.

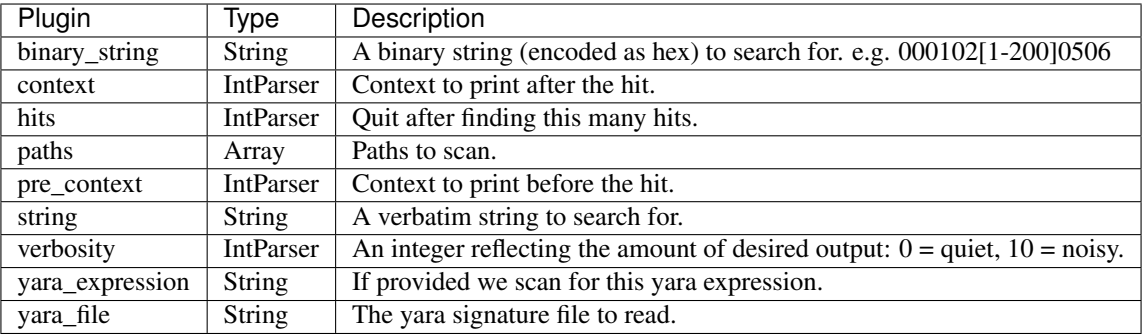

# **hexdump\_file (IRDump)**

Hexdump files from disk.

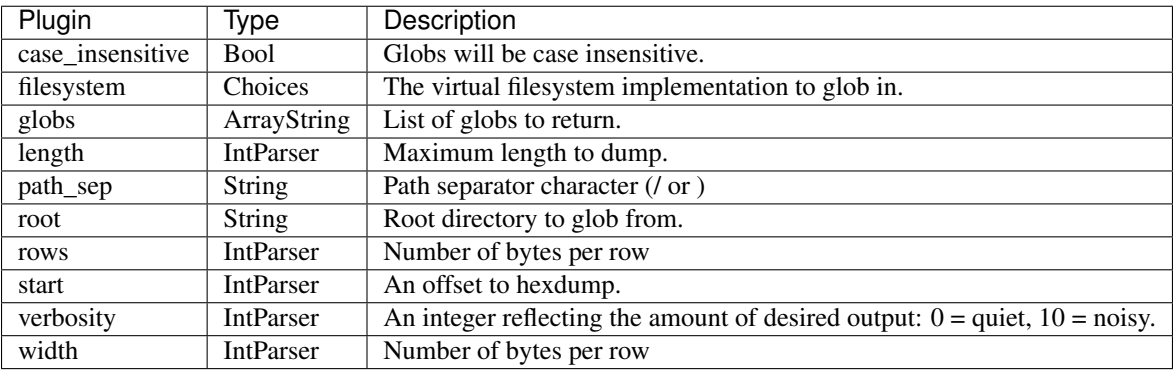

# **find (IRFind)**

List files recursively from a root path.

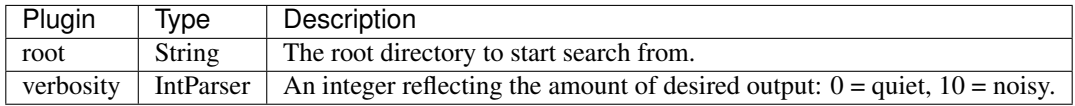

# **glob (IRGlob)**

Search for files by filename glob.

This code roughly based on the Glob flow in GRR.

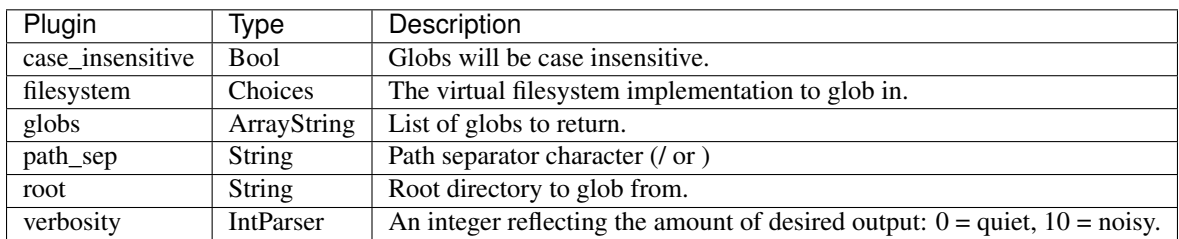

# **hash (IRHash)**

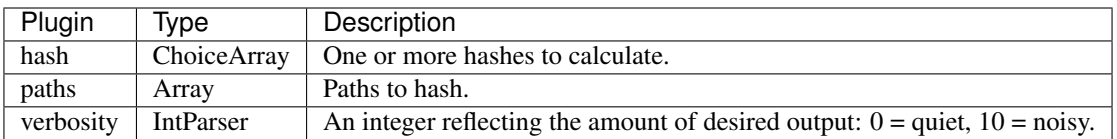

# **stat (IRStat)**

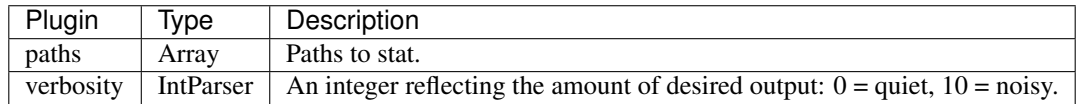

# **osquery (OSQuery)**

Runs the OSQuery query and emit the results.

Note that the columns emitted depend on osquery itself so we can not predict in advance the table format.

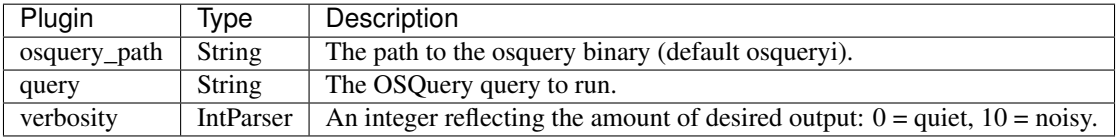

# **system\_info (SystemInfo)**

Just emit information about the agent.

The output format is essentially key value pairs. This is useful for efilter queries.

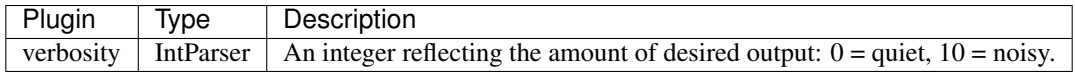

# **2.2.2 API**

# **lsof (APILsof)**

A plugin which lists all open files.

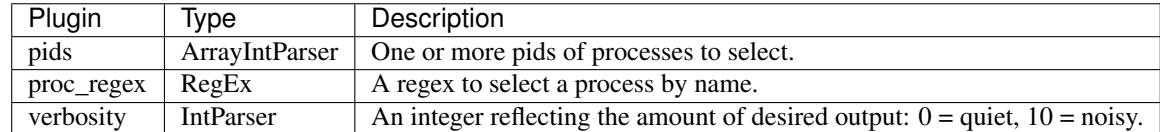

# **pslist (APIPslist)**

A live pslist plugin using the APIs.

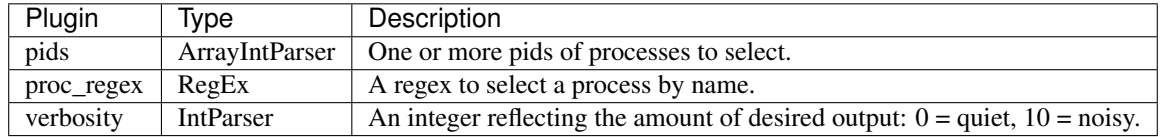

# **cc (APISetProcessContext)**

A cc plugin for setting process context to live mode.

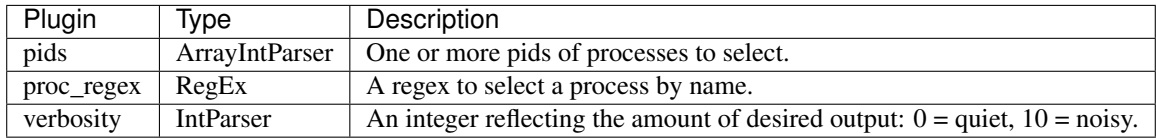

# **maps (IRMaps)**

Examine the process memory maps.

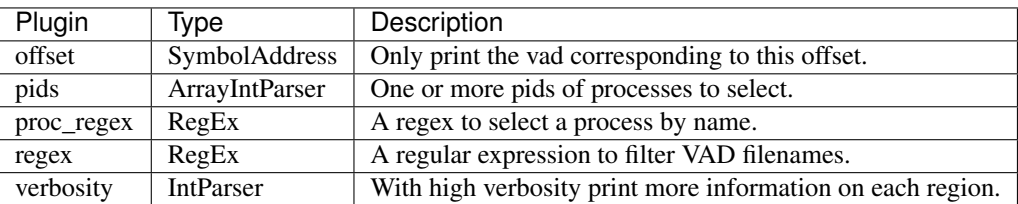

# **vaddump (IRVadDump)**

Dump the VMA memory for a process.

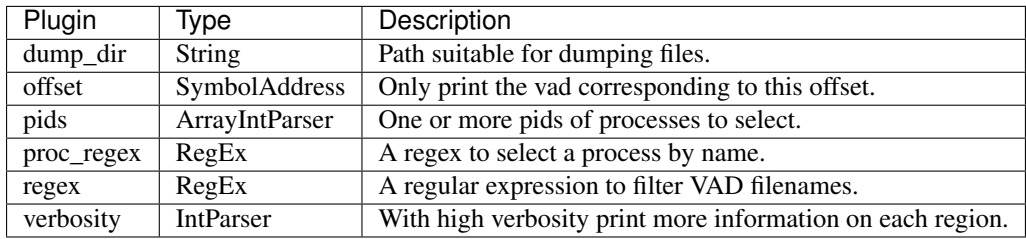

# **address\_resolver (LinuxAPIAddressResolver)**

A Linux specific address resolver plugin.

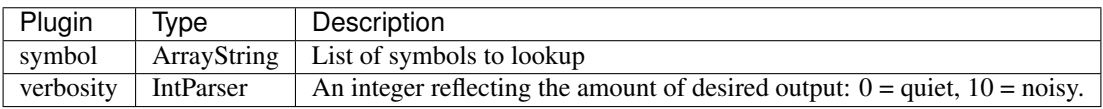

# **yarascan (ProcessYaraScanner)**

Yara scan process memory using the ReadProcessMemory() API.

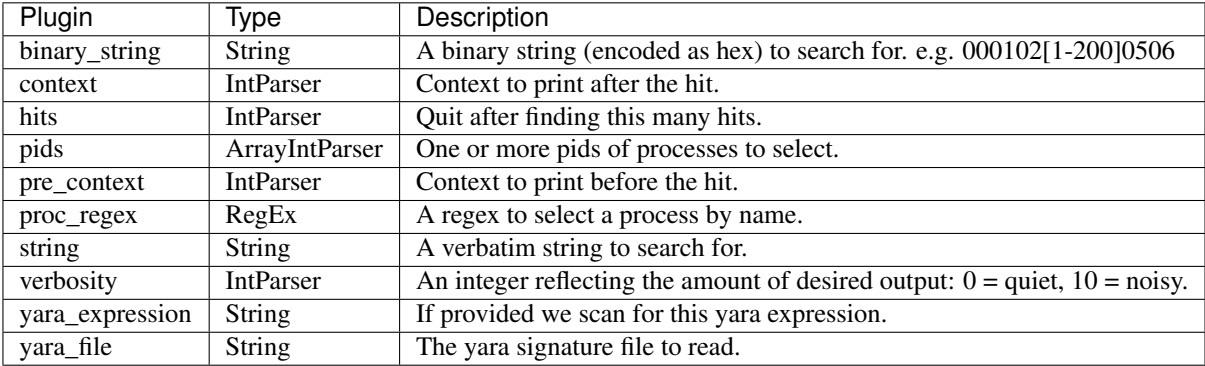

# **2.3 Filesystem**

# **2.3.1 NTFS**

# **fls (FLS)**

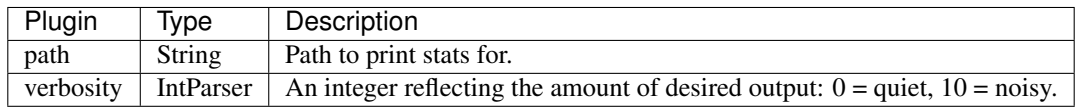

# **fstat (FStat)**

Print information by filename.

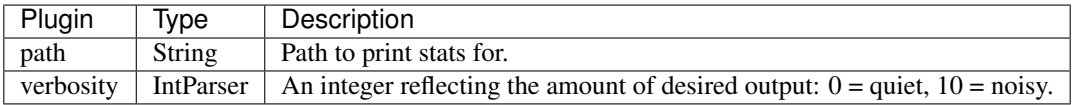

# **idump (IDump)**

Dump a part of an MFT file.

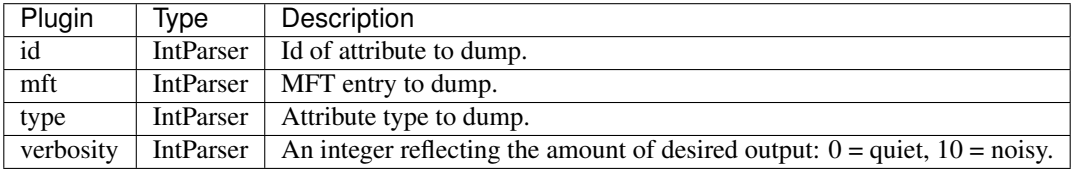

# **iexport (IExport)**

Extracts files from NTFS.

For each specified MFT entry, dump the file to the specified dump directory. The filename is taken as the longest filename of this MFT entry.

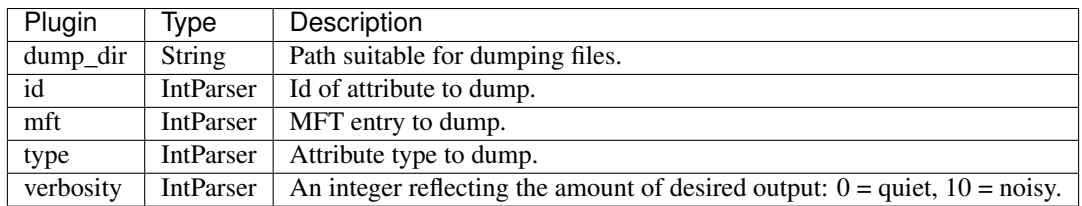

#### **ils (ILS)**

List files in an NTFS image.

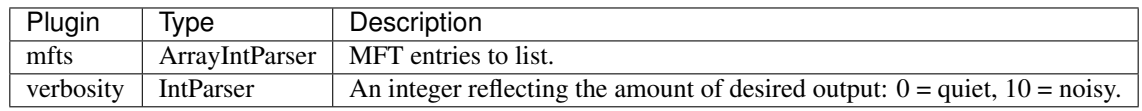

# **istat (IStat)**

Print information related to an MFT entry.

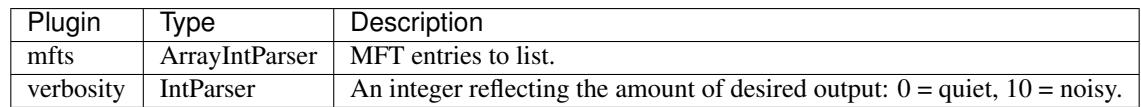

# **2.4 General**

# **2.4.1 Utilities**

# **aff4acquire (AFF4Acquire)**

Copy the physical address space to an AFF4 file.

NOTE: This plugin does not require a working profile - unless the user also wants to copy the pagefile or mapped files. In that case we must analyze the live memory to gather the required files.

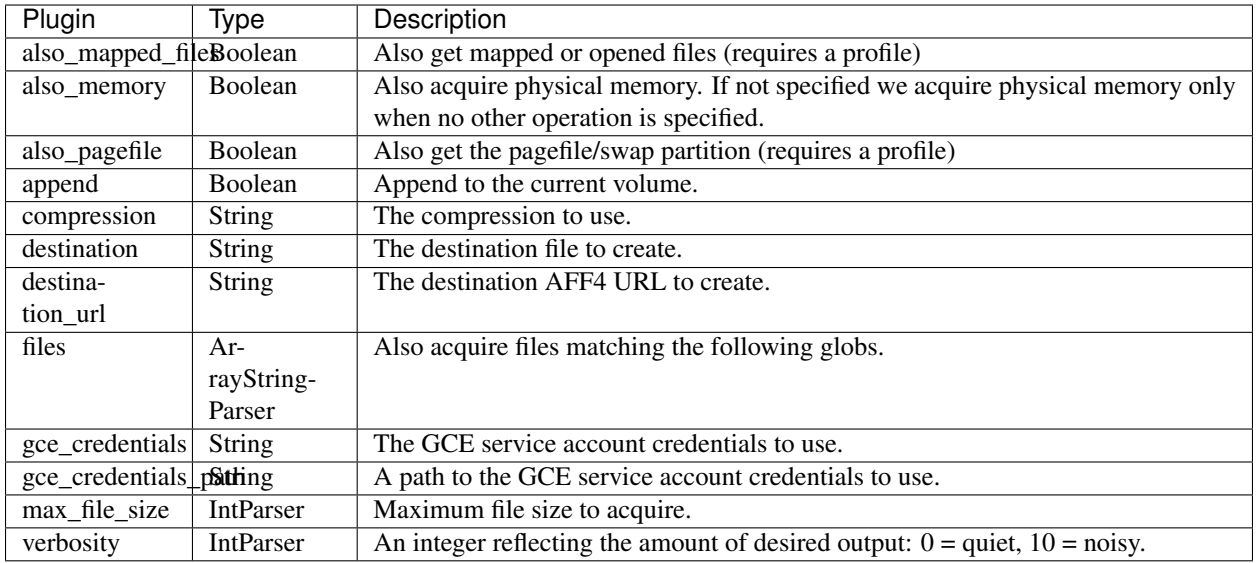

# **aff4dump (AFF4Dump)**

Dump the entire resolver contents for an AFF4 volume.

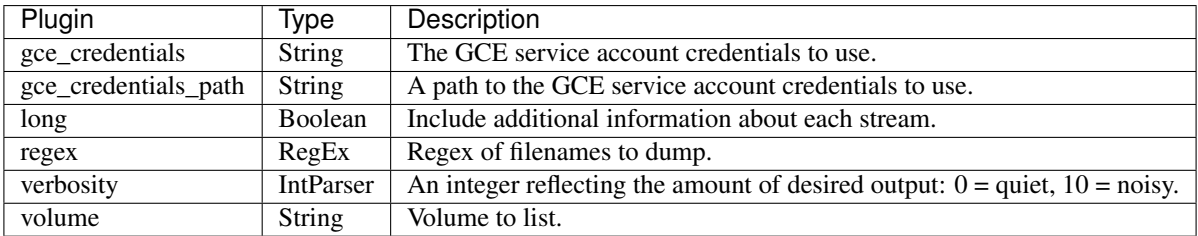

# **aff4export (AFF4Export)**

Exports all the streams in an AFF4 Volume.

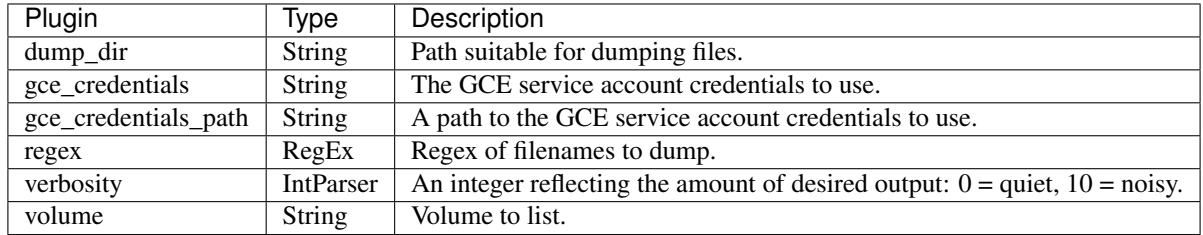

# **aff4ls (AFF4Ls)**

List the content of an AFF4 file.

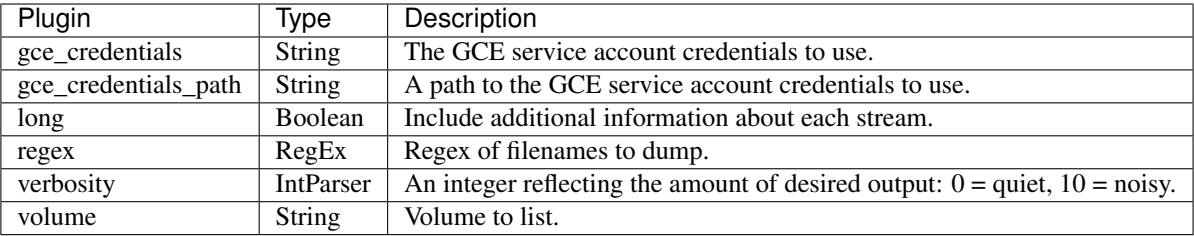

# **api (APIGenerator)**

Generate the plugin API document.

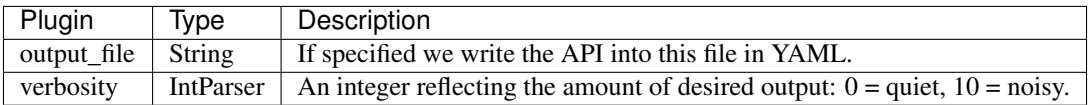

# **session\_api (APISessionGenerator)**

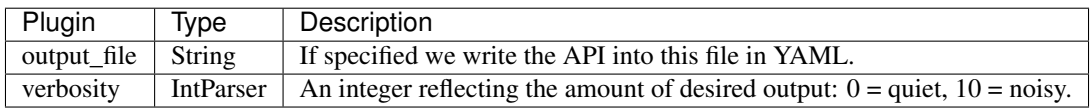

# **artifact\_collector (ArtifactsCollector)**

Collects artifacts.

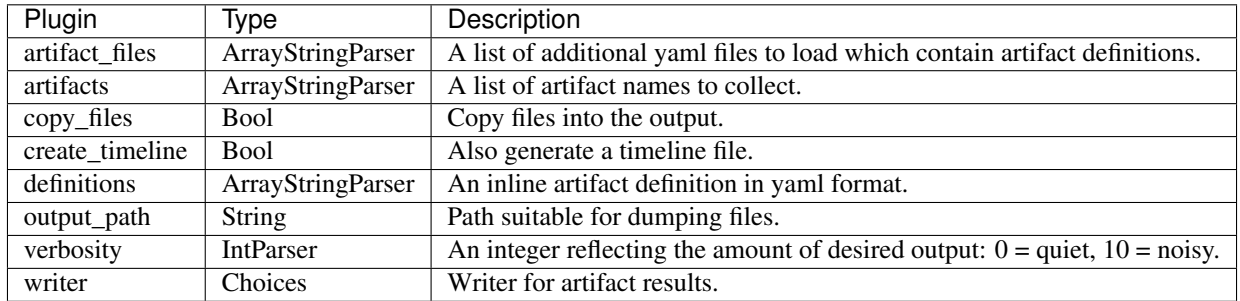

# **artifact\_list (ArtifactsList)**

List details about all known artifacts.

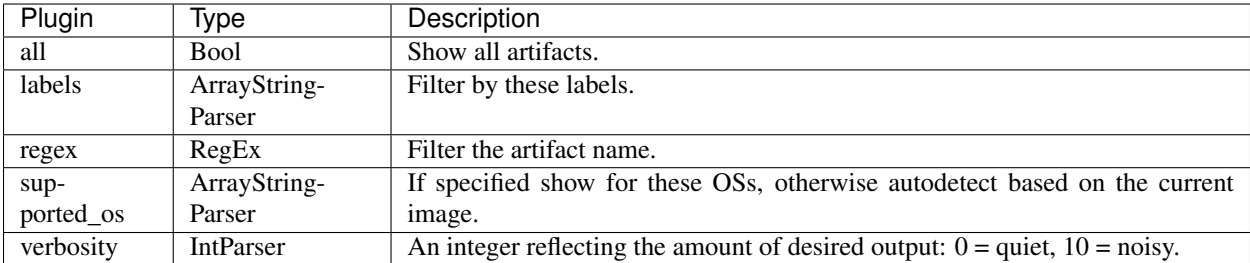

#### **artifact\_view (ArtifactsView)**

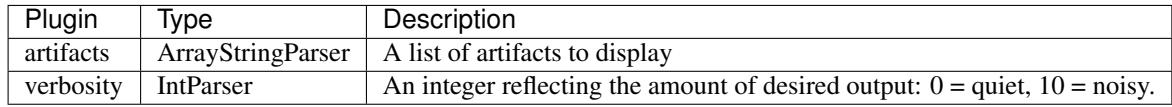

#### **build\_index (BuildIndex)**

Generate a profile index file based on an index specification.

The index specification is currently a yaml file with the following structure:

```
base_symbol: (string) # OPTIONAL Compute ALL offsets as relative to this
 symbol. This includes MaxOffset and MinOffset.
symbols: (array of dicts) # A list of symbols to index.
  -
 name: (string) # Symbol name
 data: (string) # Data that should be at the symbol's offset
 shift: (int) # OPTIONAL Adjust symbol offset by this number
```
Example:

```
path: win32k.sys
symbols:
  -
    # The name of the symbol we test for.
   name: "??_C@_1BO@KLKIFHLC@?$AAG?$AAU?$AAI?$AAF?$AAo?$AAn?$AAt?$AA?4?$AAH?$AAe?
˓→$AAi?$AAg?$AAh?$AAt?$AA?$AA@"
    # The data we expect to find at that offset.
   data: "47005500490046006f006e0074002e00480065006900670068007400"
  -
   name: "wcschr"
    shift: -1
    data: "90"
```
The result is an index profile. This has an \$INDEX section which is a dict, with keys being the profile name, and values being a list of (offset, match) tuples. For example:

```
{
"$INDEX": {
  "tcpip.sys/AMD64/6.0.6001.18000/0C1A1EC1D61E4508A33F5212FC1B37202": [[1184600,
     "495053656344656c657465496e626f756e644f7574626f756e64536150616972"]],
```
```
"tcpip.sys/AMD64/6.0.6001.18493/29A4DBCAF840463298F40190DD1492D02": [[1190376,
  "495053656344656c657465496e626f756e644f7574626f756e64536150616972"]],
"tcpip.sys/AMD64/6.0.6002.18272/7E79532FC7E349C690F5FBD16E3562172": [[1194296,
  "495053656344656c657465496e626f756e644f7574626f756e64536150616972"]],
},
"$METADATA": {
   "ProfileClass": "Index",
   "Type": "Profile",
   "MaxOffset": 546567,
   "MinOffset": 0
 }
```
For example:

}

```
{
"$INDEX": {
 "tcpip.sys/AMD64/6.0.6001.18000/0C1A1EC1D61E4508A33F5212FC1B37202": [[1184600,
˓→"495053656344656c657465496e626f756e644f7574626f756e64536150616972"]],
 "tcpip.sys/AMD64/6.0.6001.18493/29A4DBCAF840463298F40190DD1492D02": [[1190376,
˓→"495053656344656c657465496e626f756e644f7574626f756e64536150616972"]],
 "tcpip.sys/AMD64/6.0.6002.18272/7E79532FC7E349C690F5FBD16E3562172": [[1194296,
˓→"495053656344656c657465496e626f756e644f7574626f756e64536150616972"]],
"$METADATA": {
 "ProfileClass": "Index",
 "Type": "Profile"
  }
}
```
# **build\_local\_profile (BuildProfileLocally)**

Download and builds a profile locally in one step.

We store the profile in the first repository in the profile\_path which must be writable. Usually this is a caching repository so the profile goes in the local cache.

# **simple\_certdump (CertDump)**

Dump certs found by cert scan.

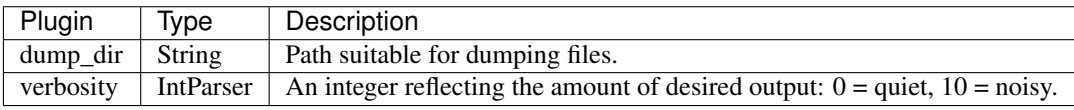

#### **simple\_certscan (CertScan)**

Dump RSA private and public SSL keys from the physical address space.

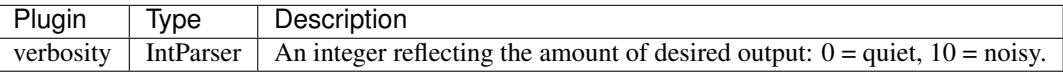

This plugin is similar to the [cert\_vad\_scan](CertVadScan.html) plugin. It attempts to detect DER encoded X509 certificates or RSA private keys in physical memory.

Optionally, if a dump directory is provided the DER encoded certificates are also dumped to files in the specified directory.

#### ### Sample Output

```
win8.1.raw 22:07:35> certscan
  -----------------> certscan()
  Address Type Length Description
-------------- ---------- ---------- -----------
0x000000030c95 X509 1287 /C=US/ST=Washington/L=Redmond/O=Microsoft
˓→Corporation/CN=Microsoft Windows
0x00000003119c X509 1499 /C=US/ST=Washington/L=Redmond/O=Microsoft
˓→Corporation/CN=Microsoft Windows Production PCA 2011
0x000000031b94 X509 1653 /C=US/ST=Washington/L=Redmond/O=Microsoft
˓→Corporation/CN=Microsoft Time-Stamp PCA 2010
0x000000032209 X509 1246 /C=US/ST=Washington/L=Redmond/O=Microsoft
˓→Corporation/OU=MOPR/OU=nCipher DSE ESN:F528-3777-8A76/CN=Microsoft Time-Stamp
˓→Service
0x00000017114e X509 1499 /C=US/ST=Washington/L=Redmond/O=Microsoft
˓→Corporation/CN=Microsoft Windows Production PCA 2011
0x000000171b46 X509 1653 /C=US/ST=Washington/L=Redmond/O=Microsoft
˓→Corporation/CN=Microsoft Time-Stamp PCA 2010
```
# **collect (Collect)**

Collect instances of struct of type 'type\_name'. This plugin will find all other plugins that produce 'type\_name' and merge all their output. For example, running collect 'proc' will give you a rudimentary psxview. This plugin is mostly used by other plugins, like netstat and psxview.

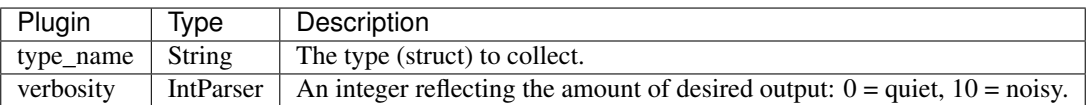

# **convert\_profile (ConvertProfile)**

Convert a profile from another program to the Rekall format.

The Rekall profile format is optimized for loading at runtime. This plugin produces a Rekall profile from a variety of sources, including:

- Linux debug compiled kernel module (see tool/linux/README)
- OSX Dwarfdump outputs.

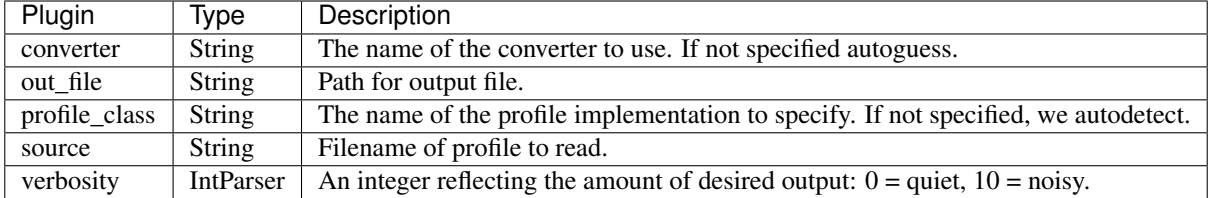

Rekall profiles are JSON files which contain information specific to a particular software version. For example, Rekall requires a Linux Kernel profile to be able to analyze a memory image of the Linux kernel.

The *convert* profile plugin converts profiles other formats to the standard JSON format used by Rekall. There are two main use cases:

- 1. If you have an old Volatility profile, this plugin will parse that.
- 2. When building a Linux kernel profile, the build system produces a debug enabled kernel module inside a Zip file. In this case you can use the *convert\_profile* plugin to parse the DWARF stream from the debug module and produce the JSON file required.

The below example demonstrates how to build and convert a Linux profile locally for live analysis:

```
rekall/tools/linux# make profile
make -C /usr/src/linux-headers-3.13.0-74-generic CONFIG DEBUG INFO=y M=`pwd` modules
make[1]: Entering directory `/usr/src/linux-headers-3.13.0-74-generic'
 Building modules, stage 2.
   MODPOST 2 modules
   make[1]: Leaving directory `/usr/src/linux-headers-3.13.0-74-generic'
   cp module.ko module_dwarf.ko
   zip "3.13.0-74-generic.zip" module_dwarf.ko /boot/System.map-3.13.0-74-generic /
˓→boot/config-3.13.0-74-generic
   updating: module_dwarf.ko (deflated 65%)
   updating: boot/System.map-3.13.0-74-generic (deflated 79%)
   updating: boot/config-3.13.0-74-generic (deflated 75%)
rekall/tools/linux# rekal convert_profile 3.13.0-74-generic.zip 3.13.0-74-generic.json
rekall/tools/linux# rekal --profile 3.13.0-74-generic.json -f /proc/kcore pslist
    task_struct Name PID PPID UID GID DTB
     Start Time Binary
      -------------- -------------------- ------ ------ ------ ------ -------------- --
˓→---------------------- ------
    0x8804285f0000 init 1 0 0 0x000426592000
                                                                                 \sim˓→ 2016-01-29 12:50:31Z /sbin/init
    0x8804285f1800 kthreadd 2 0 0 0 -
                                                                                 \mathbf{r}˓→ 2016-01-29 12:50:31Z -
    0x8804285f3000 ksoftirqd/0 3 2 0 0 -
                                                                                 L.
  ˓→ 2016-01-29 12:50:31Z -
```
# **dt (DT)**

Print a struct or other symbol.

Really just a convenience function for instantiating the object and printing all its members.

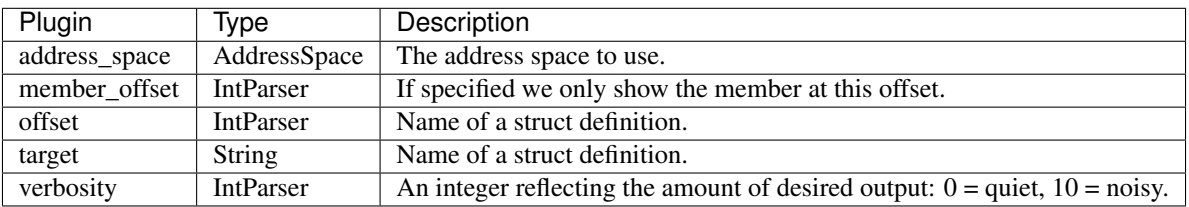

The *dt* plugin prints all the fields within a data structure and optionally, their contents.

In the example below, we create an *\_EPROCESS* instance over a specific virtual address (this was taken from the output of the *pslist* plugin). The *dt* plugin displays all the fields in the struct. If there is a nested struct, the *dt* plugin shows a tree view of the nested struct as well.

Note that if an address is not specified, the *EPROCESS* object will simply be instantiated over address 0 and all offsets will be relative to the begining of the struct. This is very useful when deciphering assembly code which dereferences members of the struct.

Rekall also uses "virtual members" on structs, mostly placed there for convenience or to support multiple versions of the same struct. We can see in this case that the fields "name" and "pid" are virtual members since their offset is -1. These represent the name and the pid of the process in all operating systems.

```
[1] win7.elf 19:34:27> dt session.profile._EPROCESS(0xfa8002a94060)
---------------------> dt(session.profile._EPROCESS(0xfa8002a94060))
[_EPROCESS _EPROCESS] @ 0xfa8002a94060
Offset Field Content
------ ------------------------------ -------
          0x-1 RealVadRoot [_MMADDRESS_NODE BalancedRoot] @
\rightarrow0xFA8002A944A8
. 0xfa8002a9449c Tag [String:Tag]: '\x14\xd0\x02\x00'
. 0xfa8002a944a8 u1 distribution of the state of the state of the state of the state of the state of the state of the state of the state of the state of the state of the state of the state of the state of the state of the 
˓→0xFA8002A944A8
.. 0xfa8002a944a8 Balance [BitField(0-2):Balance]:
\rightarrow0x00000000
.. 0xfa8002a944a8 Parent example and the MMADDRESS_NODE Pointer to the MMADDRESS_NODE Pointer to the MMADDRESS_NODE Pointer to the MMADDRESS_NODE Pointer to the MMADDRESS_NODE Pointer to the MMADDRESS_NODE Pointer to the M
˓→[0xFA8002A944A8] (Parent)>
. 0xfa8002a944b0 LeftChild \leq MMADDRESS NODE Pointer to
˓→[0x00000000] (LeftChild)>
. 0xfa8002a944b8 RightChild <_ MMADDRESS_NODE Pointer to,
˓→[0xFA8002A92710] (RightChild)>
. 0xfa8002a944c0 StartingVpn [unsigned long long:StartingVpn]:
\rightarrow0x00000000
. 0xfa8002a944c8 EndingVpn [unsigned long long:EndingVpn]:
\rightarrow 0 \times 000000000x-1 dtb 112128000
           0x-1 name [String:ImageFileName]: 'Console.
˓→exe\x00'
          0x-1 pid [unsigned int:UniqueProcessId]:
\rightarrow0x00000A38
 0xfa8002a94060 Pcb [_KPROCESS Pcb] @ 0xFA8002A94060
. 0xfa8002a94060 Header [_DISPATCHER_HEADER Header] \mathbf{e}_{\mathbf{u}}\rightarrow0xFA8002A94060
.. 0xfa8002a94060 Lock [long:Lock]: 0x00580003
.. 0xfa8002a94060 Type [Enumeration:Type]: 0x00000003.
˓→(ProcessObject)
.. 0xfa8002a94061 Abandoned [unsigned char:Abandoned]:
\rightarrow0x00000000
.. 0xfa8002a94061 Absolute [BitField(0-1):Absolute]:
\rightarrow 0 \times 00000000.. 0xfa8002a94061 Coalescable [BitField(1-2):Coalescable]:
\rightarrow0x00000000
.. 0xfa8002a94061 EncodedTolerableDelay [BitField(3-
˓→8):EncodedTolerableDelay]: 0x00000000
.. 0xfa8002a94061 KeepShifting [BitField(2-3):KeepShifting]:
\rightarrow0x00000000
.. 0xfa8002a94061 Signalling Superstand [unsigned char:Signalling]:
\rightarrow0x00000000
.. 0xfa8002a94061 TimerControlFlags [unsigned.
˓→char:TimerControlFlags]: 0x00000000
.. 0xfa8002a94062 CounterProfiling [BitField(2-
˓→3):CounterProfiling]: 0x00000000
.. 0xfa8002a94062 CpuThrottled [BitField(0-1):CpuThrottled]:
\rightarrow0x00000000
```
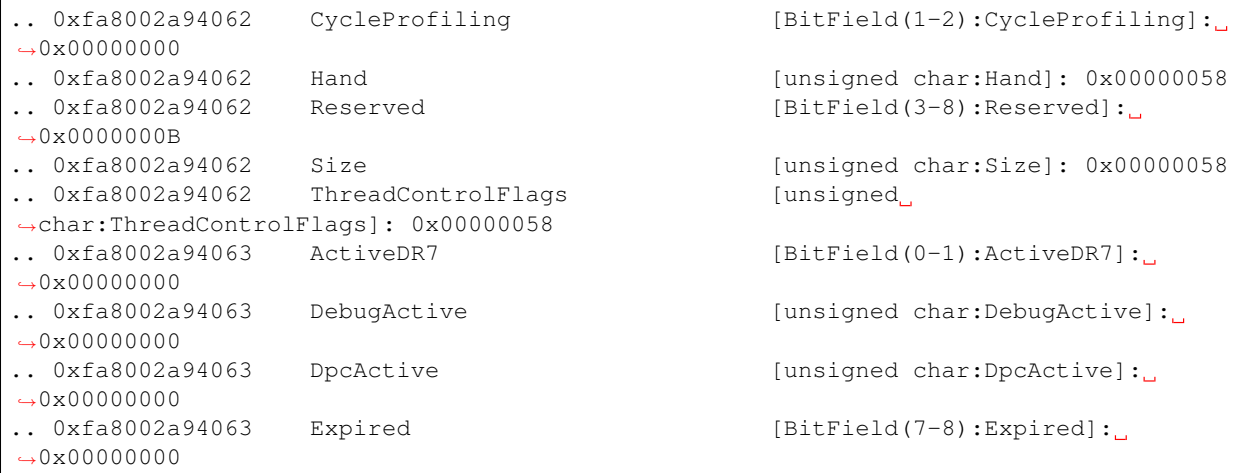

# **describe (Describe)**

Describe the output of a plugin.

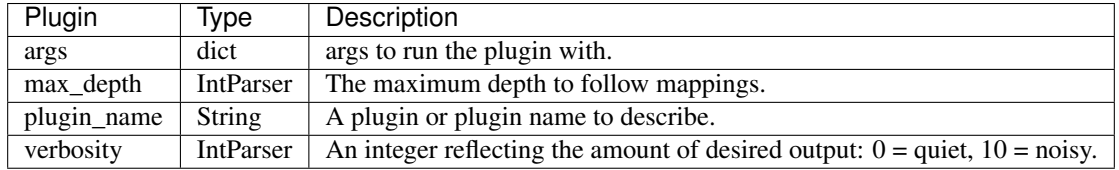

# **dis (Disassemble)**

Disassemble the given offset.

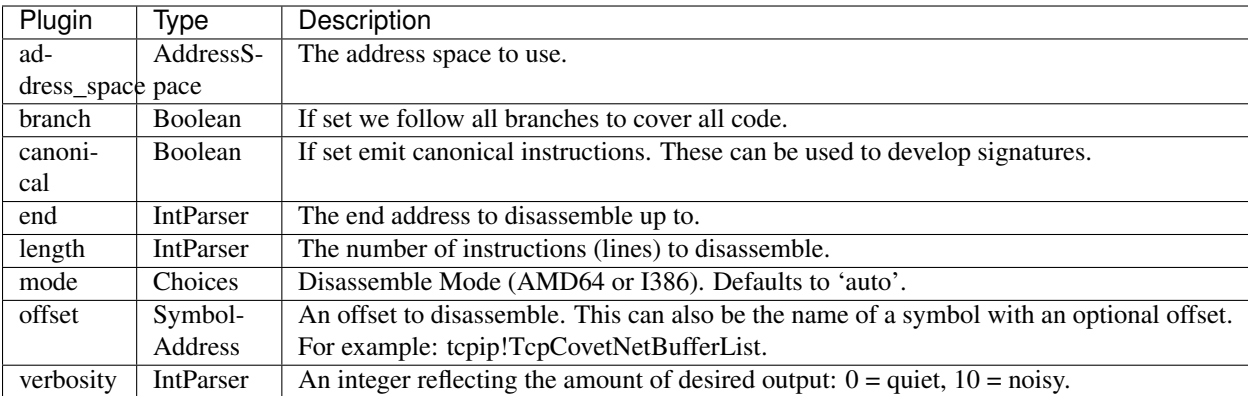

This plugin is used to disassemble memory regions. The offset to disassemble may be given as:

- An address in the current default address space (See the [cc](SetProcessContext.html) plugin for an explaination of the default address space).
- The name of a kernel module with an optional symbol name. The symbol may be an experted symbol, or non-exported symbol as defined in the pdb file for that kernel module.

### Notes

- 1. When using the interactive console you can complete symbol names by double tapping the [tab] key. For example dis "nt!KiSetTi[tab][tab].
- 2. Rekall attempts to resolve addresses in the disassembly back to known symbol names. Additionally, for indirect operations, Rekall also prints the current value of the memory location. This feature is especially useful for understanding where indirect jumps are going - without needing to consider PE import tables etc. This works since the IAT is already patched into memory, hence Rekall can completely ignore IAT resoltion (unlike a standalone PE analyser like IDA).

### ### Sample output

Here we disassemble the kernel function KiSetTimerEx to observe the DPC pointer obfuscation that Patch Guard uses on 64 bit Windows 7. We can see the names of the symbols used and their current values, as well as the name of internally called functions.

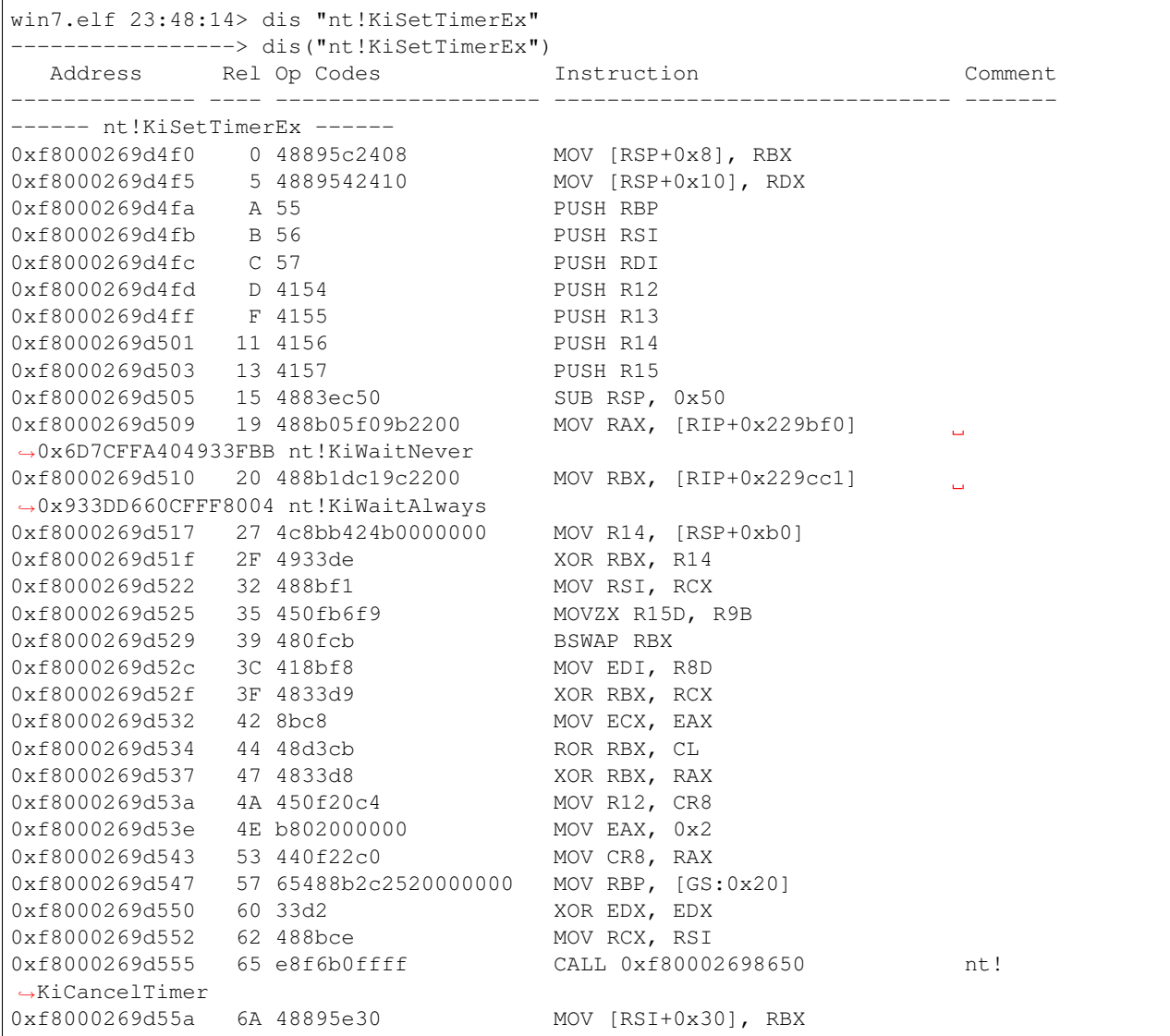

# **dump (Dump)**

Hexdump an object or memory location.

You can use this plugin repeateadely to keep dumping more data using the "p" (print last result) operation:

In [2]: dump  $0x814b13b0$ , address space="K" ——> dump(0x814b13b0, address space="K") Offset Hex Data  $\frac{1}{2}$  0x814b13b0 03 00 1b 00 00 00 00 00 b8 13 4b 81

b8 13 4b 81 . . . . . . . . . .K. . . K.

Out[3]: <rekall.plugins.core.Dump at 0x2967510>

In [4]: p \_ ——> p(\_) Offset Hex Data ———- ———————————————— —————- 0x814b1440 70 39 00 00 54 1b 01 00 18 0a 00 00 32 59 00 00 p9..T. . . . . . .2Y.. 0x814b1450 6c 3c 01 00 81 0a 00 00 18 0a 00 00 00 b0 0f 06 l<. . . . . . . . . . . . .. 0x814b1460 00 10 3f 05 64 77 ed 81 d4 80 21 82 00 00 00 00 ..?.dw. . . .!. . . ..

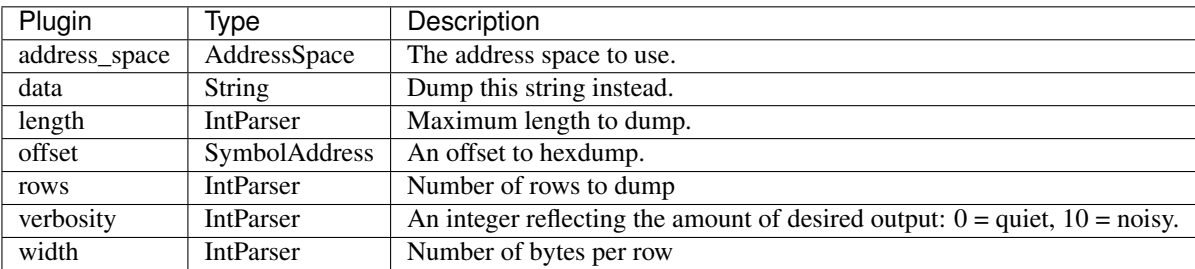

If you need to produce a hexdump of a region of memory, use the *dump* plugin. This plugin accepts a single symbol name or address in the default address space (see the *cc* plugin).

The *dump* plugin will also show which symbol address is known to exist in every offset displayed. This is done via the Rekall address resolver. If colors are enabled, known symbols are highlighted in different colors both in the comment field and inside the hexdump area itself.

In the below example we dump the 'SeTcbPrivilege' symbol from the nt kernel. Also shown are other symbols located in the vicinity.

```
[1] win7.elf 22:32:36> dump "nt!SeTcbPrivilege"
---------------------> dump("nt!SeTcbPrivilege")
Offset Data
˓→ Comment
                                  -------------- ----------------------------------------------------------------- -----
˓→-----------------------------------
0xf80002b590b8 07 00 00 00 00 00 00 00 44 02 01 00 80 f9 ff ff ........D....... nt!
˓→SeTcbPrivilege, nt!NlsOemToUnicodeData
0xf80002b590c8 00 00 00 00 00 01 00 00 00 00 00 00 00 00 00 00 ................ nt!
˓→VfRandomVerifiedDrivers, nt!TunnelMaxEntries, nt!ExpBootLicensingData
0xf80002b590d8 bc 00 00 00 00 10 00 00 00 00 ff 07 80 f8 ff ff ................ nt!
˓→ExpLicensingDescriptorsCount, nt!CmpStashBufferSize, nt!ExpLicensingView
0xf80002b590e8 e8 f5 00 00 a0 f8 ff ff e8 45 7a 05 a0 f8 ff ff .........Ez..... nt!
˓→CmpHiveListHead
0xf80002b590f8 1c 00 00 00 80 f9 ff ff 16 00 00 00 00 00 00 00 ................ nt!
˓→NlsAnsiToUnicodeData, nt!SeSystemEnvironmentPrivilege
```
# **dwarfparser (DwarfParser)**

Parse the dwarf file and dump a vtype structure from it.

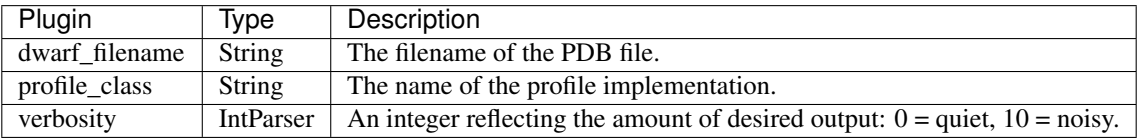

This plugin is mostly used by the convert profile plugin.

# **elf\_sections (ELFSections)**

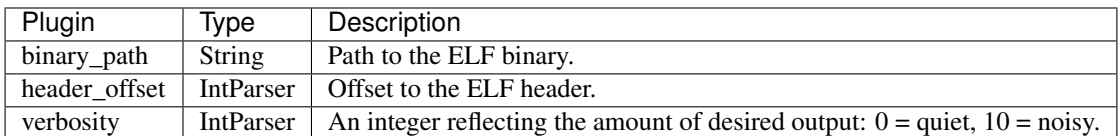

# **elf\_versions\_needed (ELFVerNeeded)**

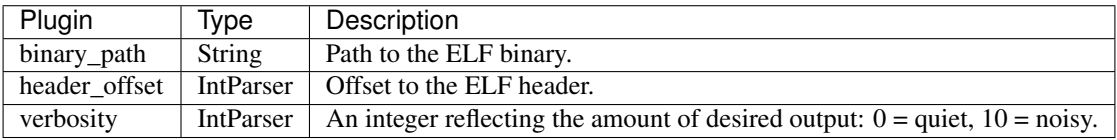

# **elf\_versions\_symbols (ELFVerSymbols)**

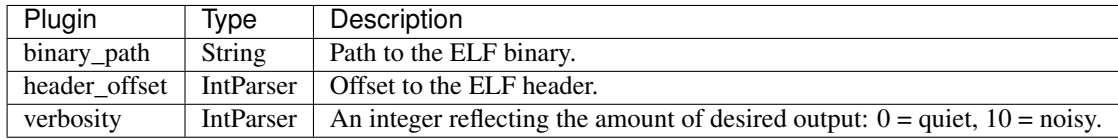

# **ewfacquire (EWFAcquire)**

Copy the physical address space to an EWF file.

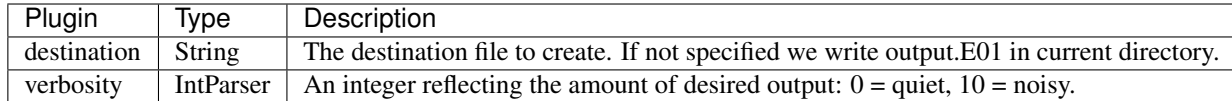

Rekall supports many different image formats. One of the popular formats is the EWF or E01 formats. It is a compressible format for forensic images.

The *ewfacquire* plugin will copy the physical address space into an EWF file. This can be used to acquire memory (e.g. when Rekall is used in live mode) or to convert a memory image from another format to EWF format.

Note that the EWF format is not an open format. The variant written by Rekall is not necessarily interchangeable with other implementations. We usually recommend using *aff4acquire* over *ewfacquire* because the AFF4 format can contain multiple streams and can also keep important metadata.

```
[1] win7.elf 23:02:22> ewfacquire destination="/tmp/test.E01"
   ---------------------> ewfacquire(destination="/tmp/test.E01")
Writing 352Mb
```
# **fetch\_pdb (FetchPDB)**

Fetch the PDB file for an executable from the Microsoft PDB server.

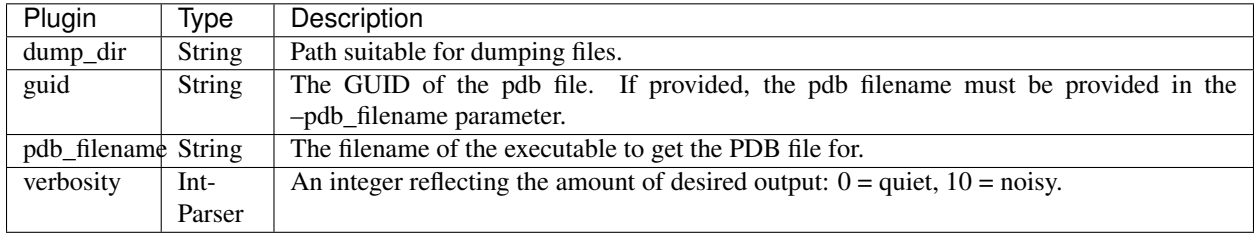

The Microsoft Visual Studio compiler stores debugging information for each binary built in a PDB file. Each binary contains a unique GUID which can be used to fetch the correct PDB file from the public Microsoft symbol server.

The *fetch\_pdb* plugin is used to fetch the correct PDB file from the symbol server. You will need to provide the name of the PDB file and the GUID - both of these are found from the PE headers of the binary.

Note that this plugin is mainly used by the *build\_local\_profile* plugin and by the *manage\_repo* plugins, but might also be useful on its own. Usually you need to *parse\_pdb* after fetching it so a profile can be generated for Rekall to use.

In the example below we find the GUID and pdb file name of an executable from the image, then use the *fetch* pdb plugin to fetch it. Note that PDB files are compressed using CAB on the symbol server so we need *cabextract* installed locally.

```
[1] win7.elf 23:08:40> peinfo "termdd"
        Attribute Value
                        -- -------------------
˓→-----
Machine IMAGE_FILE_MACHINE_AMD64
TimeDateStamp 2009-07-14 00:16:36Z
Characteristics IMAGE_FILE_DLL, IMAGE_FILE_EXECUTABLE_IMAGE,
                         IMAGE_FILE_LARGE_ADDRESS_AWARE
GUID/Age 2A530717E88549BB92DBB72C224EC2B11
PDB termdd.pdb
MajorOperatingSystemVersion 6
MinorOperatingSystemVersion 1
MajorImageVersion 6
....
[1] win7.elf 23:09:12> fetch_pdb pdb_filename="termdd.pdb", guid=
˓→"2A530717E88549BB92DBB72C224EC2B11"
Trying to fetch http://msdl.microsoft.com/download/symbols/termdd.pdb/
˓→2A530717E88549BB92DBB72C224EC2B11/termdd.pd_
Trying to fetch http://msdl.microsoft.com/download/symbols/termdd.pdb/
˓→2A530717E88549BB92DBB72C224EC2B11/termdd.pd_
Extracting cabinet: /tmp/tmpXkEgyu/termdd.pd_
 extracting termdd.pdb
All done, no errors.
```
# **which\_plugin (FindPlugins)**

Find which plugin(s) are available to produce the desired output.

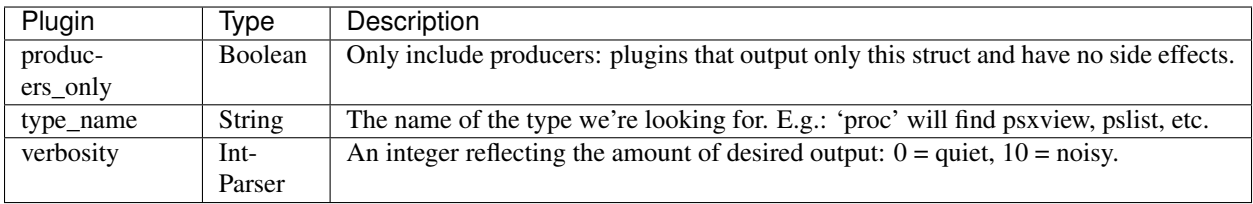

## **grep (Grep)**

Search an address space for keywords.

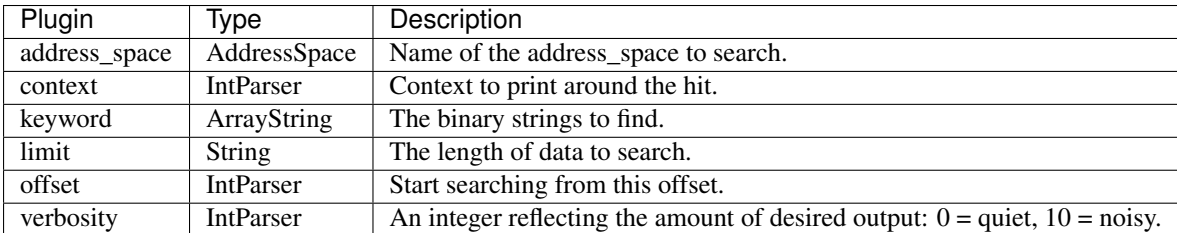

Sometimes we want to search for some data in the address space. Although we can use *yarascan* to do this, it is typically slower than just running the *grep* plugin. Note that the plugin can scan the entire address space efficiently (i.e. it will automatically skip over sparse memory regions).

One of the more interesting uses of the *grep* plugin is looking for references. For example, suppose we wanted to see who has a reference to a particular \_EPROCESS structure.

In the below example, we pick an \_EPROCESS from the output of *pslist* and search for pointers to it somewhere in kernel memory (There are many pointers! We just picked one for this example.). We then use the *analyze\_struct* plugin to discover that the pointer resides in an allocation with the pool tag 'ObHd'. We can search the kernel disassembly to realize this is an Object Handle. Note how we use grep to search for the little endian representation of the \_EPROCESS address.

```
[1] win7.elf 23:14:38> pslist
 _EPROCESS Name PID PPID Thds Hnds Sess Wow64
˓→ Start Exit
-------------- -------------------- ----- ------ ------ -------- ------ ------ -------
˓→----------------- ------------------------
....
0xfa8002ad0190 cmd.exe 2644 2616 2 66 1 True 2012-
\rightarrow10-01 14:40:20Z
[1] win7.elf 23:14:55> grep keyword="\x90\x01\xad\x02\x80\xfa"
....
   Offset Data
                                                                             \Box˓→ Comment
-------------- ----------------------------------------------------------------- -----
˓→-----------------------------------
0xf8a0013d8ad8 60 40 a9 02 80 fa ff ff 01 00 00 00 00 00 00 00 00 \cdot@...............
0xf8a0013d8ae8 90 01 ad 02 80 fa ff ff 01 00 00 00 00 00 00 00 ................
0xf8a0013d8af8 00 00 00 00 00 00 00 00 00 00 00 00 00 00 00 00 ................
...
[1] win7.elf 23:17:20> analyze_struct 0xf8a0013d8ae8
0xf8a0013d8ae8 is inside pool allocation with tag 'ObHd' (0xf8a0013d8a30) and size
\rightarrow0x100
```
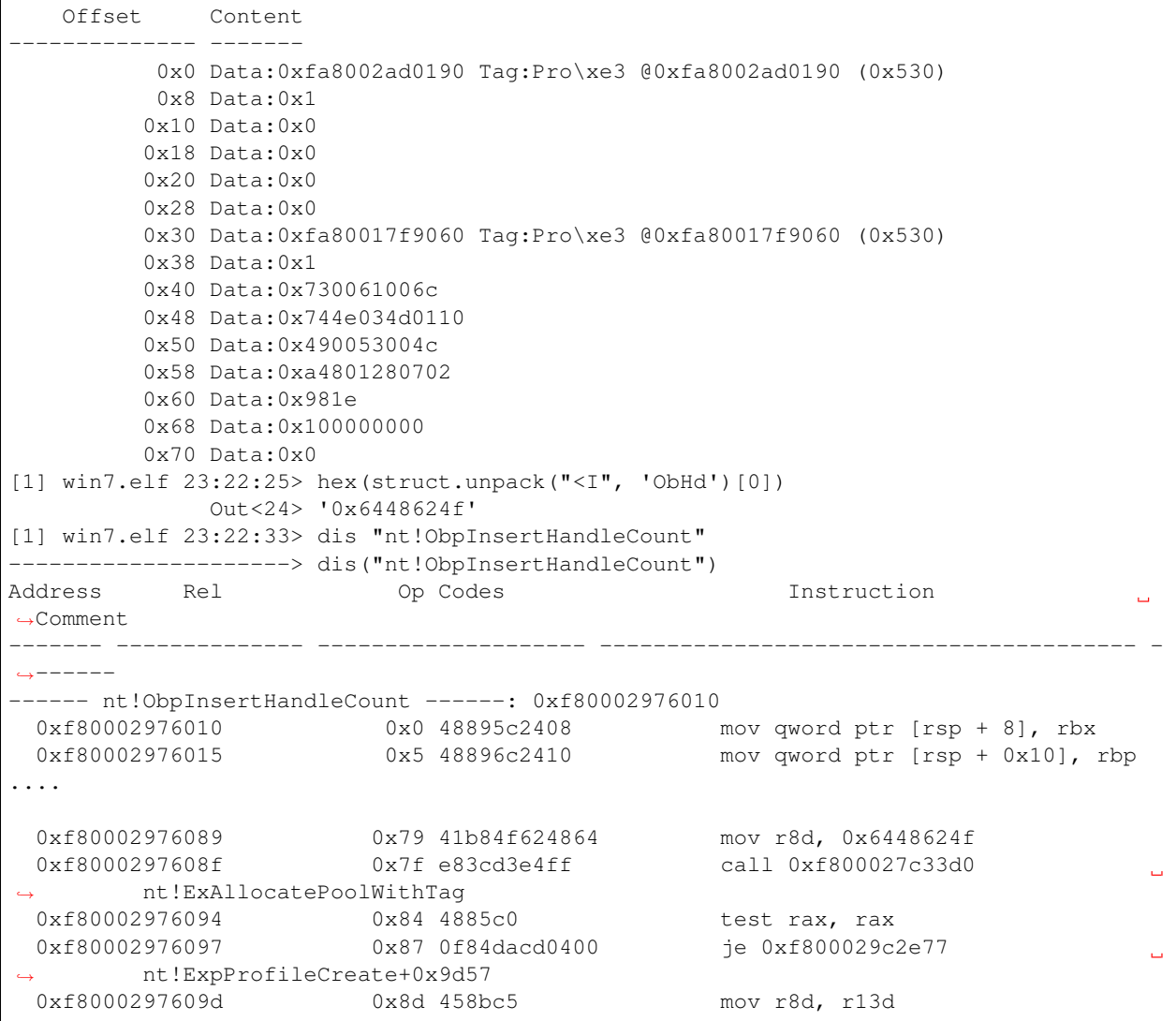

# **imagecopy (ImageCopy)**

Copies a physical address space out as a raw DD image

Rekall supports many different image formats. Image formats such as AFF4 and EWF are very convenient for long term storage and archiving of images. However, some other memory analysis tools do not support such a rich selection of image formats and might not be able to directly analyze some of these formats.

Sometimes we might want to verify something with another tool, and the RAW image format seems to be most widely supported. The *imagecopy* plugin copies the current physical address space into a RAW file. It pads sparse regions with NULL bytes.

Note that RAW images can not contain multiple streams (like the pagefile), nor do they support any metadata (such as registers). Hence the RAW image is vastly inferior. We do not recommend actually acquiring the image using the RAW format in the first place (use AFF4 or ELF). However, if Rekall is run in live mode, the *imagecopy* plugin will produce a RAW image of live memory.

In the following example we convert an EWF image to raw so Volatility can read it:

```
[1] win7.elf.E01 23:36:57> imagecopy "/tmp/foo.raw"
---------------------> imagecopy("/tmp/foo.raw")
Range 0x0 - 0x2cb00000
Range 0xe0000000 - 0x1000000
Range 0xf0400000 - 0x400000
Range 0xf0800000 - 0x4000
Range 0xffff0000 - 0x10000
            Out<27> Plugin: imagecopy
[1] win7.elf.E01 23:38:06> !python /home/scudette/projects/volatility/vol.py --
˓→profile Win7SP1x64 -f /tmp/foo.raw pslist
Volatility Foundation Volatility Framework 2.5
Offset(V) Name Name PID PPID Thds Hnds Sess Wow64,
˓→Start Exit
      ------------------ -------------------- ------ ------ ------ -------- ------ ------ --
˓→---------------------------- ------------------------------
0xfffffa80008959e0 System 4 0 84 511 ------ 0
˓→2012-10-01 21:39:51 UTC+0000
0 \timesfffffa8001994310 smss.exe 272 4 2 29 ----- 0
˓→2012-10-01 21:39:51 UTC+0000
0xfffffa8002259060 csrss.exe 348 340 9 436 0 0
˓→2012-10-01 21:39:57 UTC+0000
```
# **info (Info)**

Print information about various subsystems.

#### **shell (InteractiveShell)**

An interactive shell for Rekall.

#### **json\_render (JSONParser)**

Renders a json rendering file, as produced by the JsonRenderer.

The output of any plugin can be stored to a JSON file using:

rekall -f img.dd –format json plugin\_name –output test.json

Then it can be rendered again using:

rekall json\_render test.json

This plugin implements the proper decoding of the JSON encoded output.

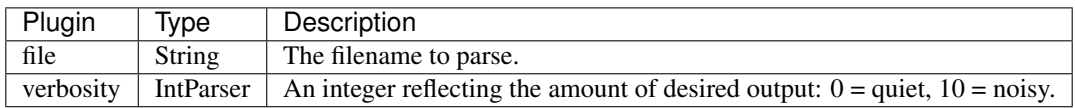

# **l (Lister)**

A plugin to list objects.

Sometimes in the interactive console we receive a generator or a list. Use the *l* plugin to quickly print each value in the list.

In the below example we instantiate the PsActiveProcessHeadHook and walk the list of processes (this is one of the *pslist* methods).

```
[1] win7.elf 23:48:12> head = session.profile.get_constant_object("PsActiveProcessHead
ightharpoonup", "_LIST_ENTRY")
[1] win7.elf 23:48:32> l head.list_of_type("_EPROCESS", "ActiveProcessLinks")
 -------------------> l(head.list_of_type("_EPROCESS", "ActiveProcessLinks"))
[_EPROCESS _EPROCESS] @ 0xFA80008959E0 (pid=4)
 0x00 Pcb [_KPROCESS Pcb] @ 0xFA80008959E0
 0x160 ProcessLock [_EX_PUSH_LOCK ProcessLock] @ 0xFA8000895B40
 0x168 CreateTime [WinFileTime:CreateTime]: 0x506A0DA7 (2012-10-
\rightarrow01 21:39:51Z)
 0x170 ExitTime [WinFileTime:ExitTime]: 0x00000000 (-)
 0x178 RundownProtect [_EX_RUNDOWN_REF RundownProtect] @ 0xFA8000895B58
 0x180 UniqueProcessId [unsigned int:UniqueProcessId]: 0x00000004
 0x188 ActiveProcessLinks [_LIST_ENTRY ActiveProcessLinks] @ 0xFA8000895B68
 ....
```
# **live (Live)**

Launch a Rekall shell for live analysis on the current system.

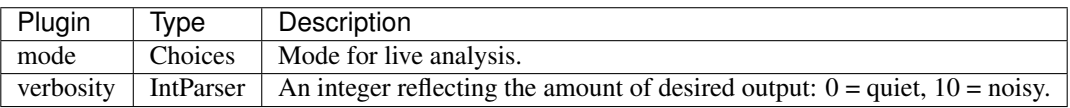

# **load\_as (LoadAddressSpace)**

Load address spaces into the session if its not already loaded.

# **load\_plugin (LoadPlugins)**

Load user provided plugins.

This probably is only useful after the interactive shell started since you can already use the –plugin command line option.

# **lookup (Lookup)**

Lookup a global in the profile.

This plugin lets the user ask for a specific global constant in the active profile.

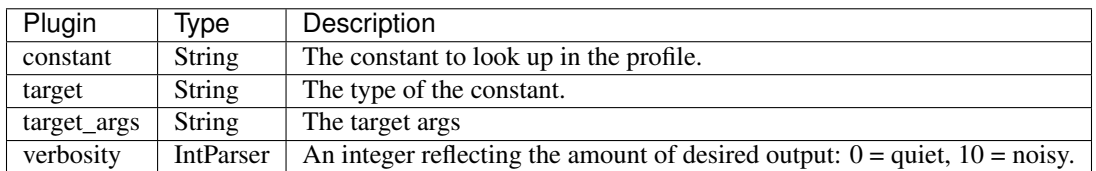

# **manage\_repo (ManageRepository)**

Manages the profile repository.

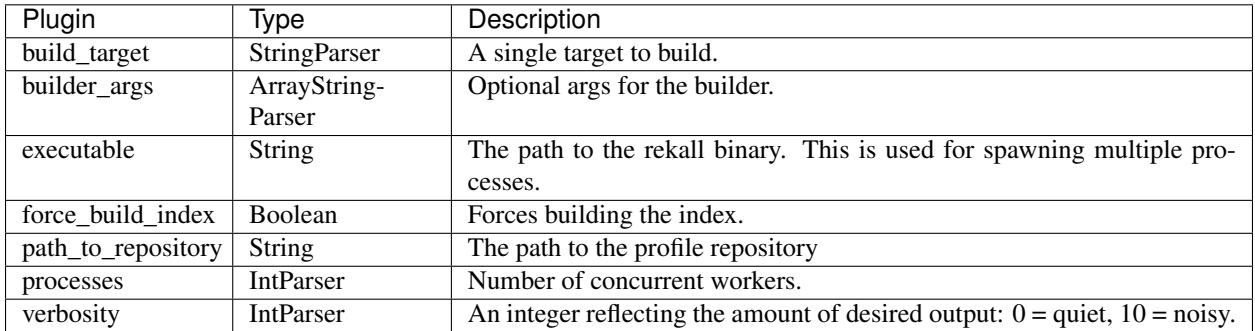

# **inspect\_vaddr (MemoryTranslation)**

Inspect the mapping of a virtual address.

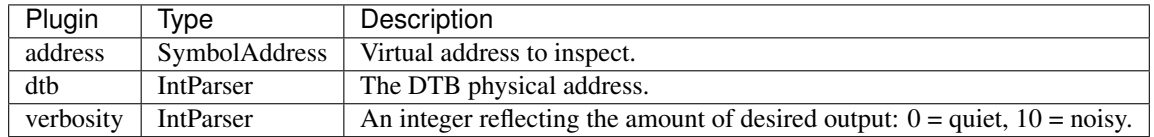

# **null (Null)**

This plugin does absolutely nothing.

It is used to measure startup overheads.

# **address\_resolver (PEAddressResolver)**

A simple address resolver for PE files.

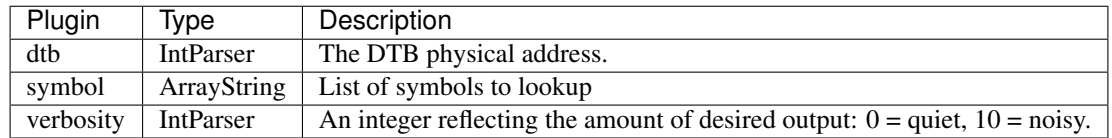

# **peinfo (PEInfo)**

Print information about a PE binary.

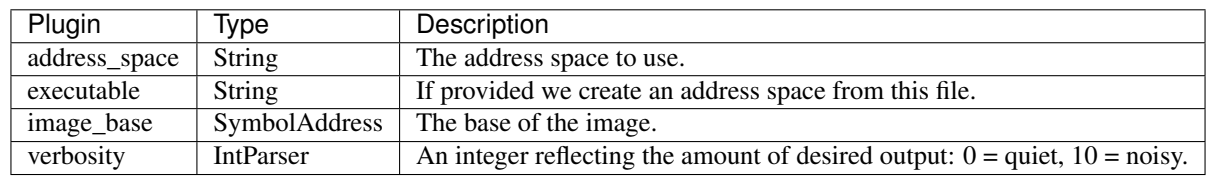

The **peinfo** plugin examines a PE file mapped into memory and displays a rich variety of information about it:

- Metadata about the file (architecture, build date etc)
- The PDB guid for the file.
- The list of sections and where they are mapped into the virtual address space
- The import directory.
- The export directory.
- A version resource strings that might exist in the executable.

### ### Notes

- 1. This plugin depends on having a valid mapped PE header into memory. Sometimes this is not the case, since under memory pressure the kernel will unmapped the PE headers (since they are not needed after loading).
- 2. This plugin also works on disk files (PE executable). Simply pass a filename parameter to have it print information about external files.

### Sample output

```
win8.1.raw 15:11:02> peinfo "nt"
-------------------> peinfo("nt")
Attribute Value
-------------------- -----
Machine IMAGE FILE MACHINE AMD64
TimeDateStamp 2013-09-14 08:23:16+0000
Characteristics IMAGE_FILE_EXECUTABLE_IMAGE, IMAGE_FILE_LARGE_ADDRESS_AWARE
GUID/Age FD3D00D28EDC4527BB922BCC0509D2851
PDB ntkrnlmp.pdb
MajorOperatingSystemVersion 6
MinorOperatingSystemVersion 3
MajorImageVersion 6
MinorImageVersion 3
MajorSubsystemVersion 6
MinorSubsystemVersion 3
Sections (Relative to 0xF802D3019000):
Perm Name VMA Size
---- -------- -------------- --------------
xr- .text 0x000000001000 0x00000028d600
xr- NONPAGED 0x00000028f000 0x000000000200
xr- POOLCODE 0x000000290000 0x000000002800
-rw .data 0x000000293000 0x00000000be00
-r- .reloc 0x000000778000 0x000000008e00
...
Data Directories:
- Contract of the Sixteen Sixteen Sixteen Sixteen Sixteen Sixteen Sixteen Sixteen Sixteen Sixteen Sixteen Sixteen Sixteen Sixteen Sixteen Sixteen Sixteen Sixteen Sixteen Sixteen Sixteen Sixteen Sixteen Sixteen Sixteen Sixt
     ---------------------------------------- -------------- --------------
IMAGE_DIRECTORY_ENTRY_EXPORT 0xf802d36ab000 0x0000000135ff
IMAGE_DIRECTORY_ENTRY_IMPORT 0xf802d335b728 0x00000000012c
IMAGE_DIRECTORY_ENTRY_RESOURCE 0xf802d375f000 0x000000031d20
IMAGE_DIRECTORY_ENTRY_EXCEPTION 0xf802d331c000 0x00000003ed6c<br>
0xf802d331c000 0x0000003ed6c
IMAGE_DIRECTORY_ENTRY_SECURITY 0xf802d3725e00 0x000000002158
IMAGE_DIRECTORY_ENTRY_BASERELOC 0xf802d3791000 0x000000003cd4
IMAGE_DIRECTORY_ENTRY_DEBUG 0xf802d301a100 0x000000000038
IMAGE_DIRECTORY_ENTRY_COPYRIGHT 0x00000000000000 0x0000000000000
IMAGE_DIRECTORY_ENTRY_GLOBALPTR 0x000000000000 0x000000000000
```

```
IMAGE_DIRECTORY_ENTRY_TLS 0x000000000000 0x000000000000
IMAGE_DIRECTORY_ENTRY_LOAD_CONFIG 0xf802d3033f20 0x000000000094
IMAGE_DIRECTORY_ENTRY_BOUND_IMPORT 0x000000000000 0x000000000000
IMAGE_DIRECTORY_ENTRY_IAT 0xf802d335b000 0x000000000728
IMAGE_DIRECTORY_ENTRY_DELAY_IMPORT 0x000000000000 0x000000000000
IMAGE_DIRECTORY_ENTRY_COM_DESCRIPTOR 0x000000000000 0x000000000000
IMAGE_DIRECTORY_ENTRY_RESERVED 0x000000000000 0x000000000000
Import Directory (Original):
Name Ord
-------------------------------------------------- -----
ext-ms-win-ntos-werkernel-l1-1-0.dll!WerLiveKernelCloseHandle 1
ext-ms-win-ntos-werkernel-l1-1-0.dll!WerLiveKernelOpenDumpFile 4
ext-ms-win-ntos-werkernel-l1-1-0.dll!WerLiveKernelCancelReport 0
ext-ms-win-ntos-werkernel-l1-1-0.dll!WerLiveKernelInitSystem 3
...
msrpc.sys!MesDecodeBufferHandleCreate 11
msrpc.sys!NdrMesTypeDecode3 45
Export Directory:
 Entry Stat Ord Name
  -------------- ---- ----- --------------------------------------------------
0xf802d30ed1f4 M 3 ntoskrnl.exe!AlpcGetHeaderSize (nt!AlpcGetHeaderSize)
0xf802d30ed080 M 4 ntoskrnl.exe!AlpcGetMessageAttribute (nt!
˓→AlpcGetMessageAttribute)
0xf802d30ed19c M 5 ntoskrnl.exe!AlpcInitializeMessageAttribute (nt!
˓→AlpcInitializeMessageAttribute)
0xf802d36a4004 - 6 ntoskrnl.exe!BgkDisplayCharacter (nt!BgkDisplayCharacter)
0xf802d36a40b8 - 7 ntoskrnl.exe!BgkGetConsoleState (nt!BgkGetConsoleState)
0xf802d36a40e0 - 8 ntoskrnl.exe!BgkGetCursorState (nt!BgkGetCursorState)
0xf802d36a4108 - 9 ntoskrnl.exe!BgkSetCursor (nt!BgkSetCursor)
0xf802d31d23c8 M 10 ntoskrnl.exe!CcAddDirtyPagesToExternalCache (nt!
˓→CcAddDirtyPagesToExternalCache)
0xf802d3106888 M 11 ntoskrnl.exe!CcCanIWrite (nt!CcCanIWrite)
...
```
# **parse\_pdb (ParsePDB)**

Parse the PDB streams.

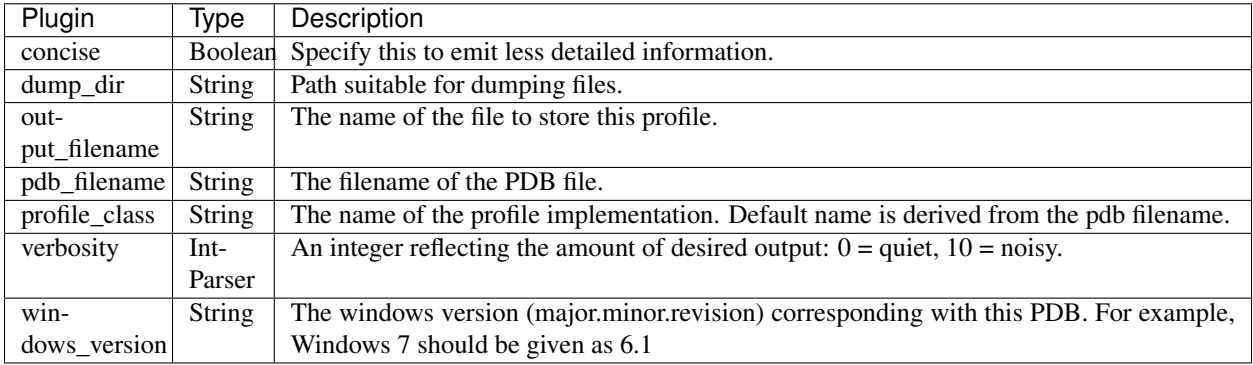

Rekall uses debugging symbols to analyze memory. Each time Microsoft compilers generate a binary (executable or DLL) they also emit debugging information in a separate PDB file. Rekall needs a profile for each binary of interest (A profile is a JSON file containing important debugging information about the binary).

Use the *fetch\_pdb* plugin to fetch the PDB file and the *parse\_pdb* plugin to parse it and produce a JSON file for Rekall to use.

Note that normally this plugin is called by other plugins such as *build\_local\_profile* or automatically by Rekall. So users do not need to call this plugin directly in most cases.

```
[1] win7.elf 23:09:12> fetch_pdb pdb_filename="termdd.pdb", guid=
˓→"2A530717E88549BB92DBB72C224EC2B11"
Trying to fetch http://msdl.microsoft.com/download/symbols/termdd.pdb/
˓→2A530717E88549BB92DBB72C224EC2B11/termdd.pd_
Trying to fetch http://msdl.microsoft.com/download/symbols/termdd.pdb/
˓→2A530717E88549BB92DBB72C224EC2B11/termdd.pd_
Extracting cabinet: /tmp/tmpXkEgyu/termdd.pd_
  extracting termdd.pdb
All done, no errors.
[1] win7.elf 23:55:07> parse_pdb pdb_filename="termdd.pdb", output_filename="termdd.
\rightarrowjson"
               Out<59> Plugin: parse_pdb
[1] win7.elf 23:55:37> !head termdd.json
{
 "$CONSTANTS": {
  "ExEventObjectType": 41408,
  "Globals": 46144,
  "HotPatchBuffer": 45056,
  "IcaChannelDispatchTable": 45856,
  "IcaChargeForPostCompressionUsage": 46106,
  "IcaConnectionDispatchTable": 45632,
  "IcaDeviceObject": 46848,
  "IcaDisableFlowControl": 46105,
```
# **p (Printer)**

A plugin to print an object.

This plugin is an alias to the print python command. Use it when you want to print something to the console.

# **raise\_the\_roof (RaisingTheRoof)**

A plugin that exists to break your tests and make you cry.

### **agent (RekallAgent)**

The Rekall DFIR Agent.

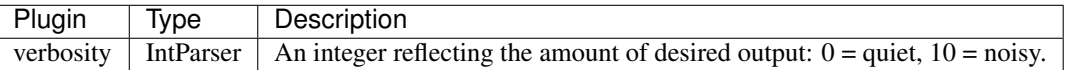

#### **moo (RekallBovineExperience3000)**

Renders Bessy the cow and some beer.

This is a text renderer stress-test. It uses multiple features at the same time:

- Multiple coloring rules per line (this was a doozy).
- Two columns with colors next to each other.
- Text with its own newlines isn't rewrapped.
- It still wraps if it overflows the cell.
- Bovine readiness and international spirit.

#### **run (Run)**

A plugin which runs its argument (using eval).

Note: This plugin is only defined and available when using the main entry point. It is not available when Rekall is used as a library since it allows arbitrary code execution.

## **run\_flow (RunFlow)**

Run the flows specified.

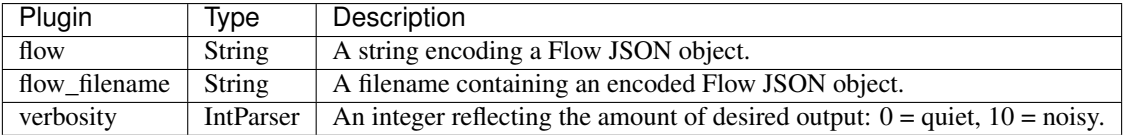

#### **search (Search)**

Searches and recombines output of other plugins.

Search allows you to use the EFILTER search engine to filter, transform and combine output of most Rekall plugins. The most common use for this is running IOCs.

Some examples:

• Find the process with pid 1:

```
select * pslist() where proc.pid == 1
```
• Sort lsof output by file descriptor:

**select** \* **from** lsof() **order by** fd

• Filter and sort through lsof in one step:

**select** \* **from** lsof() **where** proc.name =~ "rekall" **order by** fd

You will probably need to use the *describe* plugin to help discover the exact column structure.

• regex match on array of strings - case insensitive.

```
(Windows)
select proc, proc.environ from pslist() where
 proc.environ.TMP =~ "temp"
```

```
(Linux)
select proc, proc.environ from pslist() where
  proc.environ.PATH =~ "home"
```
• Format using the hex() method, using *as* to name columns.

```
(Windows)
select hex(VAD.start) as start, hex(VAD.end) as end,
      Protect from vad(proc_regex: "rekal")
(Linux)
select hex(start) as start, hex(end) as end, filename
      from maps(proc_regex: "rekall")
```
• Autoselect column names - second column can not clash with first column name (should be hex, column 1).

```
(Windows)
select hex(VAD.start), hex(VAD.end), Protect
     from vad(proc_regex: "rekal")
(Linux)
select hex(start), hex(end), filename from maps(proc_regex: "rekall")
```
• Timestamp user function

```
select proc, timestamp(proc.create_time) from pslist()
```
• Yarascan with sub query

```
select * from file_yara(
  paths: (
   select path.filename from glob(
       "c:\windows\*.exe")).filename,
  yara_expression: "rule r1 {strings: $a = "Microsoft" wide "
        "condition: any of them}")
```
On Linux:

```
select * from file_yara(
     paths: (
       select path.filename from glob(
          "/home/*/.ssh/*")).filename,
      yara_expression: "rule r1 {strings: $a = "ssh-rsa" condition: any of them}")
```
• Parameter interpolations:

```
a = "select * from file_yara(paths: ( "
    "select path.filename from glob({0})).filename, yara_expression: {1})"
search a, [r"c:\windows\*.exe",
     "rule r1 {strings: $a = "Microsoft" wide condition: any of them}"]
```
• WMI integration + unknown field:

```
select Result.Name, Result.SessionId, Result.foo
    from wmi("select * from Win32_Process")
select Result.Name, Result.BootDevice
    from wmi("select * from Win32_OperatingSystem")
```
• Describe WMI dynamic query

**describe** wmi, dict(query="select \* from Win32\_Process")

• Substitute a single string

```
select sub("Microsoft", "MS", Result.Name)
       from wmi("select * from Win32_OperatingSystem")
```
• Substiture an array

**select** sub("rekal", "REKALL", proc.cmdline) **from** pslist()

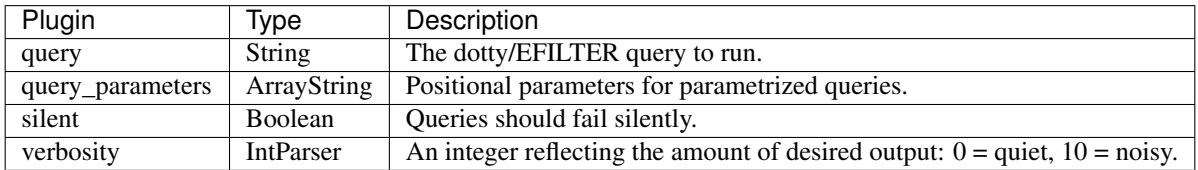

#### **sdel (SessionDelete)**

Delete a session.

#### **slist (SessionList)**

List the sessions available.

#### **smod (SessionMod)**

Modifies parameters of the current analysis session.

Any session parameters can be set here. For example:

smod colors="no", paging\_limit=10, pager="less"

#### **snew (SessionNew)**

Creates a new session by cloning the current one.

The Rekall interactive console may be used to analyze several images at the same time. We do this by switching sessions. Each image has a unique session, but since none of the sessions are global, we can switch from one session to the next.

Rekall's session management commands can be used to switch between sessions.

The example below shows us loading a second session with a new image. We switch to the new session and list processes in it. We then switch back and delete the new session. Note how the prompt changes as we switch from one session to the other.

```
[1] win7.elf 23:55:46> snew filename="/home/scudette/images/win10.aff4"
Created session [2] /home/scudette/images/win10.aff4 (2)
               Out<61> Plugin: snew
[2] /home/scudette/images/win10.aff4 (2) 23:57:03> pslist
                        ---------------------------> pslist()
```
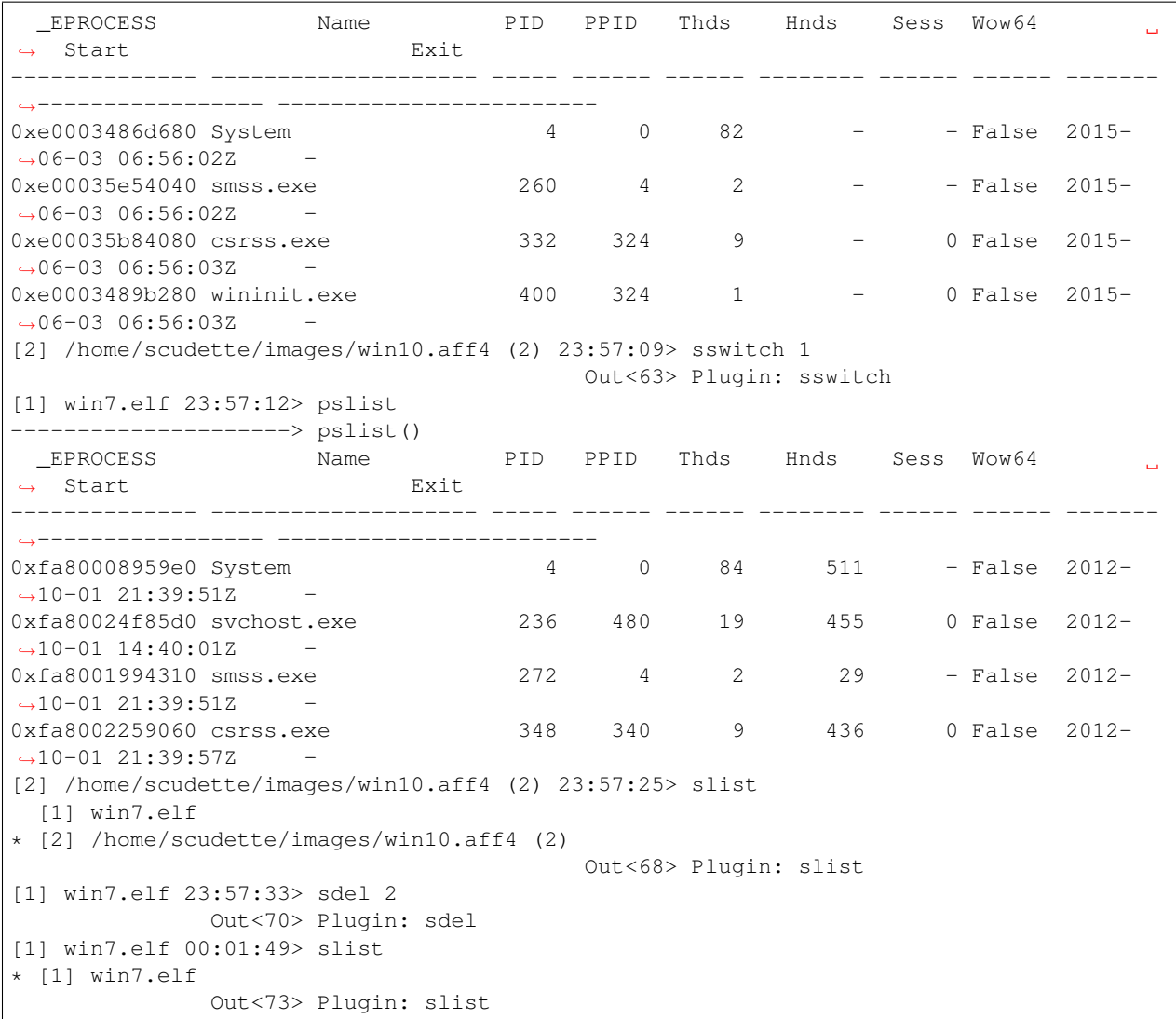

# **sswitch (SessionSwitch)**

Changes the current session to the session with session\_id.

# **cc (SetPartitionContext)**

A mixin for those plugins requiring a physical address space.

# Args:

physical\_address\_space: The physical address space to use. If not specified we use the following options:

- 1. session.physical\_address\_space,
- 2. Guess using the load\_as() plugin,
- 3. Use session.kernel\_address\_space.base.

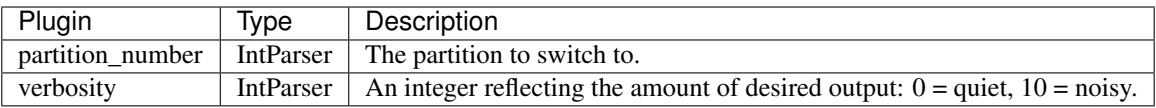

# **simple\_yarascan (SimpleYaraScan)**

A Simple plugin which only yarascans the physical Address Space.

This plugin should not trigger profile autodetection and therefore should be usable on any file at all.

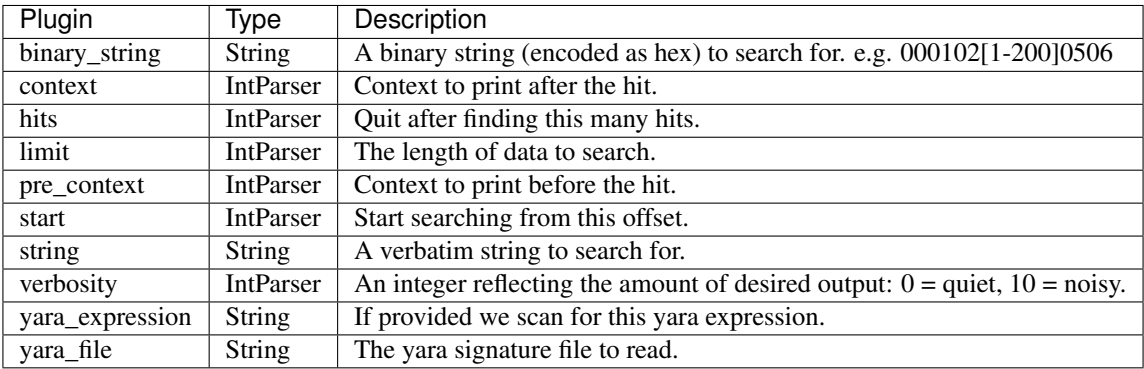

# **fls (TSKFls)**

A mixin for those plugins requiring a physical address space.

#### Args:

physical\_address\_space: The physical address space to use. If not specified we use the following options:

- 1. session.physical\_address\_space,
- 2. Guess using the load\_as() plugin,
- 3. Use session.kernel\_address\_space.base.

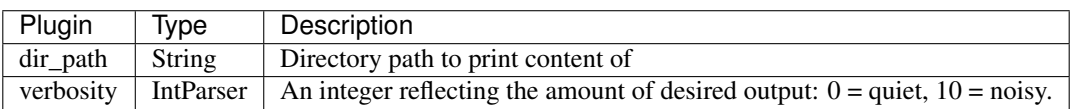

# **mmls (TskMmls)**

A mixin for those plugins requiring a physical address space.

### Args:

physical\_address\_space: The physical address space to use. If not specified we use the following options:

- 1. session.physical\_address\_space,
- 2. Guess using the load\_as() plugin,
- 3. Use session.kernel\_address\_space.base.

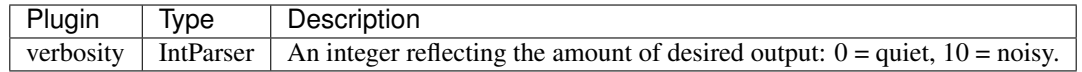

## **version\_scan (VersionScan)**

Scan the physical address space for RSDS versions.

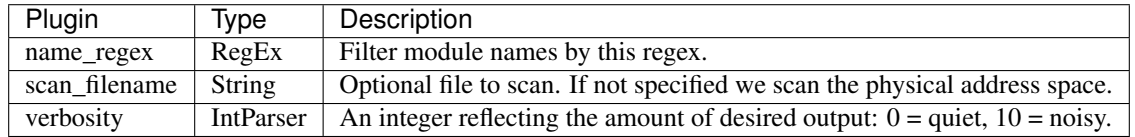

When the Microsoft Compilers create a binary (Executable or DLL) they leave a unique GUID in the PE header, so that the corresponding PDB file can be located for this binary.

The GUID is encoded using a known signature and therefore we can scan for all GUIDs which might appear in the memory image. This is useful to locate the exact version of binaries running in the memory image. Often malware authors forget to disable PDB file generation in Visual Studio and the GUID remains in the malware. In that case scanning for a known malicious GUID can be a strong signature.

In the below example we scan the memory image for the exact version of the windows kernel. Note how hits can be restricted by using a regular expression.

```
[1] win7.elf 00:01:51> version_scan name_regex="krnl"
 Offset (P) GUID/Version PDB
-------------- --------------------------------- ------------------------------
0x0000027bb5fc F8E2A8B5C9B74BF4A6E4A48F180099942 ntkrnlmp.pdb
```
# **vmscan (VmScan)**

Scan the physical memory attempting to find hypervisors.

Once EPT values are found, you can use them to inspect virtual machines with any of the rekall modules by using the –ept parameter and specifying the guest virtual machine profile.

#### Supports the detection of the following virtualization techonlogies:

- Intel VT-X with EPT. Microarchitectures: + Westmere + Nehalem + Sandybridge + Ivy Bridge + Haswell
- Intel VT-X without EPT (unsupported page translation in rekall). + Penryn

For the specific processor models that support EPT, please check: [http://ark.intel.com/products/](http://ark.intel.com/products/virtualizationtechnology) [virtualizationtechnology.](http://ark.intel.com/products/virtualizationtechnology)

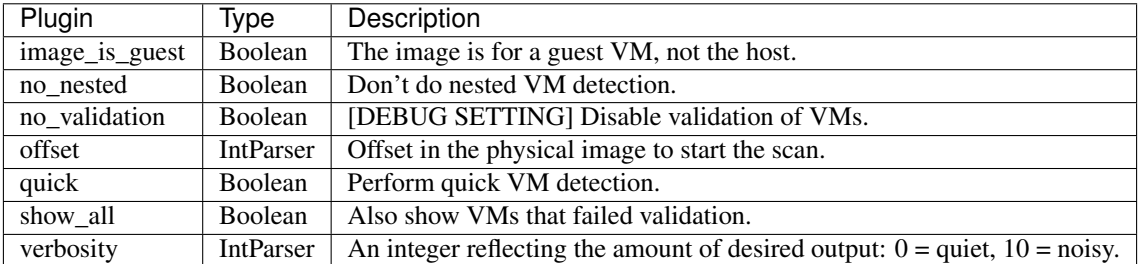

# CHAPTER 3

Indices and tables

- genindex
- modindex
- search